2022-04-04 Valido a partire dalla versione 01.02 (versione del dispositivo)

BA01028T/16/IT/25.22-00

71596433

# Istruzioni di funzionamento iTEMP TMT82

Trasmettitore di temperatura a doppio ingresso con protocollo HART®

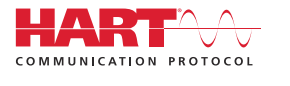

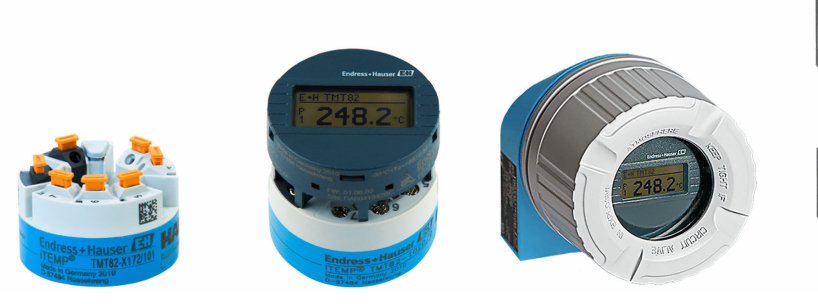

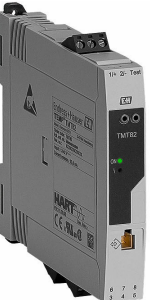

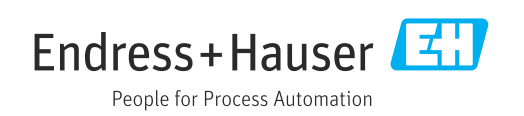

## Indice

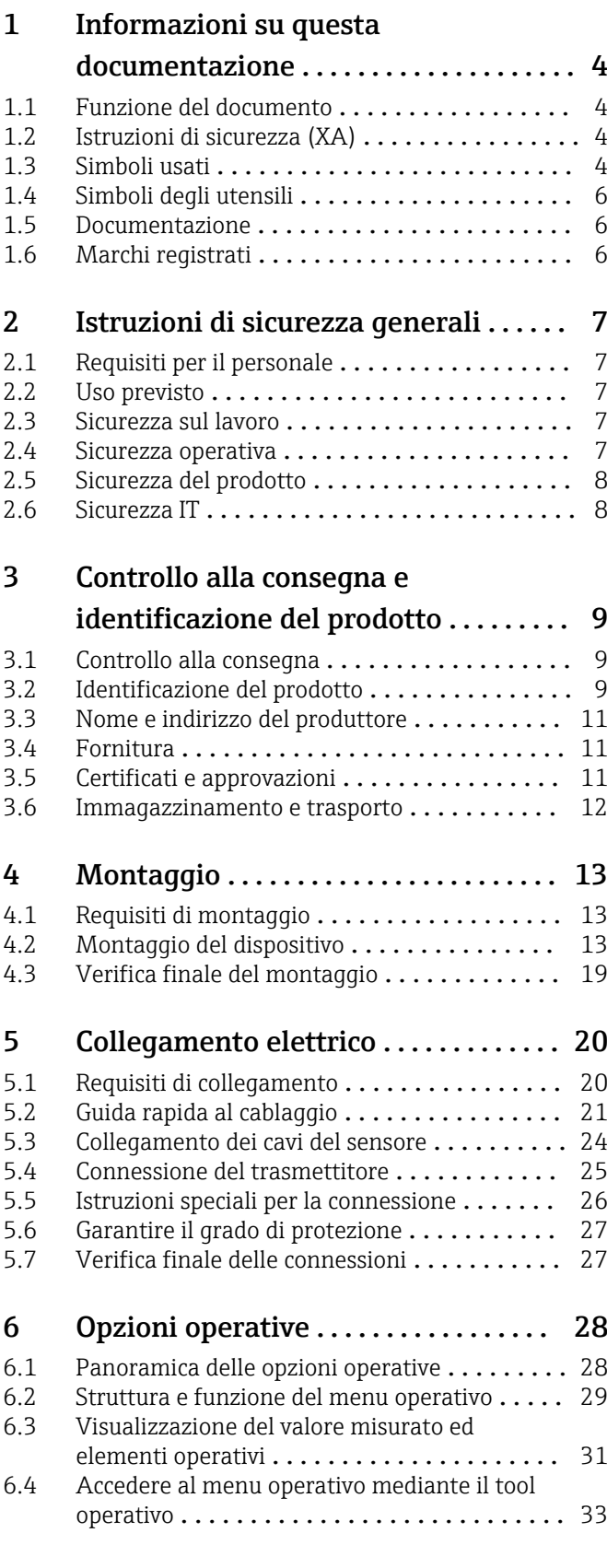

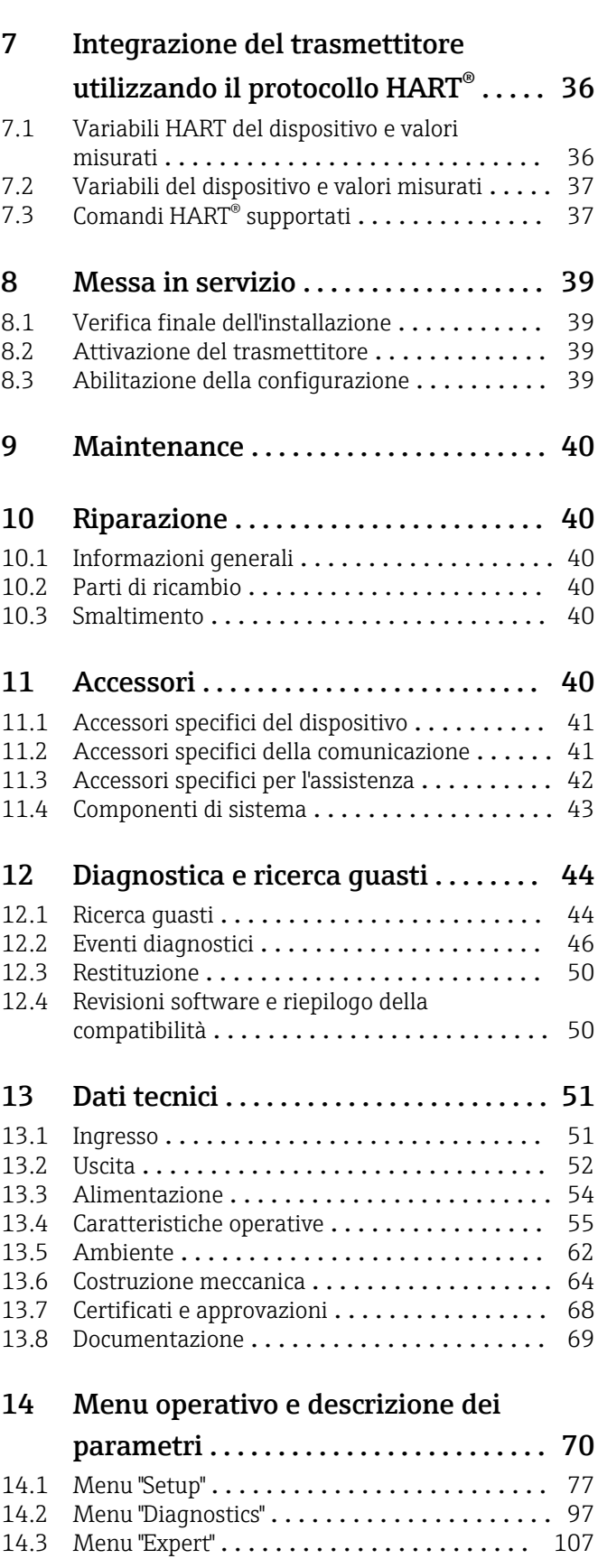

Indice analitico [........................](#page-125-0) 126

## <span id="page-3-0"></span>1 Informazioni su questa documentazione

## 1.1 Funzione del documento

Queste Istruzioni di funzionamento riportano tutte le informazioni richieste nelle varie fasi del ciclo di vita del dispositivo: a partire da identificazione del prodotto, controlli alla consegna e immagazzinamento fino a installazione, connessione, funzionamento e messa in servizio, comprese le fasi di ricerca guasti, manutenzione e smaltimento.

## 1.2 Istruzioni di sicurezza (XA)

Quando è utilizzato in area pericolosa, rispettare tassativamente le normative nazionali. Insieme ai sistemi di misura utilizzati in aree pericolose viene fornita la documentazione Ex specifica. Questa documentazione è parte integrante delle Istruzioni di funzionamento. Si raccomanda di osservare scrupolosamente le specifiche di installazione, i dati di connessione e le istruzioni di sicurezza. Accertarsi di consultare la documentazione specifica Ex corretta per il dispositivo corretto, approvato per uso in aree pericolose! Il codice (XA...) della documentazione Ex specifica è riportato sulla targhetta. La documentazione Ex specifica può essere utilizzata se i due codici (quello indicato nella documentazione Ex e quello riportato sulla targhetta) sono identici.

## 1.3 Simboli usati

### 1.3.1 Simboli di sicurezza

#### **A PERICOLO**

Questo simbolo segnala una situazione pericolosa, che causa lesioni gravi o mortali se non evitata.

#### **A** AVVERTENZA

Questo simbolo segnala una situazione pericolosa, che può causare lesioni gravi o mortali se non evitata.

#### **A ATTENZIONE**

Questo simbolo segnala una situazione pericolosa, che può causare lesioni di lieve o media entità se non evitata.

#### **AVVISO**

Questo simbolo contiene informazioni su procedure e altri fatti che non causano lesioni personali.

### 1.3.2 Simboli elettrici

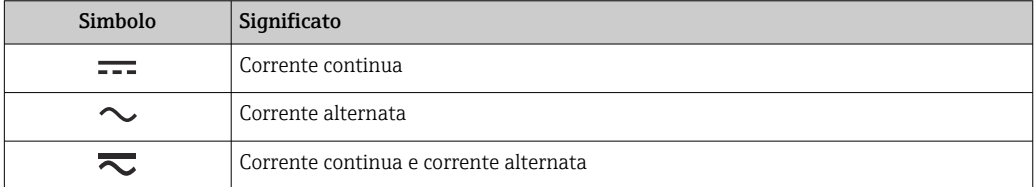

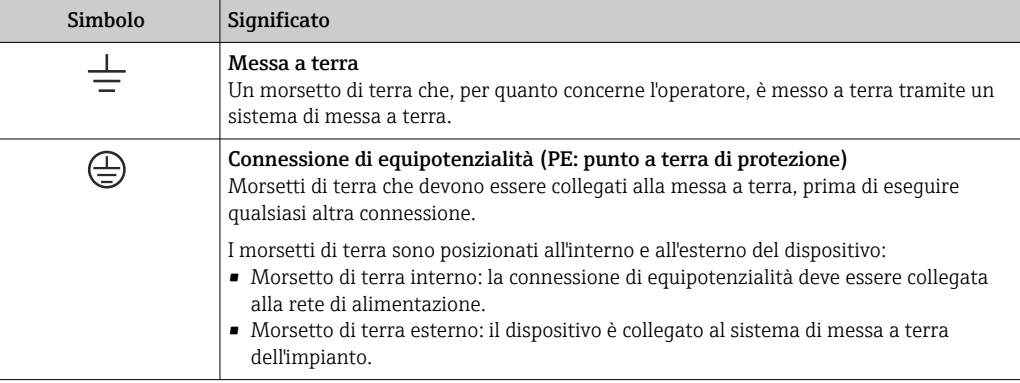

## 1.3.3 Simboli per alcuni tipi di informazioni

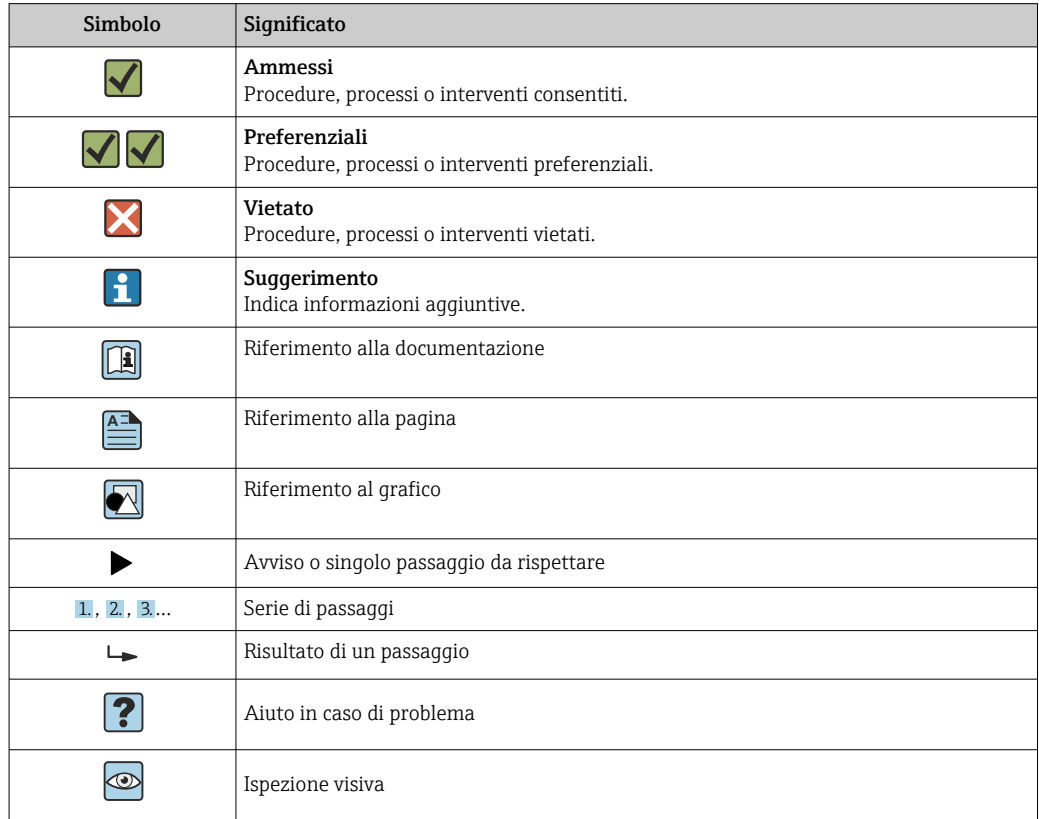

### 1.3.4 Simboli nei grafici

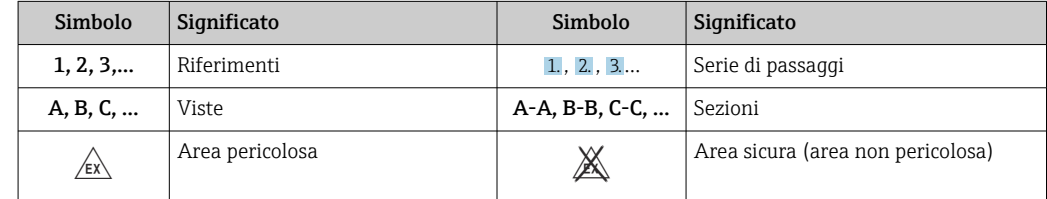

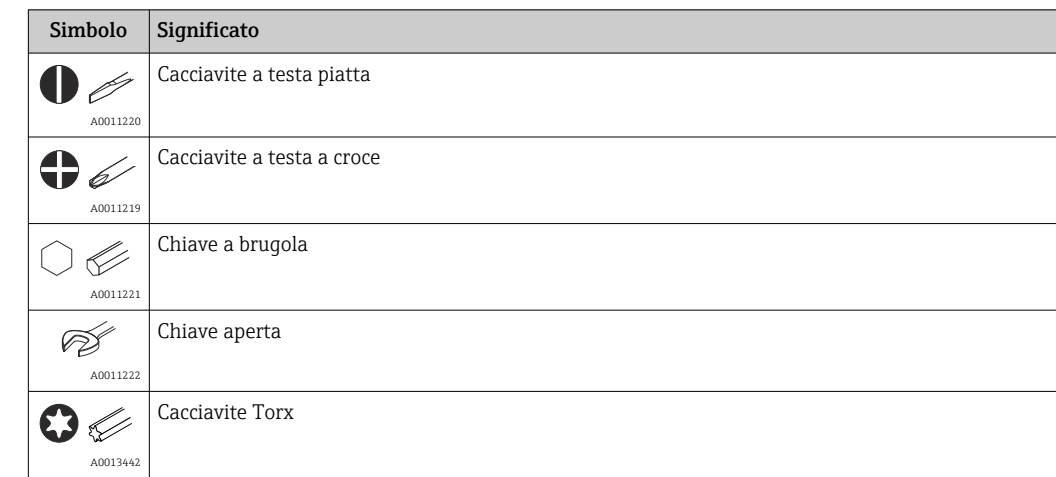

## <span id="page-5-0"></span>1.4 Simboli degli utensili

## 1.5 Documentazione

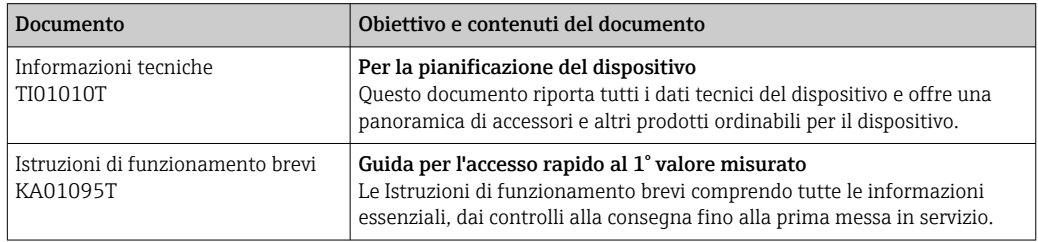

I tipi di documenti elencati sono reperibili:

Nell'area Download sul sito Internet di Endress+Hauser: www.endress.com → Download

## 1.6 Marchi registrati

### HART®

Marchio registrato da FieldComm Group, Austin, Texas, USA

## <span id="page-6-0"></span>2 Istruzioni di sicurezza generali

## 2.1 Requisiti per il personale

Il personale addetto a installazione, messa in servizio, diagnostica e manutenzione deve soddisfare i seguenti requisiti:

- ‣ Specialisti tecnici esperti e qualificati: devono possedere una qualifica pertinente per la funzione e il compito specifici
- ‣ Essere autorizzati dal proprietario/operatore dell'impianto
- ‣ Essere a conoscenza delle normative locali/nazionali
- ‣ Prima di iniziare il lavoro, il personale specializzato deve aver letto le istruzioni contenute nei manuali e nella documentazione supplementare nonché nei certificati (in funzione dell'applicazione)
- ‣ Seguire le istruzioni e rispettare le condizioni di base

Il personale operativo deve soddisfare i seguenti requisiti:

- ‣ Essere istruito e autorizzato in base ai requisiti dell'intervento dal responsabile/ proprietario dell'impianto
- ‣ Deve attenersi alle indicazioni riportate nelle presenti Istruzioni di funzionamento

## 2.2 Uso previsto

Questo strumento è un trasmettitore di temperatura universale configurabile dall'utente, con uno o due ingressi sensore per termoresistenze (RTD), termocoppie (TC) e trasmettitori di resistenza e tensione. Il trasmettitore in versione da testa è stato sviluppato per il montaggio in una testa terminale (FF) secondo DIN EN 50446. Il dispositivo su richiesta è anche disponibile in una versione integrata in una custodia da campo. Può essere montato anche su una guida DIN utilizzando lo specifico fermaglio a molla per guida DIN opzionale. Lo strumento è disponibile anche in una versione opzionale adatta per il montaggio su guida DIN secondo la norma IEC 60715 (TH35).

L'uso dell'apparecchiatura in modi diversi da quelli specificati dal produttore può rendere inefficaci le protezioni predisposte.

Il costruttore non è responsabile per i danni causati da un uso improprio o usi diversi da quelli previsti.

Il trasmettitore da testa deve essere usato come sostituto della guida DIN in un armadio utilizzando il fermaglio a molla per guida DIN con sensori remoti.

## 2.3 Sicurezza sul lavoro

Quando si interviene sul dispositivo o si lavora con il dispositivo:

‣ indossare dispositivi di protezione personale adeguati come da normativa nazionale.

## 2.4 Sicurezza operativa

- ‣ Utilizzare il dispositivo solo in condizioni tecniche adeguate e sicure.
- ‣ L'operatore è responsabile del funzionamento del dispositivo, che deve essere esente da interferenze.

### Area pericolosa

Per evitare di mettere a rischio le persone e l'impianto quando il dispositivo è utilizzato in area pericolosa (ad es. protezione dal rischio di esplosione o dotazioni di sicurezza):

‣ Confrontando i dati tecnici riportati sulla targhetta, controllare se il trasmettitore ordinato è adatto per l'impiego previsto in area pericolosa. La targhetta si trova su un lato della custodia del trasmettitore.

<span id="page-7-0"></span>‣ Rispettare le specifiche riportate nella documentazione supplementare separata, che è parte integrante di queste istruzioni.

#### Compatibilità elettromagnetica

Il sistema di misura rispetta i requisiti di sicurezza generali secondo la norma EN 61010-1, i requisiti di compatibilità elettromagnetica (EMC) secondo la serie di norme IEC/EN 61326 e le raccomandazioni NAMUR NE 21.

### **AVVISO**

‣ Il dispositivo deve essere alimentato solo da un alimentatore che operi con un circuito elettrico a energia limitata secondo la norma UL/EN/IEC 61010-1, capitolo 9.4 e i requisiti della tabella 18.

## 2.5 Sicurezza del prodotto

Questo prodotto è stato sviluppato secondo le procedure di buona ingegneria per rispettare i requisiti di sicurezza più recenti, è stato collaudato e ha lasciato la fabbrica in condizioni che ne consentono il funzionamento in sicurezza.

## 2.6 Sicurezza IT

La garanzia è valida solo se il prodotto è installato e impiegato come descritto nelle Istruzioni di funzionamento. Il prodotto è dotato di un meccanismo di sicurezza che protegge le sue impostazioni da modifiche involontarie.

Delle misure di sicurezza IT, che forniscono una protezione addizionale al prodotto e al trasferimento dei dati associati, devono essere implementate dagli stessi operatori secondo i loro standard di sicurezza.

## <span id="page-8-0"></span>3 Controllo alla consegna e identificazione del prodotto

## 3.1 Controllo alla consegna

- 1. Disimballare il trasmettitore di temperatura con attenzione. Imballaggio e contenuto risultano integri?
	- I componenti danneggiati non devono essere installati; in caso contrario, il produttore non può garantire il rispetto dei requisiti di sicurezza originali o la resistenza dei materiali e, quindi, non può essere ritenuto responsabile di qualsiasi danno derivato.
- 2. La fornitura è completa e non manca nulla? Verificare la fornitura confrontandola con l'ordine.
- 3. I dati della targhetta corrispondono alle informazioni d'ordine riportate nel documento di consegna?
- 4. Sono presenti la documentazione tecnica e tutti gli altri documenti necessari? Se applicabile: sono presenti le istruzioni di sicurezza (es. XA) per l'uso in aree pericolose?

Nel caso che una di queste condizioni non sia rispettata, contattare l'Ufficio Endress +Hauser locale.

## 3.2 Identificazione del prodotto

Per identificare il dispositivo sono disponibili le seguenti opzioni:

- Specifiche della targhetta
- Codice d'ordine esteso con l'elenco delle caratteristiche del dispositivo nel documento di trasporto
- Inserire il numero di serie riportato sulla targhetta in *W@M Device Viewer* (www.endress.com/deviceviewer): sono visualizzati tutti i dati relativi al dispositivo e una panoramica della documentazione tecnica compresa nella fornitura.
- Inserire il numero di serie riportato sulla targhetta nell'app *Endress+Hauser Operations* o scansionare il codice matrice 2D (codice QR) posto sulla targhetta con l'app *Endress +Hauser Operations*: verranno visualizzate tutte le informazioni relative al dispositivo e alla documentazione tecnica pertinente.

### 3.2.1 Targhetta

### Il dispositivo è quello corretto?

Controllare i dati sulla targhetta del dispositivo e confrontarli con i requisiti del punto di misura:

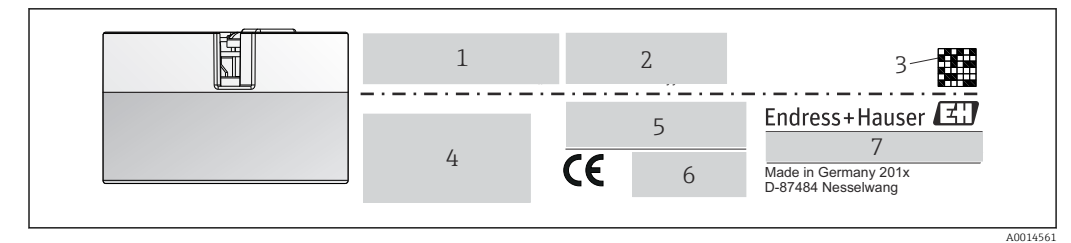

 *1 Targhetta del trasmettitore da testa (esempio, versione Ex)*

*1 Alimentazione, consumo di corrente e codice d'ordine esteso*

- *2 Numero di serie, revisione del dispositivo, versione firmware e hardware*
- *3 Codice matrice 2D*
- *4 2 righe per la descrizione del punto di misura*
- *5 Approvazione per area pericolosa con numero della relativa documentazione Ex (XA...)*
- *6 Approvazioni con simboli*
- *7 Codice d'ordine e ID del produttore*

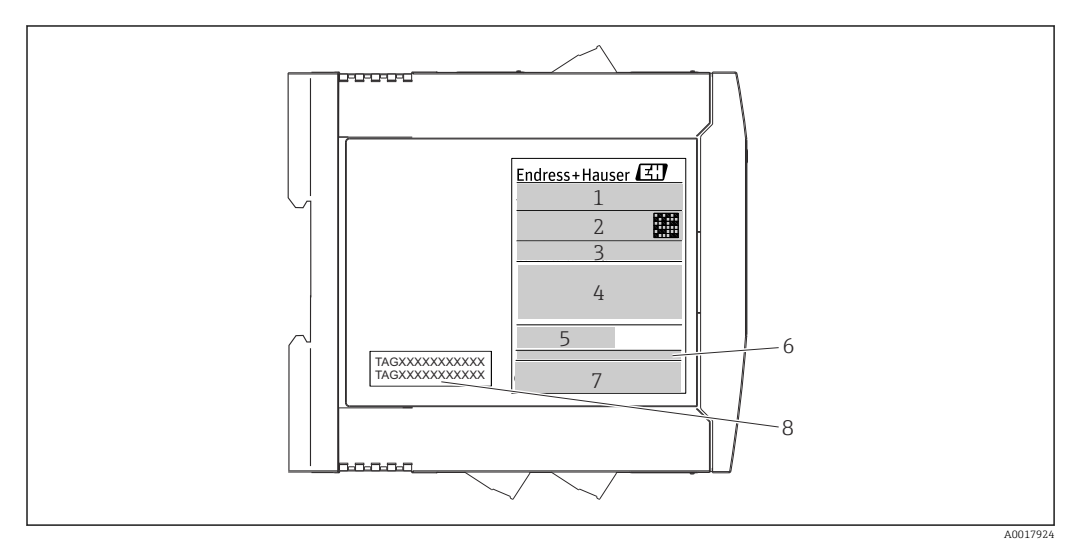

- *2 Targhetta del trasmettitore per guida DIN (esempio, versione Ex)*
- *1 Nome del prodotto e ID del produttore*
- *2 Codice d'ordine, codice d'ordine esteso e numero di serie, codice DataMatrix 2D, ID FCC (se applicabile)*
- *3 Alimentazione e consumo di corrente, uscita*
- *4 Approvazione per area pericolosa con numero della relativa documentazione Ex (XA...)*
- *5 Logo della comunicazione Fieldbus*
- *6 Versione del firmware e revisione del dispositivo*
- *7 Loghi delle approvazioni*
- *8 2 righe per la descrizione del punto di misura*

<span id="page-10-0"></span>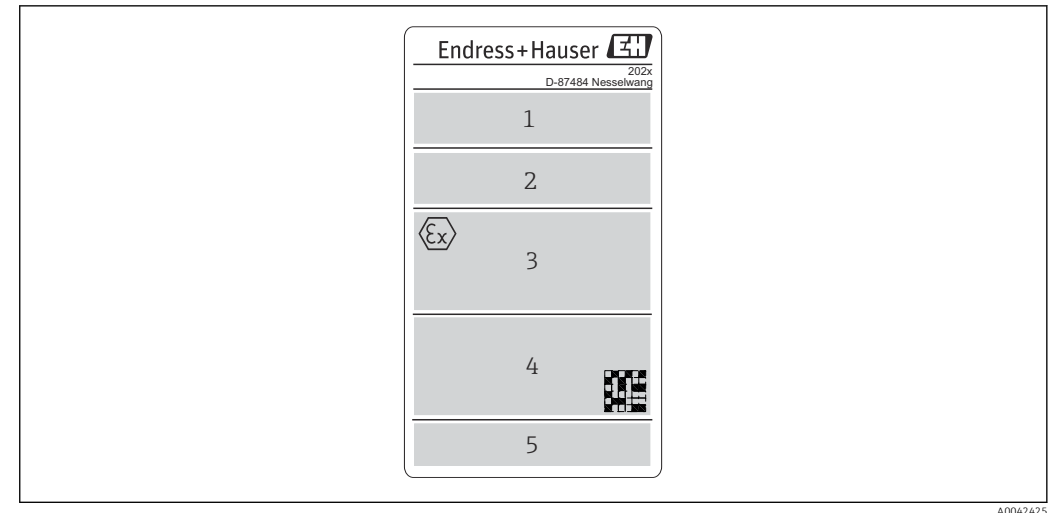

 *3 Targhetta della versione di custodia da campo (esempio, versione Ex)*

*1 Codice d'ordine, codice d'ordine esteso, numero di serie e ID del produttore*

*2 Alimentazione e consumo di corrente, codice IP e temperatura ambiente, firmware, hardware e revisione del dispositivo*

*3 Approvazione per area pericolosa con numero della relativa documentazione Ex (XA....) e campo di temperatura ambiente*

*4 Loghi delle approvazioni e codice matrice 2D*

*5 2 righe per la descrizione del punto di misura*

## 3.3 Nome e indirizzo del produttore

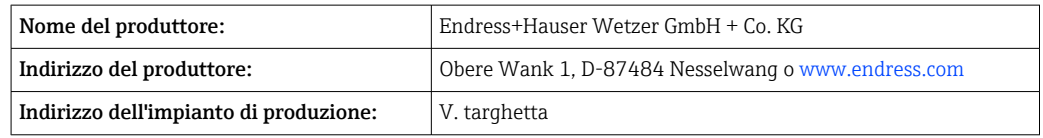

## 3.4 Fornitura

La fornitura del dispositivo comprende:

- Trasmettitore di temperatura
- Materiale di montaggio (trasmettitore da testa), opzionale
- Copia cartacea delle Istruzioni di funzionamento brevi in inglese
- Manuale di sicurezza funzionale (modalità SIL)
- Documentazione addizionale per i dispositivi adatti per uso in area pericolosa (ATEX, FM, CSA), ad es. Istruzioni di sicurezza (XA)

## 3.5 Certificati e approvazioni

Il dispositivo ha lasciato la fabbrica in condizioni che ne garantiscono la sicurezza operativa. Il misuratore soddisfa i requisiti delle norme EN 61010-1 "Requisiti di sicurezza per apparecchiature elettriche di misura, controllo, regolazione e da laboratorio" e i requisiti EMC secondo la serie di norme IEC/EN 61326.

### 3.5.1 Marchio CE/EAC, Dichiarazione di conformità

Questo dispositivo rispetta i requisiti previsti dalle direttive UE/UEE. Il marchio CE/EAC applicato dal produttore conferma che il dispositivo rispetta tutte le direttive vigenti.

### <span id="page-11-0"></span>3.5.2 Certificazione del protocollo HART®

Il trasmettitore di temperatura è registrato da HART® FieldComm Group. Il dispositivo è conforme alle specifiche del protocollo di comunicazione HART®, versione 7 (HCF 7.6).

### 3.5.3 Sicurezza funzionale

Sono disponibili due versioni opzionali del dispositivo (trasmettitore da testa/dispositivo per installazione su guida DIN), utilizzabili in sistemi di sicurezza conformi a IEC 61508.

- SIL 2: versione hardware
- SIL 3: versione software

## 3.6 Immagazzinamento e trasporto

Dimensioni: (a seconda del dispositivo),  $\rightarrow \blacksquare$  64

Temperatura di immagazzinamento

- **Trasmettitore da testa: -50 ... +100 °C (-58 ... +212 °F)** Opzione: –52 … +85 °C (–62 … +185 °F), Configuratore di prodotto, codice d'ordine per "Collaudo, certificato,dichiarazione", opzione "JN"
- Trasmettitore da testa, field mount custodia da campo con vano morsetti separato completo di display: –35 … +85 °C (–31 … +185 °F), Configuratore di prodotto, codice d'ordine per "custodia da campo", opzione "R" e "S"
- **•** Dispositivo per quida DIN:  $-40$  ...  $+100$  °C ( $-40$  ...  $+212$  °F)
- Umidità: (a seconda del dispositivo): umidità relativa max: 95% secondo IEC 60068-2-30
- Imballare il dispositivo per l'immagazzinamento e il trasporto in modo da proteggerlo Н adeguatamente dagli urti e dalle influenze esterne. Gli imballaggi originali garantiscono una protezione ottimale.

Durante l'immagazzinamento evitare l'esposizione ai seguenti effetti ambientali:

- Luce solare diretta
- Vibrazioni
- Fluidi aggressivi

## <span id="page-12-0"></span>4 Montaggio

## 4.1 Requisiti di montaggio

### 4.1.1 Dimensioni

Le dimensioni del trasmettitore sono riportate nel paragrafo "Dati tecnici" →  $\mathfrak{g}$  51.

### 4.1.2 Posizione di montaggio

• Trasmettitore da testa:

- Nella testa terminale, FF, secondo DIN EN 50446, montaggio diretto sull'inserto con ingresso cavo (foro centrale 7 mm)
- Nella custodia da campo con vano morsetti separato, se vengono utilizzati sensori stabili, il dispositivo può essere montato direttamente sull'armatura, altrimenti deve essere separato dal processo
- In custodia da campo, separato dal processo  $\rightarrow$   $\blacksquare$  40
- Trasmettitore per guida DIN:

Progettato per il montaggio su guida DIN (IEC 60715 TH35).

Il trasmettitore da testa può essere montato anche su una guida DIN a norma IEC 60715 utilizzando un fermaglio a molla per guida DIN, disponibile come accessorio.  $\rightarrow$   $\blacksquare$  40

Il trasmettitore da testa deve essere usato come sostituto della guida DIN in un armadio utilizzando il fermaglio a molla per guida DIN con sensori remoti.

Le informazioni sulle condizioni (temperatura ambiente, grado di protezione, classe climatica, ecc.) che devono essere presenti al punto di installazione per il corretto montaggio del dispositivo sono riportate nella sezione "Dati tecnici"[→ 51](#page-50-0).

Quando si impiega il dispositivo in aree pericolose, devono essere rispettati i valori soglia indicati nei certificati e nelle approvazioni (v. Istruzioni di sicurezza Ex).

## 4.2 Montaggio del dispositivo

Per il montaggio del trasmettitore da testa è richiesto un cacciavite a croce.

### **AVVISO**

Le viti di montaggio non devono essere serrate eccessivamente per non danneggiare il trasmettitore da testa.

• Coppia max.  $= 1$  Nm  $(3/4 \text{ lb/ft})$ .

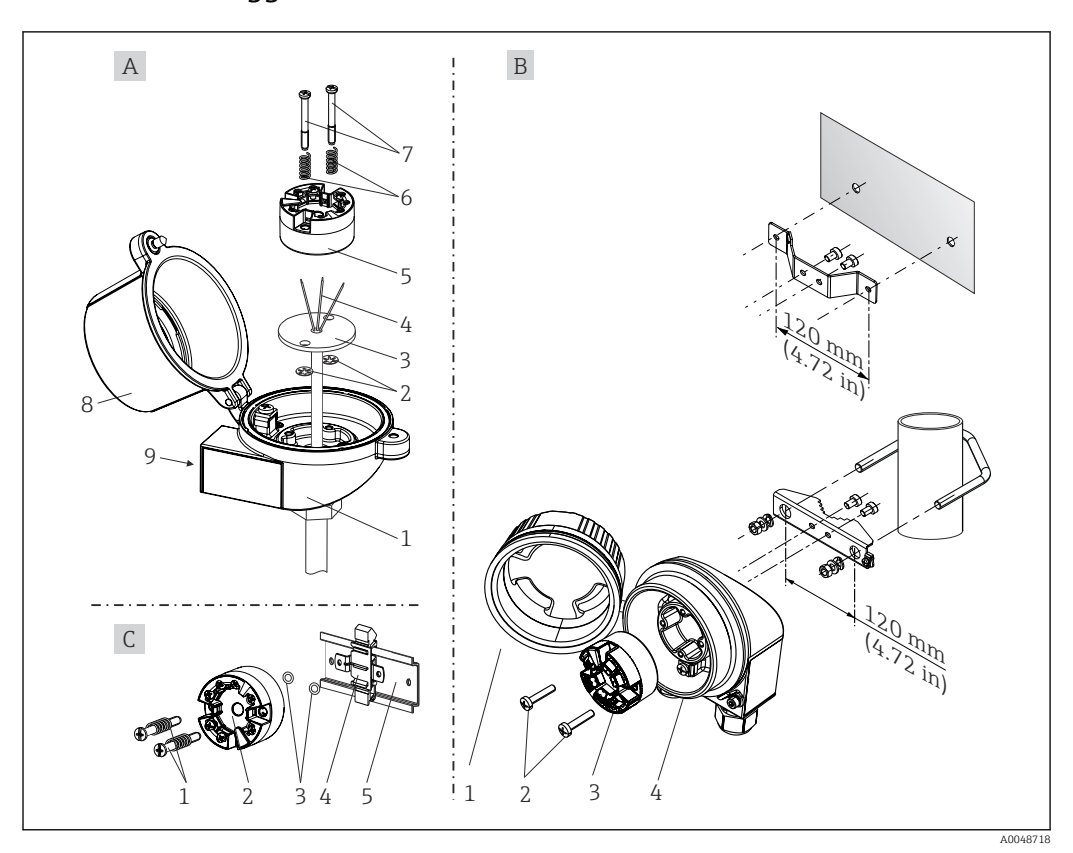

### 4.2.1 Montaggio del trasmettitore da testa

 *4 Montaggio del trasmettitore da testa (tre versioni)*

Il trasmettitore da testa deve essere usato come sostituto della guida DIN in un  $\vert$  -  $\vert$ armadio utilizzando il fermaglio a molla per guida DIN con sensori remoti.

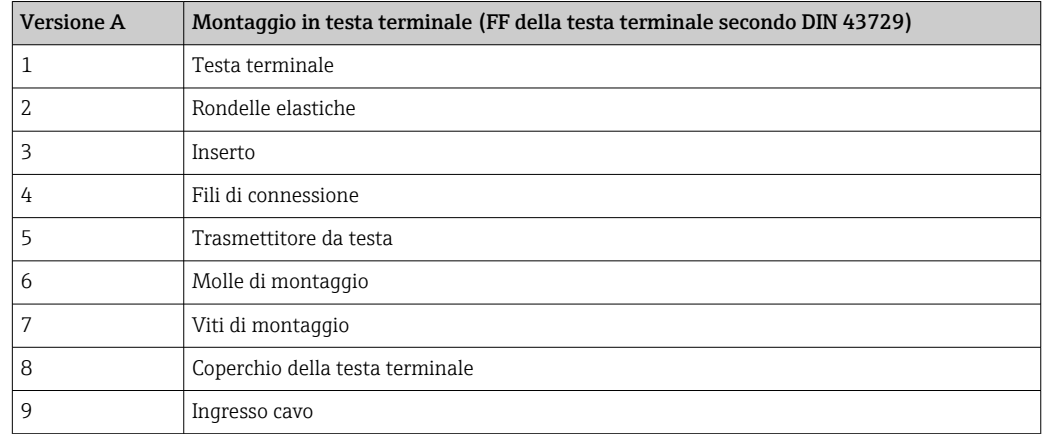

Procedura per il montaggio in testa terminale, pos. A:

- 1. Aprire il coperchio (8) sulla testa terminale.
- 2. Guidare i fili di connessione (4) dell'inserto (3) attraverso il foro centrale nel trasmettitore da testa (5).
- 3. Inserire le molle di montaggio (6) sulle viti di montaggio (7).
- 4. Guidare le viti di montaggio (7) attraverso i fori laterali del trasmettitore da testa e dell'inserto (3). Fissare quindi le due viti di montaggio con gli anelli a scatto (2).
- 5. Serrare infine il trasmettitore da testa (5) insieme all'inserto (3) nella testa terminale.

#### 6. Dopo il cablaggio →  $\bigcirc$  20, richiudere di nuovo saldamente il coperchio della testa terminale (8).

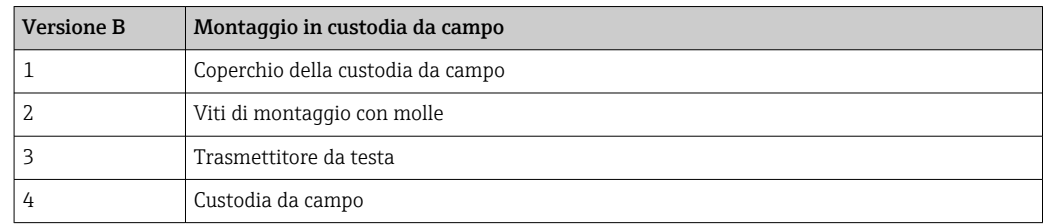

![](_page_14_Figure_4.jpeg)

 *5 Dimensioni della staffa ad angolo per montaggio a parete (set completo per montaggio a parete disponibile fra gli accessori)*

Procedura per il montaggio in custodia da campo, pos. B:

1. Aprire il coperchio (1) della custodia da campo (4).

- 2. Inserire le viti di montaggio (2) attraverso i fori laterali nel trasmettitore da testa (3).
- 3. Avvitare il trasmettitore da testa alla custodia da campo.
- 4. Terminato il cablaggio, richiudere il coperchio (1) della custodia da campo. →  $\triangleq 20$

![](_page_14_Picture_164.jpeg)

Procedura per il montaggio su guida DIN, pos. C:

- 1. Premere il fermaglio a molla (4) sulla guida DIN (5) finché non scatta in posizione.
- 2. Inserire le molle sulle viti di montaggio (1) e guidare le viti attraverso i fori laterali del trasmettitore da testa (2). Fissare quindi le due viti di montaggio con gli anelli a scatto (3).
- 3. Avvitare il trasmettitore da testa (2) sul fermaglio a molla per guida DIN (4).

![](_page_15_Figure_2.jpeg)

#### Montaggio remoto della custodia da campo

- *6 Montaggio della custodia da campo utilizzando una staffa di montaggio speciale, v. il capitolo "Accessori". Dimensioni in mm (in)*
- *1 Installazione con staffa combinata per montaggio a parete/su palina*
- *2 Installazione con staffa per montaggio su palina 2"/V4A*
- *3 Installazione con staffa per montaggio a parete*

### Montaggio tipico nel Nord America

![](_page_15_Figure_9.jpeg)

 *7 Montaggio del trasmettitore da testa*

- *1 Pozzetto*
- *2 Inserto*
- *3 Adattatore, raccordo*
- *4 Testa terminale*
- *5 Trasmettitore da testa 6 Viti di montaggio*

Costruzione del termoelemento con termocoppie o sensori RTD e trasmettitore da testa:

- 1. Inserire il pozzetto (1) nel tubo di processo o nella parete del serbatoio. Fissare il pozzetto in base alle istruzioni prima di applicare la pressione di processo.
- 2. Montare sul pozzetto i nippli e l'adattatore (3) del tubo del collo.
- 3. Verificare che gli anelli di tenuta siano installati, se richiesti per condizioni ambientali difficili o direttive speciali.
- 4. Inserire le viti di montaggio (6) attraverso i fori laterali del trasmettitore da testa (5).
- 5. Posizionare il trasmettitore da testa (5) nella testa terminale (4) in modo che il cavo bus (morsetti 1 e 2) sia rivolto verso l'ingresso cavo.
- 6. Utilizzando un cacciavite, avvitare il trasmettitore da testa (5) nella testa terminale  $(4).$
- 7. Guidare i fili di connessione dell'inserto (3) attraverso l'ingresso cavo inferiore della testa terminale (4) e attraverso il foro centrale nel trasmettitore da testa (5). Collegare i fili di connessione fino al trasmettitore  $\rightarrow \blacksquare$  21.
- 8. Avvitare la testa terminale (4), con il trasmettitore da testa integrato e cablato, sul nipplo e sull'adattatore già montati (3).

#### **AVVISO**

#### Il coperchio della testa terminale deve essere fissato correttamente per rispettare i requisiti per la protezione dal rischio di esplosione.

‣ Terminato il cablaggio, riavvitare saldamente il coperchio sulla testa terminale.

#### Montaggio del display sul trasmettitore da testa

![](_page_16_Picture_15.jpeg)

 *8 Montaggio del display*

1. Allentare la vite sul coperchio della testa terminale. Sollevare e ribaltare il coperchio della testa terminale.

2. Togliere il coperchietto dalla zona di connessione per il display.

- 3. Inserire il modulo display sul trasmettitore da testa già montato e cablato. I pin di fissaggio devono innestarsi saldamente nella relativa sede sul trasmettitore da testa. Terminato il montaggio, serrare saldamente il coperchio della testa terminale.
- Il display può essere impiegato solo con le teste terminali adatte con coperchio e  $| \cdot |$ finestra di ispezione (ad es. TA30 di Endress+Hauser). Nella custodia da campo con vano morsetti separato, il display è già installato.

*Posizioni di installazione del display nella custodia da campo con vano morsetti separato*

![](_page_17_Figure_5.jpeg)

 *9 Posizioni di installazione del display, innestabile a passi di 90°*

*1 Anello di marcatura in schiuma*

- 1. Rimuovere il clamp del coperchio.
- 2. Svitare il coperchio della custodia insieme all'O-ring.
- 3. Rimuovere l'anello in schiuma.
- 4. Rimuovere il display dal trasmettitore da testa.
- 5. Svitare le viti di montaggio situate nei fori laterali del trasmettitore da testa. Non disfare il cablaggio del trasmettitore da testa.
- 6. Montare il trasmettitore da testa nella posizione desiderata muovendolo a passi di 90° come mostrato nel disegno. Per ruotarlo di 180° utilizzare il microinterruttore presente sul display collegato.
- 7. Successivamente, fissare di nuovo il trasmettitore da testa con le viti di montaggio.

Dopo aver rimontato il display, seguire la procedura in ordine inverso.

Reinserire il modulo display sul trasmettitore da testa già montato e cablato. I pin di fissaggio devono innestarsi saldamente nella relativa sede sul trasmettitore da testa.

Riposizionare l'anello in schiuma nella custodia da campo. La marcatura (1) deve essere rivolta verso l'alto.

### 4.2.2 Montaggio del trasmettitore su guida DIN

#### **AVVISO**

#### Allineamento scorretto

Se si collega una termocoppia e si utilizza il giunto di riferimento interno, i valori misurati non avranno la precisione massima nominale.

‣ Montare il dispositivo in verticale e verificare che sia allineato correttamente (connessione del sensore in basso/alimentazione in alto)!

<span id="page-18-0"></span>![](_page_18_Figure_2.jpeg)

 *10 Montaggio del trasmettitore su guida DIN*

- 1. Spingere il fermaglio a molla superiore verso l'alto e quello inferiore verso il basso finché non si innestano con un clic nella relativa sede.
- 2. Montare il dispositivo sulla guida DIN dal lato anteriore.
- 3. Far scivolare i due fermagli a molla per guida DIN contemporaneamente finché non ritornano in sede con un clic.

## 4.3 Verifica finale del montaggio

Terminato il montaggio del dispositivo, eseguire sempre le seguenti verifiche finali:

![](_page_18_Picture_91.jpeg)

## <span id="page-19-0"></span>5 Collegamento elettrico

### **AATTENZIONE**

- ‣ Disattivare l'alimentazione prima di installare o collegare il dispositivo. L'inosservanza di questa istruzione può provocare la distruzione dei componenti elettronici.
- ‣ Non utilizzare la connessione del display per altri collegamenti. Qualsiasi connessione errata può danneggiare irreparabilmente l'elettronica.

### AVVISO

#### I morsetti a vite non devono essere serrati eccessivamente per non danneggiare il trasmettitore.

 $\triangleright$  Coppia di serraggio massima = 1 Nm ( $\frac{3}{4}$  lbf ft).

## 5.1 Requisiti di collegamento

Per collegare il trasmettitore da testa mediante i morsetti a vite è richiesto un cacciavite a croce. Per la versione della custodia per guida DIN con morsetti a vite, è necessario utilizzare un cacciavite a punta piatta. La versione con morsetti a innesto può essere collegata senza utensili.

Per cablare un trasmettitore montato nella testa terminale o nella custodia da campo, procedere come segue:

- 1. Aprire il pressacavo e il coperchio della custodia sulla testa terminale o della custodia da campo.
- 2. Guidare i cavi attraverso l'apertura nel pressacavo.
- 3. Collegare i cavi come indicato in →  $\bigcirc$  21. Se il trasmettitore da testa è dotato di morsetti a innesto, leggere con attenzione le informazioni nel paragrafo "Connessione ai morsetti a innesto".  $\rightarrow$   $\blacksquare$  24
- 4. Serrare di nuovo il pressacavo e chiudere il coperchio della custodia.

Allo scopo di evitare errori di connessione, attenersi sempre alle istruzioni per la verifica finale delle connessioni prima di eseguire la messa in servizio!

Per cablare il trasmettitore in una custodia da campo, precedere come di seguito descritto:

- 1. Rimuovere il clamp del coperchio.
- 2. Svitare il coperchio della custodia sul vano morsetti. Il vano morsetti è di fronte al trasmettitore da testa con il display a innesto.
- 3. Aprire i pressacavi del dispositivo.
- 4. Guidare i relativi cavi di collegamento attraverso le aperture dei pressacavi.
- 5. Collegare i cavi come descritto nei paragrafi: "Connessione dei cavi del sensore" e "Connessione del trasmettitore".  $\rightarrow$   $\blacksquare$  24,  $\rightarrow$   $\blacksquare$  25

<span id="page-20-0"></span>![](_page_20_Figure_2.jpeg)

Una volta completato il cablaggio, serrare i morsetti a vite. Serrare nuovamente i pressacavi. Fare riferimento alle informazioni fornite nel paragrafo "Garantire il grado di protezione". Riavvitare saldamente il coperchio della custodia e rimontare il relativo clamp.  $\rightarrow$   $\bigcirc$  27

Allo scopo di evitare errori di connessione, attenersi sempre alle istruzioni per la verifica finale delle connessioni prima di eseguire la messa in servizio!

## 5.2 Guida rapida al cablaggio

![](_page_20_Figure_6.jpeg)

 *11 Assegnazione delle connessioni dei morsetti per il trasmettitore da testa*

- *A Ingresso sensore 1, RTD e Ω, 4, 3 e 2 fili*
- *B Ingresso sensore 1, TC ed mV*
- *C Ingresso sensore 2, RTD e Ω, 3 e 2 fili*
- *D Ingresso sensore 2, TC ed mV*
- *E Connessione del display/interfaccia service*
- *F Terminazione bus e alimentazione*

![](_page_21_Figure_2.jpeg)

 *12 Assegnazione dei morsetti per la custodia da campo con vano morsetti separato*

*A Connessione fissa del giunto di riferimento esterno, morsetti 4, 5 e 6 (Pt100, IEC 60751, classe B, a 3 fili). Sul sensore 2 non si può collegare una seconda termocoppia (TC). B Terminazione bus e alimentazione*

![](_page_21_Figure_5.jpeg)

 *13 Assegnazione delle connessioni dei morsetti per il dispositivo su guida DIN*

- *A Ingresso sensore 1, RTD e Ω, 4, 3 e 2 fili*
- *B Ingresso sensore 1, TC ed mV*
- *C Ingresso sensore 2, RTD e Ω, 3 e 2 fili*
- *D Ingresso sensore 2, TC ed mV*
- *E Alimentazione 4 … 20 mA*
- *F Per controllare la corrente di uscita, collegare un amperometro (misura di corrente continua) tra i morsetti "Test" e "-".*
- *G Connessione HART®*

per lunghezze del cavo del sensore a partire da 30 m (98,4 ft), si deve utilizzare un cavo schermato er un trasmettitore da testa in custodia da campo con vano morsetti separato e per versione per guida DIN. In generale, si consiglia l'uso di cavi del sensore schermati.

Per controllare il trasmettitore HART®mediante il protocollo HART® (morsetti 1 e 2) è richiesto un carico minimo di 250 Ω nel circuito del segnale.

AVVISO

‣ ESD (Electrostatic discharge) – scariche elettrostatiche. Proteggere i morsetti dalle cariche elettrostatiche. In caso contrario, alcune parti dell'elettronica potrebbero danneggiarsi, anche irreparabilmente.

## <span id="page-23-0"></span>5.3 Collegamento dei cavi del sensore

Assegnazione dei morsetti di connessione dei sensori .

### **AVVISO**

Se si collegano 2 sensori, assicurarsi che non siano collegati galvanicamente tra loro (ad es. a causa di elementi del sensore non isolati dal pozzetto). Le correnti di equalizzazione risultanti potrebbero alterare sensibilmente le misure.

‣ I sensori devono rimanere isolati galvanicamente tra loro collegandoli separatamente al trasmettitore. Il trasmettitore fornisce un isolamento galvanico sufficiente (> 2 kV c.a.) tra l'ingresso e l'uscita.

*Assegnando entrambi gli ingressi sensore, per la connessione sono consentite le seguenti combinazioni:*

![](_page_23_Picture_224.jpeg)

### 5.3.1 Connessione ai morsetti a innesto

![](_page_23_Figure_10.jpeg)

 *14 Connessione con morsetti a innesto, esempio di un trasmettitore da testa*

#### Fig. A, filo pieno:

1. Scoprire l'estremità del filo. Lunghezza di spellatura minima 10 mm (0,39 in).

- <span id="page-24-0"></span>2. Inserire l'estremità del filo nel morsetto.
- 3. Tirare leggermente il filo per controllare che sia fissato correttamente. Ripetere partendo dal punto 1, se necessario.

#### Fig. B, filo a trefoli fini, senza ferrula:

- 1. Scoprire l'estremità del filo. Lunghezza di spellatura minima 10 mm (0,39 in).
- 2. Premere la leva di apertura.
- 3. Inserire l'estremità del filo nel morsetto.
- 4. Rilasciare la leva di apertura.
- 5. Tirare leggermente il filo per controllare che sia fissato correttamente. Ripetere partendo dal punto 1, se necessario.

#### Fig. C, distacco della connessione:

- 1. Premere la leva di apertura.
- 2. Rimuovere il filo dal morsetto.
- 3. Rilasciare la leva di apertura.

### 5.4 Connessione del trasmettitore

#### **Specifica del cavo**

- Se si utilizza soltanto il segnale analogico è sufficiente un normale cavo del dispositivo.
- Per la comunicazione HART<sup>®</sup> è consigliato l'uso di un cavo schermato. Attenersi allo schema di messa a terra dell'impianto.
- Per lunghezze del cavo del sensore a partire da 30 m (98,4 ft), si deve utilizzare un cavo schermato er un trasmettitore da testa in custodia da campo con vano morsetti separato e per versione per guida DIN. In generale, si consiglia l'uso di cavi del sensore schermati.

Rispettare anche la procedura generale,  $v. \rightarrow \Box$  20.

<span id="page-25-0"></span>![](_page_25_Figure_2.jpeg)

 *15 Connessione dei cavi di segnale e alimentazione*

- *1 Trasmettitore da campo installato in custodia da campo con vano morsetti separato*
- *2 Trasmettitore da testa installato in custodia da campo*
- *3 Trasmettitore da testa installato in testa terminale*
- *4 Trasmettitore montato su guida DIN*
- *5 Morsetti per protocollo HART® e alimentazione*
- *6 Messa a terra interna*
- *7 Messa a terra esterna*
- *8 Cavo del segnale schermato (consigliato per il protocollo HART® )*

• I morsetti per la connessione del cavo del sensore (1+ e 2-) sono protetti contro l'inversione della polarità.

- Sezione del conduttore:
	- $\bullet$  Max. 2,5 mm<sup>2</sup> per i morsetti a vite
	- Max. 1,5 mm<sup>2</sup> per i morsetti a innesto. Lunghezza di spellatura minima del filo 10 mm (0,39 in).

## 5.5 Istruzioni speciali per la connessione

#### Schermatura e messa a terra

Durante l'installazione di un trasmettitore HART® occorre attenersi alle specifiche di HART® FieldComm Group.

![](_page_25_Figure_19.jpeg)

 *16 Schermatura e messa a terra del cavo di segnale a un'estremità con comunicazione HART®*

*1 Messa a terra opzionale del dispositivo da campo, isolamento dalla schermatura del cavo*

- *2 Messa a terra unilaterale della schermatura del cavo*
- *3 Alimentatore*
- *4 Punto di messa a terra per la schermatura del cavo di segnale HART®*

## <span id="page-26-0"></span>5.6 Garantire il grado di protezione

Al termine dell'installazione in campo o di un intervento di manutenzione, rispettare i seguenti punti non compromettere il grado di protezione IP:

- Il trasmettitore deve essere montato in una testa terminale con grado di protezione adatto.
- Le guarnizioni di tenuta della custodia devono risultare pulite ed intatte al momento dell'inserimento nelle relative sedi. Se necessario, asciugarla, pulirla o sostituirla.
- I cavi di collegamento utilizzati devono avere il diametro esterno specificato (ad es. M20x1.5, diametro del cavo 8 … 12 mm).
- Serrare saldamente il pressacavo.  $\rightarrow \boxtimes$  17,  $\boxtimes$  27
- I cavi, prima di essere inseriti nei pressacavi, devono avere un'ansa ("trappola per l'acqua"). In questo modo l'eventuale umidità non potrà penetrare. Installare il dispositivo in modo che i pressacavi non siano rivolti verso l'alto. →  $\boxtimes$  17,  $\boxtimes$  27
- Sostituire tutti i pressacavi inutilizzati con tappi ciechi.
- Non togliere l'anello di tenuta dal pressacavo.

![](_page_26_Figure_11.jpeg)

 *17 Suggerimenti di connessione per garantire la protezione IP67*

## 5.7 Verifica finale delle connessioni

![](_page_26_Picture_195.jpeg)

## <span id="page-27-0"></span>6 Opzioni operative

## 6.1 Panoramica delle opzioni operative

![](_page_27_Figure_4.jpeg)

 *18 Opzioni operative per il trasmettitore mediante comunicazione HART®*

Per il trasmettitore da testa, display e elementi operativi sono disponibili localmente solo se il trasmettitore da testa è stato ordinato con un'unità display!

## <span id="page-28-0"></span>6.2 Struttura e funzione del menu operativo

### 6.2.1 Struttura del menu operativo

![](_page_28_Figure_4.jpeg)

La configurazione in modalità SIL è diversa da quella in modalità standard. Per maggiori informazioni, consultare il Manuale di sicurezza funzionale (SD01172T/09).

#### Sottomenu e ruoli utente

Alcune parti del menu sono assegnate a determinati ruoli utente. Ogni ruolo utente corrisponde a operazioni tipiche durante il ciclo di vita del dispositivo.

![](_page_29_Picture_293.jpeg)

## <span id="page-30-0"></span>6.3 Visualizzazione del valore misurato ed elementi operativi

### 6.3.1 Elementi del display

*Trasmettitore da testa*

![](_page_30_Figure_5.jpeg)

 *19 Display LCD opzionale per trasmettitore da testa*

![](_page_30_Picture_207.jpeg)

*Trasmettitore per guida DIN*

![](_page_30_Picture_9.jpeg)

La versione del trasmettitore per guida DIN non è dotata di interfaccia per il display LCD e, di conseguenza, non consente la visualizzazione in loco.

*Due LED sul lato anteriore indicano lo stato del dispositivo.*

![](_page_31_Picture_251.jpeg)

### 6.3.2 Operatività locale

Le impostazioni hardware per l'interfaccia del bus di campo possono essere eseguite mediante i microinterruttori (interruttori DIP) sul lato posteriore del display opzionale.

L'utente ha la possibilità di ordinare il display con il trasmettitore da testa o come H. accessorio per il montaggio successivo. →  $\triangleq$  40

Il display è già compreso, se si ordina il trasmettitore da testa con custodia da campo e vano morsetti separato.

#### **AVVISO**

‣ ESD - scarica elettrostatica. Proteggere i morsetti dalle cariche elettrostatiche. In caso contrario, alcune parti dell'elettronica potrebbero danneggiarsi, anche irreparabilmente.

![](_page_31_Figure_10.jpeg)

Procedura per impostare il microinterruttore:

- 1. Aprire il coperchio della testa terminale o della custodia da campo.
- 2. Rimuovere il display dal trasmettitore da testa.
- 3. In base alle specifiche, configurare il microinterruttore sul lato posteriore del display. In generale: commutando su  $ON = Ia$  funzione è abilitata, commutando su  $OFF = Ia$ funzione è disabilitata.
- 4. Montare il display sul trasmettitore da testa in posizione corretta. Il trasmettitore da testa accetta le impostazioni nel giro di un secondo.
- 5. Richiudere saldamente il coperchio sulla testa terminale o sulla custodia da campo.

#### Attivazione/disattivazione della protezione scrittura

La protezione scrittura può essere attivata e disattivata mediante un microinterruttore posto sul lato posteriore del display opzionale. Se la protezione scrittura è attiva, i parametri non possono essere modificati. Il simbolo a lucchetto visualizzato sul display indica che la protezione scrittura è attiva. Questa protezione esclude qualsiasi accesso di <span id="page-32-0"></span>scrittura ai parametri. Rimane attiva anche quando si rimuove il display. Per disabilitare la protezione scrittura, il dispositivo deve essere riavviato con il display montato e il microinterruttore disattivato (WRITE LOCK = OFF). In alternativa, il display può essere smontato e rimontato durante il funzionamento per disabilitare la protezione scrittura.

#### Rotazione del display

Il display può essere ruotato di 180° mediante il microinterruttore "DISPL. 180°". Questa impostazione rimane attiva anche se si rimuove il display.

## 6.4 Accedere al menu operativo mediante il tool operativo

#### 6.4.1 FieldCare

#### Campo di funzioni

Tool operativo di Endress+Hauser per la gestione delle risorse di impianto su base FDT/ DTM. Consente la configurazione di tutte le unità da campo intelligenti presenti in un sistema e ne supporta la gestione. Utilizzando le informazioni di stato, è anche un sistema semplice, ma efficace, per controllare lo stato e le condizioni dei dispositivi. L'accesso è mediante protocollo HART® o CDI (= Common Data Interface di Endress+Hauser).

Funzioni tipiche:

- Configurazione dei parametri dei trasmettitori
- Caricamento e salvataggio dei dati del dispositivo (upload/download)
- Documentazione del punto di misura
- Visualizzazione della cronologia del valore misurato (registratore a traccia continua) e registro degli eventi

Per informazioni dettagliate, v. Istruzioni di funzionamento BA027S/04/xx e BA059AS/04/xx

### **AVVISO**

Per l'uso del dispositivo in aree pericolose si applica quanto segue: prima di accedere al dispositivo con Commubox FXA291 mediante CDI (= Common Data Interface di Endress+Hauser), scollegare il trasmettitore dall'alimentazione, morsetti (1+) e (2-).

‣ La mancata osservanza di questa indicazione potrebbe causare un danneggiamento irreversibile di alcune parti dell'elettronica.

#### Dove reperire i file descrittivi del dispositivo

Vedere le informazioni →  $\oplus$  36

![](_page_33_Picture_89.jpeg)

#### Interfaccia utente

### 6.4.2 Field Xpert

#### Campo di funzioni

Field Xpert è un PDA (Personal Digital Assistant) industriale con touchscreen integrato per la messa in servizio e la manutenzione dei dispositivi da campo in aree a rischio di esplosione e sicure. Permette la configurazione efficiente di dispositivi FOUNDATION Fieldbus, HART e WirelessHART. La comunicazione avviene in modalità wireless tramite interfacce Bluetooth o WiFi.

### 6.4.3 Dove reperire i file descrittivi del dispositivo

Vedere le informazioni →  $\triangleq$  36.

### 6.4.4 AMS Device Manager

#### Campo di funzioni

Programma di Emerson Process Management per controllare e configurare i misuratori mediante protocollo HART®.

#### Dove reperire i file descrittivi del dispositivo

Vedere le informazioni →  $\triangleq$  36.

### 6.4.5 SIMATIC PDM

#### Campo di funzioni

SIMATIC PDM è un programma Siemens unificato, indipendente dal produttore, utilizzabile per il funzionamento, la configurazione, la manutenzione e la diagnostica di dispositivi da campo intelligenti mediante protocollo HART®.

#### Dove reperire i file descrittivi del dispositivo

Vedere le informazioni →  $\triangleq$  36.

### 6.4.6 Field Communicator 375/475

#### Campo di funzioni

Terminale portatile industriale di Emerson Process Management per la configurazione e la visualizzazione a distanza dei valori misurati mediante protocollo HART ®.

#### Dove reperire i file descrittivi del dispositivo

Vedere le informazioni →  $\triangleq$  36.

## <span id="page-35-0"></span>7 Integrazione del trasmettitore utilizzando il protocollo HART®

*Informazioni sulla versione del dispositivo*

![](_page_35_Picture_187.jpeg)

Il software dei driver di dispositivo (DD/DTM) richiesti per i singoli tool operativi può essere acquisito da varie fonti:

- www.endress.com --> Download --> Campo di ricerca: device driver --> Tipo: Device type manager (DTM) --> Radice del prodotto, ad es. TMTxy
- www.endress.com --> Prodotti: pagina del prodotto, ad es. TMTxy --> Documenti/ Manuali/Software: Electronic Data Description (EDD) o Device Type Manager (DTM).

Endress+Hauser supporta i tool operativi più diffusi di vari produttori (ad es. Emerson Process Management, ABB, Siemens, Yokogawa, Honeywell e molti altri). I tool operativi FieldCare e DeviceCare di Endress+Hauser sono anche scaricabili (www. endress.com --> Download --> Campo di ricerca: Software --> Software operativo) o sul supporto di memoria dati.

## 7.1 Variabili HART del dispositivo e valori misurati

I seguenti valori misurati sono assegnati in fabbrica alle variabili del dispositivo:

![](_page_35_Picture_188.jpeg)

*Variabili del dispositivo per la misura di temperatura*

H.

L'assegnazione delle variabili del dispositivo alle variabili di processo può essere modificata nel menu Expert → Communication → HART output.
# 7.2 Variabili del dispositivo e valori misurati

Alle singole variabili del dispositivo sono assegnati i seguenti valori misurati:

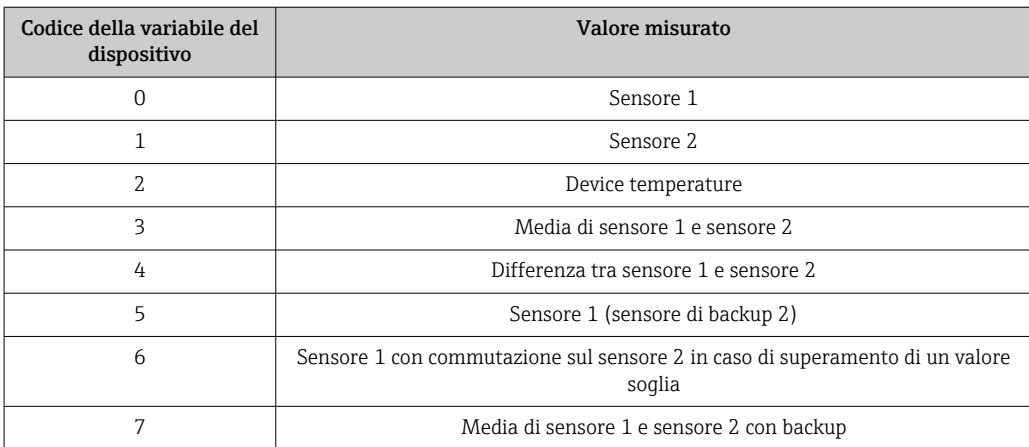

Le variabili del dispositivo possono essere richiamate da un master HART® utilizzando il comando HART® 9 o 33.

# 7.3 Comandi HART® supportati

Il protocollo HART® consente il trasferimento dei dati di misura e dei dati del dispositivo tra il master HART® e il dispositivo da campo per finalità di configurazione e diagnostica. I master HART®, come i programmi operativi per PC o terminale portatile (ad es. FieldCare), richiedono file di descrizione del dispositivo (DD, DTM) che consentono l'accesso a tutte le informazioni nel dispositivo HART®. Queste informazioni vengono trasmesse esclusivamente mediante "comandi".

Vi sono tre tipi di comandi diversi

- Comandi universali:
	- Tutti i dispositivi HART® supportano e utilizzano comandi universali. che sono associati, ad esempio, alle seguenti funzionalità:
	- Riconoscimento di dispositivi HART®
	- Lettura dei valori misurati digitali
- Comandi "Common practice": I comandi Common practice sono associati a funzioni supportate e possono essere eseguiti da molti dispositivi da campo, ma non da tutti.
- Comandi specifici del dispositivo:

Questi comandi consentono di accedere a funzioni specifiche del dispositivo che non sono funzionalità HART® standard. Tali comandi, ad esempio, permettono di accedere a informazioni relative al singolo dispositivo da campo.

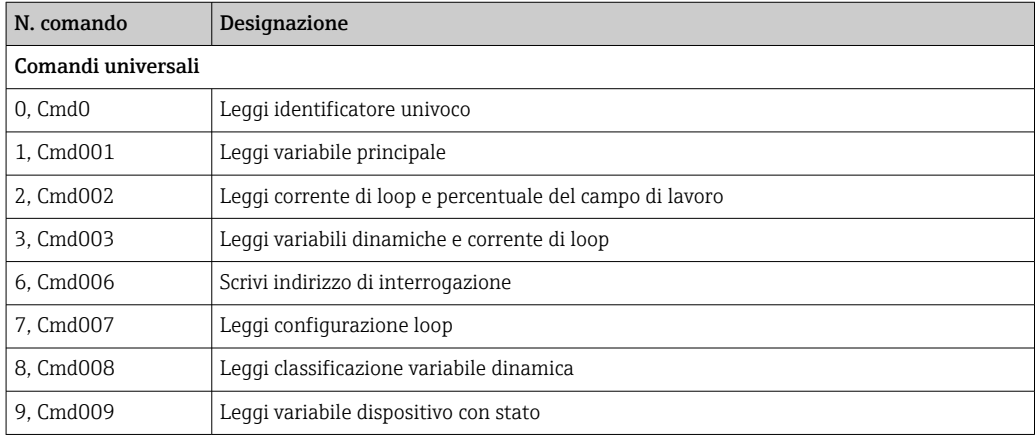

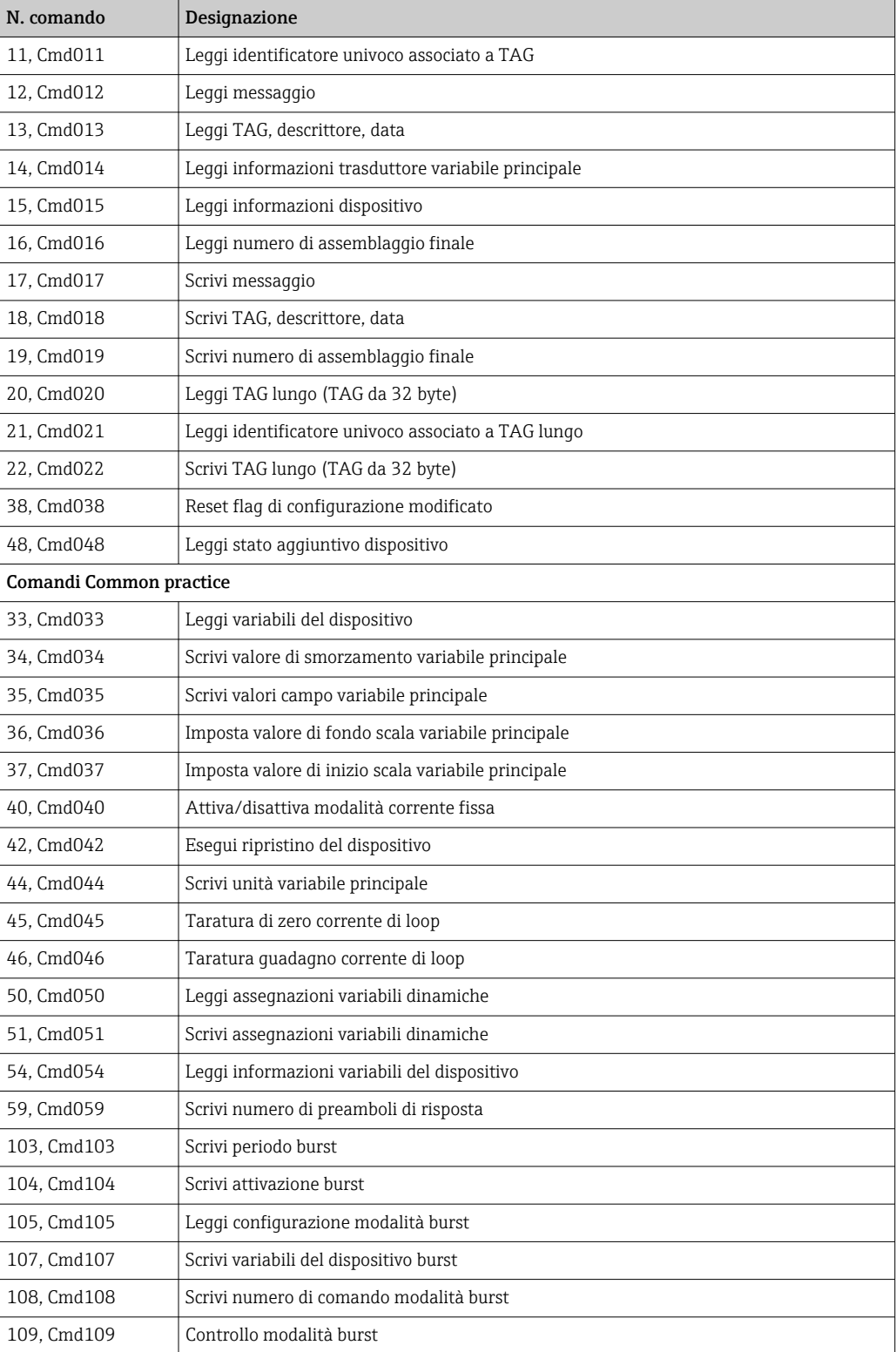

## 8 Messa in servizio

### 8.1 Verifica finale dell'installazione

Prima della messa in servizio del punto di misura, assicurarsi che siano state eseguite tutte le verifiche finali:

- Checklist "Verifica finale del montaggio",
- Checklist "Verifica finale delle connessioni",  $\rightarrow$   $\blacksquare$  27

## 8.2 Attivazione del trasmettitore

Terminate tutte le verifiche finali, applicare la tensione di alimentazione. Dopo l'accensione, il trasmettitore esegue una serie di controlli interni. Durante questo processo, sul display viene visualizzata una sequenza contenente le informazioni sul dispositivo.

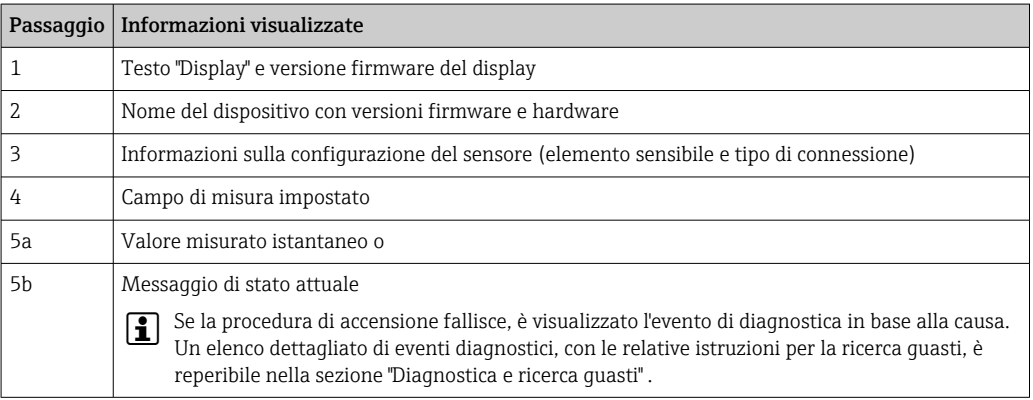

Il dispositivo è operativo dopo circa 30 secondi e il display a innesto è in modalità operativa normale dopo circa 33 secondi. La modalità di misura normale inizia non appena completata la procedura di attivazione. Il display visualizza valori misurati e di stato.

## 8.3 Abilitazione della configurazione

Se il dispositivo è bloccato e le impostazioni dei parametri non possono essere modificate, occorre abilitarlo mediante il blocco hardware o software. Il dispositivo è protetto da scrittura, se nell'intestazione del display del valore misurato è visualizzato il simbolo del lucchetto.

Per sbloccare il dispositivo

- portare l'interruttore di protezione scrittura, posto sul lato posteriore del display, in posizione "OFF" (protezione scrittura hardware" oppure
- disattivare la protezione scrittura software mediante il tool operativo. Vedere la descrizione del parametro "Define device write protection".  $\rightarrow \blacksquare$  95
- disattivare la protezione scrittura software mediante il tool operativo. Vedere la descrizione del relativo parametro "Define device write protection" nelle Istruzioni di funzionamento.

Se è attiva la protezione scrittura hardware (interruttore di protezione scrittura in posizione "ON" sul lato posteriore del display), questa non può essere disattivata mediante il tool operativo. Si deve sempre disabilitare la protezione scrittura hardware prima di poter abilitare o disabilitare la protezione scrittura software.

# 9 Maintenance

Il dispositivo non richiede particolari interventi di manutenzione.

#### Pulizia

Pulire il dispositivo usando un panno pulito e asciutto.

# 10 Riparazione

## 10.1 Informazioni generali

Questa versione del dispositivo non può essere riparata.

## 10.2 Parti di ricambio

Le parti di ricambio attualmente disponibili per il dispositivo si possono trovare online all'indirizzo: http://www.products.endress.com/spareparts\_consumables. Quando si ordinano le parti di ricambio, indicare sempre il numero di serie del dispositivo!

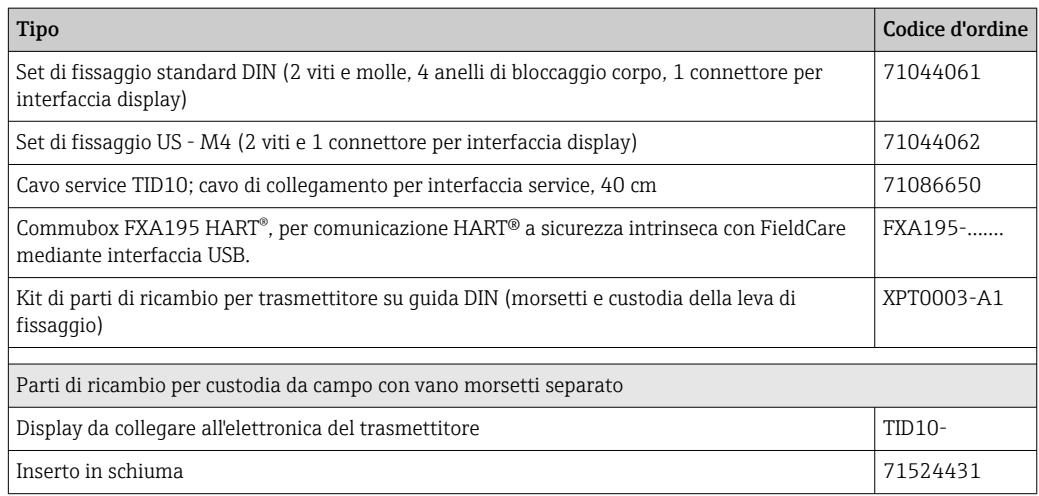

## 10.3 Smaltimento

# $\boxtimes$

Se richiesto dalla Direttiva 2012/19/UE sui rifiuti di apparecchiature elettriche ed elettroniche (RAEE), il prodotto è contrassegnato con il simbolo raffigurato per minimizzare lo smaltimento di RAEE come rifiuti civili indifferenziati. I prodotti con questo contrassegno non devono essere smaltiti come rifiuti civili indifferenziati. Renderli, invece, al produttore per essere smaltiti in base alle condizioni applicabili.

# 11 Accessori

Sono disponibili diversi accessori Endress+Hauser che possono essere ordinati con il dispositivo o in un secondo tempo. Informazioni dettagliate sul relativo codice d'ordine possono essere richieste all'Ufficio commerciale Endress+Hauser locale o reperite sulla pagina del prodotto del sito Endress+Hauser: [www.it.endress.com](https://www.endress.com).

Accessori inclusi nella fornitura:

- Versione cartacea delle Istruzioni di funzionamento brevi in Inglese
- Opzionale: manuale di sicurezza funzionale (modalità SIL)
- Documentazione supplementare ATEX: Istruzioni di sicurezza ATEX (XA), Schemi di controllo (Control Drawings, CD)
- Materiale di montaggio per trasmettitore da testa

## 11.1 Accessori specifici del dispositivo

Accessori per il trasmettitore da testa

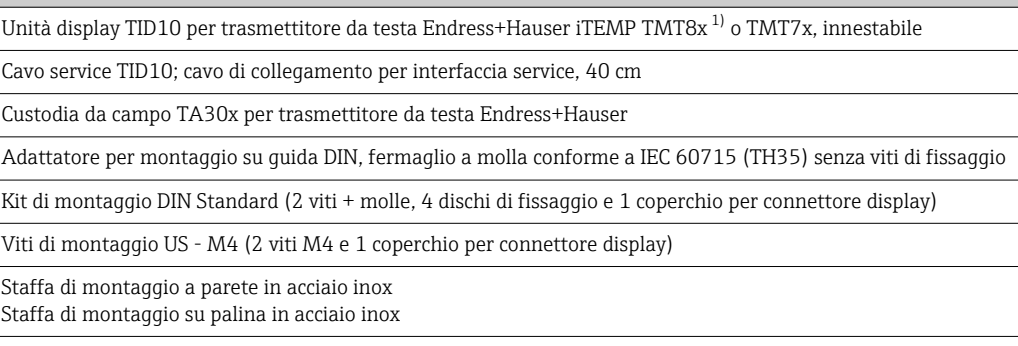

1) Senza TMT80

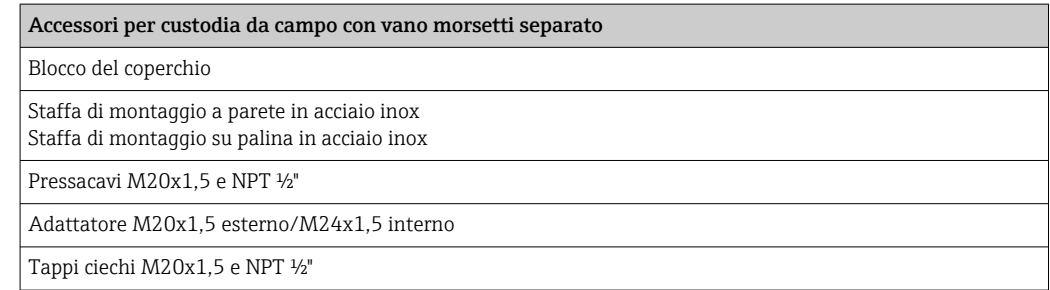

## 11.2 Accessori specifici della comunicazione

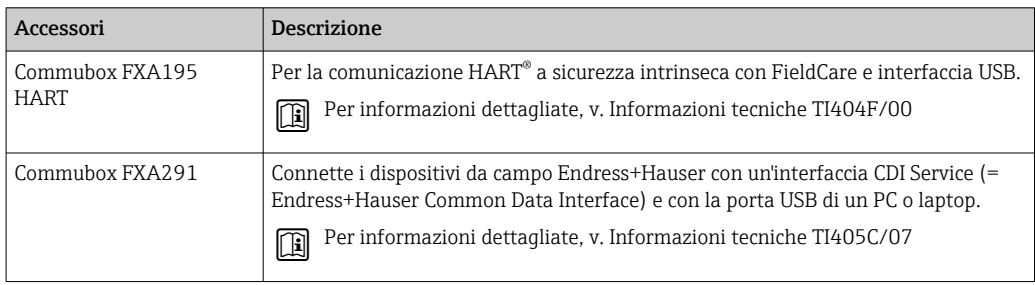

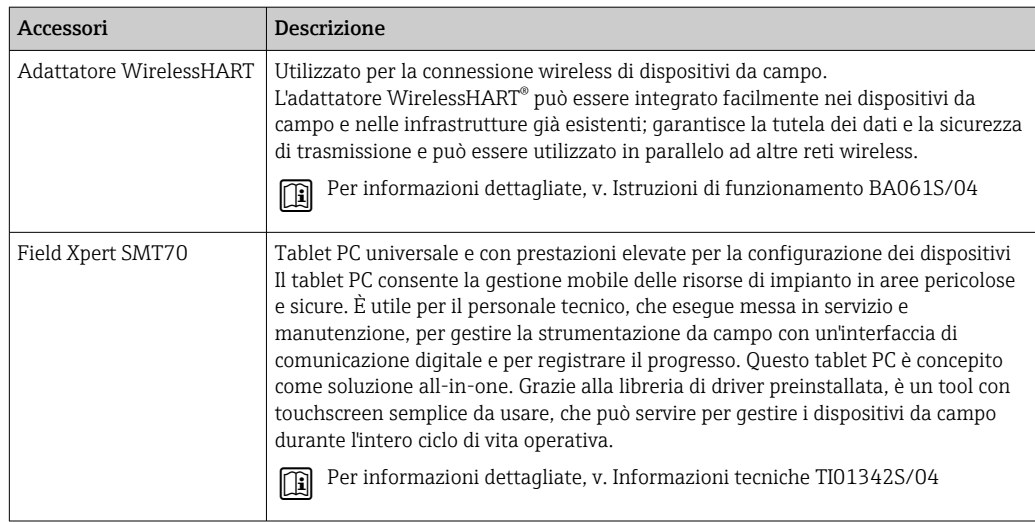

# 11.3 Accessori specifici per l'assistenza

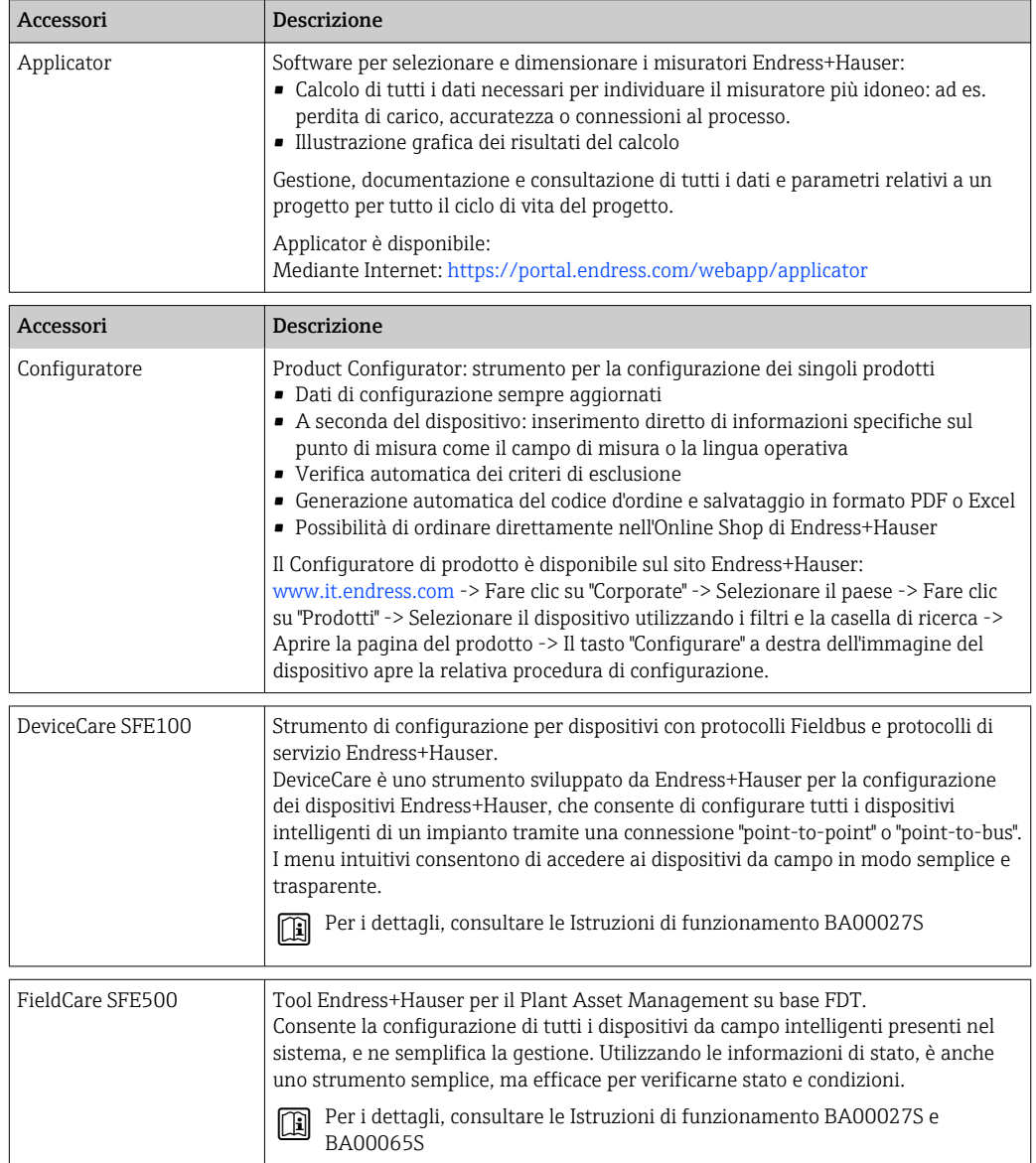

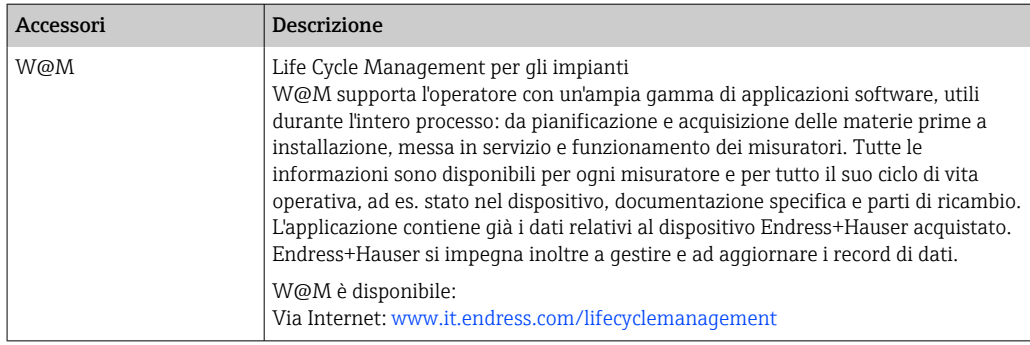

# 11.4 Componenti di sistema

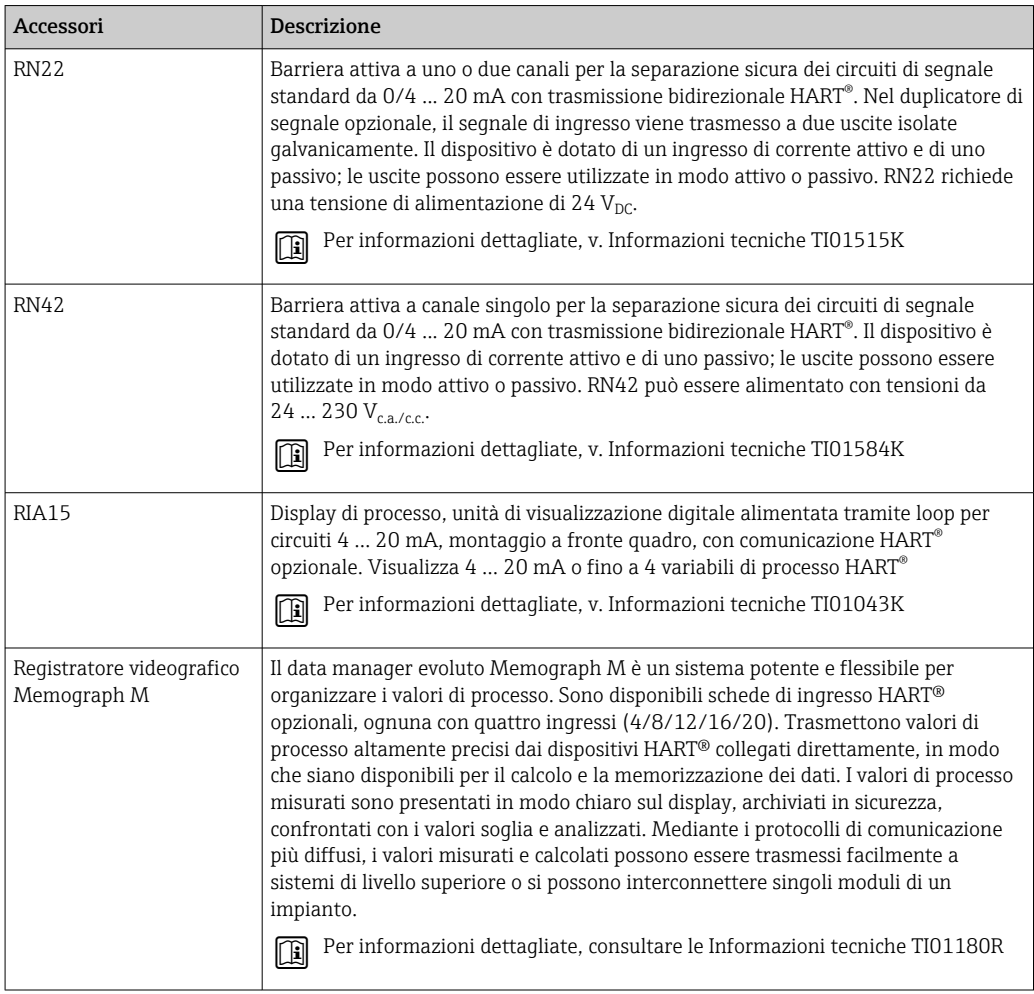

# 12 Diagnostica e ricerca guasti

## 12.1 Ricerca guasti

Iniziare sempre la ricerca guasti utilizzando le checklist sottostanti, se le anomalie si verificano dopo l'avviamento o durante il funzionamento. Conducono direttamente (mediante diverse domande) alla causa dell'anomalia e ai rimedi adatti.

Il dispositivo, a causa delle sue caratteristiche intrinseche, non può essere riparato. In ogni caso, può essere inviato per essere esaminato. Leggere le informazioni nella sezione "Restituzione".  $\rightarrow$   $\blacksquare$  50

#### *Errori generali*

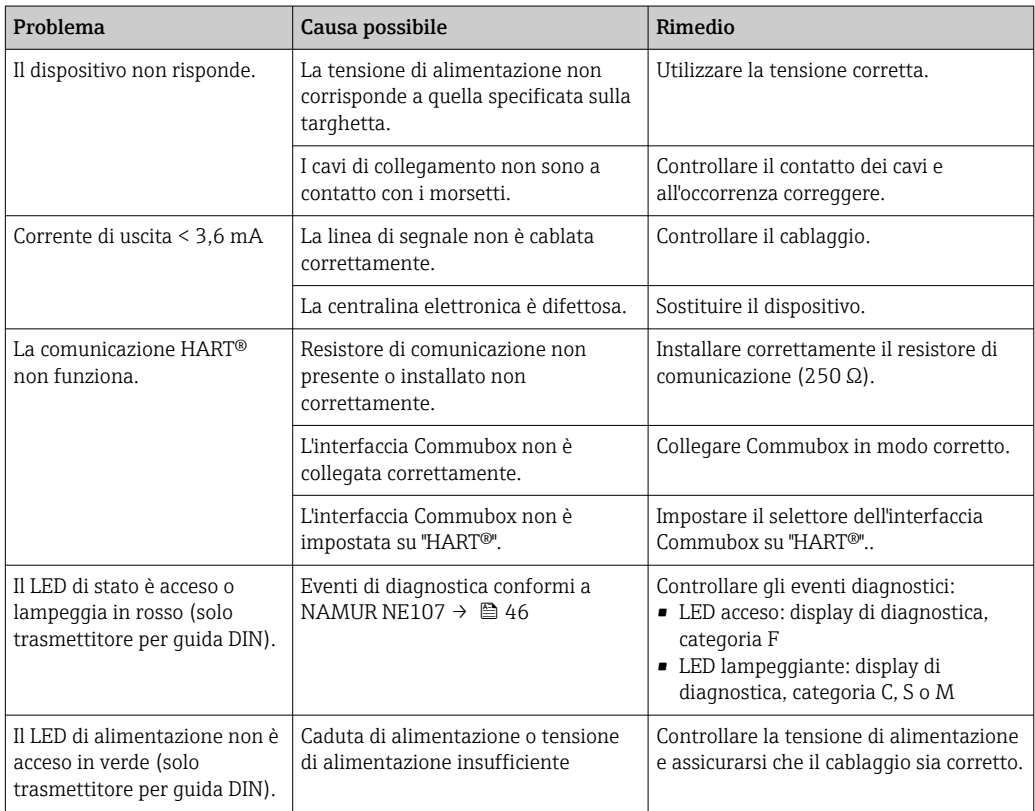

*Controllare il display (eventualmente con trasmettitore da testa)*

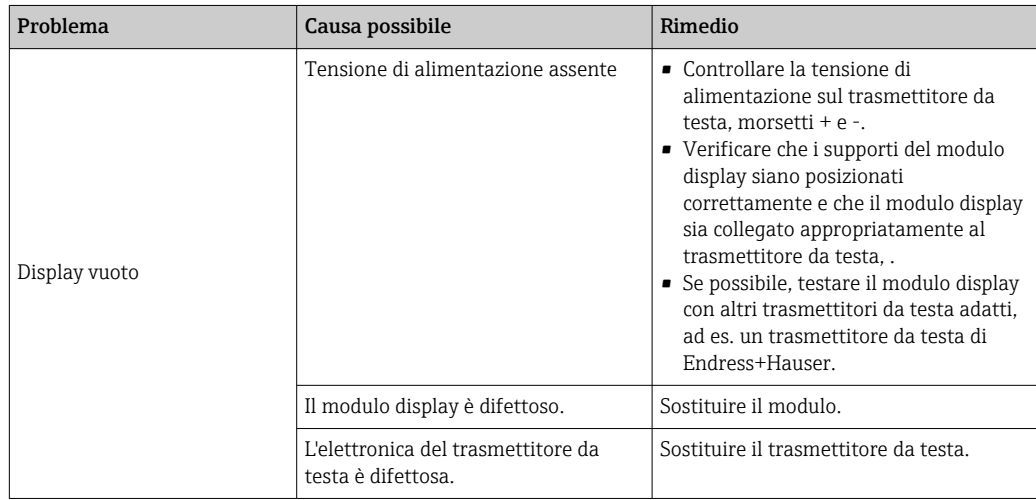

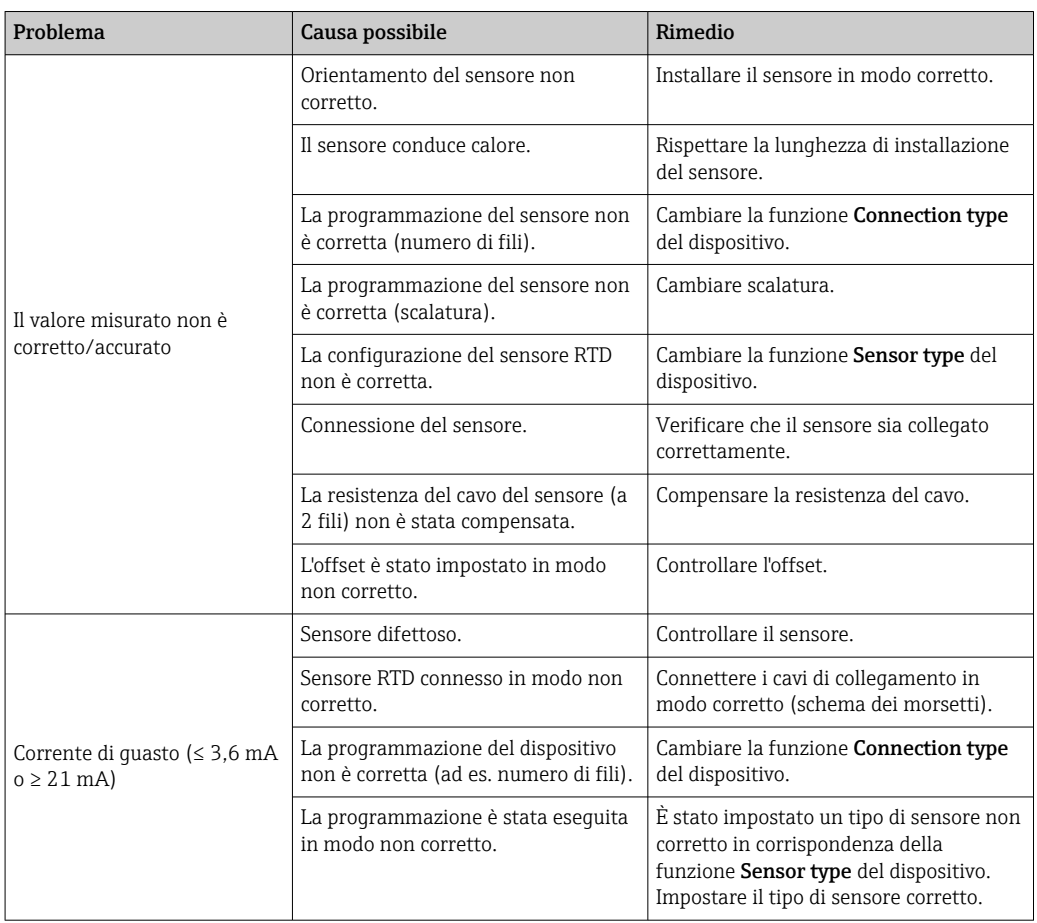

*Errori di applicazione senza messaggi di stato per la connessione del sensore RTD*

#### *Errori di applicazione senza messaggi di stato per la connessione del sensore TC*

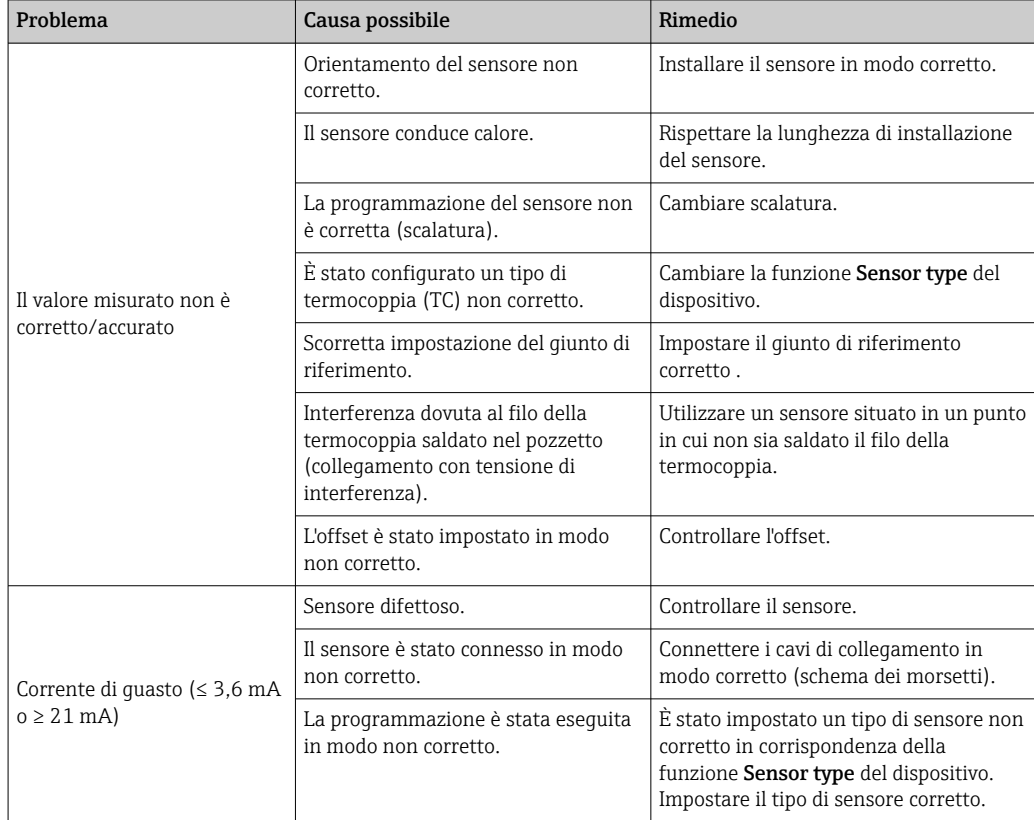

# <span id="page-45-0"></span>12.2 Eventi diagnostici

# 1 **A** M262  $180 \mathfrak{D}$ 1 **B**  $041$ 3 A0014837

### 12.2.1 Visualizzazione eventi diagnostici

- *A Visualizzazione in caso di avviso*
- *B Visualizzazione in caso di allarme*
- *1 Segnale di stato nell'intestazione*
- *2 Sul display vengono visualizzati in successione il valore misurato principale e lo stato, indicato dalla lettera appropriata (M, C o S), più il codice di errore definito.*
- *3 Sul display vengono visualizzati in successione "- - -" (nessun valore misurato valido) e lo stato, indicato dalla lettera appropriata (F), più il codice di errore definito.*

#### *Segnali di stato*

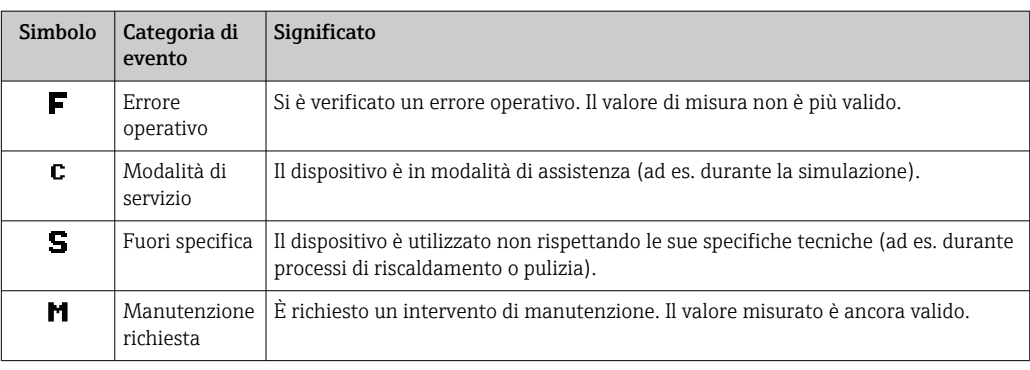

#### *Azione di diagnostica*

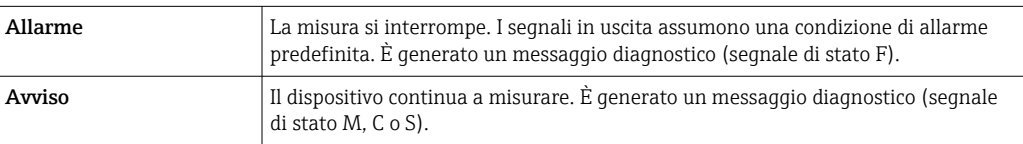

#### Evento diagnostico e relativo testo

L'errore può essere identificato mediante l'evento diagnostico. Il testo dell'evento fornisce informazioni sull'errore.

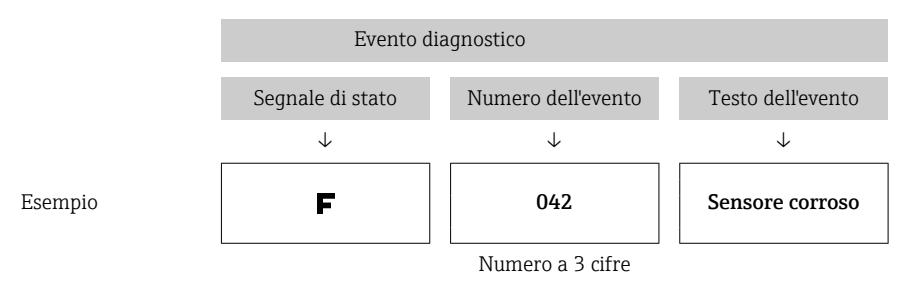

Se si verificano simultaneamente due o più eventi diagnostici, è visualizzato solo il messaggio con la massima priorità. Gli altri messaggi diagnostici ancora in attesa possono essere visualizzati nel sottomenu Diagnostics list→ ■ 98.

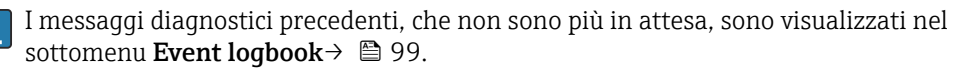

#### 12.2.2 Descrizione degli eventi diagnostici

Ogni evento diagnostico è assegnato in fabbrica a uno specifico livello di evento. L'utente può modificare questa assegnazione per determinati eventi diagnostici.

L'ingresso sensore rilevante per questi eventi diagnostici può essere identificato dal parametro Actual diag. channel oppure utilizzando il display a innesto opzionale.

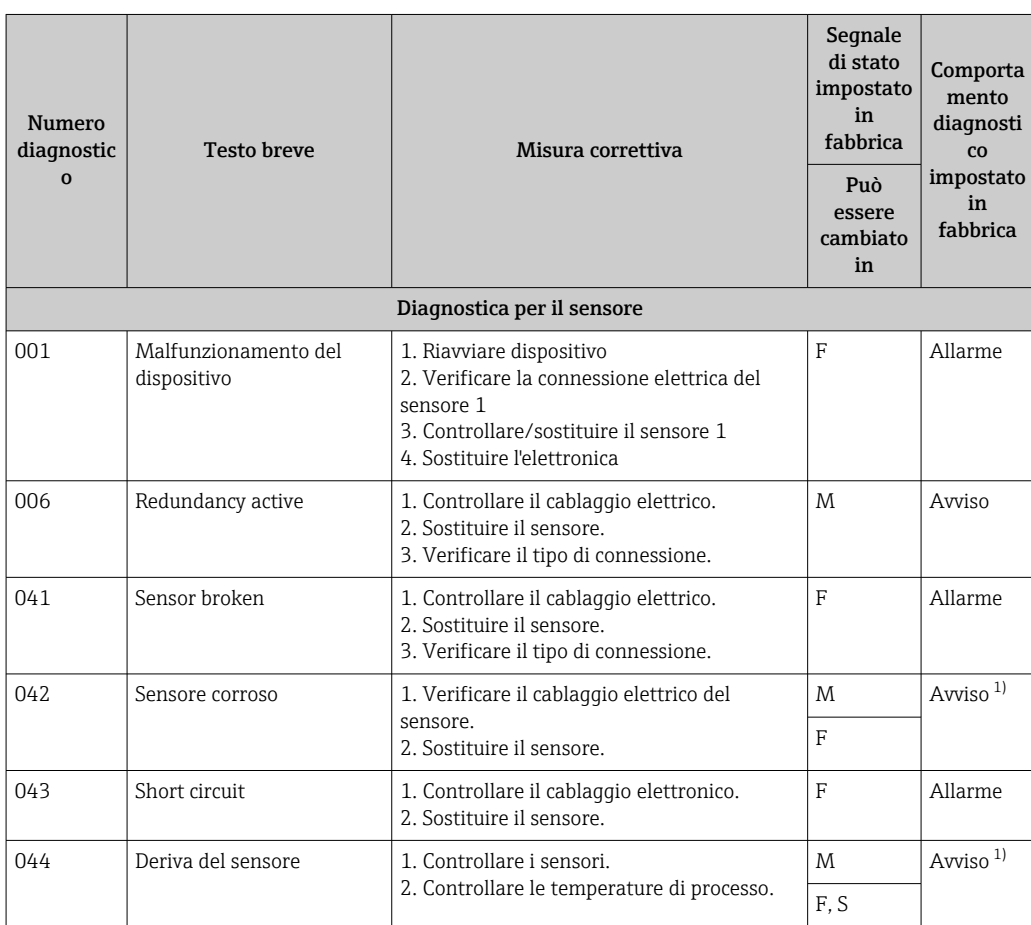

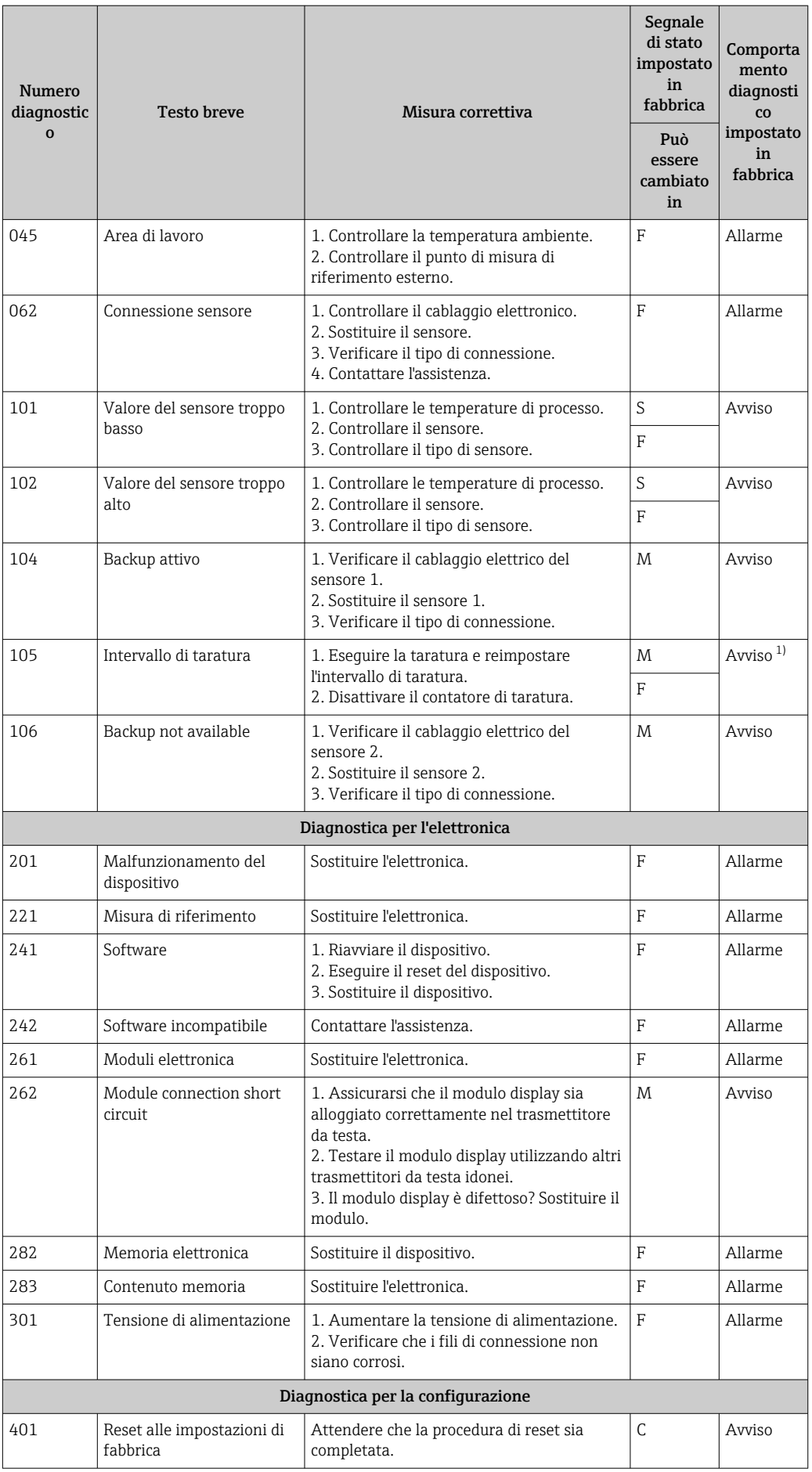

<span id="page-48-0"></span>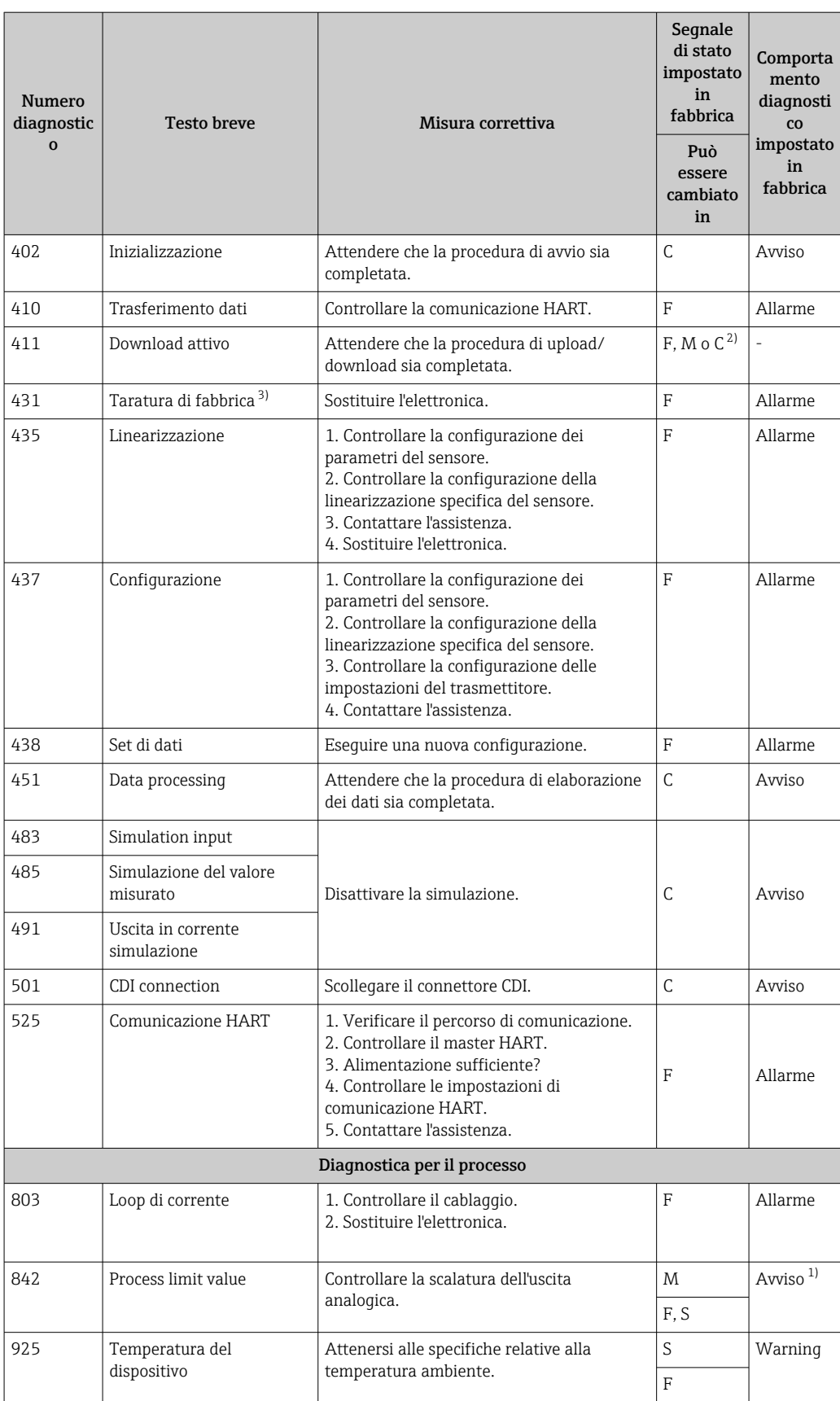

1) Il comportamento diagnostico può essere modificato in: "Allarme" o "Avviso"

2) Il segnale di stato dipende dal sistema di comunicazione utilizzato e non può essere modificato.

3) Nel caso di questo evento diagnostico, il dispositivo emette sempre un segnale di allarme "basso" (corrente di uscita  $3,6$  mA).

## <span id="page-49-0"></span>12.3 Restituzione

I requisisti per rendere il dispositivo in modo sicuro dipendono dal tipo di dispositivo e dalla legislazione nazionale.

- 1. Per informazioni fare riferimento alla pagina web: http://www.endress.com/support/return-material Selezionare la regione.
- 2. Restituire il dispositivo se richiede riparazioni e tarature di fabbrica o se è stato ordinato/consegnato il dispositivo non corretto.

# 12.4 Revisioni software e riepilogo della compatibilità

#### Cronologia delle revisioni

La versione del firmware (firmware version - FW) riportata sulla targhetta e nelle Istruzioni di funzionamento indica la versione del dispositivo: XX.YY.ZZ (esempio 01.02.01).

XX Apportate modifiche alla versione principale. Non più compatibile. Apportate modifiche al dispositivo e alle Istruzioni di funzionamento.

- YY Apportate modifiche alle funzioni e all'operatività. Compatibile. Apportate modifiche alle Istruzioni di funzionamento.
- ZZ Correzioni e modifiche interne. Nessuna modifica apportata alle Istruzioni di funzionamento.

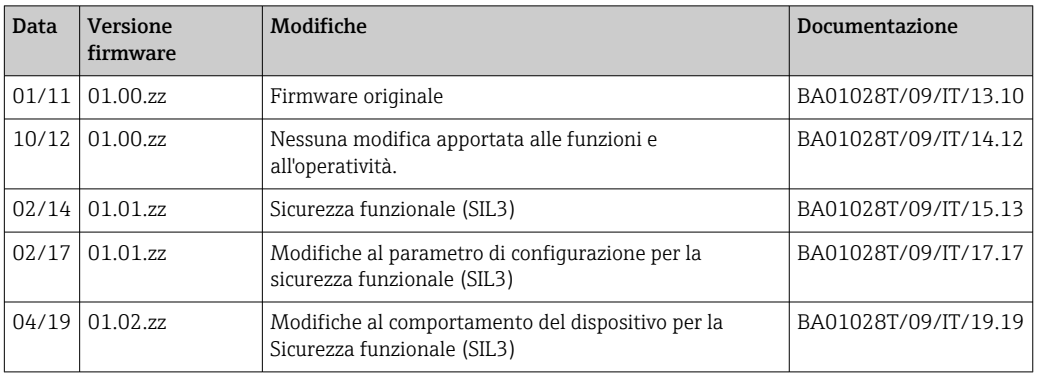

# 13 Dati tecnici

## 13.1 Ingresso

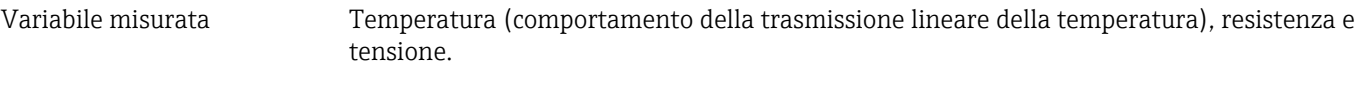

Campo di misura  $\dot{E}$  possibile collegare due sensori indipendenti l'uno dall'altro <sup>1)</sup>. Gli ingressi di misura non sono isolati galvanicamente l'uno dall'altro.

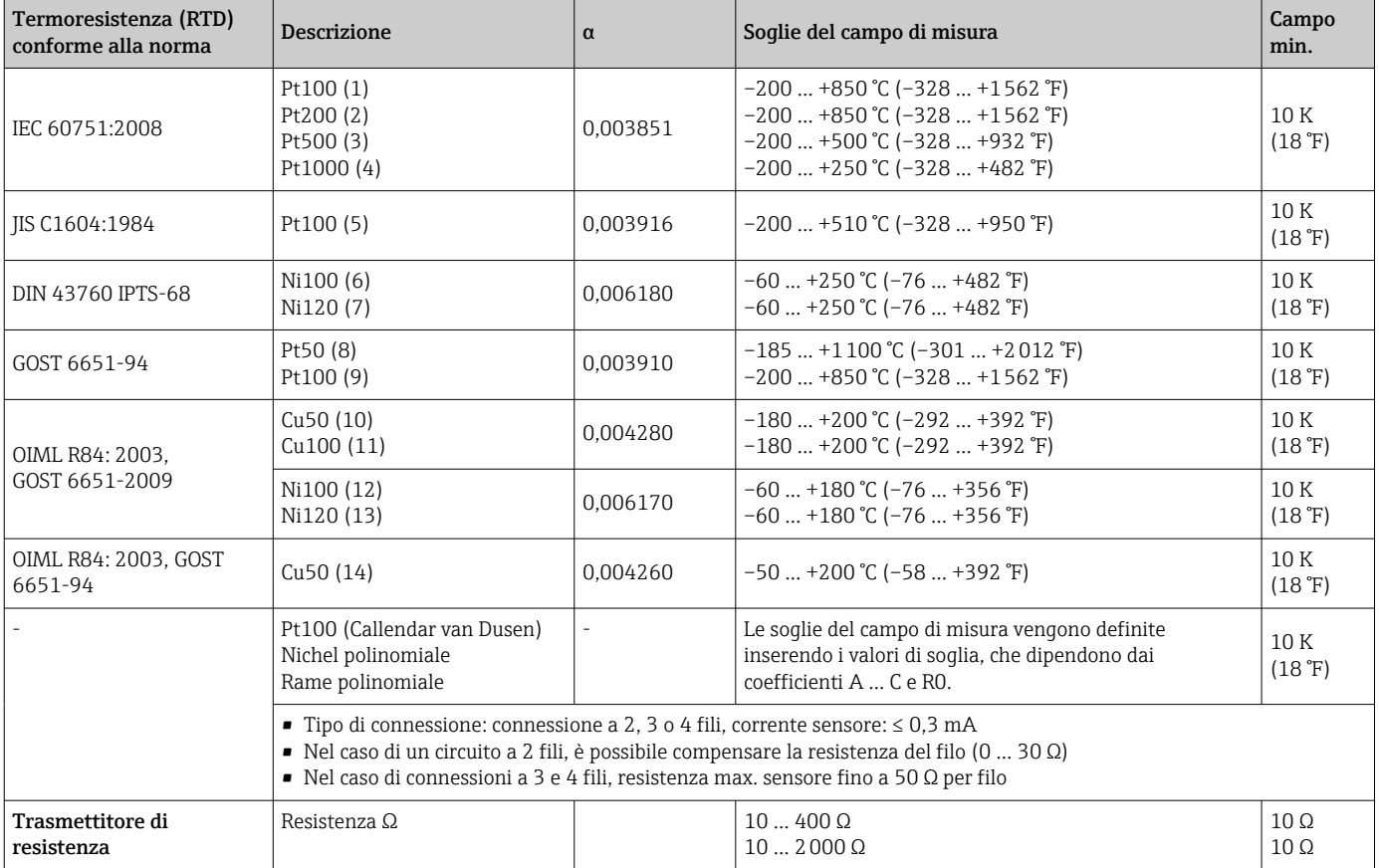

<sup>1)</sup> Nel caso della misura a 2 canali, occorre configurare la stessa unità di misura per i due canali (ad es. °C, °F o °K per entrambi). Non è possibile eseguire misure indipendenti su 2 canali con un trasmettitore di resistenza (Ohm) e un trasmettitore di tensione (mV).

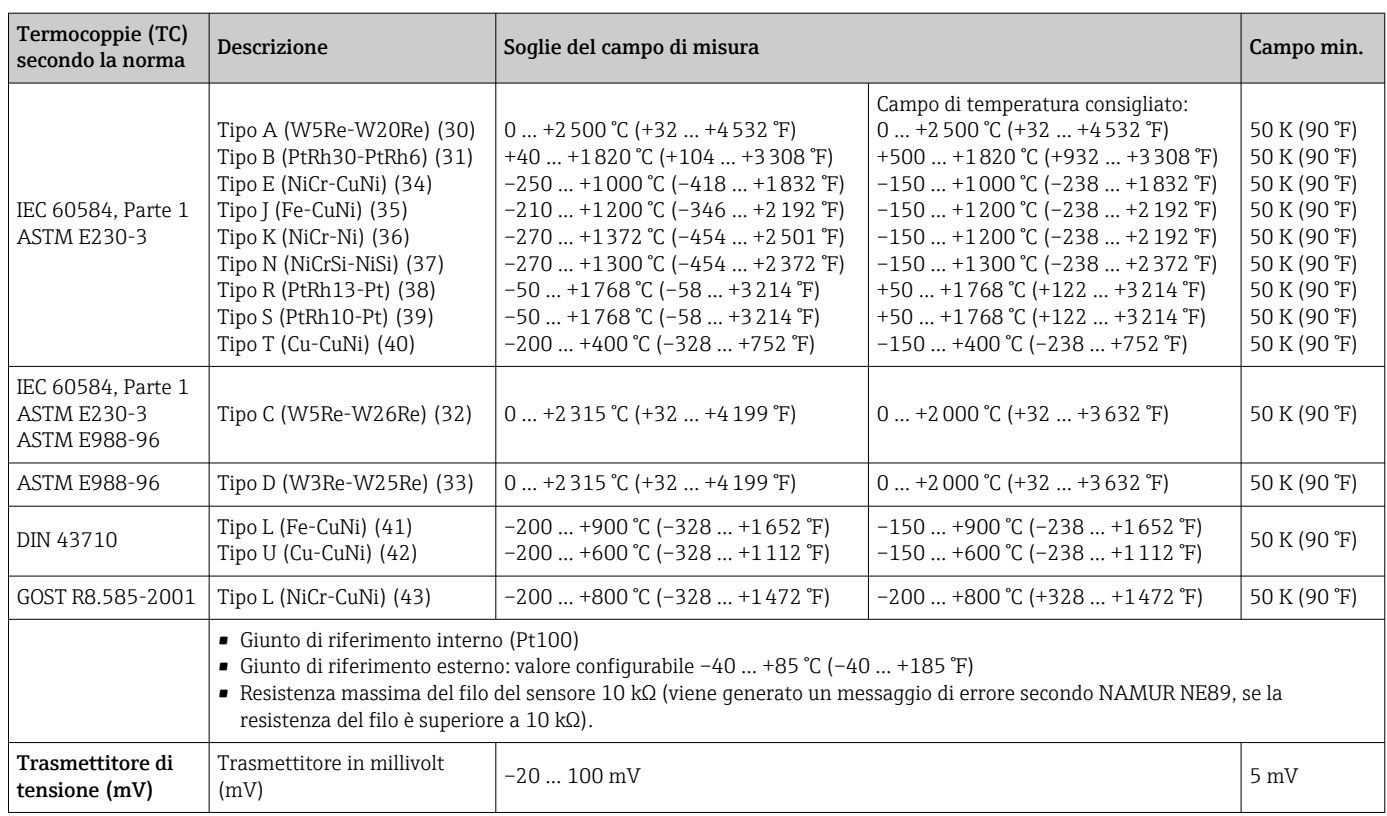

Tipo di ingresso *Assegnando entrambi gli ingressi sensore, per la connessione sono consentite le seguenti combinazioni:*

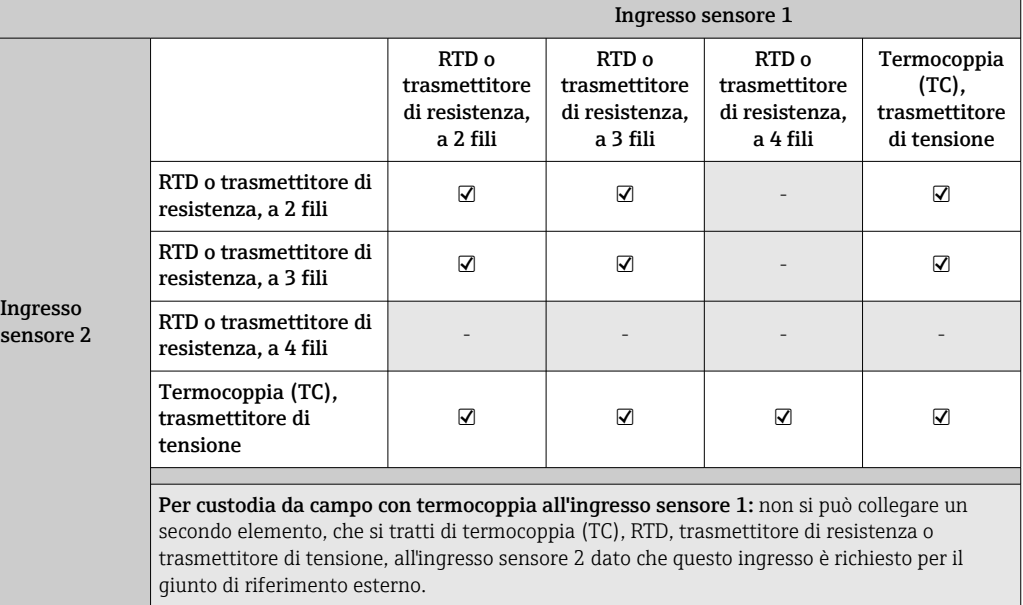

# 13.2 Uscita

#### Segnale di uscita

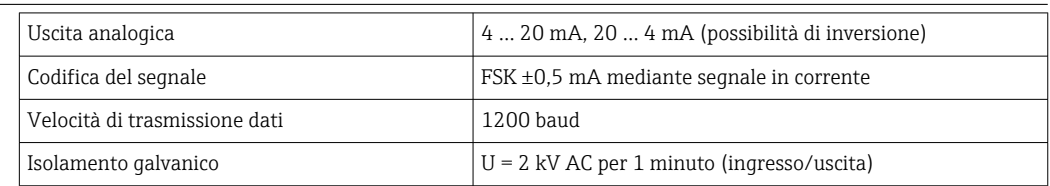

#### Informazioni di guasto **Informazioni sul guasto secondo NAMUR NE43:**

Se i dati di misura risultano mancanti o non sono validi, vengono create informazioni di guasto. Viene creato un elenco completo di tutti gli errori che si verificano nel sistema di misura.

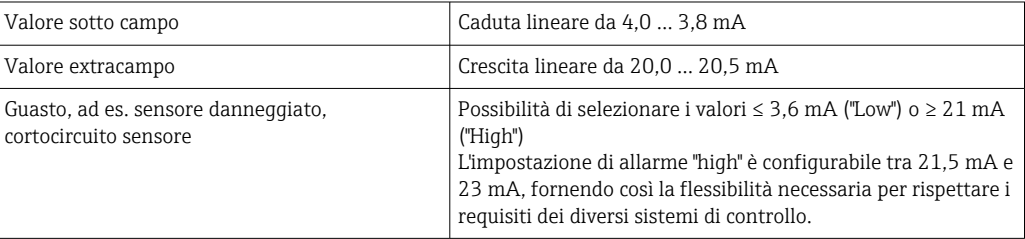

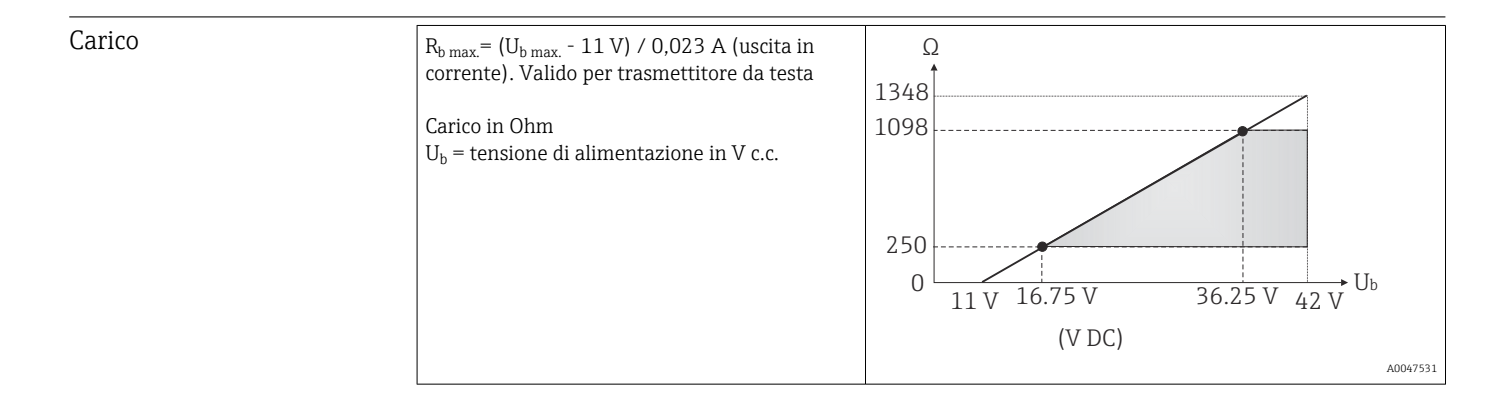

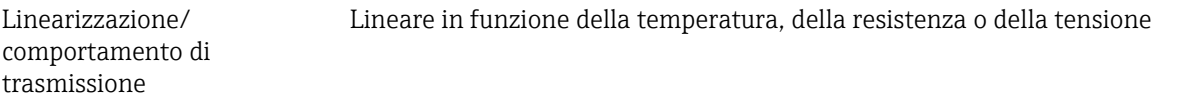

Filtro di rete 50/60 Hz

Filtro Filtro digitale di 1° ordine: 0 … 120 s

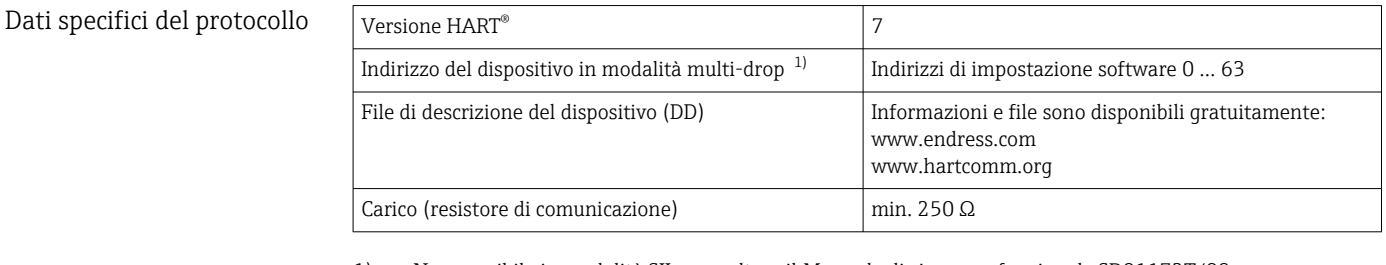

1) Non possibile in modalità SIL, consultare il Manuale di sicurezza funzionale SD01172T/09

Protezione scrittura per i parametri del dispositivo

• Hardware: protezione scrittura per trasmettitore da testa su display opzionale mediante interruttore DIP

• Software: Protezione scrittura mediante password

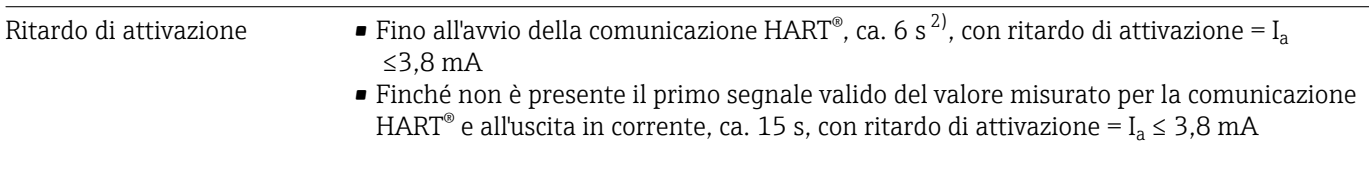

## 13.3 Alimentazione

cavo, lunghezza scoperta = min.

10 mm (0,39 in)

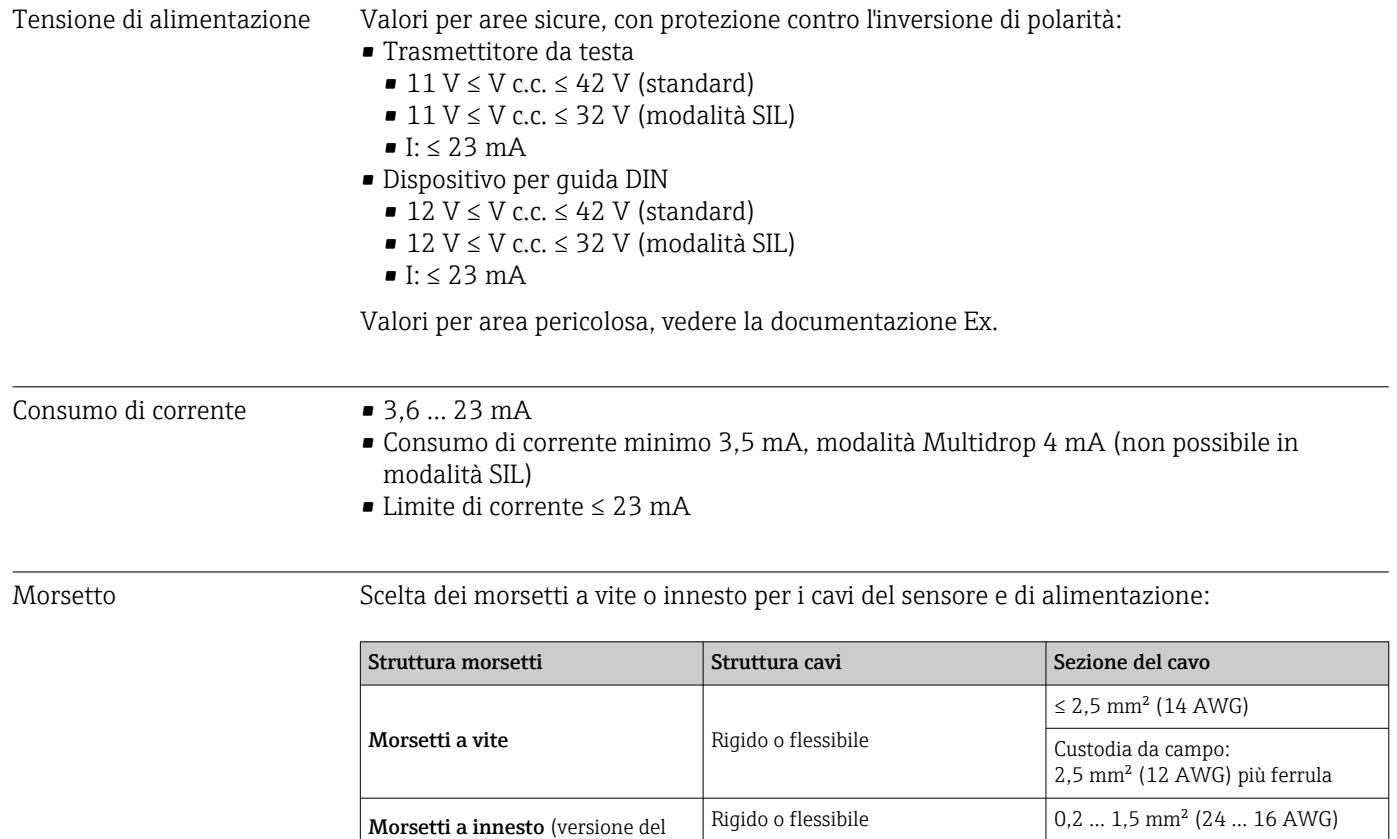

Le ferrule devono essere utilizzate con i morsetti a innesto e quando si utilizzano fili flessibili di sezione ≤ 0,3 mm<sup>2</sup>. Altrimenti, è consigliabile non utilizzare ferrule quando si collegano cavi flessibili a morsetti a innesto.

Flessibile con ferrule all'estremità del filo con/senza ferrula in plastica 0,25 … 1,5 mm² (24 … 16 AWG)

<sup>2)</sup> Non valido per modalità SIL

# 13.4 Caratteristiche operative

Tempo di risposta Il tempo di aggiornamento del valore misurato dipende dal tipo di sensore e dal metodo di connessione e rientra nei seguenti campi:

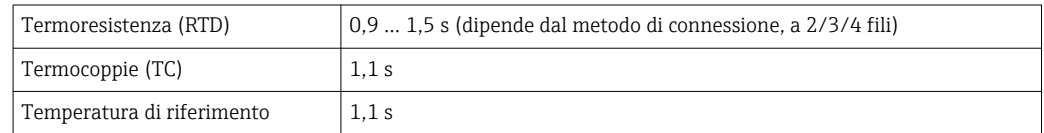

Durante la registrazione dei tempi di risposta, occorre tenere conto del fatto che ai tempi specificati, ove applicabile, si sommano i tempi richiesti per la misura del secondo canale e il punto di misura di riferimento interno.

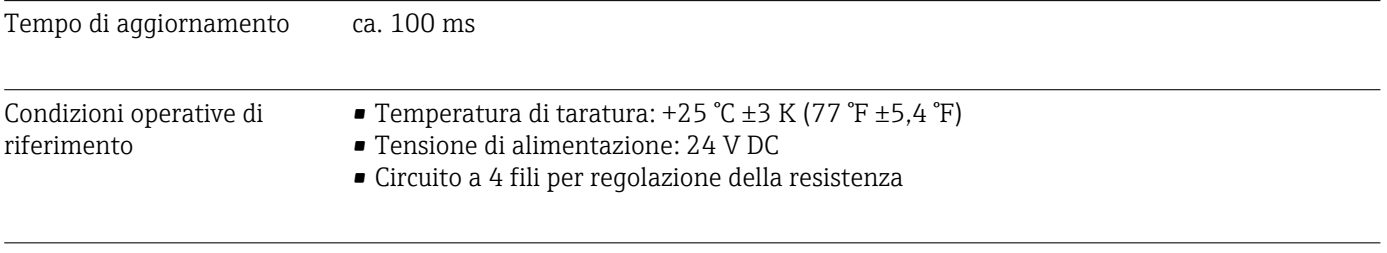

Errore di misura massimo Secondo DIN EN 60770 e le condizioni di riferimento sopra specificate. I dati dell'errore di misura corrispondo a ±2 σ (distribuzione gaussiana). I dati comprendo non linearità e ripetibilità.

#### *Tipico*

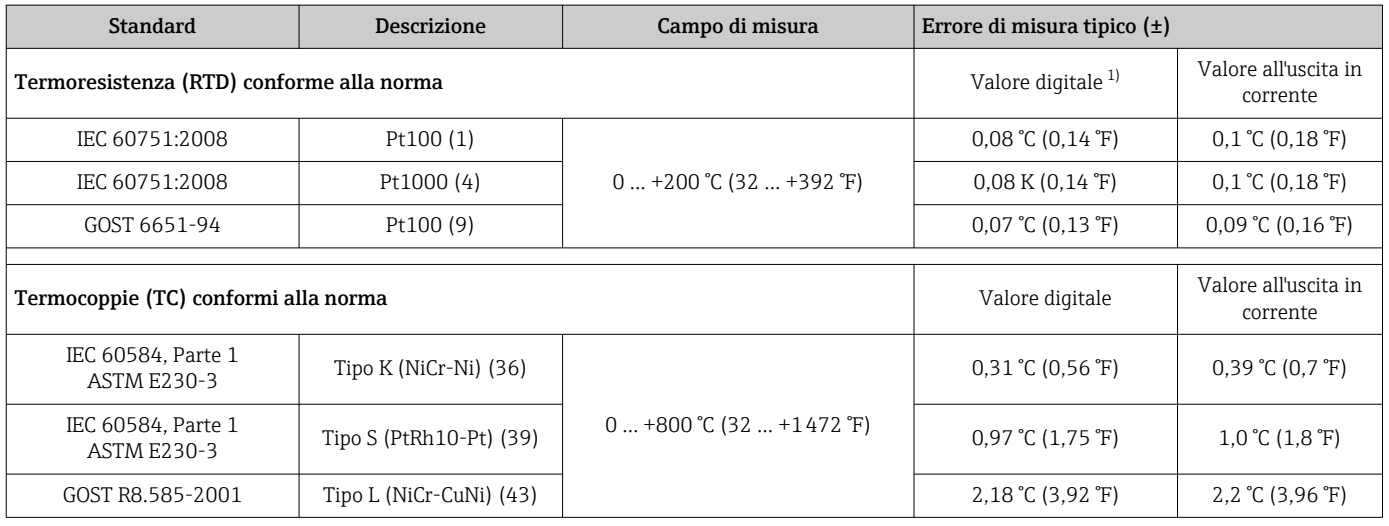

1) Valore misurato trasmesso mediante HART® .

#### *Errore di misura per termoresistenze (RTD) e trasmettitori di resistenza*

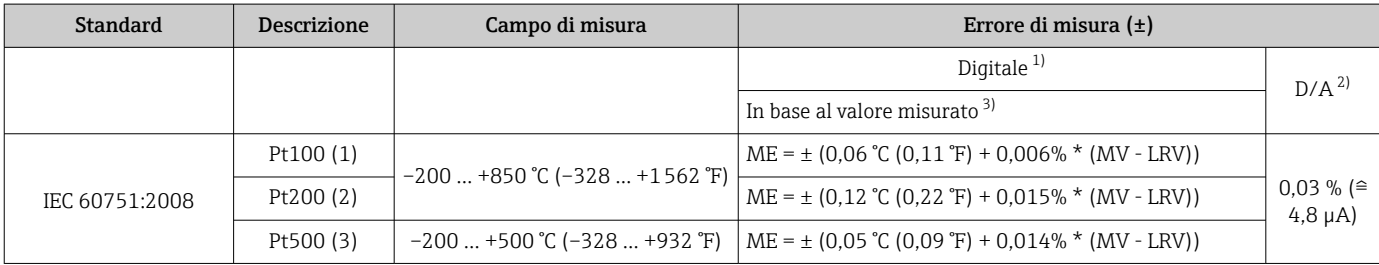

<span id="page-55-0"></span>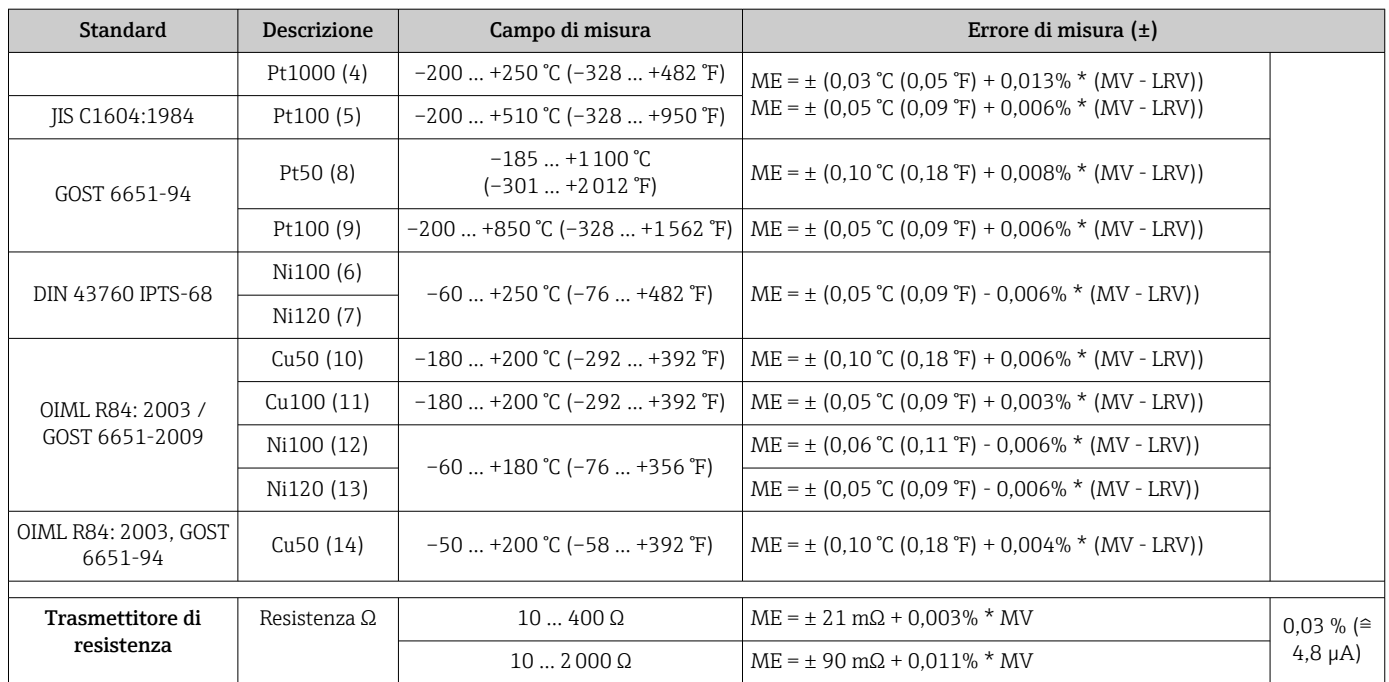

1) Valore misurato trasmesso mediante HART®.<br>2) Percentuali in base al campo configurato per i<br>3) Possibili deviazioni dall'errore di misura massi 2) Percentuali in base al campo configurato per il segnale di uscita analogico.

3) Possibili deviazioni dall'errore di misura massimo, dovute all'arrotondamento.

#### *Errore di misura per termocoppie (TC) e trasmettitori di tensione*

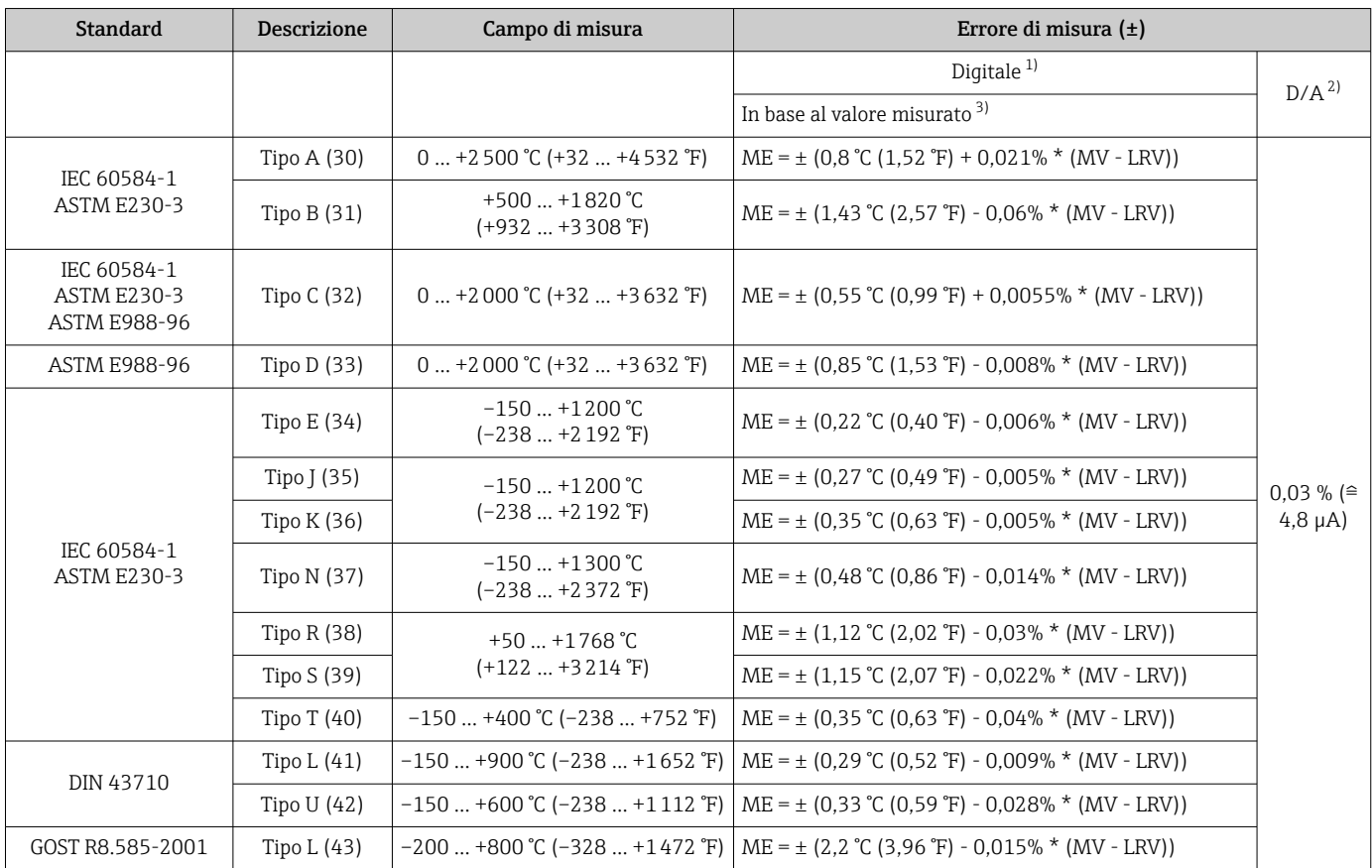

<span id="page-56-0"></span>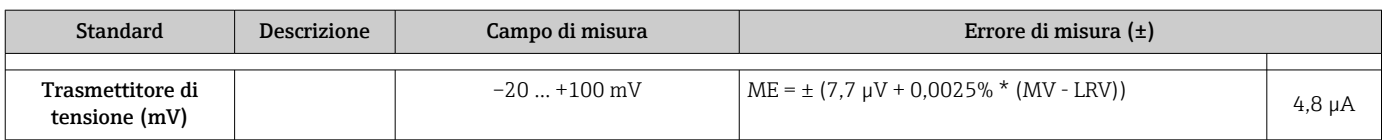

1) Valore misurato trasmesso mediante HART® .

2) Percentuali in base al campo configurato per il segnale di uscita analogico.

Possibili deviazioni dall'errore di misura massimo, dovute all'arrotondamento.

MV = valore misurato

LRV = valore di inizio scala del relativo sensore

Errore di misura totale del trasmettitore all'uscita in corrente =  $\sqrt{\text{error}}$  di misura digitale<sup>2</sup> + errore di misura D/A²)

*Esempio di calcolo con Pt100, campo di misura 0 … +200 °C (+32 … +392 °F), temperatura ambiente +25 °C (+77 °F), tensione di alimentazione 24 V:*

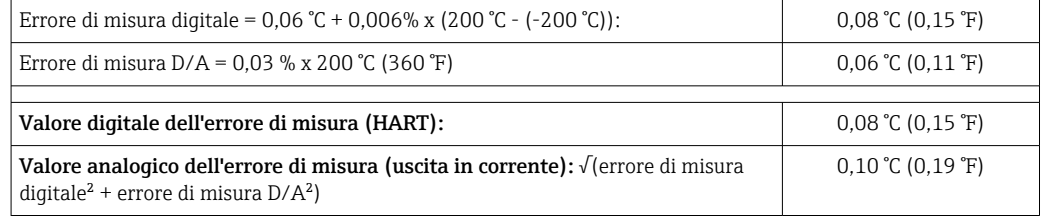

*Esempio di calcolo con Pt100, campo di misura 0 … +200 °C (+32 … +392 °F), temperatura ambiente +35 °C (+95 °F), tensione di alimentazione 30 V:*

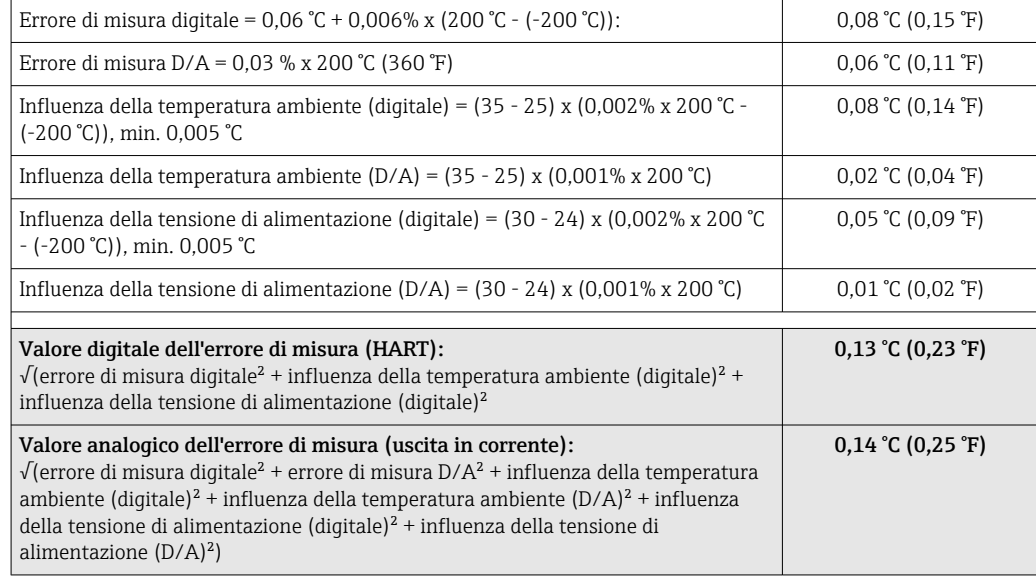

I dati dell'errore di misura corrispondo a ±2 σ (distribuzione gaussiana).

MV = valore misurato

LRV = valore di inizio scala del relativo sensore

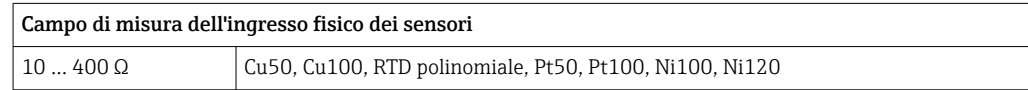

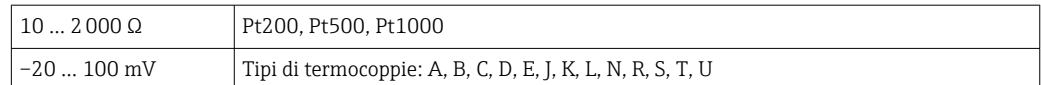

Ulteriori errori di misura si applicano in modalità SIL.

Per ulteriori informazioni, consultare il Manuale di sicurezza funzionale SD01172T/09.

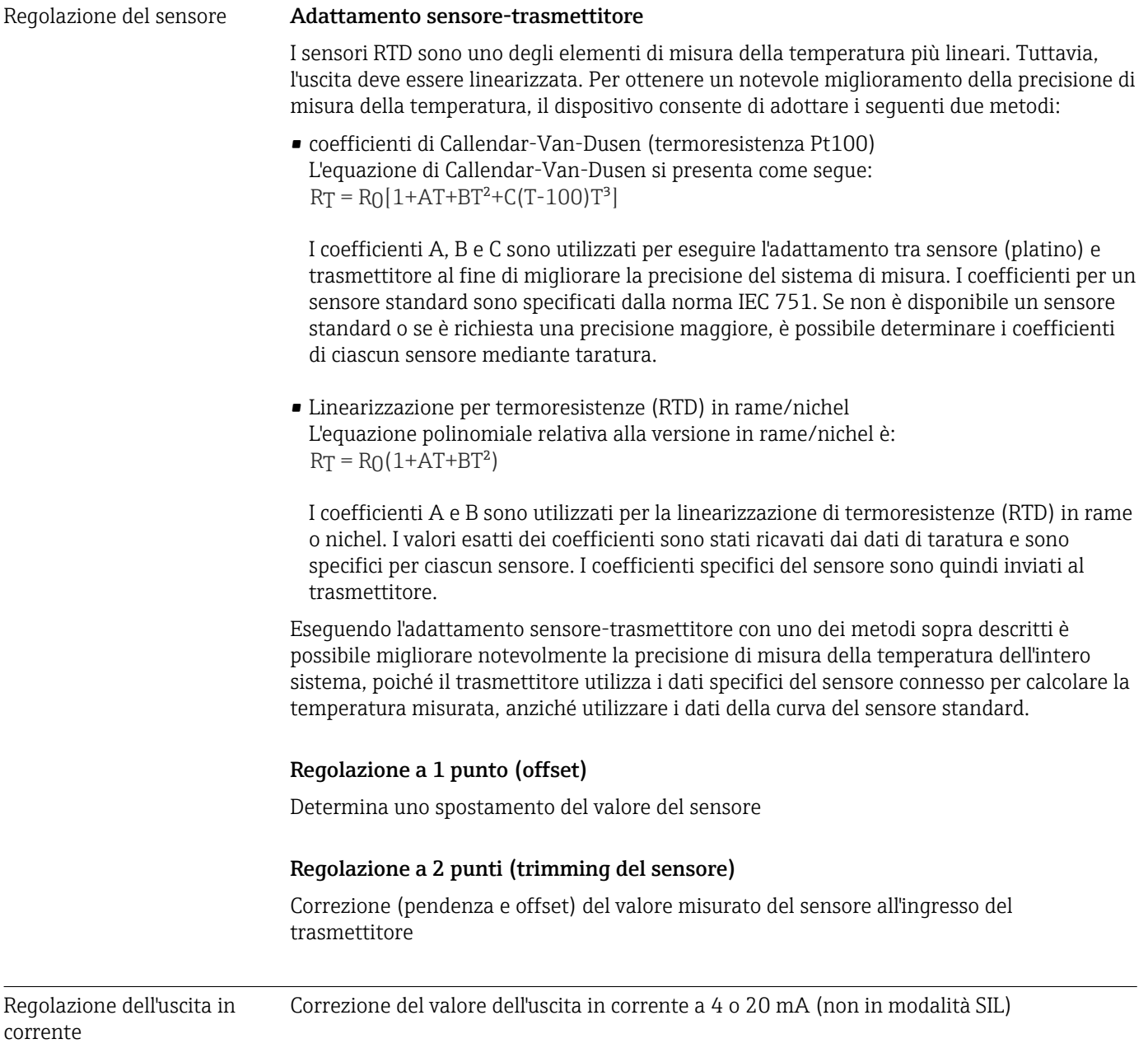

Influenze operative I dati dell'errore di misura corrispondo a ±2 σ (distribuzione gaussiana).

*Influenza della temperatura ambiente e della tensione di alimentazione sul funzionamento di termoresistenze (RTD) e trasmettitori di resistenza*

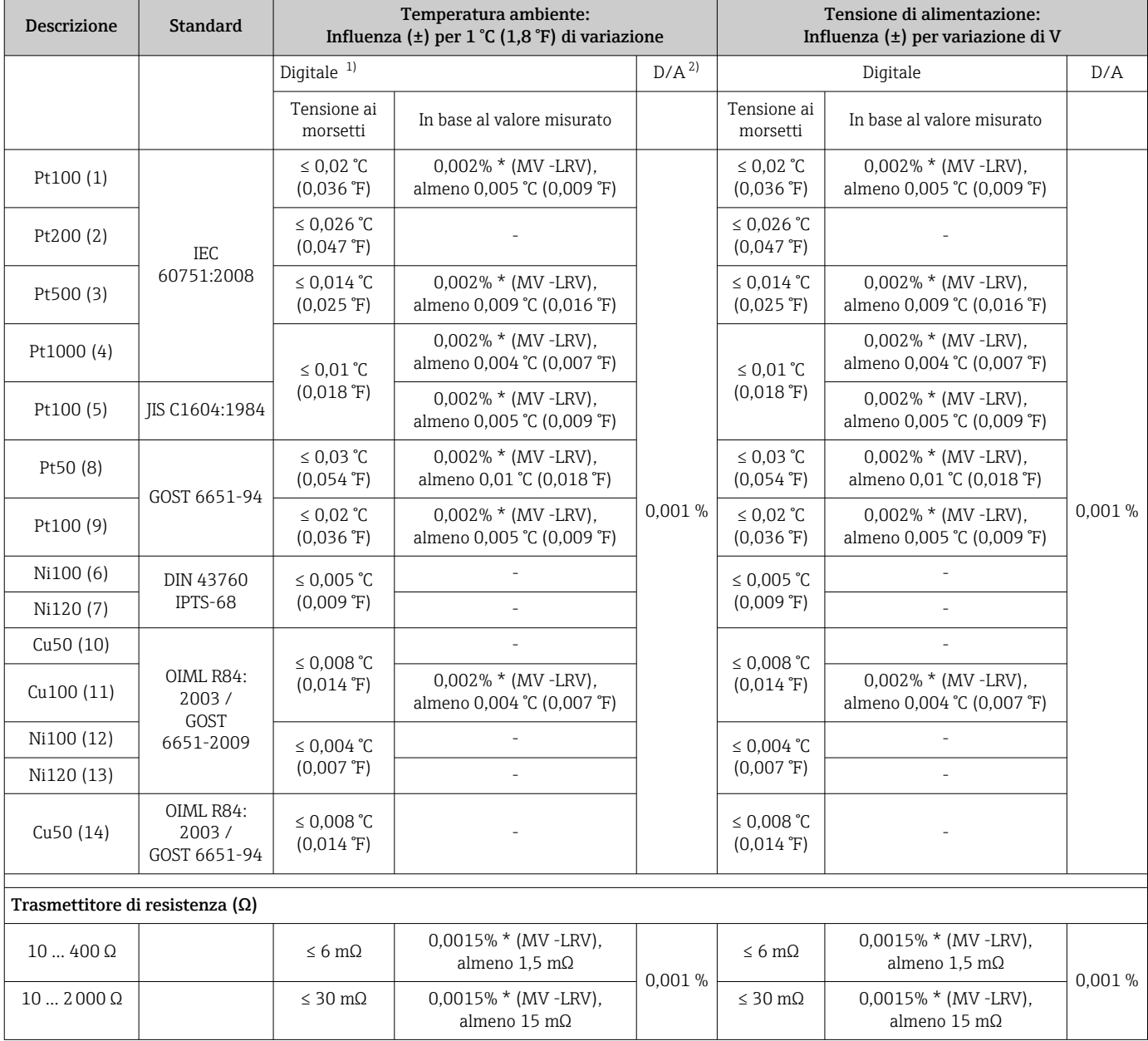

1) Valore misurato trasmesso mediante HART® .

2) Percentuali in base al campo configurato per il segnale di uscita analogico

*Influenza della temperatura ambiente e della tensione di alimentazione sul funzionamento di termocoppie (TC) e trasmettitori di tensione*

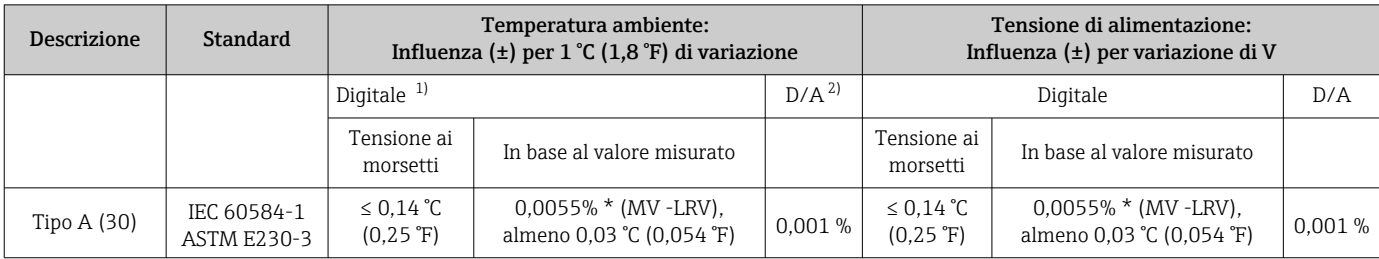

<span id="page-59-0"></span>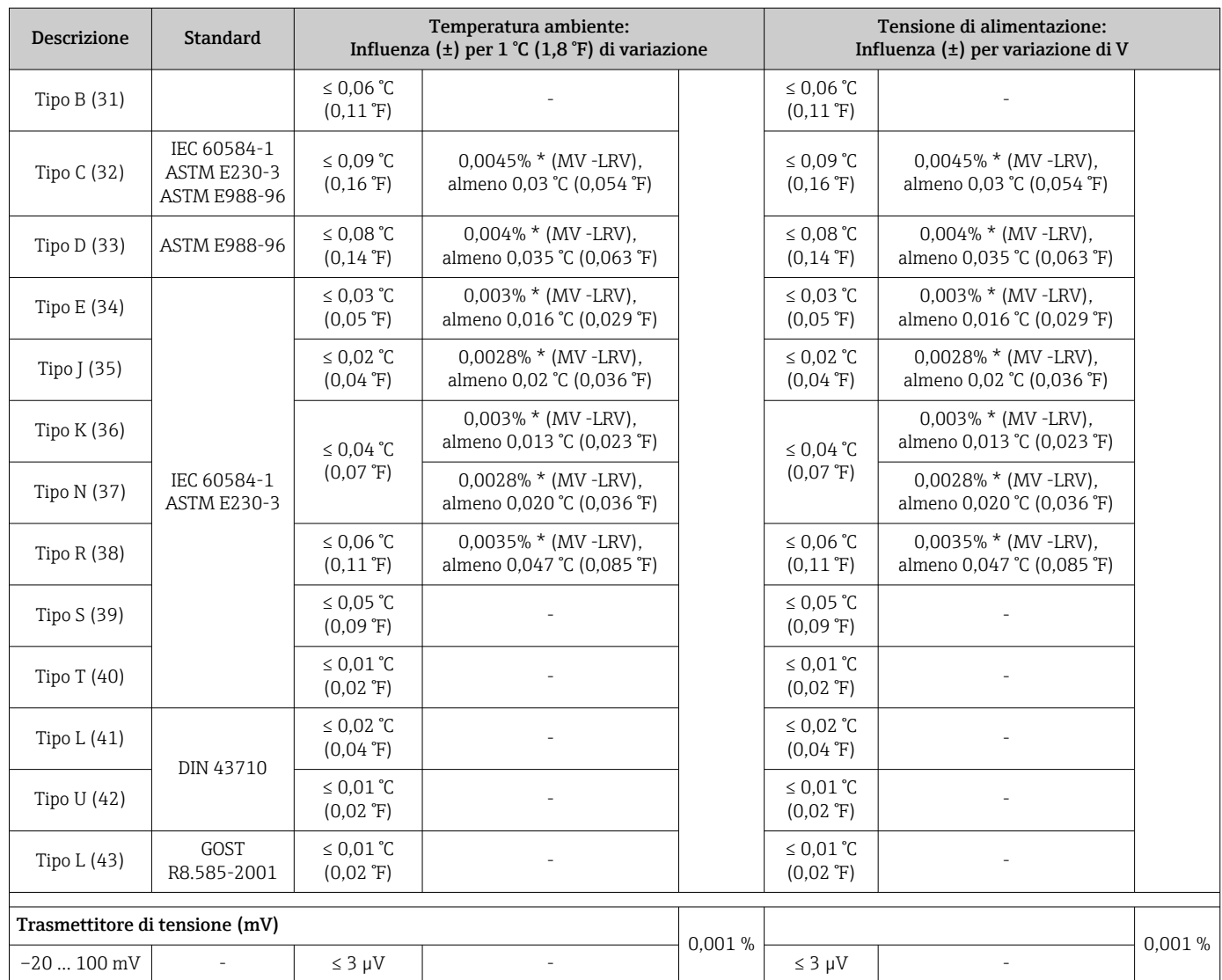

1) Valore misurato trasmesso mediante HART® .

2) Percentuali in base al campo configurato per il segnale di uscita analogico

MV = valore misurato

LRV = valore di inizio scala del relativo sensore

Errore di misura totale del trasmettitore all'uscita in corrente =  $\sqrt{\frac{F}{T}}$  (errore di misura digitale<sup>2</sup>) + errore di misura D/A²)

*Deriva nel tempo, termoresistenze (RTD) e trasmettitori di resistenza*

| <b>Descrizione</b> | <b>Standard</b> | Deriva nel tempo $(\pm)^{1}$                                           |                                                                                        |                                                                     |
|--------------------|-----------------|------------------------------------------------------------------------|----------------------------------------------------------------------------------------|---------------------------------------------------------------------|
|                    |                 | dopo 1 anno                                                            | dopo 3 anni                                                                            | dopo 5 anni                                                         |
|                    |                 | In base al valore misurato                                             |                                                                                        |                                                                     |
| Pt100(1)           | IEC 60751:2008  | $\leq 0.016\%$ * (MV - LRV) o<br>$0.04$ °C (0.07 °F)                   | $\leq$ 0,025% $*$ (MV - LRV) o<br>$0.05 \text{ °C}$ (0.09 $\text{°F}$ )                | ≤ 0,028% $*$ (MV - LRV) o<br>$0.06 \degree C (0.10 \degree F)$      |
| Pt200 (2)          |                 | $0.25 \degree C (0.44 \degree F)$                                      | $0,41 \degree C (0,73 \degree F)$                                                      | $0,50 \degree C$ (0,91 $\degree F$ )                                |
| Pt500 (3)          |                 | $\leq 0.018\%$ * (MV - LRV) o<br>$0.08 \text{ °C}$ (0.14 $\text{°F}$ ) | $\leq$ 0,03% $*$ (MV - LRV) o<br>$0.14 \text{ }^{\circ}$ C (0.25 $\text{ }^{\circ}$ F) | $\leq$ 0,036% $*$ (MV - LRV) o<br>$0,17 \degree C (0,31 \degree F)$ |
| Pt1000(4)          |                 | $\leq$ 0,0185% $*$ (MV - LRV) o<br>$0.04$ °C (0.07 °F)                 | $\leq$ 0,031% $*$ (MV - LRV) o<br>$0.07$ °C (0.12 °F)                                  | $\leq$ 0,038% $*$ (MV - LRV) o<br>$0.08$ °C (0.14 °F)               |

<span id="page-60-0"></span>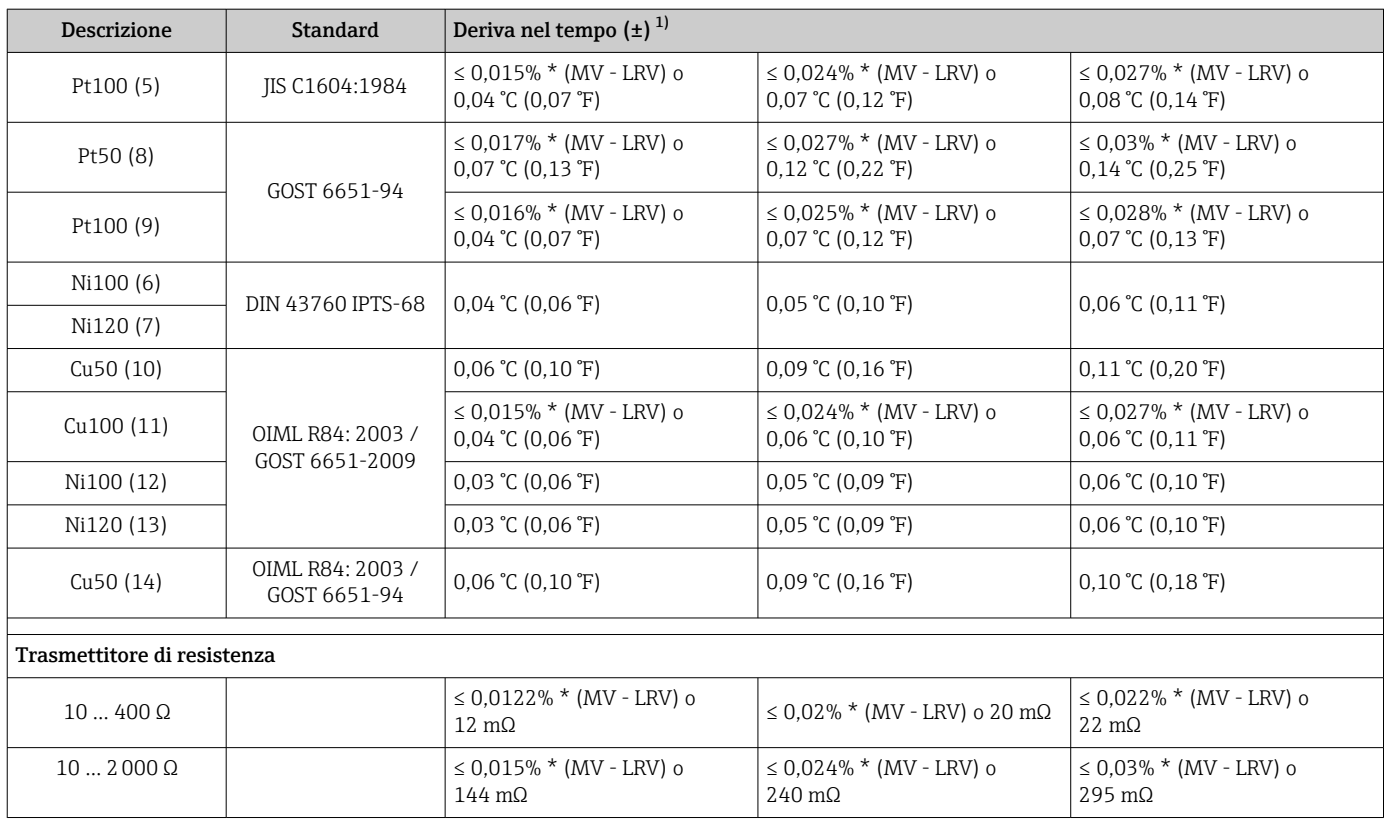

#### 1) Si applica il valore maggiore

### *Deriva nel tempo, termocoppie (TC) e trasmettitori di tensione*

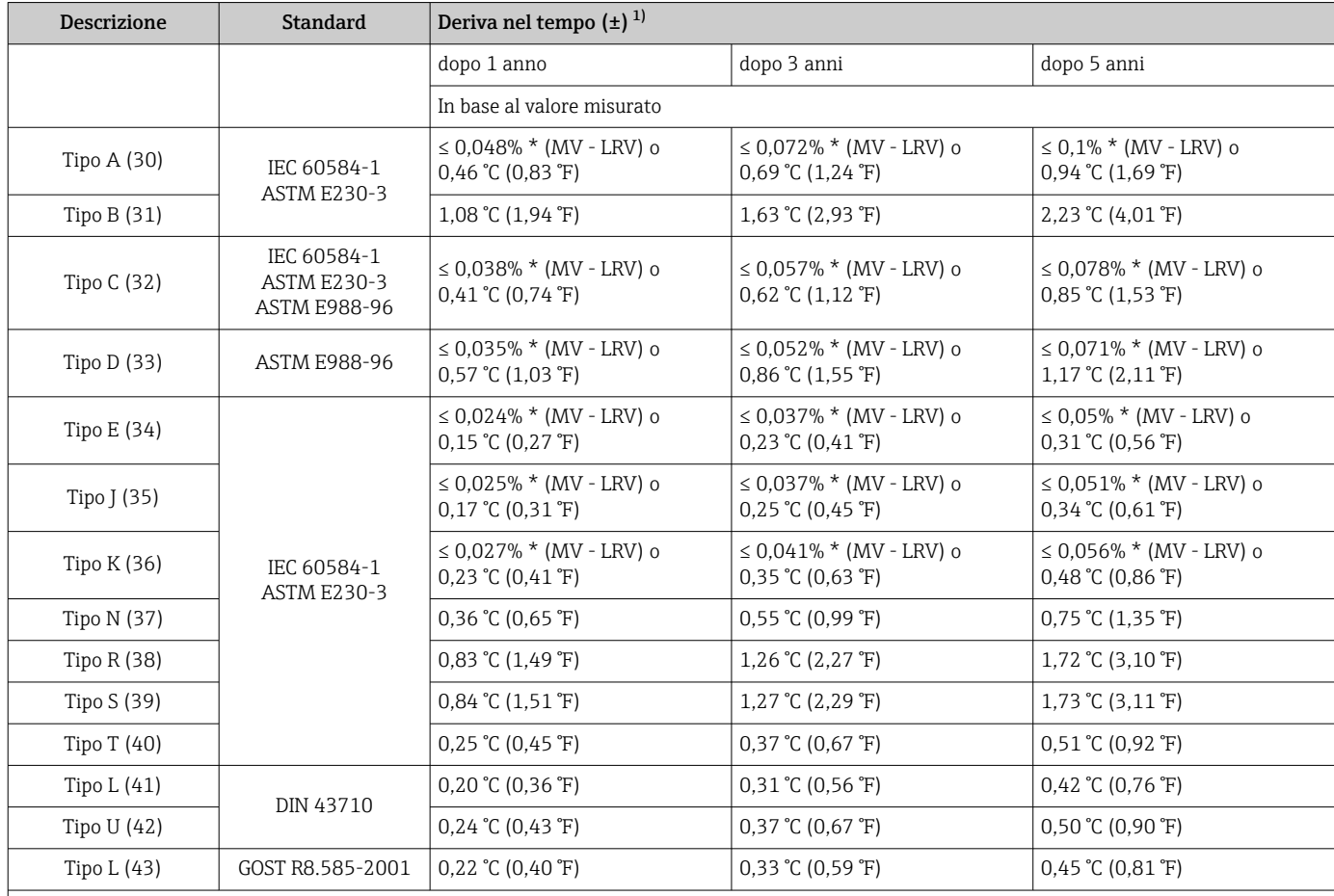

<span id="page-61-0"></span>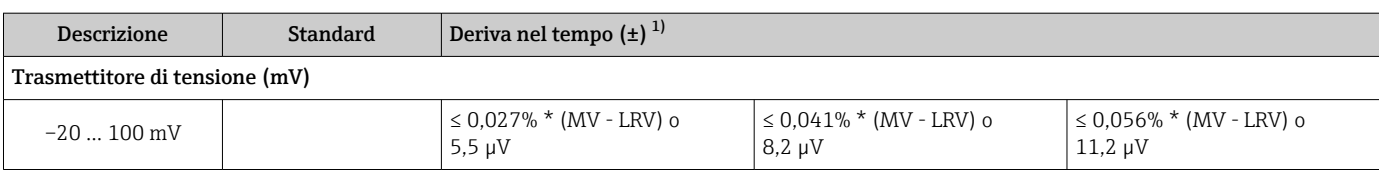

1) Si applica il valore maggiore

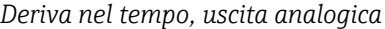

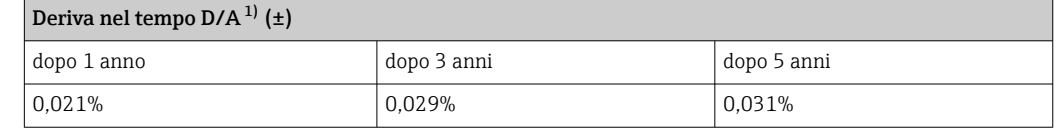

1) Percentuali in base al campo configurato per il segnale di uscita analogico.

Influenza del punto di riferimento interno

• Pt100 DIN IEC 60751 Cl. B (giunto freddo interno con termocoppie TC) • Custodia da campo con vano morsetti separato: Pt100 DIN IEC 60751 Cl. B (giunto freddo esterno con termocoppie TC)

## 13.5 Ambiente

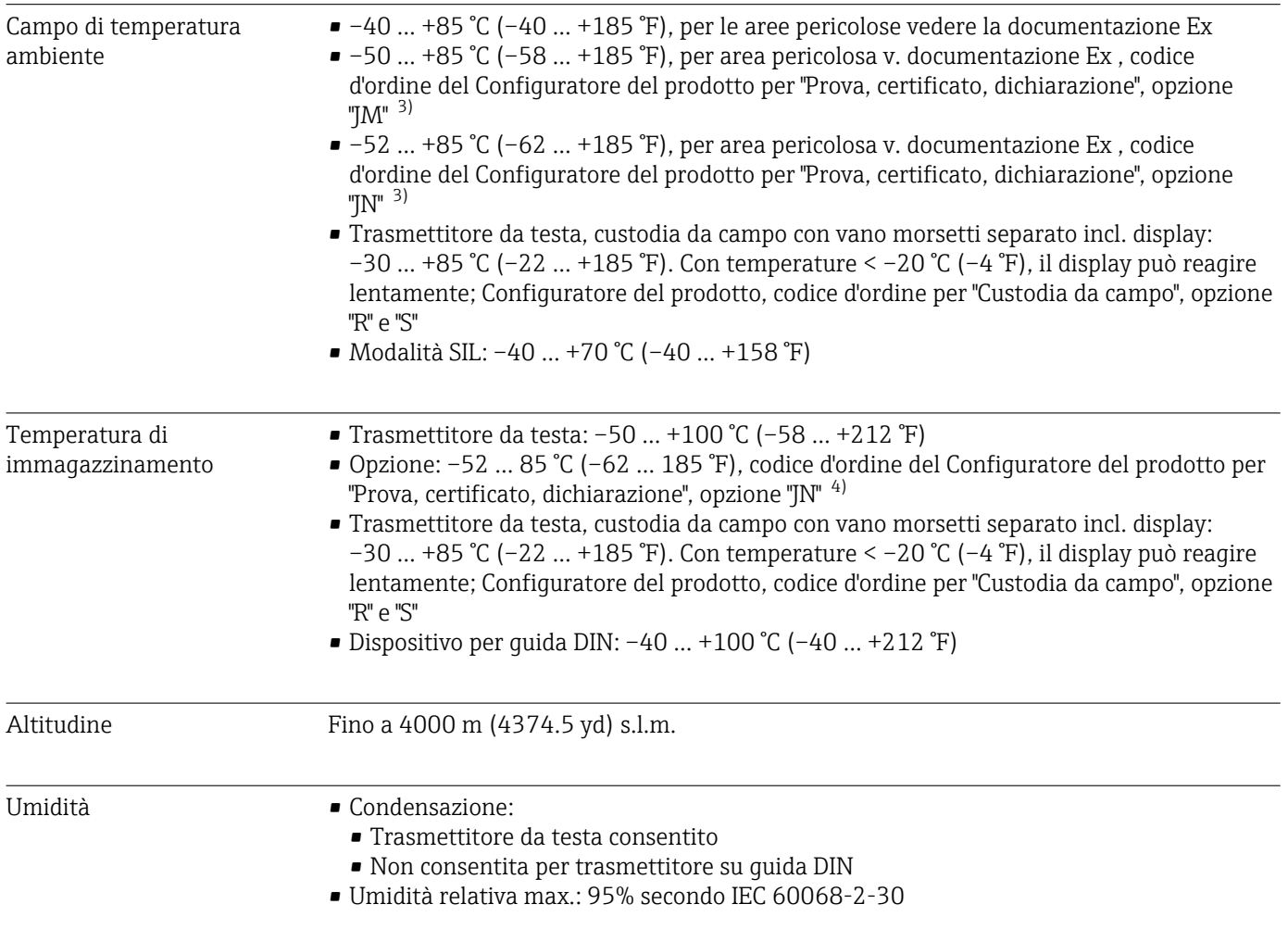

3) Se la temperatura è inferiore a –40 °C (–40 °F), aumenta la possibilità di errore.

<sup>4)</sup> Se la temperatura è inferiore a –50 °C (–58 °F), aumenta la possibilità di errore.

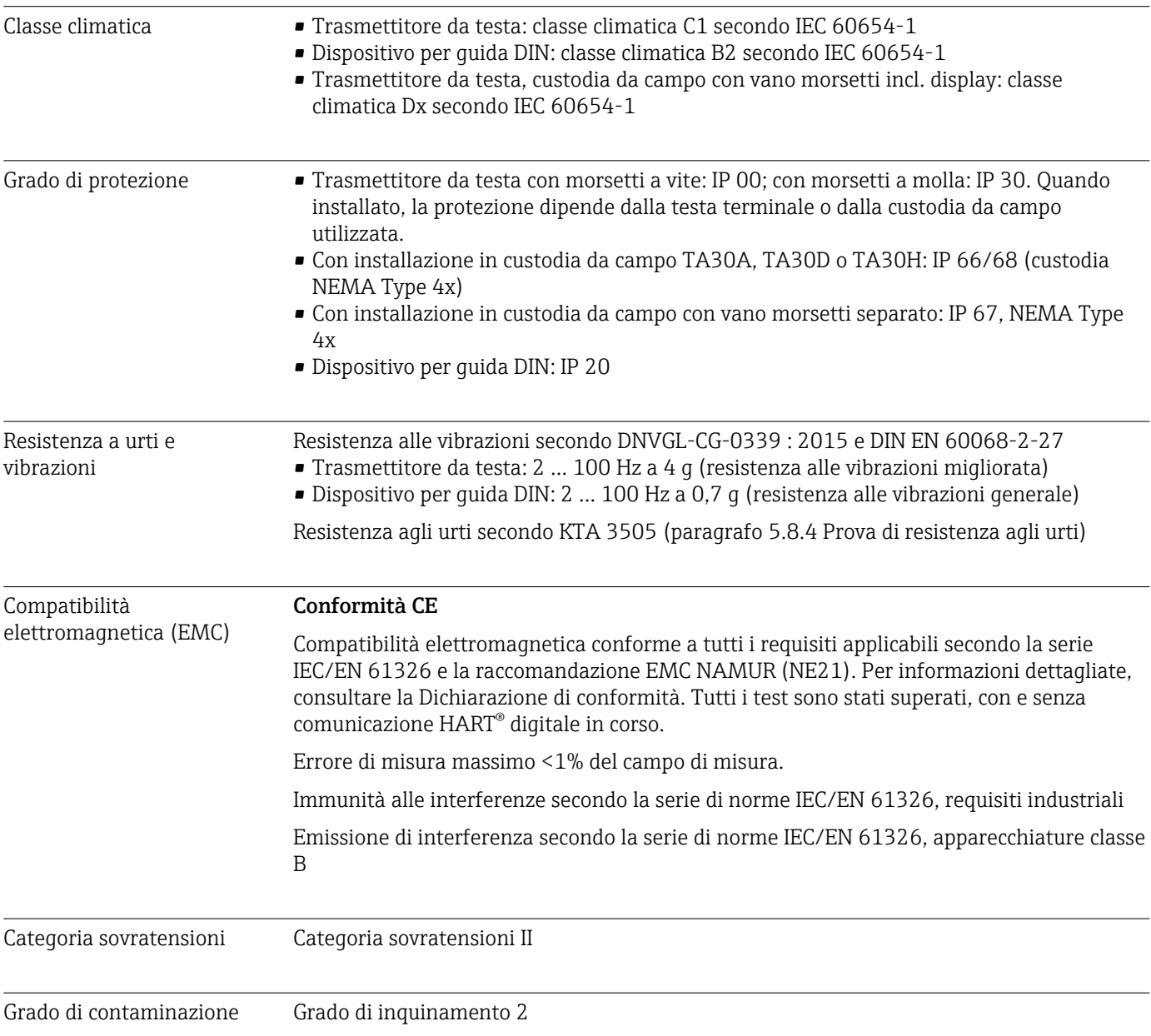

# 13.6 Costruzione meccanica

Struttura, dimensioni Dimensioni in mm (in)

*Trasmettitore da testa*

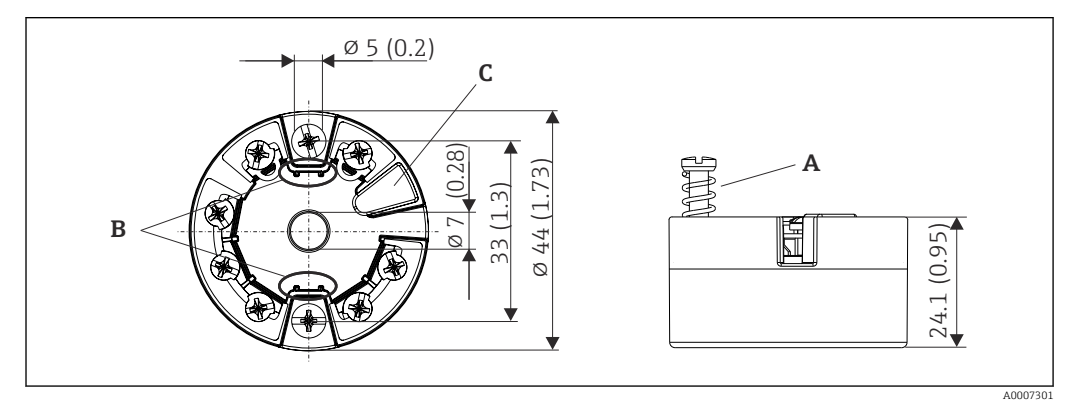

#### *21 Versione con morsetti a vite*

- *A Corsa della molla L ≥ 5 mm (non per viti di fissaggio US M4)*
- *B Elementi di montaggio per il display del valore misurato innestabile TID10*
- *C Interfaccia service per il collegamento del display del valore misurato o del tool di configurazione*

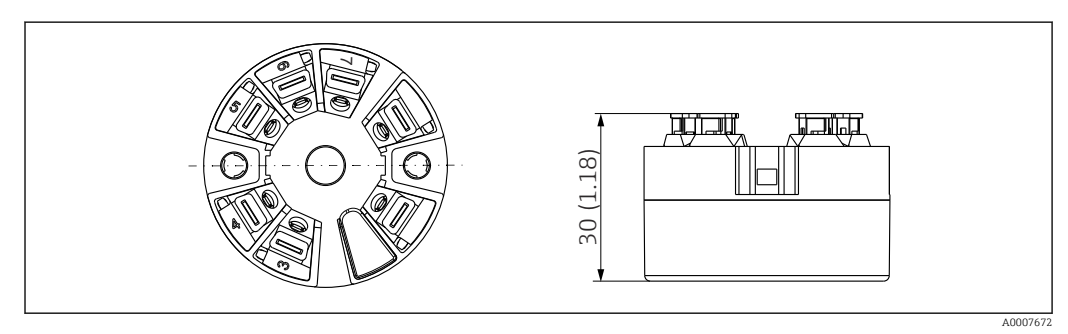

 *22 Versione con morsetti a innesto. Le dimensioni sono identiche a quelle della versione con morsetti a vite, eccetto l'altezza della custodia.*

*Dispositivo per guida DIN*

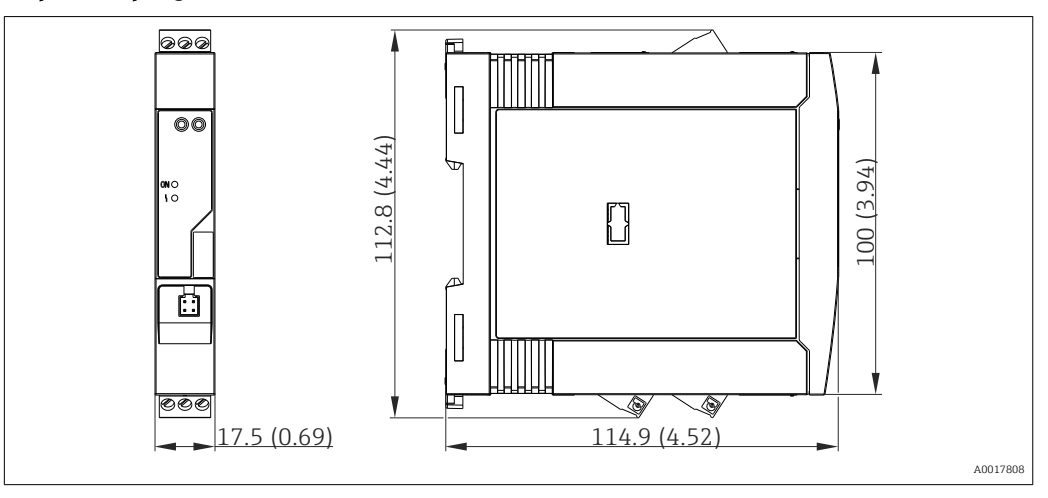

#### Custodia da campo

Tutte le custodie da campo sono caratterizzate da una geometria interna conforme a DIN EN 50446, forma B (FF). Pressacavi riportati negli schemi: M20x1,5

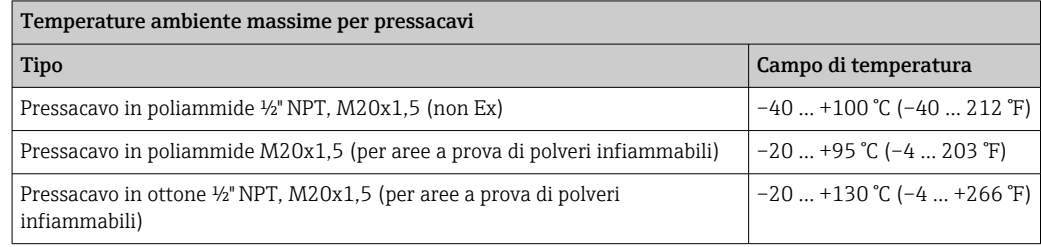

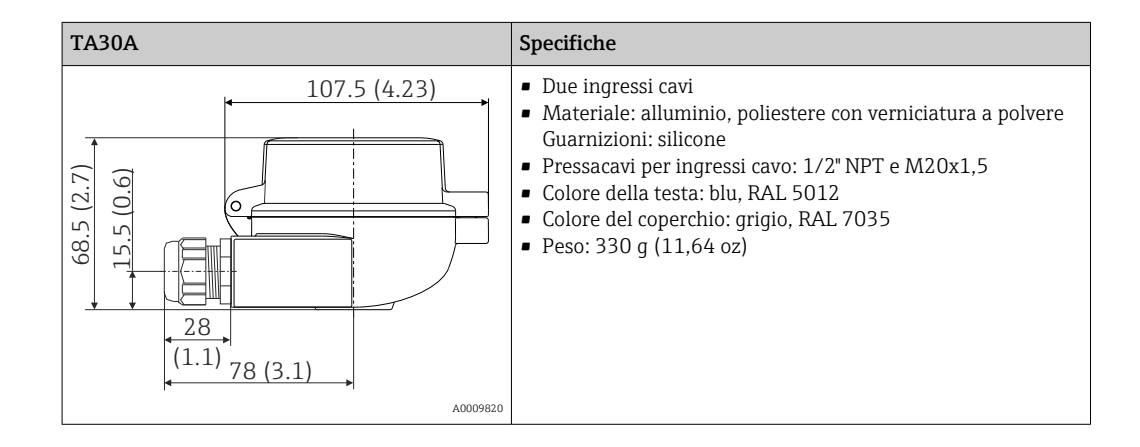

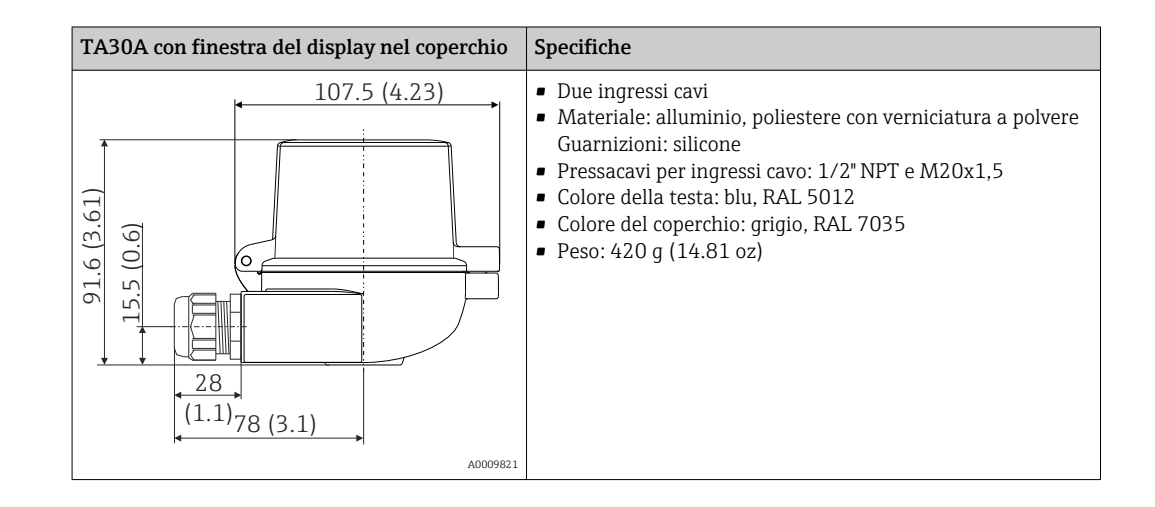

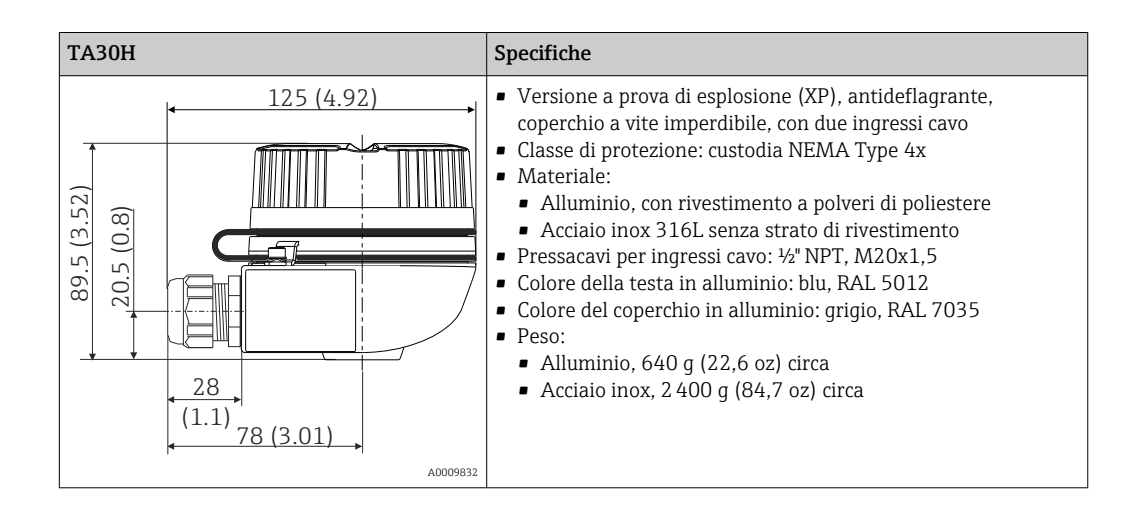

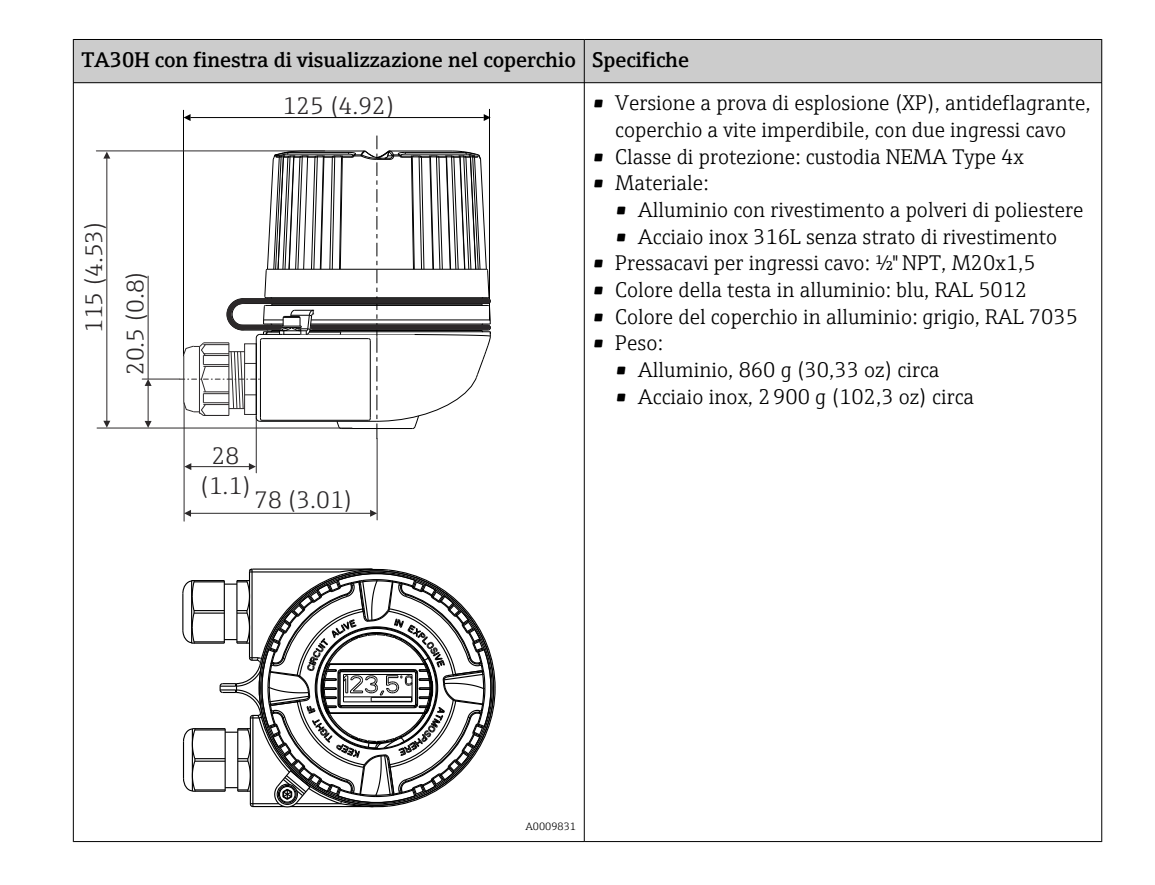

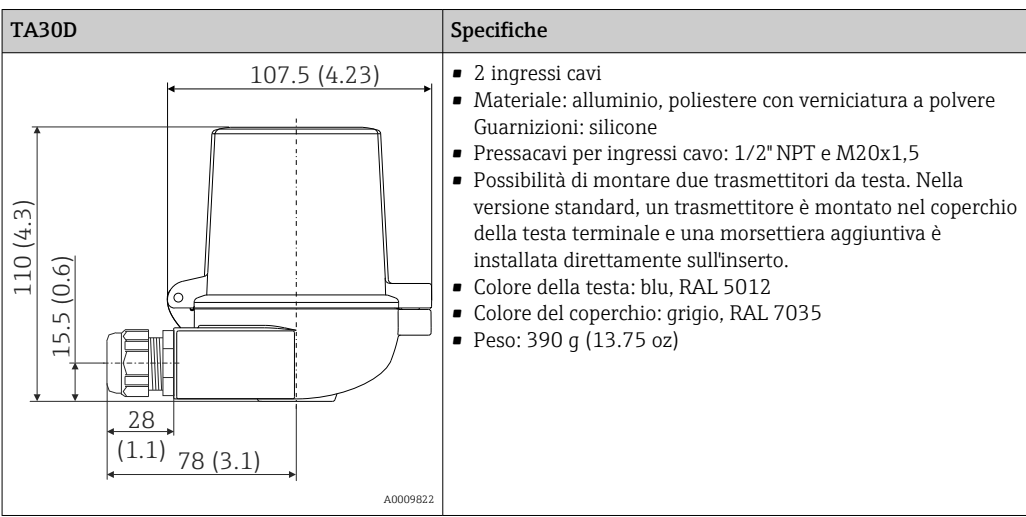

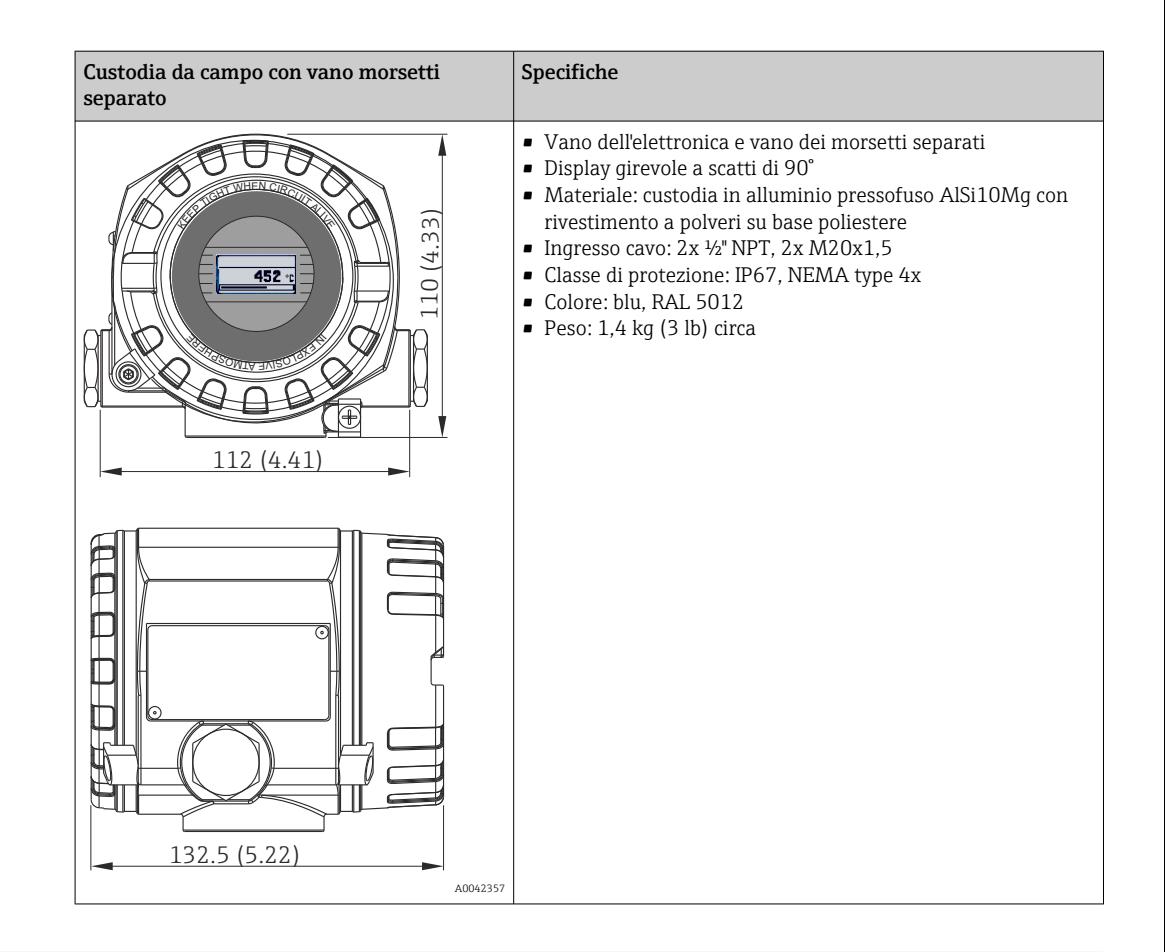

- Peso Trasmettitore da testa: 40 ... 50 g (1,4 ... 1,8 oz) circa
	- Custodia da campo: vedere le specifiche
	- Dispositivo per guida DIN: ca. 100 g (3,53 oz)

Materiali Tutti i materiali utilizzati sono conformi RoHS.

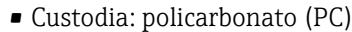

- Morsetti:
	- Morsetti a vite: ottone nichelato e contatti dorati o stagnati
	- Morsetti a innesto: ottone stagnato, molle di contatto 1.4310, 301 (AISI)
- Miscela isolante:
	- Trasmettitore da testa: QSIL 553
	- Custodia per guida DIN: Silgel612EH

Custodia da campo: vedere le specifiche

# 13.7 Certificati e approvazioni

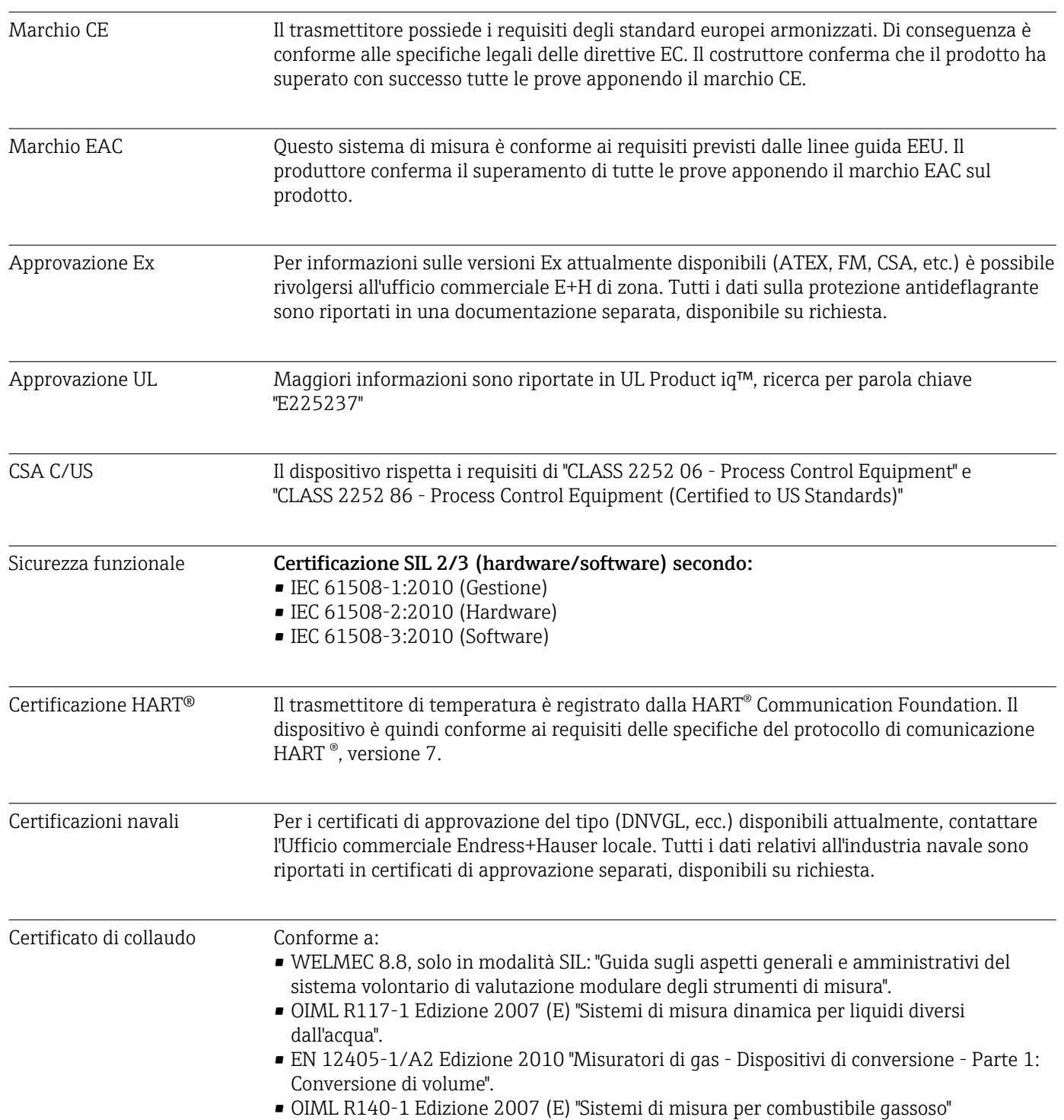

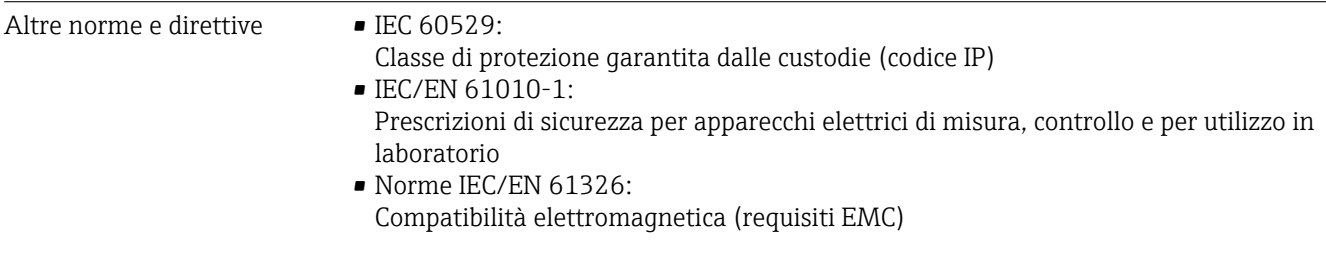

# 13.8 Documentazione

- Manuale di sicurezza funzionale "iTEMP TMT82" (SD01172T)
- Documentazione ATEX supplementare ATEX II 1G Ex ia IIC: XA00102T ATEX II2G Ex d IIC: XA01007T (trasmettitore in custodia da campo) ATEX II2(1)G Ex ia IIC: XA01012T (trasmettitore in custodia da campo)

# 14 Menu operativo e descrizione dei parametri

Nelle seguenti tabelle sono elencati tutti i parametri dei menu operativi "Setup", "Diagnostics" ed "Expert". Il riferimento della pagina indica dove reperire una descrizione del parametro nel manuale.

Non tutti i sottomenu e parametri sono disponibili su tutti i dispositivi: ciò dipende dalla configurazione dei parametri. Le relative informazioni sono reperibili nella descrizione dei parametri sotto "Prerequisito". I gruppi di parametri per la configurazione Expert contengono tutti i parametri dei menu operativi "Setup" e "Diagnostics", più altri parametri riservati agli utenti esperti.

Questo simbolo  $\textcircled{\textcolor{red}{\boxtimes}}$  indica come accedere al parametro utilizzando i tool operativi (ad es. FieldCare).

La configurazione in modalità SIL differisce da quella della modalità standard ed è descritta nel Manuale di sicurezza funzionale.

Per ulteriori informazioni, consultare il Manuale di sicurezza funzionale  $\Box$ SD01172T/09.

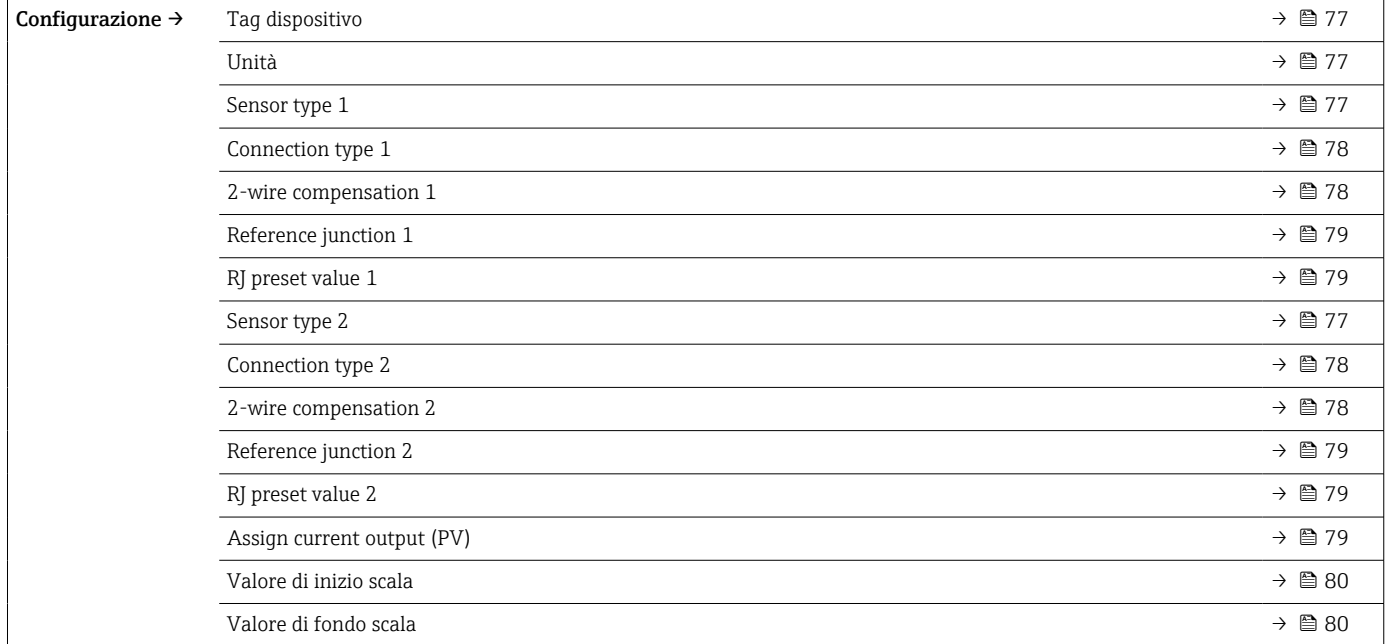

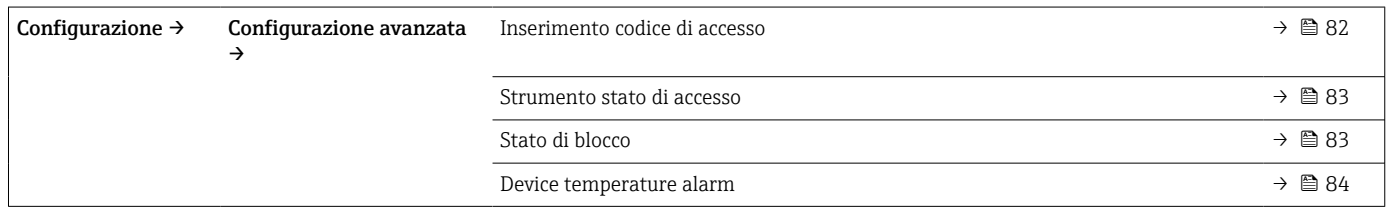

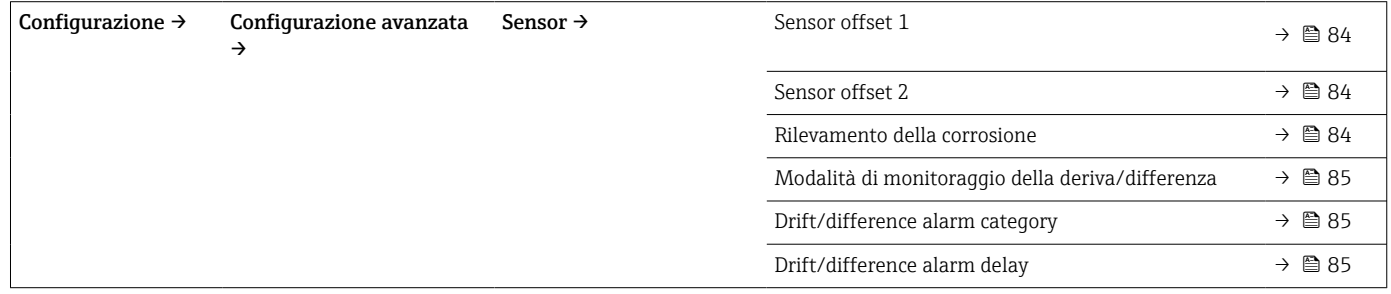

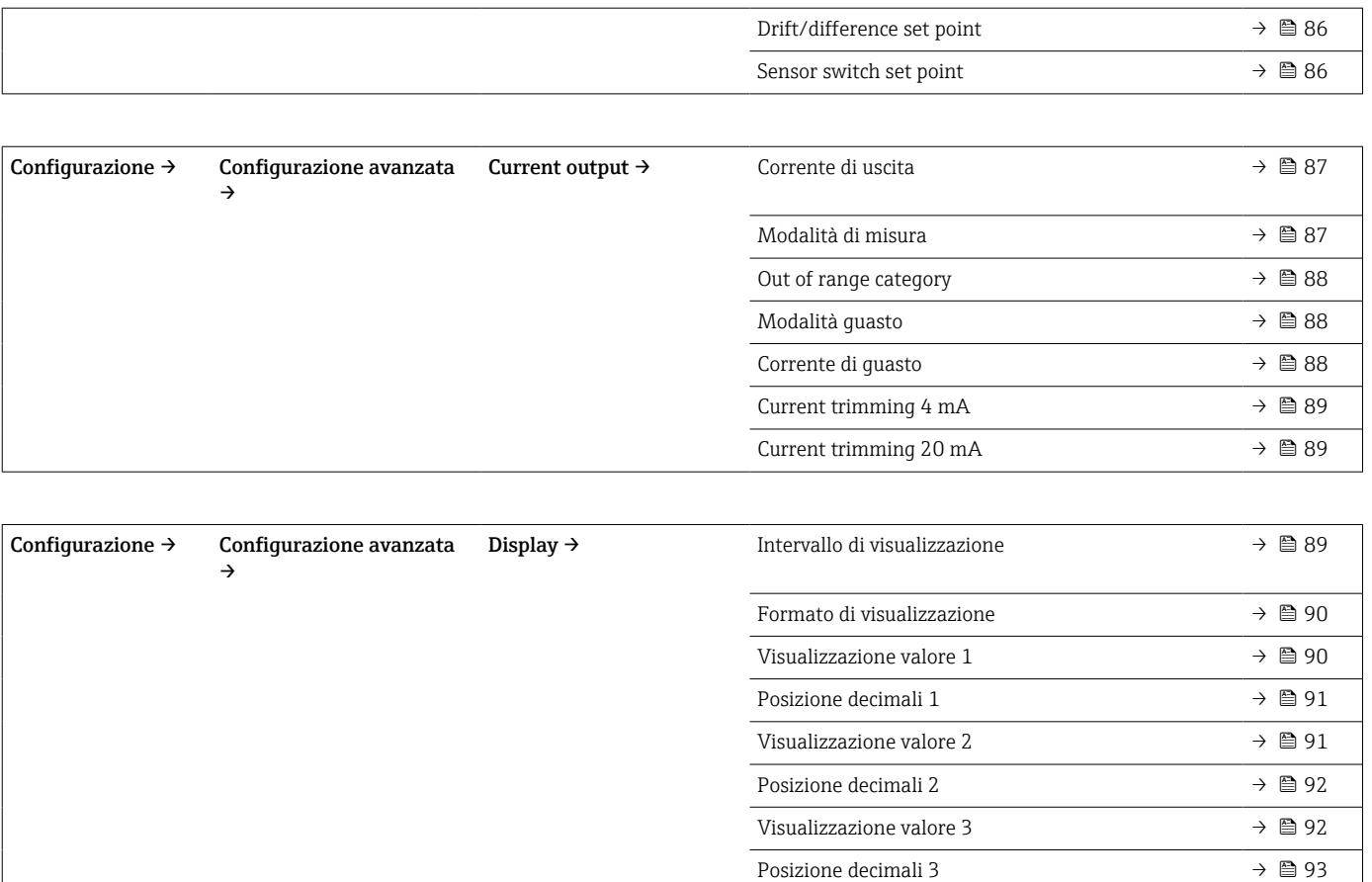

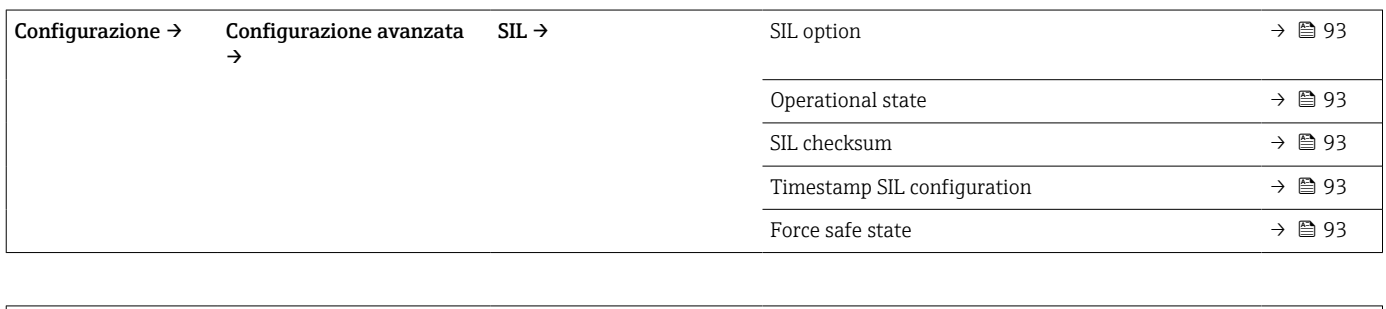

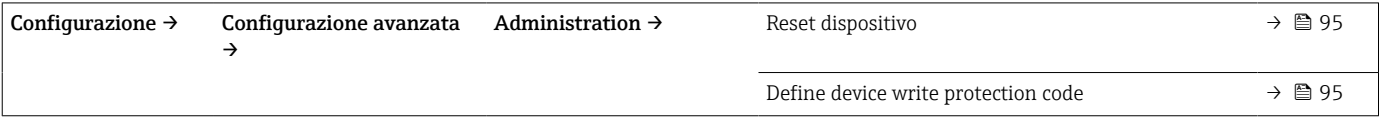

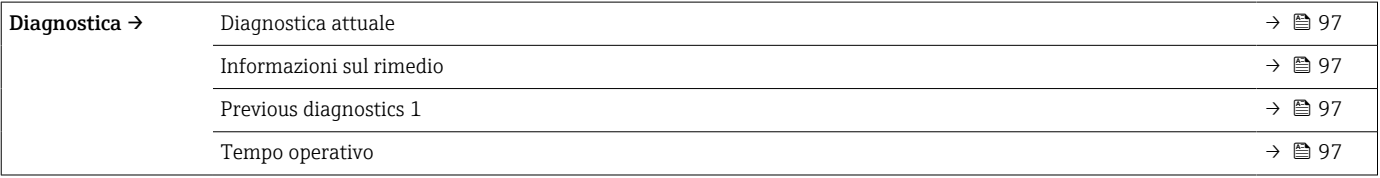

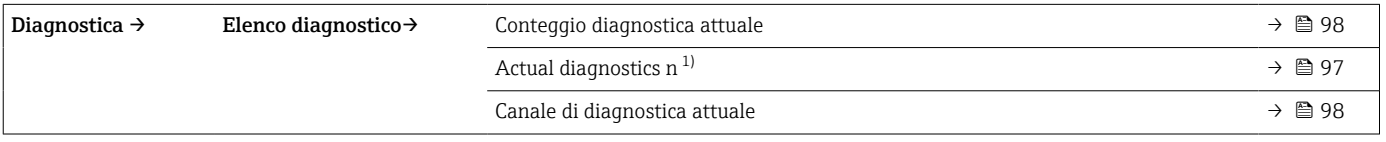

1) n = numero di ingressi sensore (1 e 2)

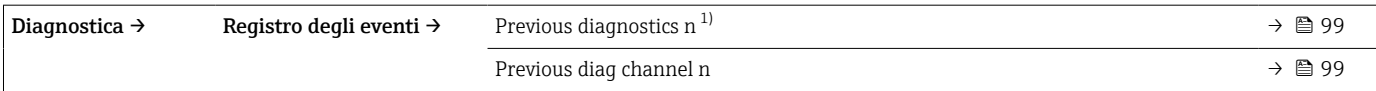

#### 1) n = numero di ingressi sensore (1 e 2)

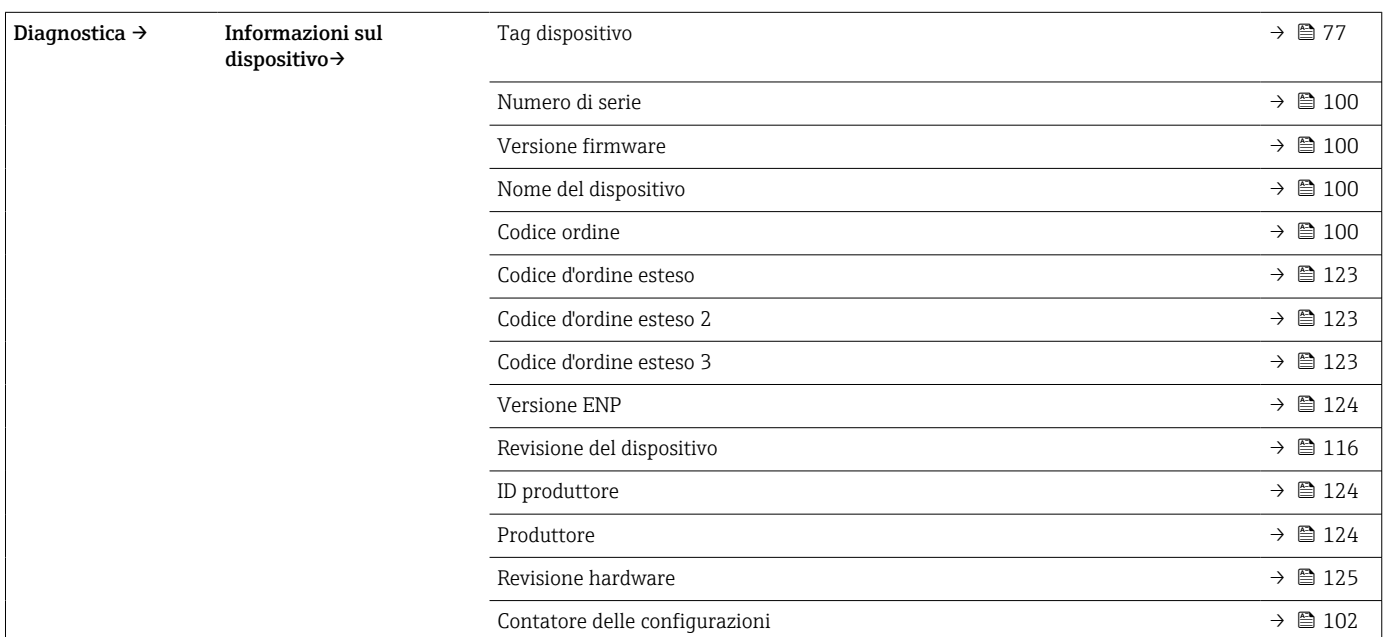

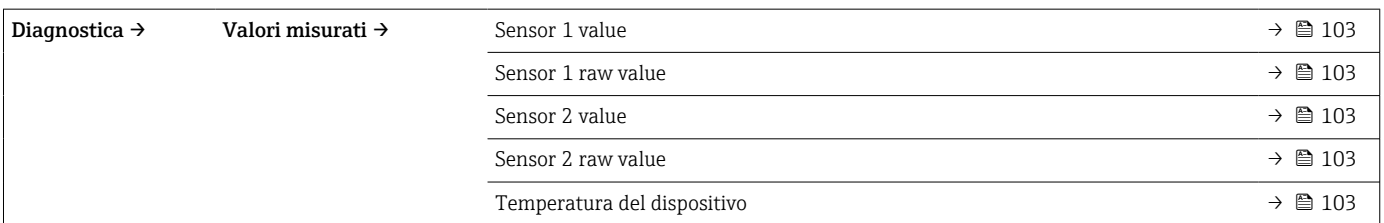

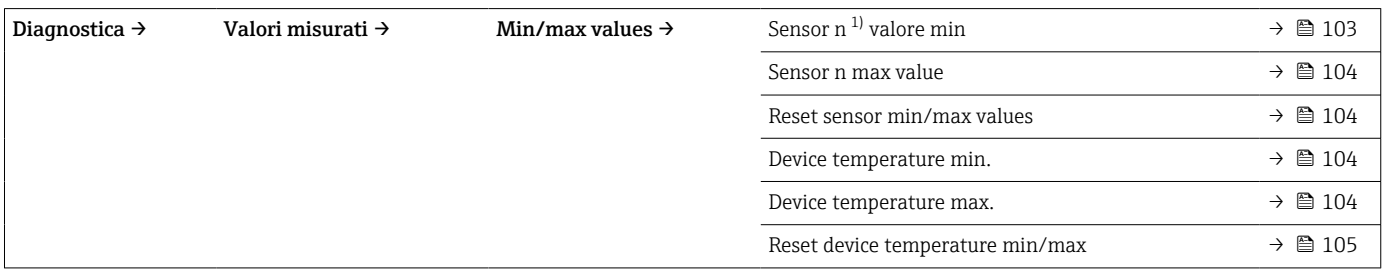

#### 1) n = numero di ingressi sensore (1 e 2)

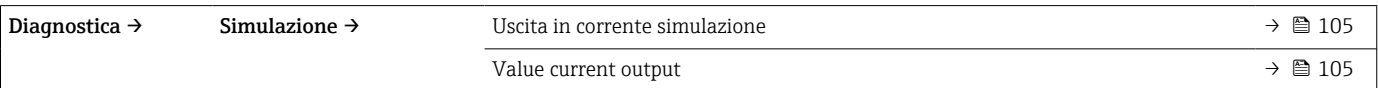

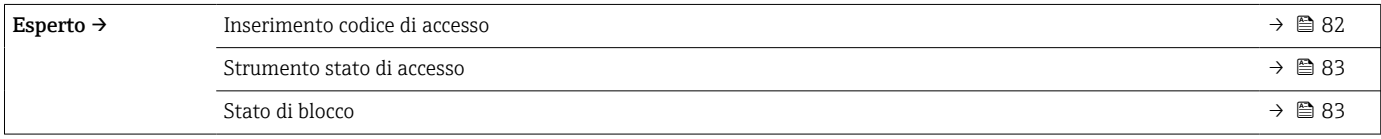
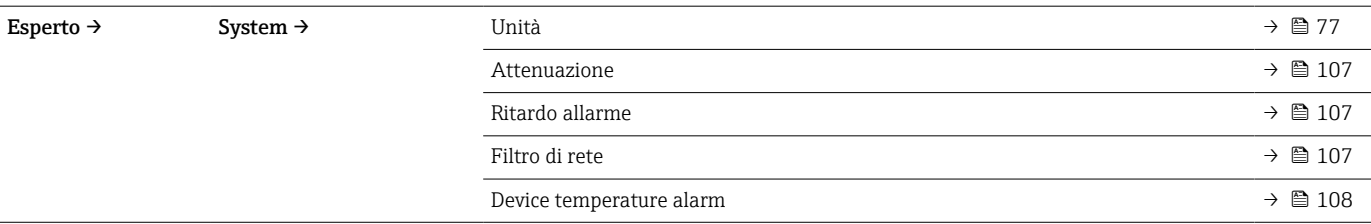

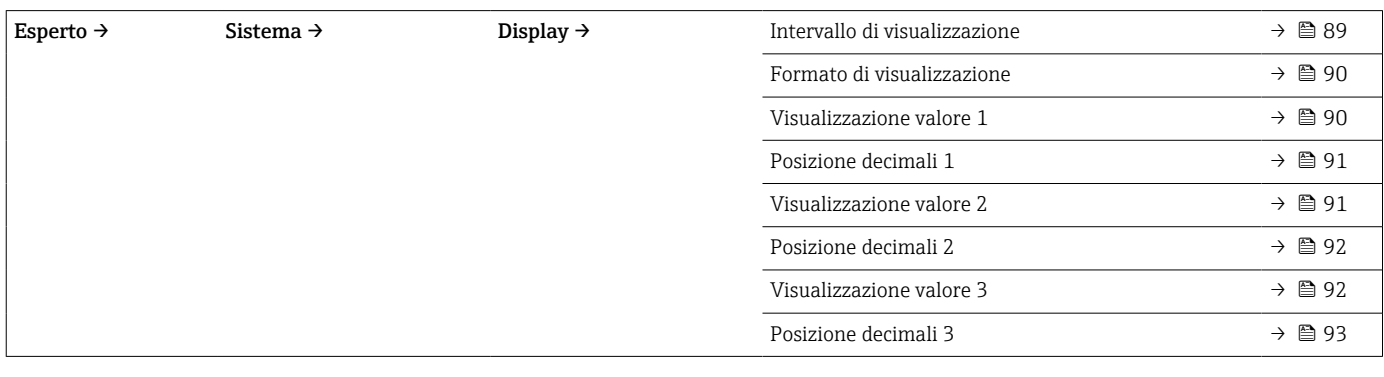

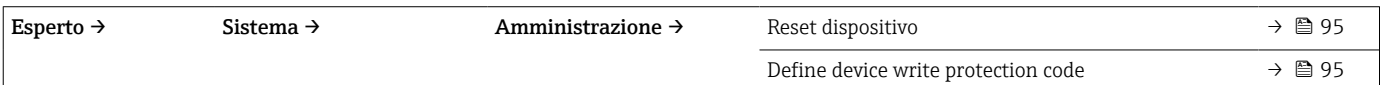

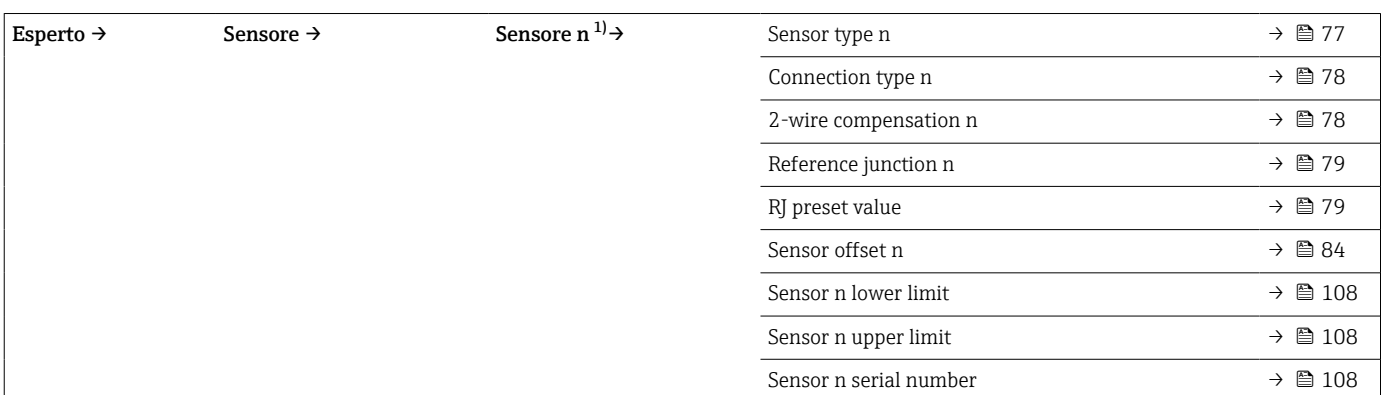

1) n = numero di ingressi sensore (1 e 2)

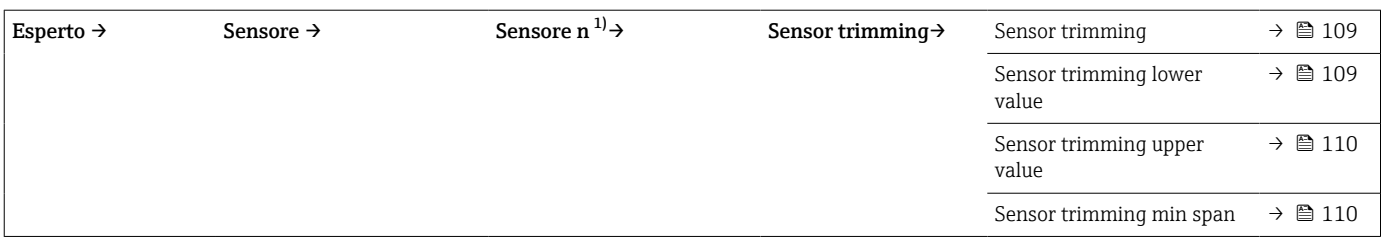

1) n = numero di ingressi sensore (1 e 2)

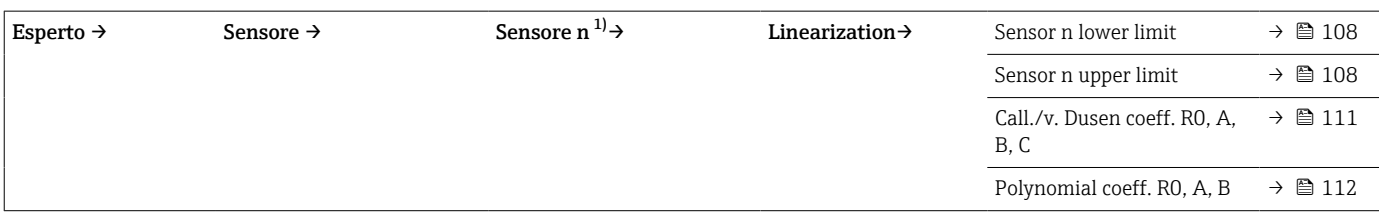

1) n = numero di ingressi sensore (1 e 2)

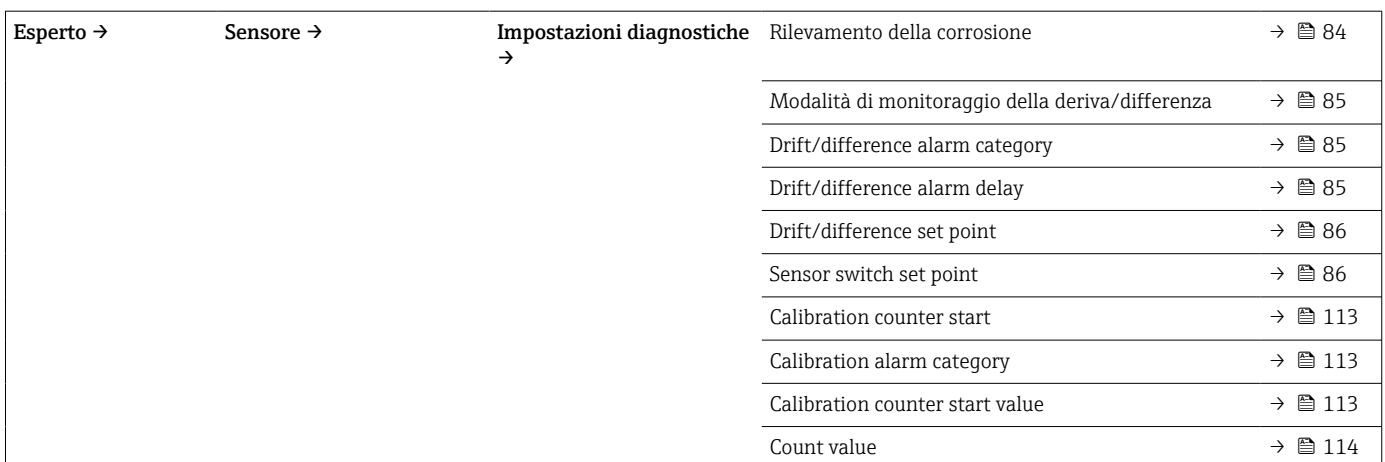

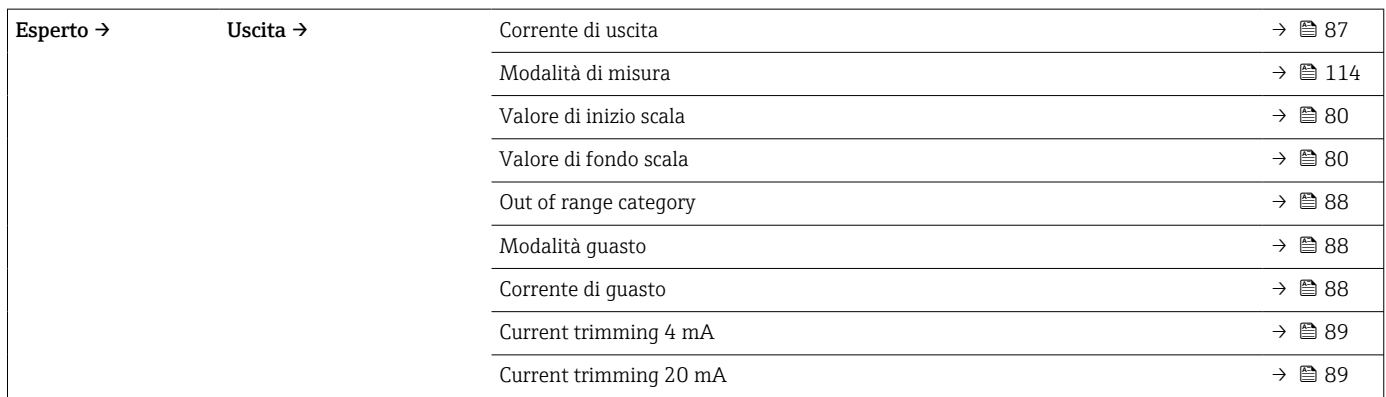

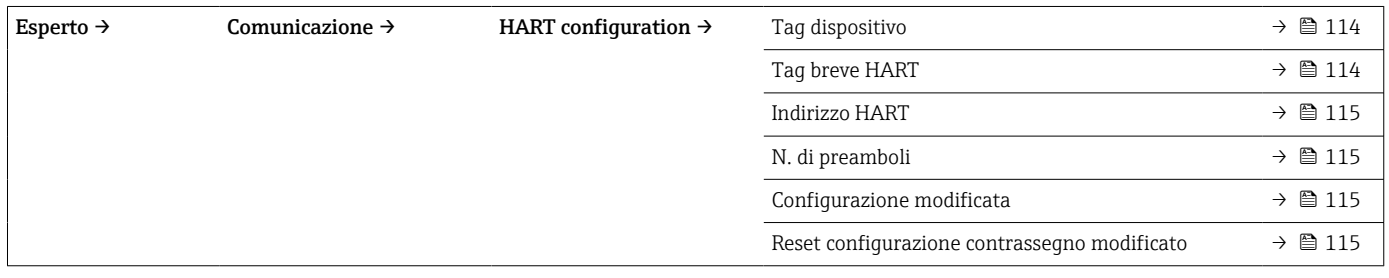

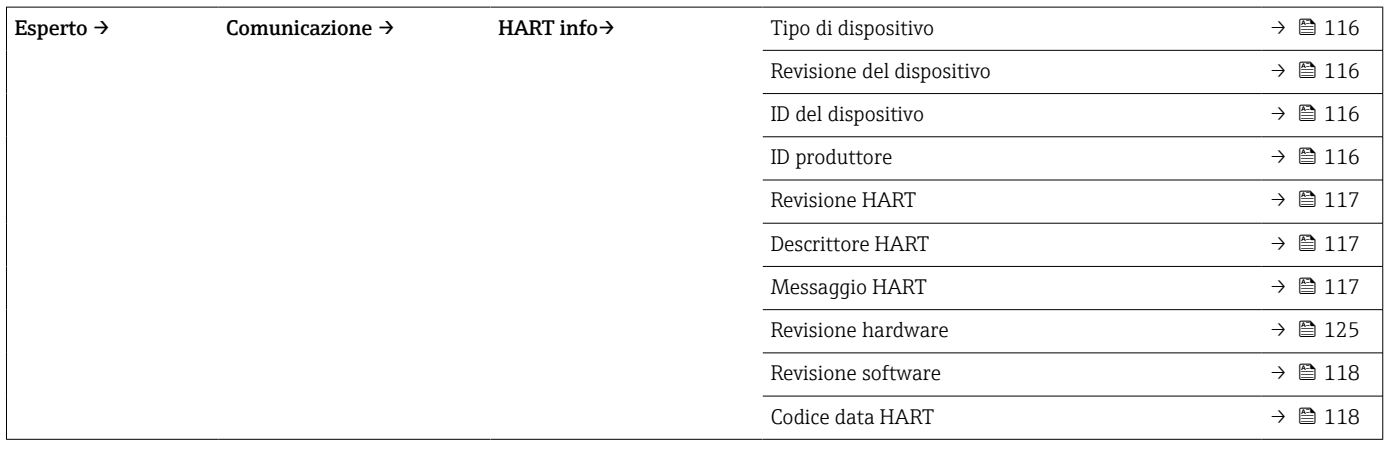

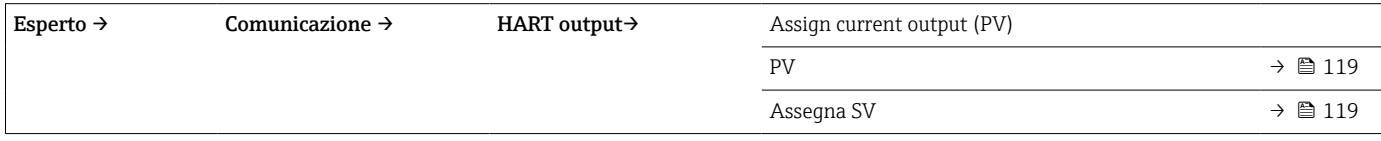

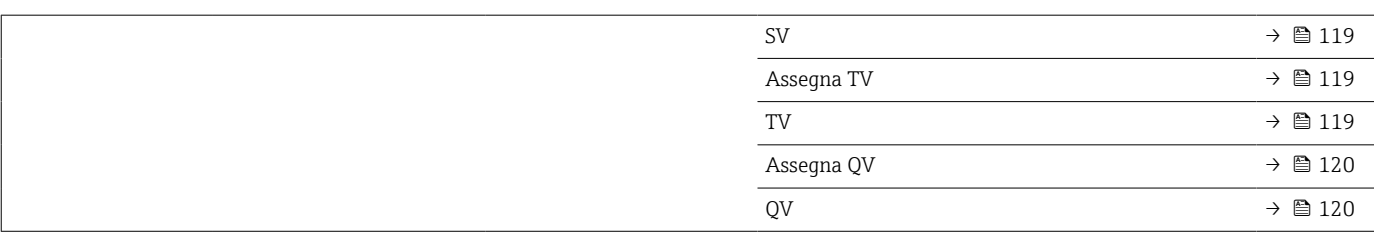

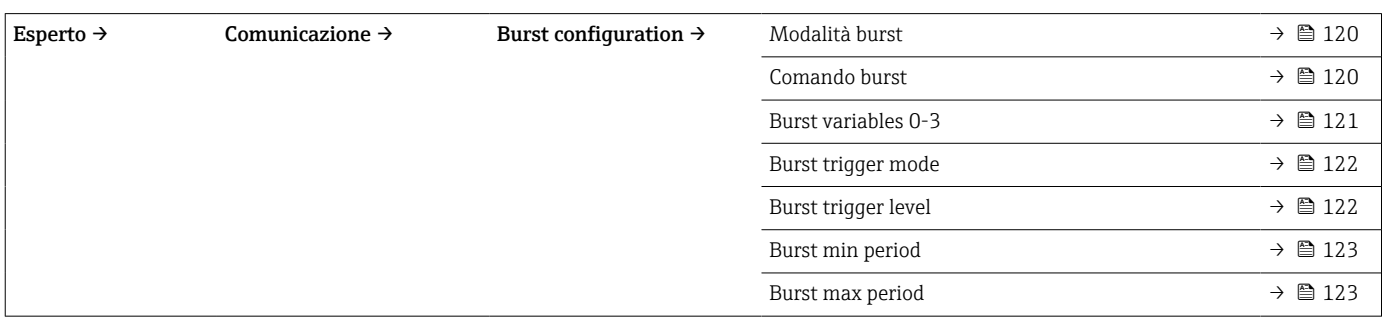

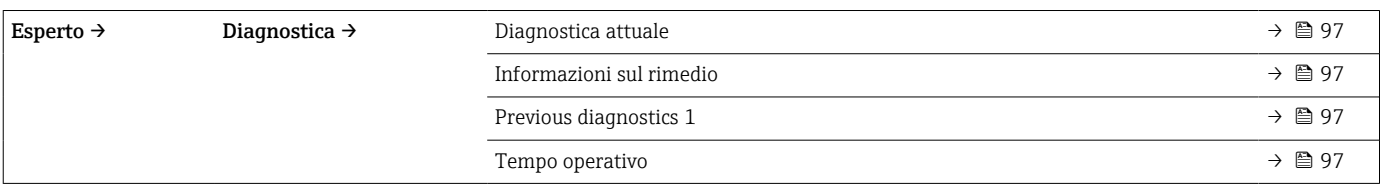

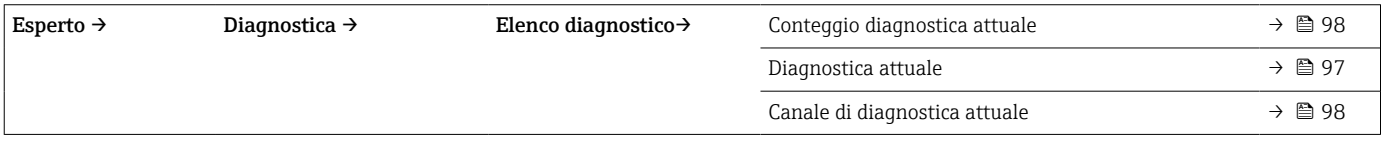

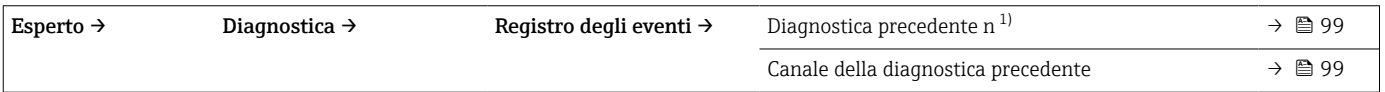

1) n = numero di ingressi sensore (1 e 2)

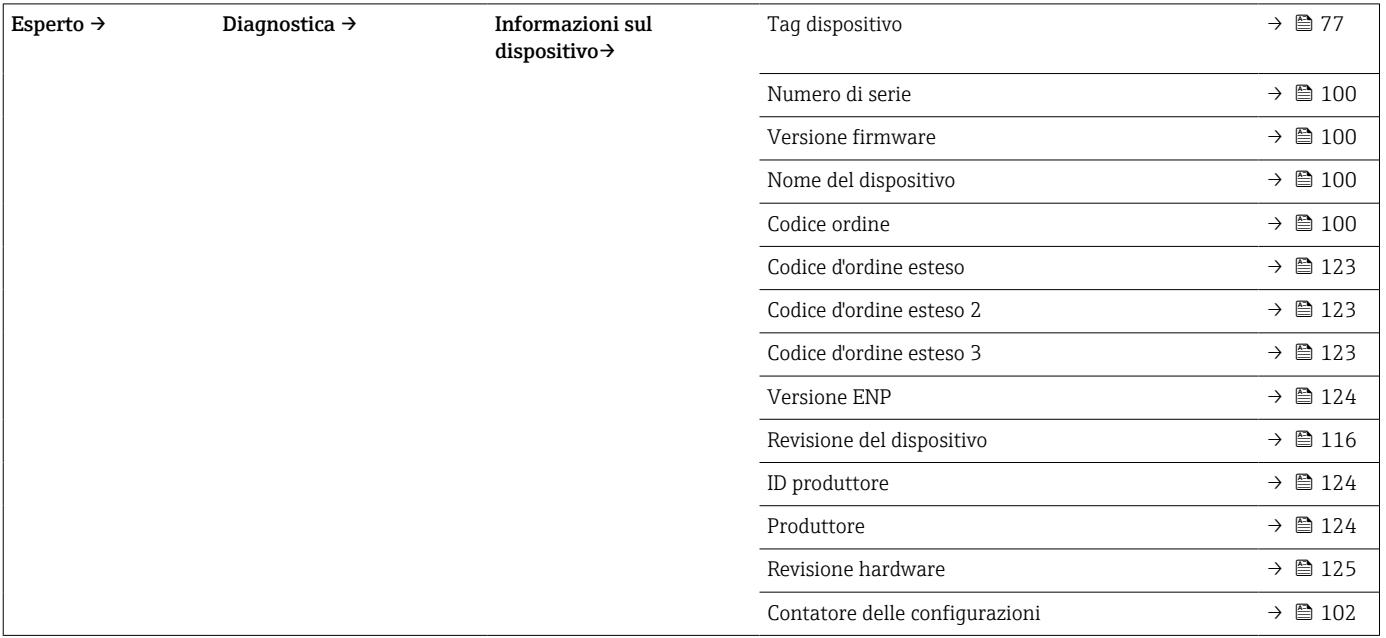

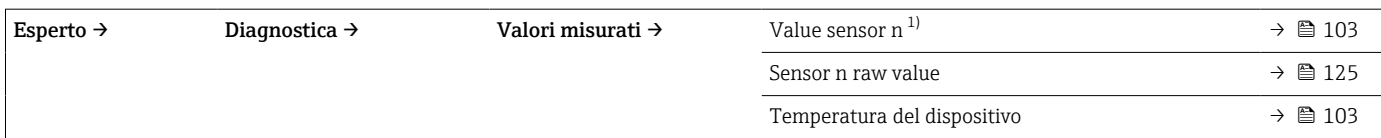

### 1) n = numero di ingressi sensore (1 e 2)

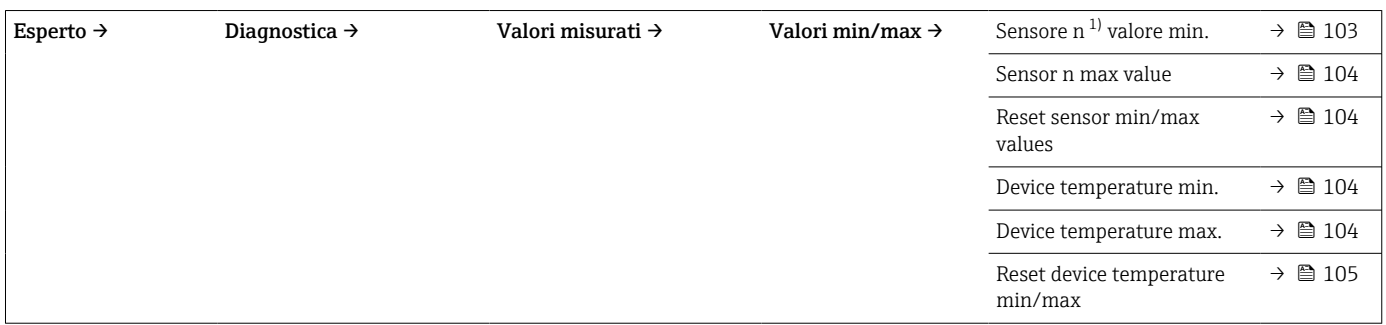

### 1) n = numero di ingressi sensore (1 e 2)

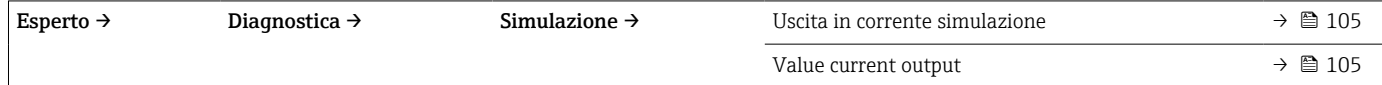

### 14.1 Menu "Setup"

Questo menu contiene tutti i parametri necessari per la configurazione delle impostazioni base del dispositivo. Il trasmettitore può essere messo in funzione utilizzando questa serie limitata di parametri.

 $\boxed{\cdot}$  n = numero di ingressi sensore (1 e 2)

<span id="page-76-0"></span>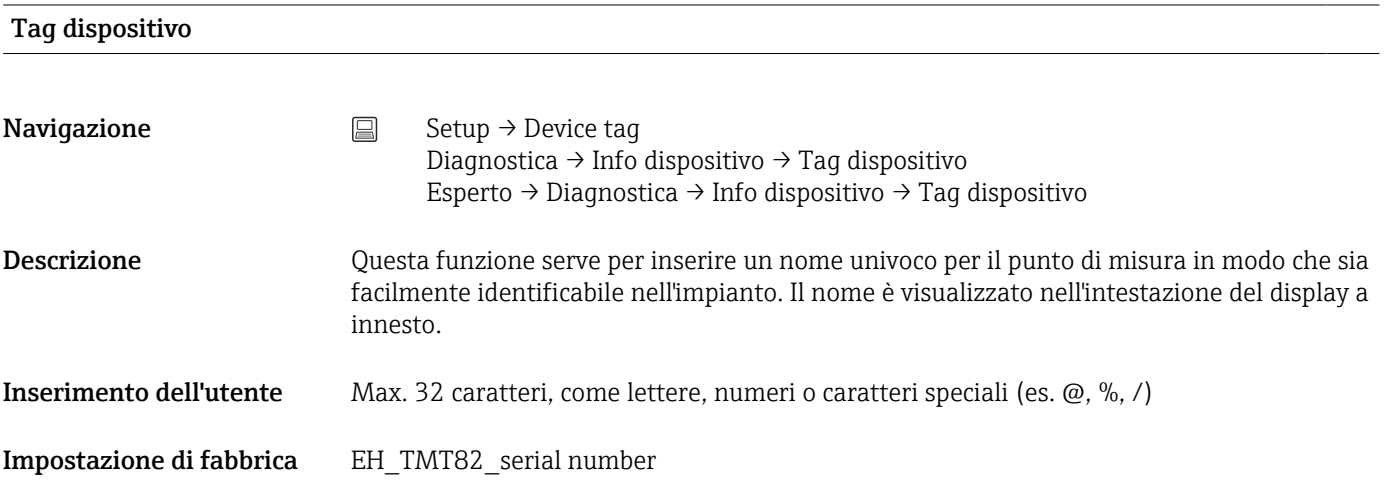

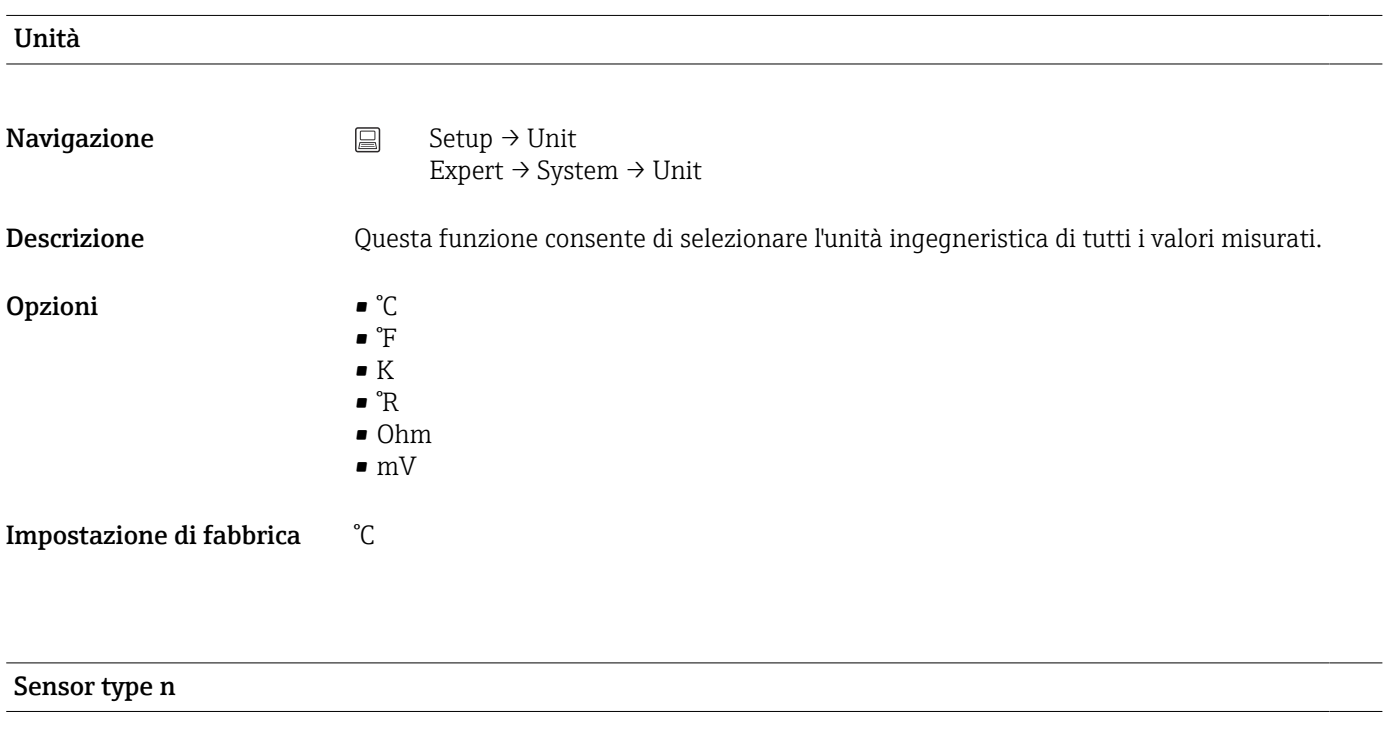

**Navigazione**  $\Box$  Setup  $\rightarrow$  Sensor type n Expert → Sensor → Sensor n → Sensor type n

<span id="page-77-0"></span>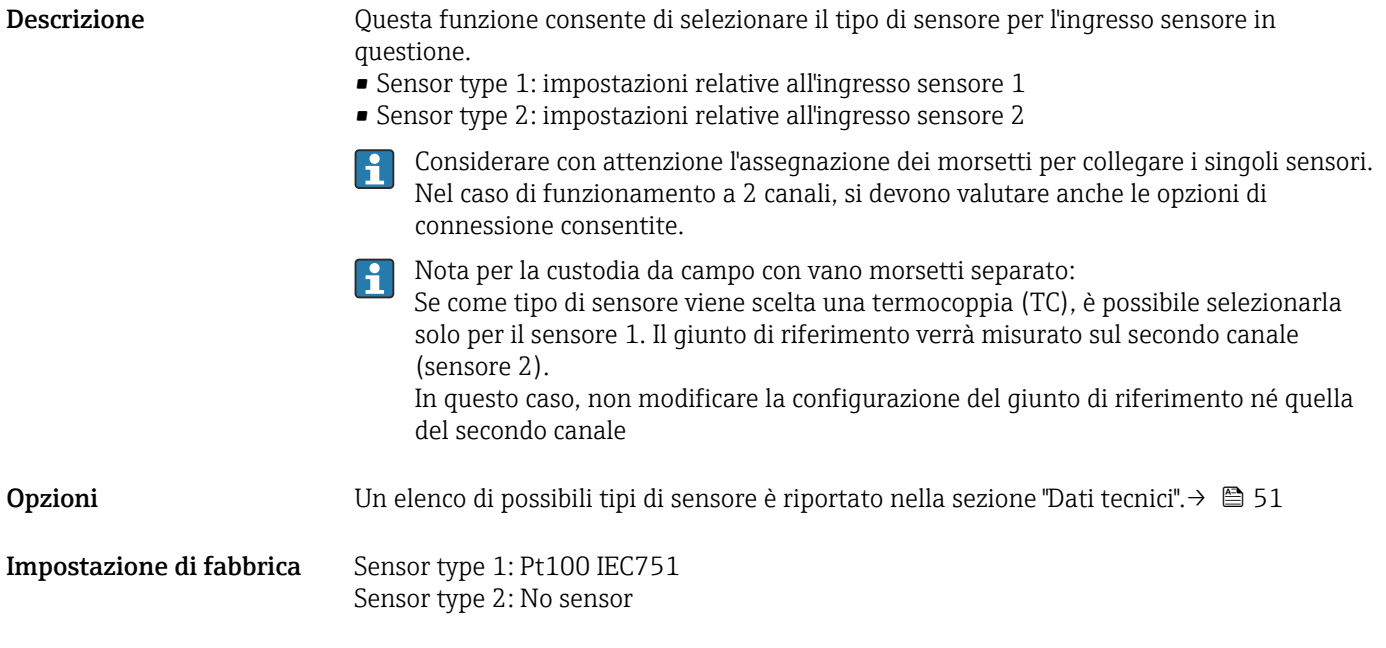

### Connection type n

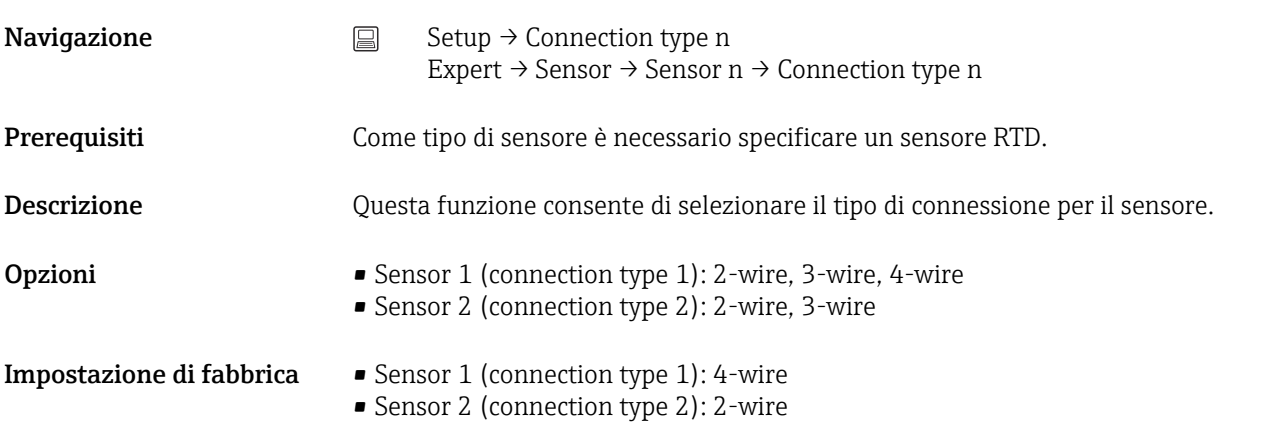

### 2-wire compensation n

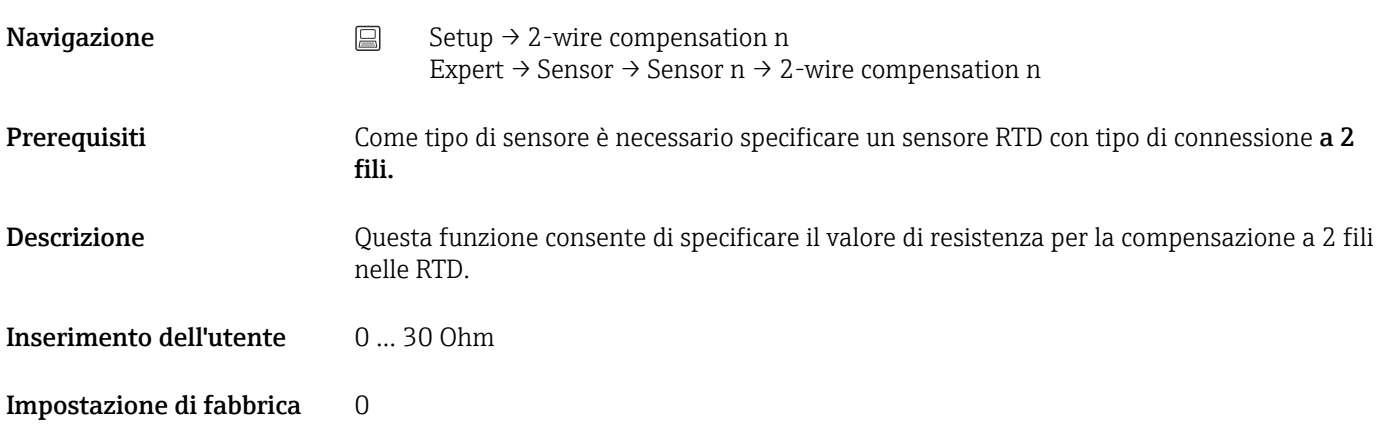

<span id="page-78-0"></span>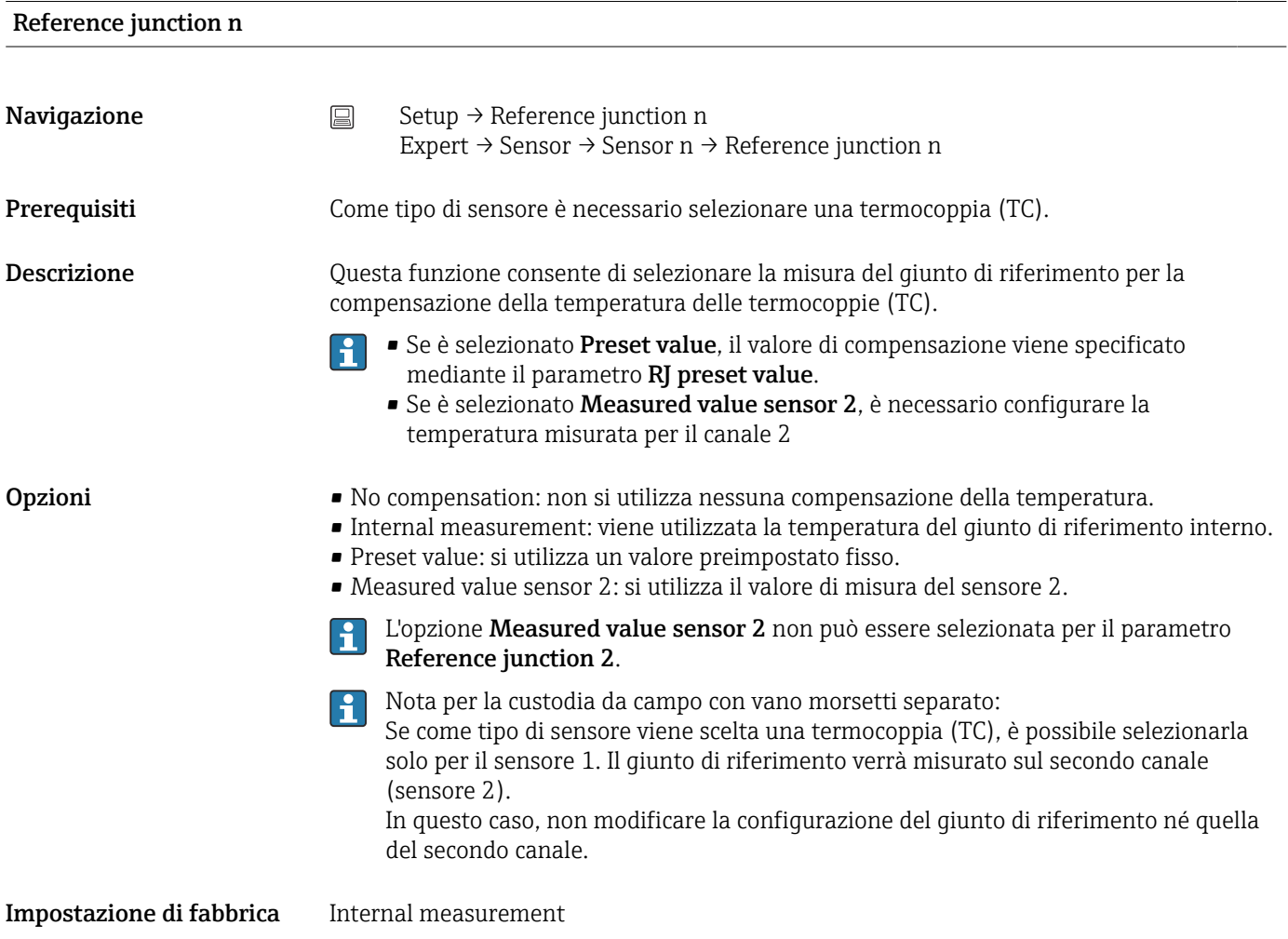

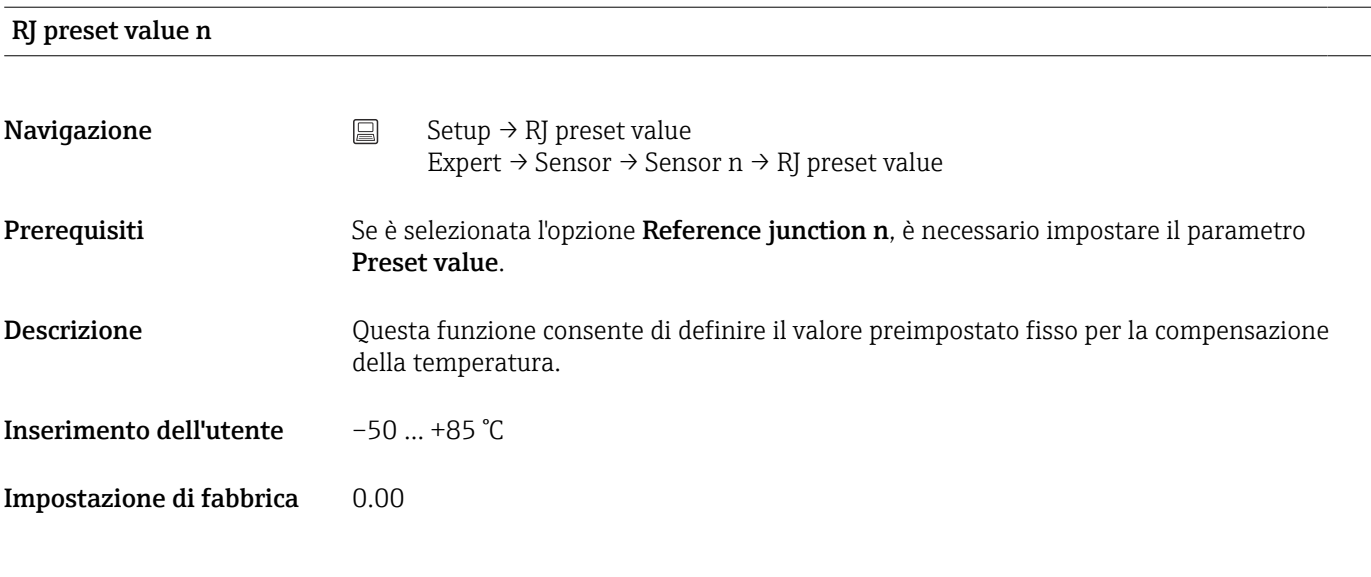

### Assign current output (PV)

<span id="page-79-0"></span>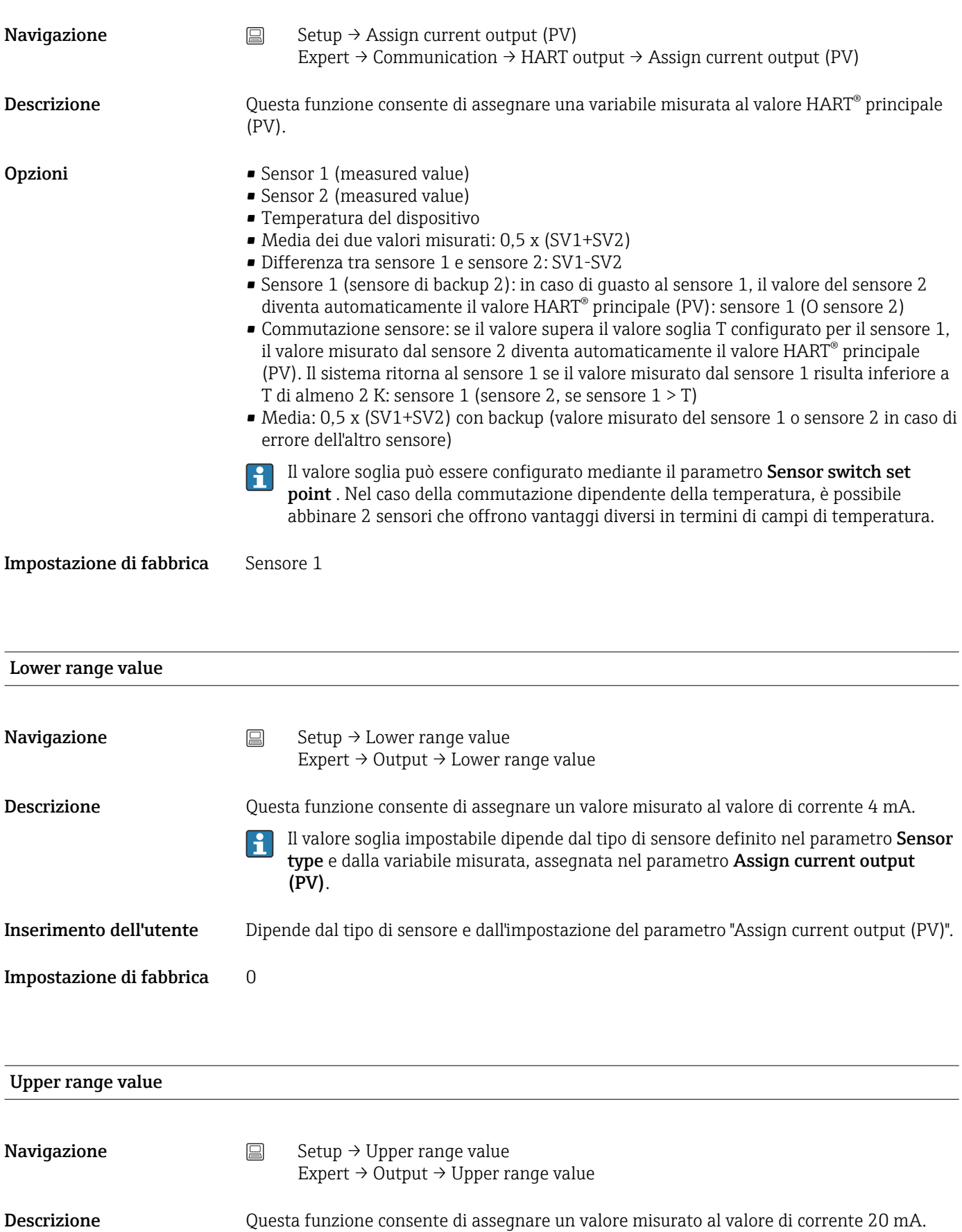

Il valore soglia impostabile dipende dal tipo di sensore definito nel parametro Sensor type e dalla variabile misurata, assegnata nel parametro Assign current output (PV).

<u>| 1</u>

Inserimento dell'utente Dipende dal tipo di sensore e dall'impostazione del parametro "Assign current output (PV)".

Impostazione di fabbrica 100

### 14.1.1 Sottomenu "Configurazione avanzata"

#### Monitoraggio della corrosione

In caso di corrosione del cavo di connessione del sensore, si possono verificare letture errate del valore misurato. Pertanto, il dispositivo permette di riconoscere la corrosione prima che influenzi il valore misurato. Il monitoraggio della corrosione è possibile solo per RTD con connessione a 4 fili e termocoppie.

#### Drift/difference mode

Se sono collegati due sensori e i valori misurati differiscono di un valore specifico, viene generato un segnale di stato sotto forma di evento diagnostico. La funzione di monitoraggio della deriva/differenza può essere utilizzata per verificare la correttezza dei valori misurati e per il monitoraggio reciproco dei sensori connessi. Per abilitare la funzione di monitoraggio della deriva/differenza si utilizza il parametro Drift/difference mode. Esistono due modalità specifiche distinte. Se si seleziona l'opzione In band (ISV1- SV2I < setpoint di deriva/differenza), viene generato un messaggio di stato se il valore scende al di sotto del setpoint; invece, se si seleziona l'opzione Out band (drift) (ISV1-SV2I > setpoint di deriva/differenza) viene generato un messaggio di stato se il valore supera il setpoint.

*Procedura di configurazione della modalità di monitoraggio della deriva/differenza*

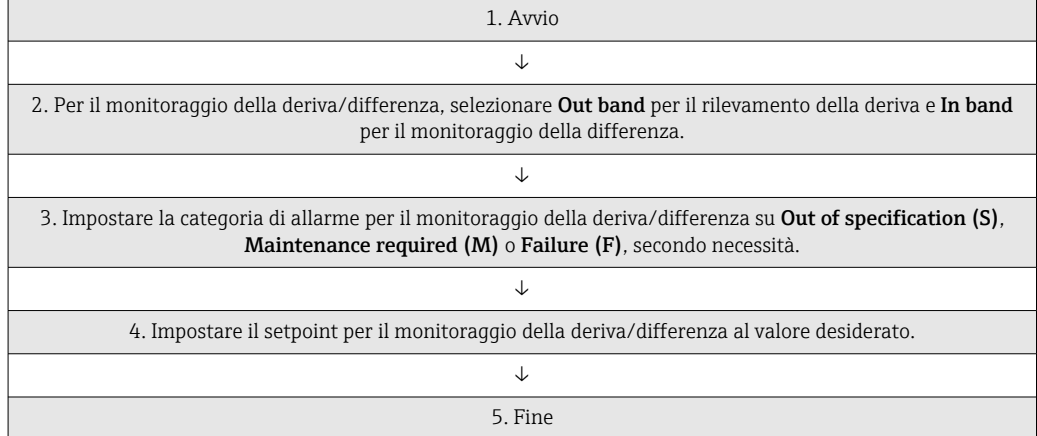

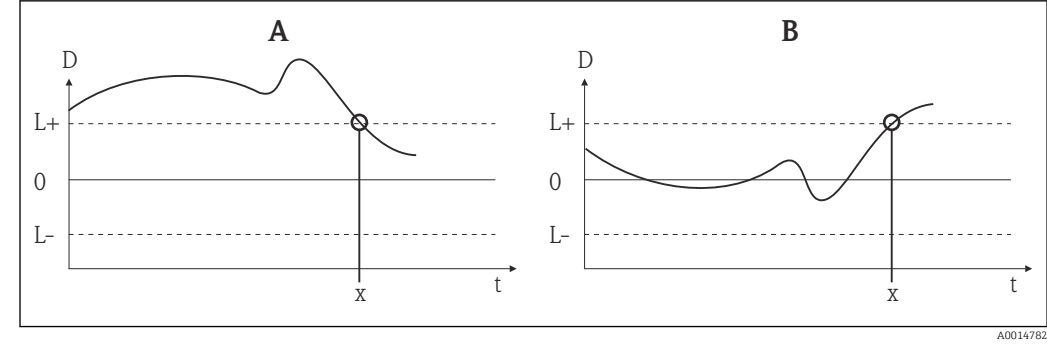

 *23 Modalità di monitoraggio della deriva/differenza*

- *A Valore sotto campo*
- *B Valore extra campo*
- *D Deriva*
- *L+, Setpoint superiore (+) o inferiore (-)*
- *Lt Tempo*
- *x Evento diagnostico, viene generato un segnale di stato*

### Inserire codice di accesso

**Navigazione**  $\Box$  Setup → Advanced setup → Enter access code Esperto → Inserimento del codice di accesso

Descrizione Questa funzione consente di abilitare i parametri di servizio mediante il tool operativo. Se si inserisce un codice di accesso non corretto, l'operatore conserva l'autorizzazione di accesso attuale.

> Se si inserisce un valore non corrispondente al codice di accesso, il parametro viene  $\mathbf{h}$ automaticamente impostato a 0. I parametri di servizio devono essere modificati solo dall'assistenza.

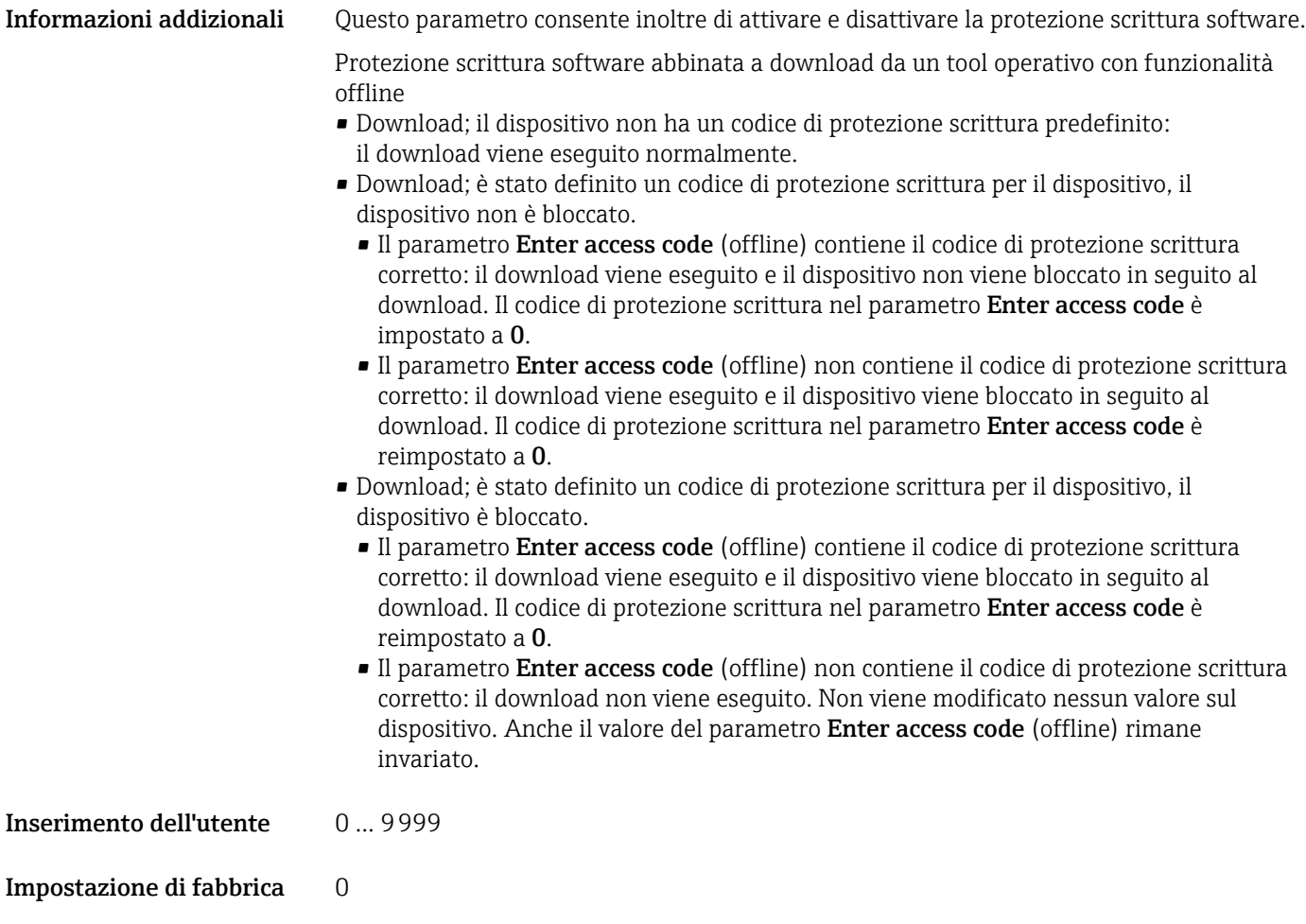

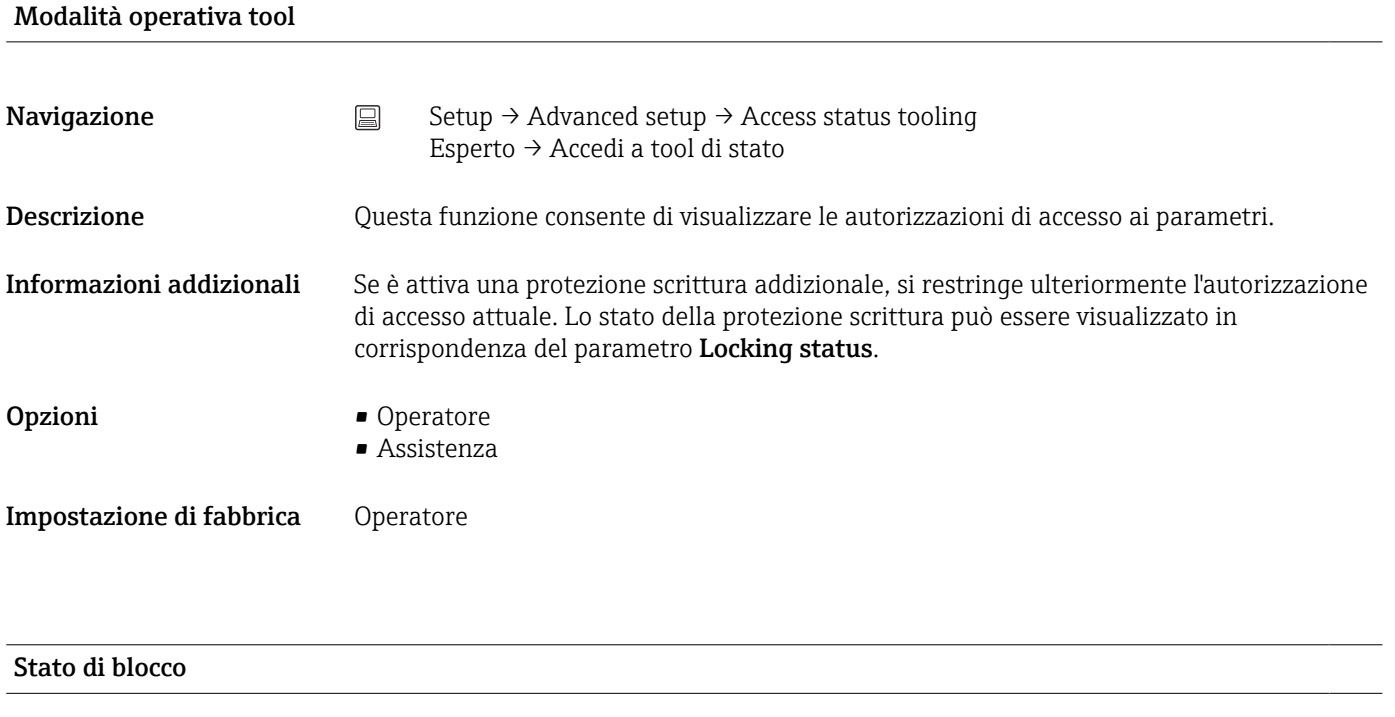

**Navigazione**  $□$  Setup → Advanced setup → Locking status Expert → Locking status

<span id="page-83-0"></span>Descrizione Questa funzione consente di visualizzare lo stato di blocco del dispositivo. Il microinterruttore per il blocco hardware è installato sul modulo display. Quando la protezione scrittura è attiva, non è consentito l'accesso in scrittura ai parametri.

### Device temperature alarm

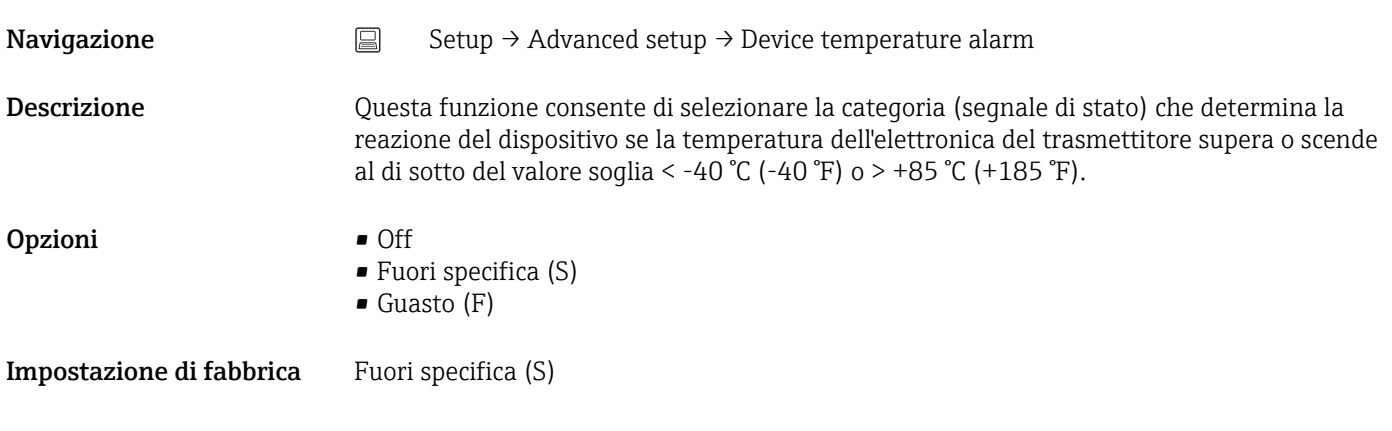

#### Sottomenu "Sensore"

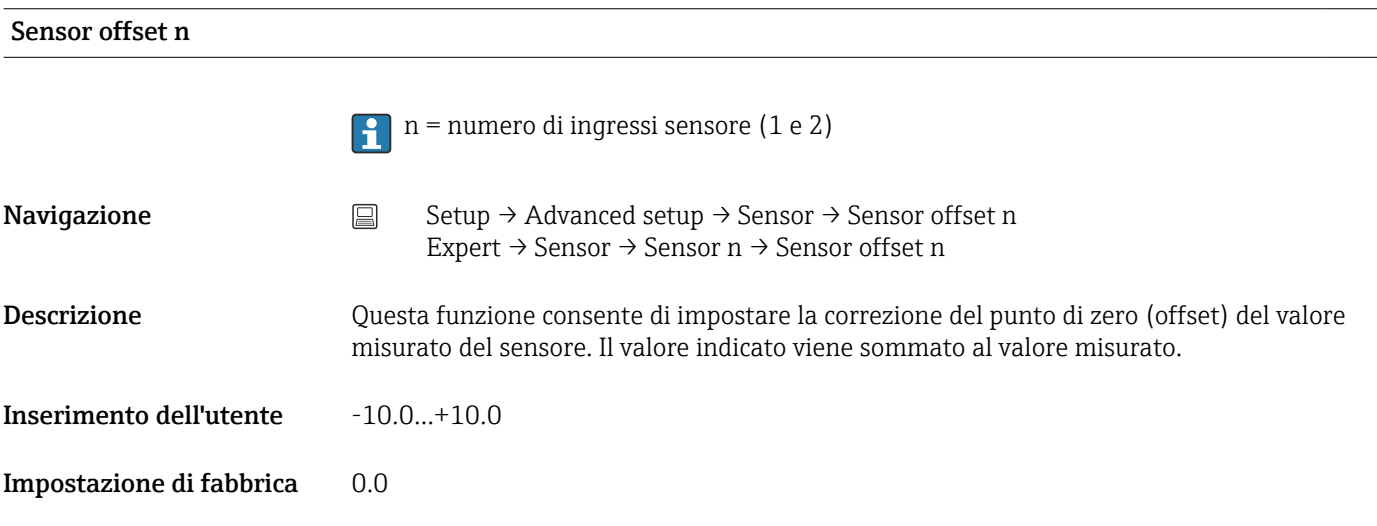

#### Corrosion detection

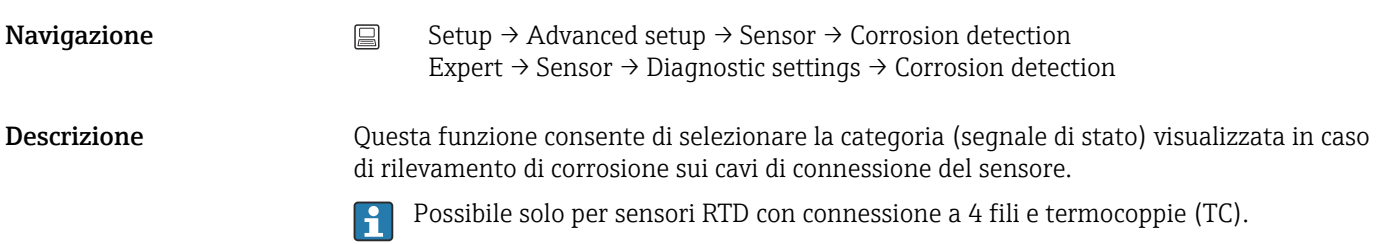

<span id="page-84-0"></span>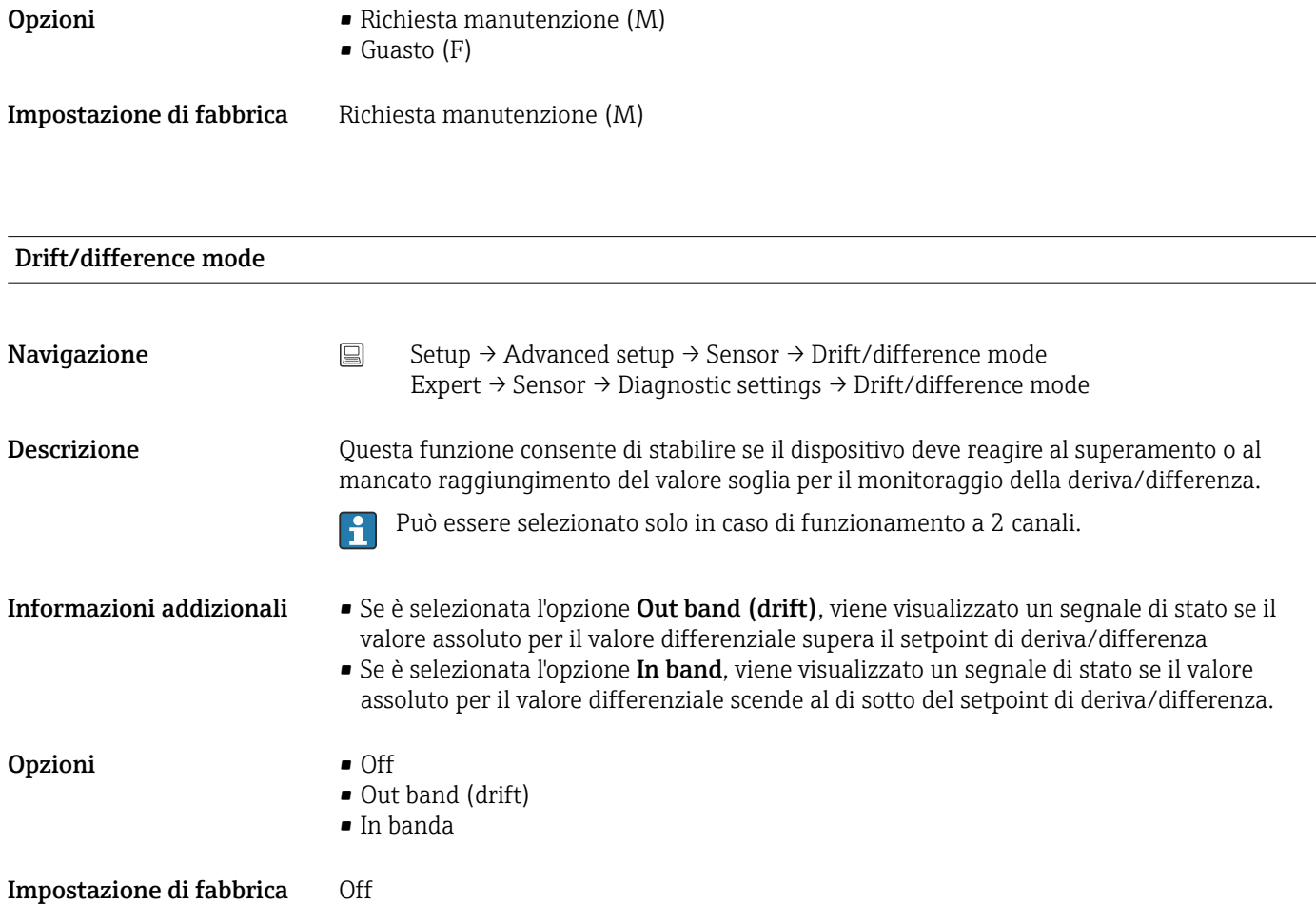

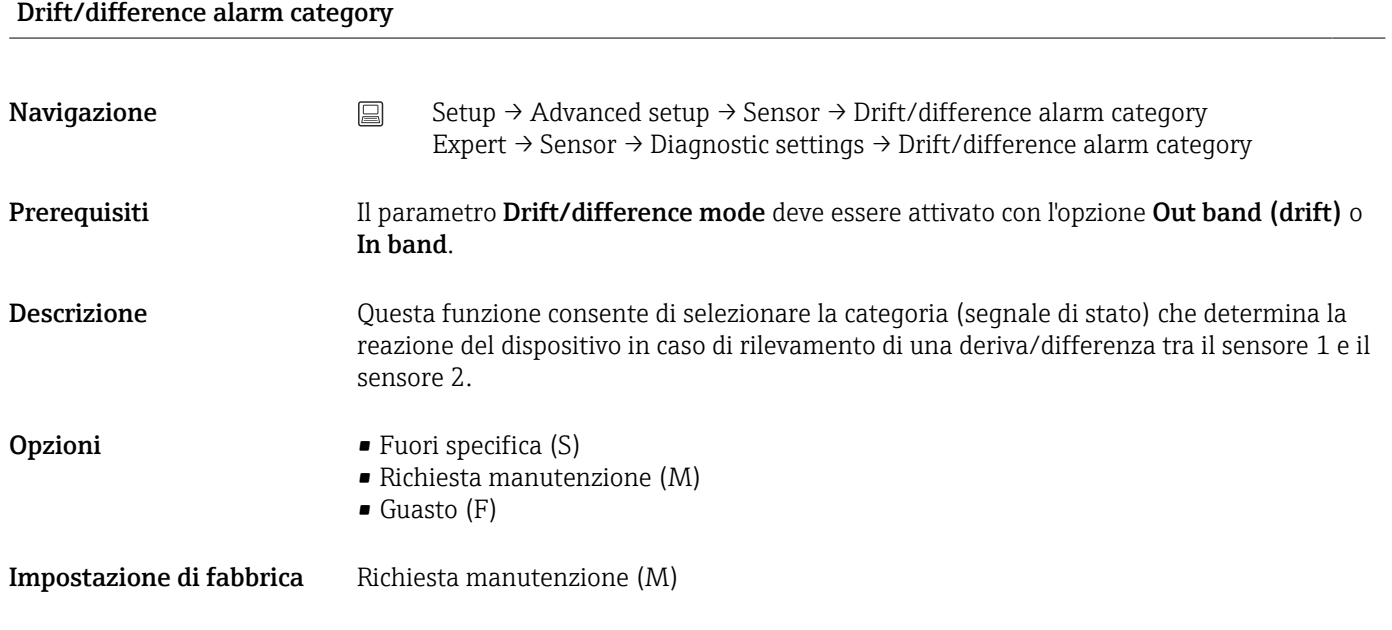

### Drift/difference alarm delay

<span id="page-85-0"></span>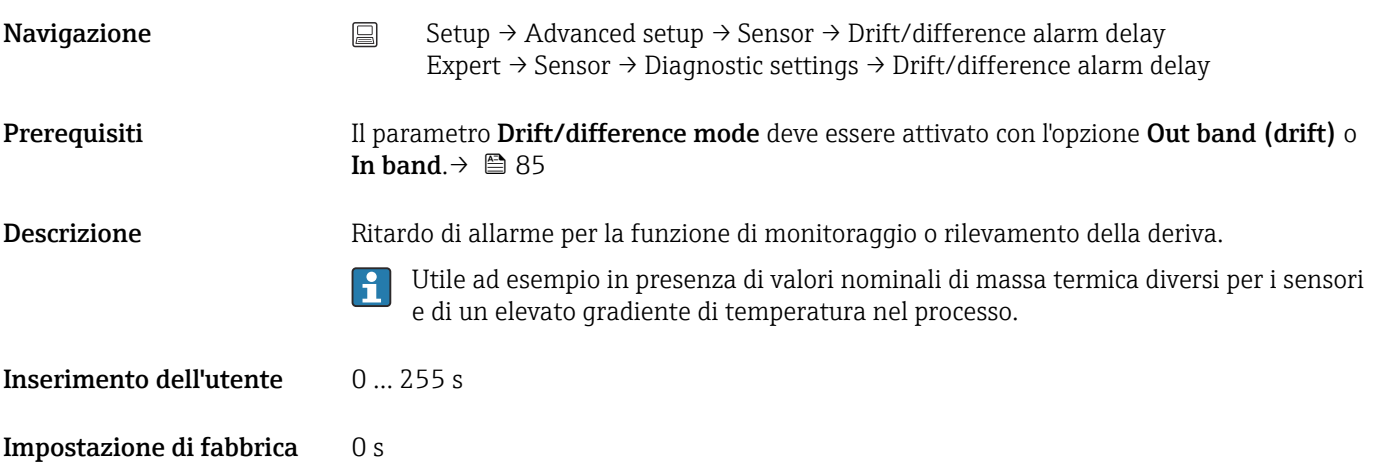

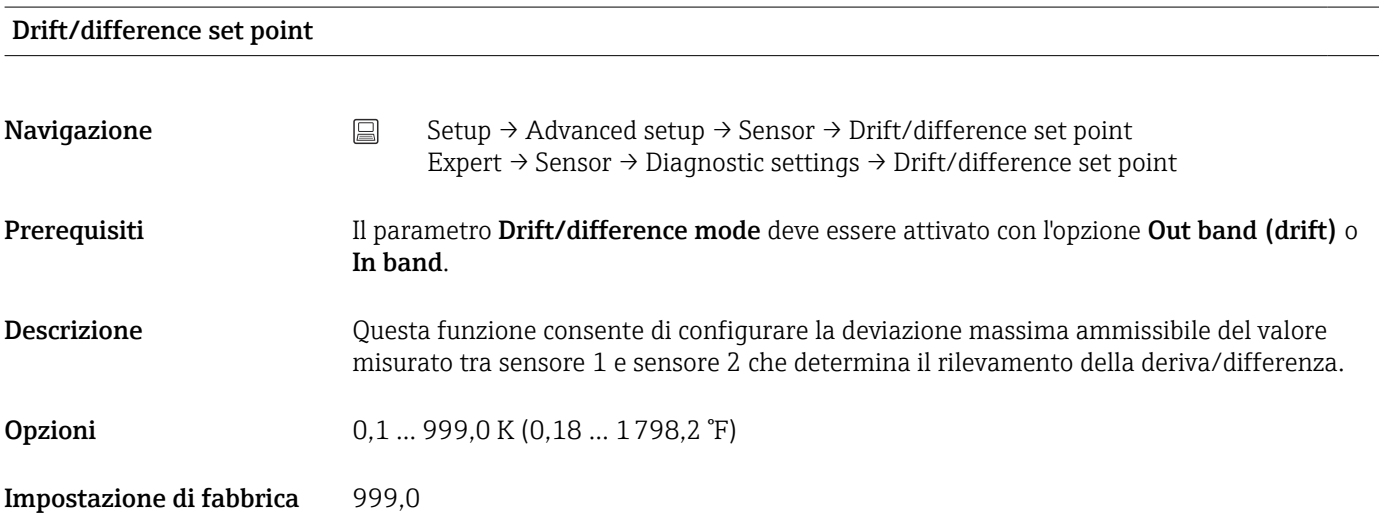

### Sensor switch set point

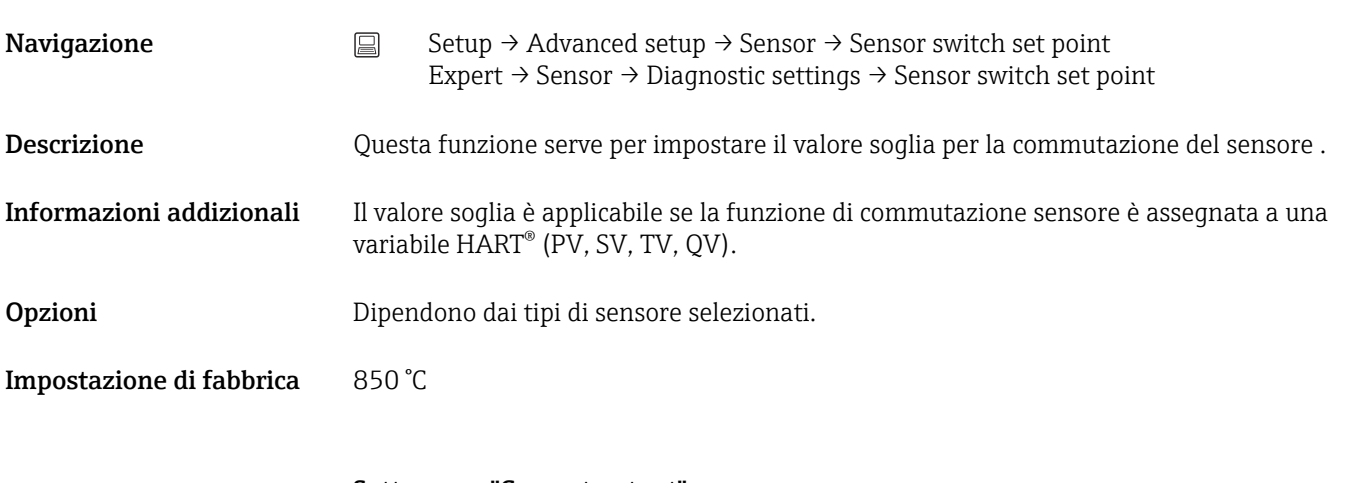

Sottomenu "Current output" Regolazione dell'uscita analogica (trimming corrente 4 e 20 mA) <span id="page-86-0"></span>Il trimming della corrente serve a compensare l'uscita digitale (conversione D/A). La corrente di uscita del trasmettitore deve essere adattata in funzione del valore atteso dal sistema di livello superiore.

### **AVVISO**

### Il trimming della corrente non influisce sul valore HART® digitale. Pertanto, è possibile che il valore misurato visualizzato sul display a innesto differisca dal valore visualizzato nel sistema di livello superiore.

‣ I valori misurati digitali possono essere adattati con il parametro Sensor trimming nel menu Expert → Sensor → Sensor trimming.

### *Procedura*

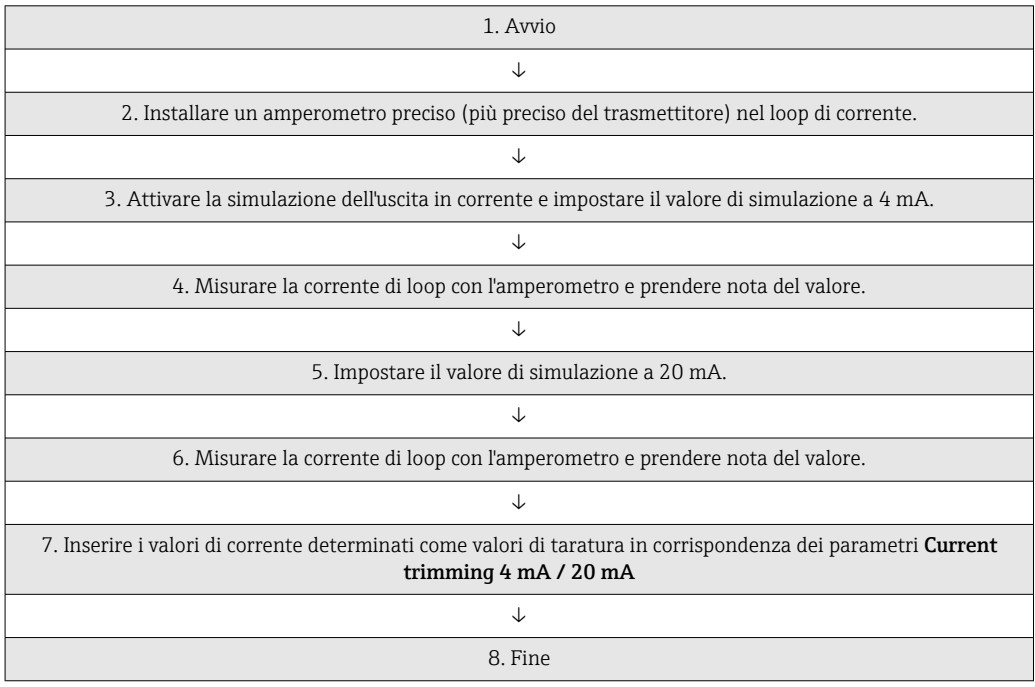

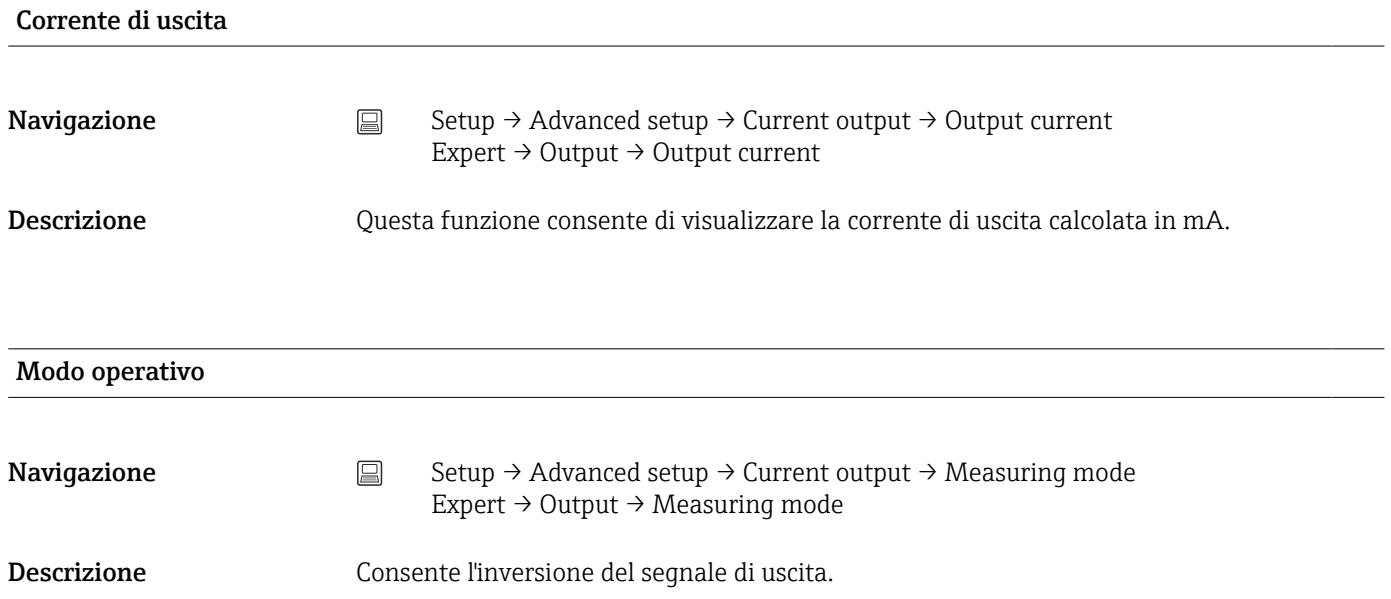

<span id="page-87-0"></span>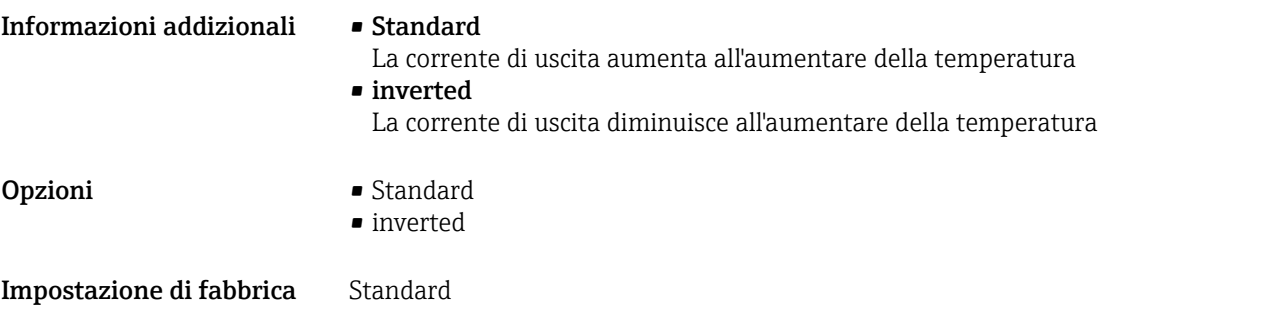

### Out of range category

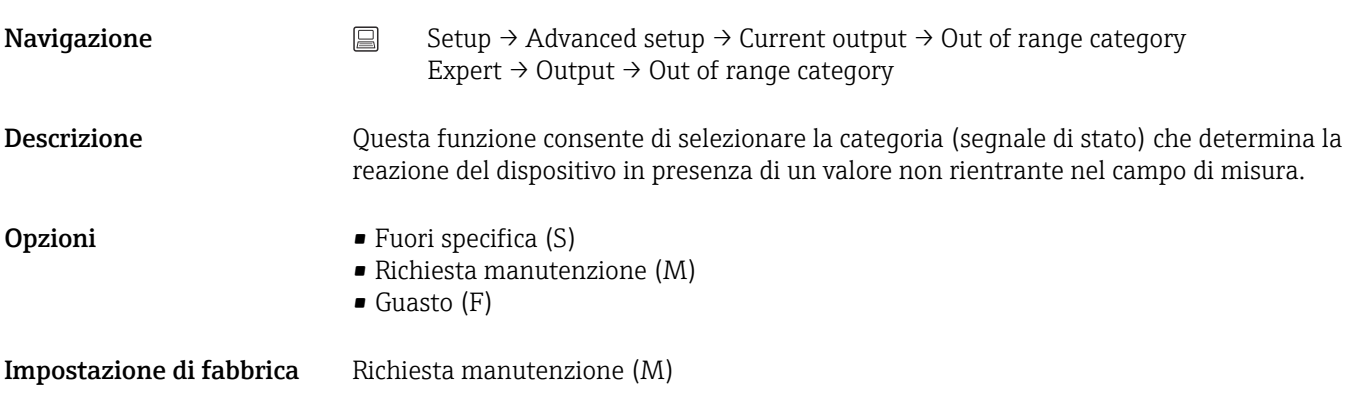

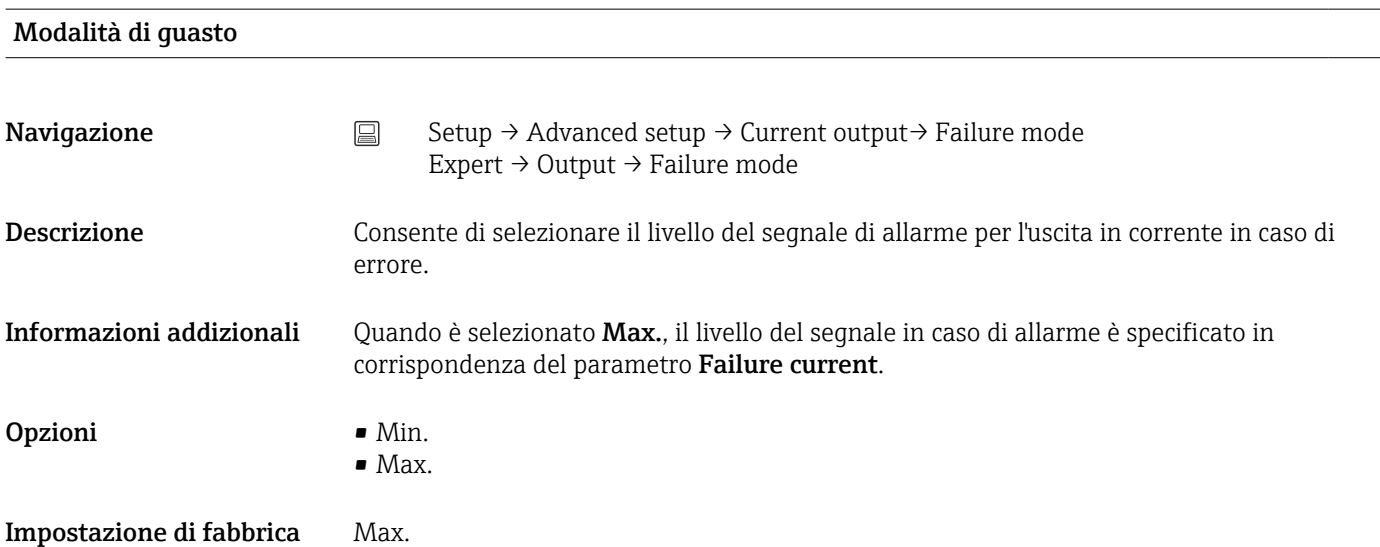

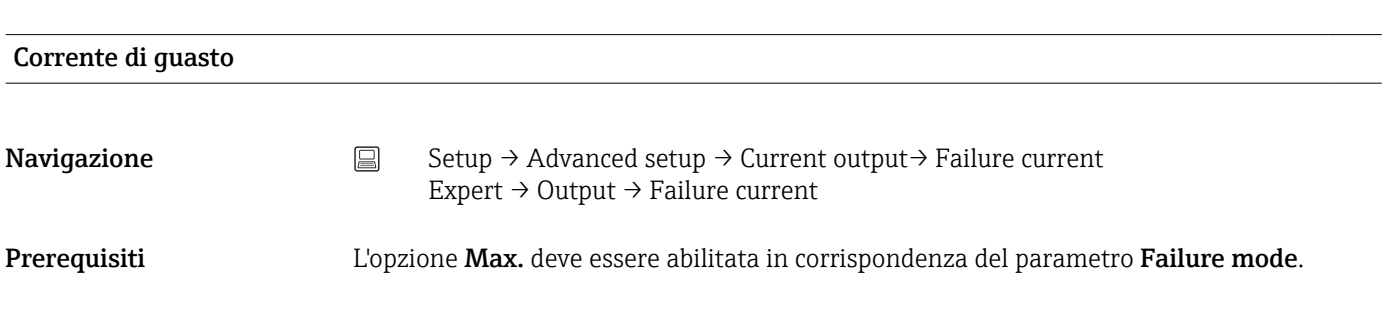

<span id="page-88-0"></span>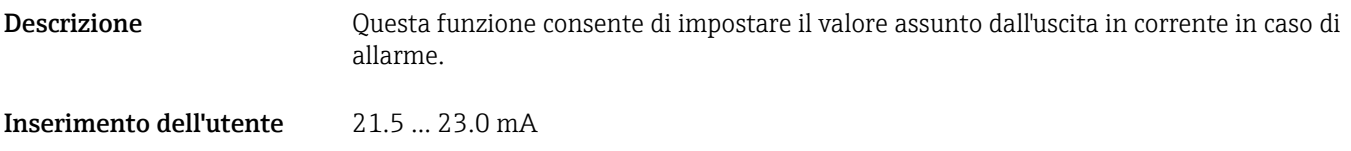

Impostazione di fabbrica 22.5

#### Current trimming 4 mA

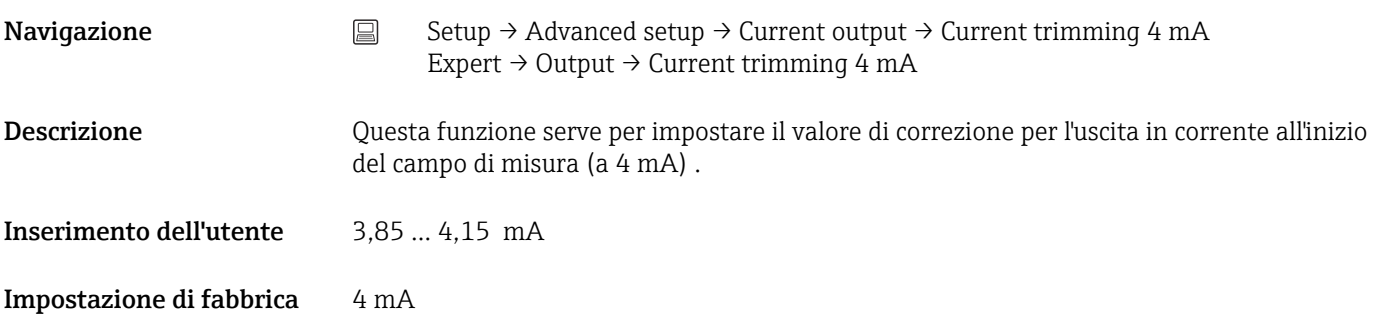

## Current trimming 20 mA **Navigazione** Setup → Advanced setup → Current output → Current trimming 20 mA Expert → Output → Current trimming 20 mA Descrizione Questa funzione serve per impostare il valore di correzione per l'uscita in corrente alla fine del campo di misura a 20 mA . Inserimento dell'utente 19,850 … 20,15 mA Impostazione di fabbrica 20.000 mA Sottomenu "Display" Le impostazioni relative alla visualizzazione del valore misurato sul display a innesto opzionale (solo per il trasmettitore da testa) vengono effettuate nel menu "Display". Queste impostazioni non influiscono sui valori di uscita del trasmettitore e vengono utilizzate esclusivamente per specificare il formato di visualizzazione su schermo.

### Intervallo visualizzazione **Navigazione**  $\Box$  Setup  $\rightarrow$  Advanced setup  $\rightarrow$  Display  $\rightarrow$  Display interval Expert  $\rightarrow$  System  $\rightarrow$  Display  $\rightarrow$  Display interval

<span id="page-89-0"></span>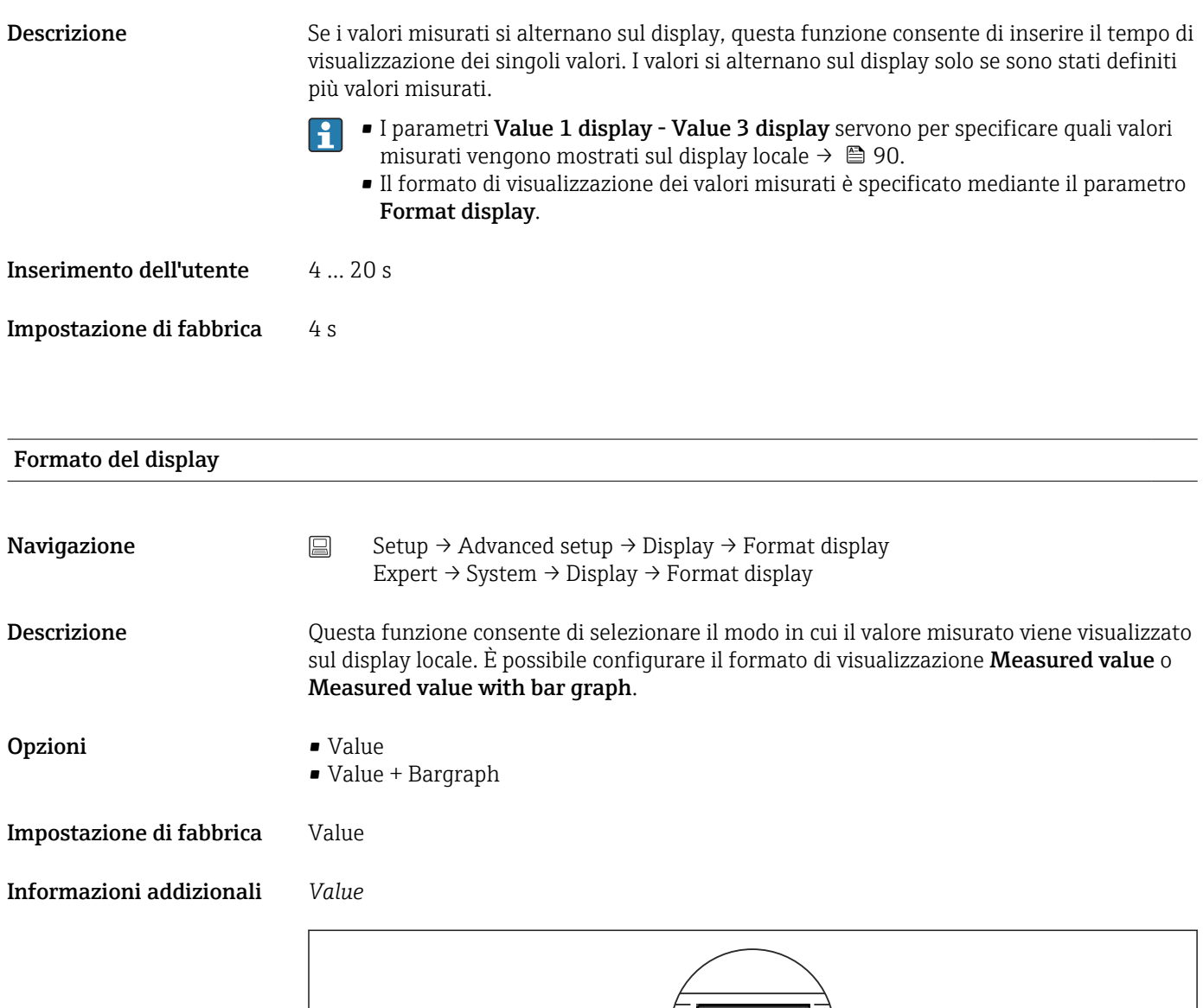

### *Value + Bargraph*

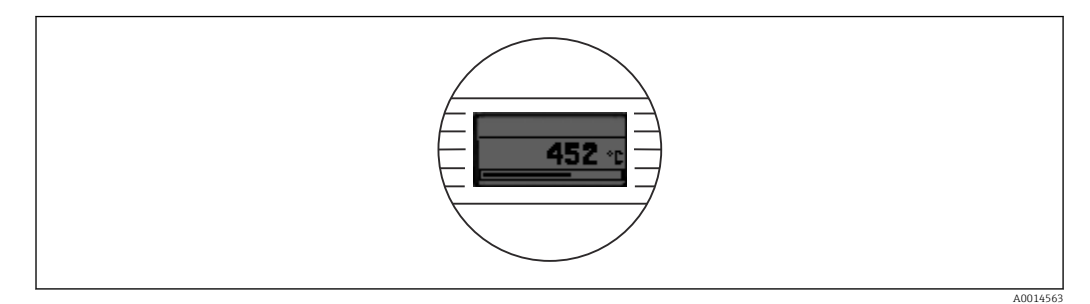

### Value 1 display

A0014564

<span id="page-90-0"></span>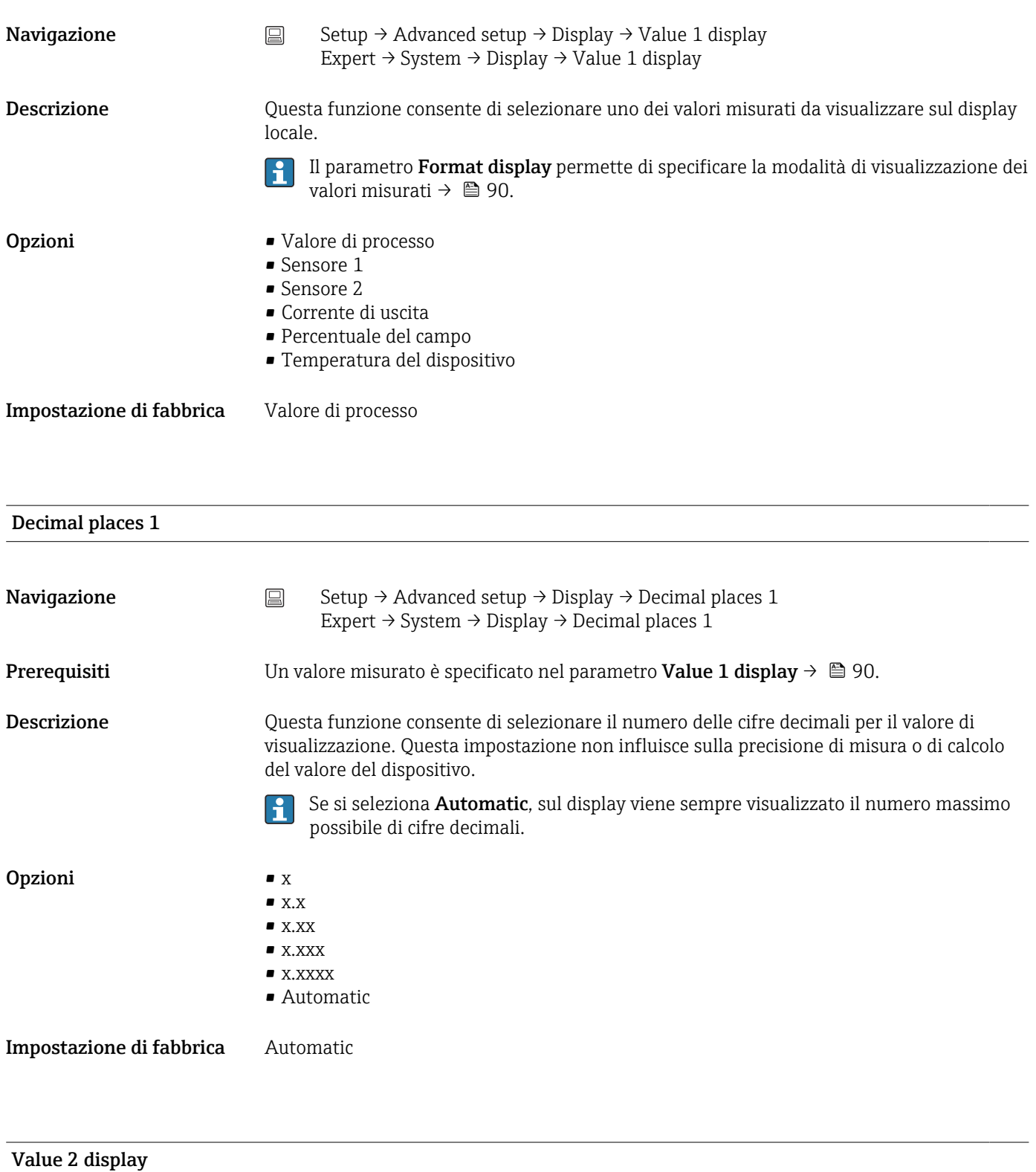

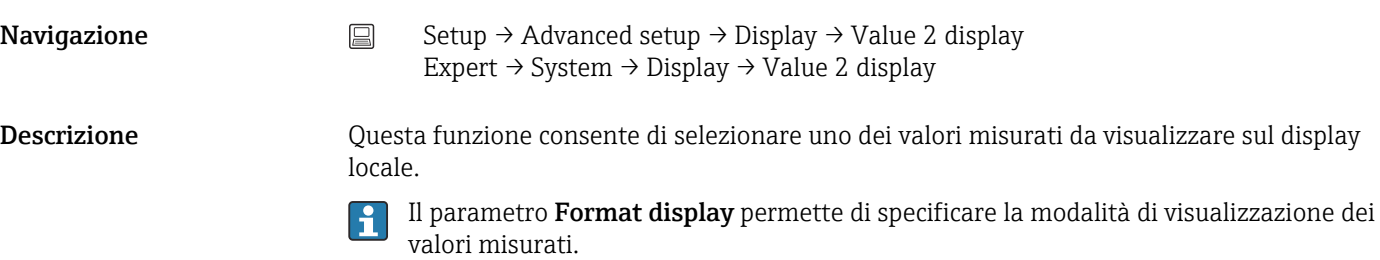

<span id="page-91-0"></span>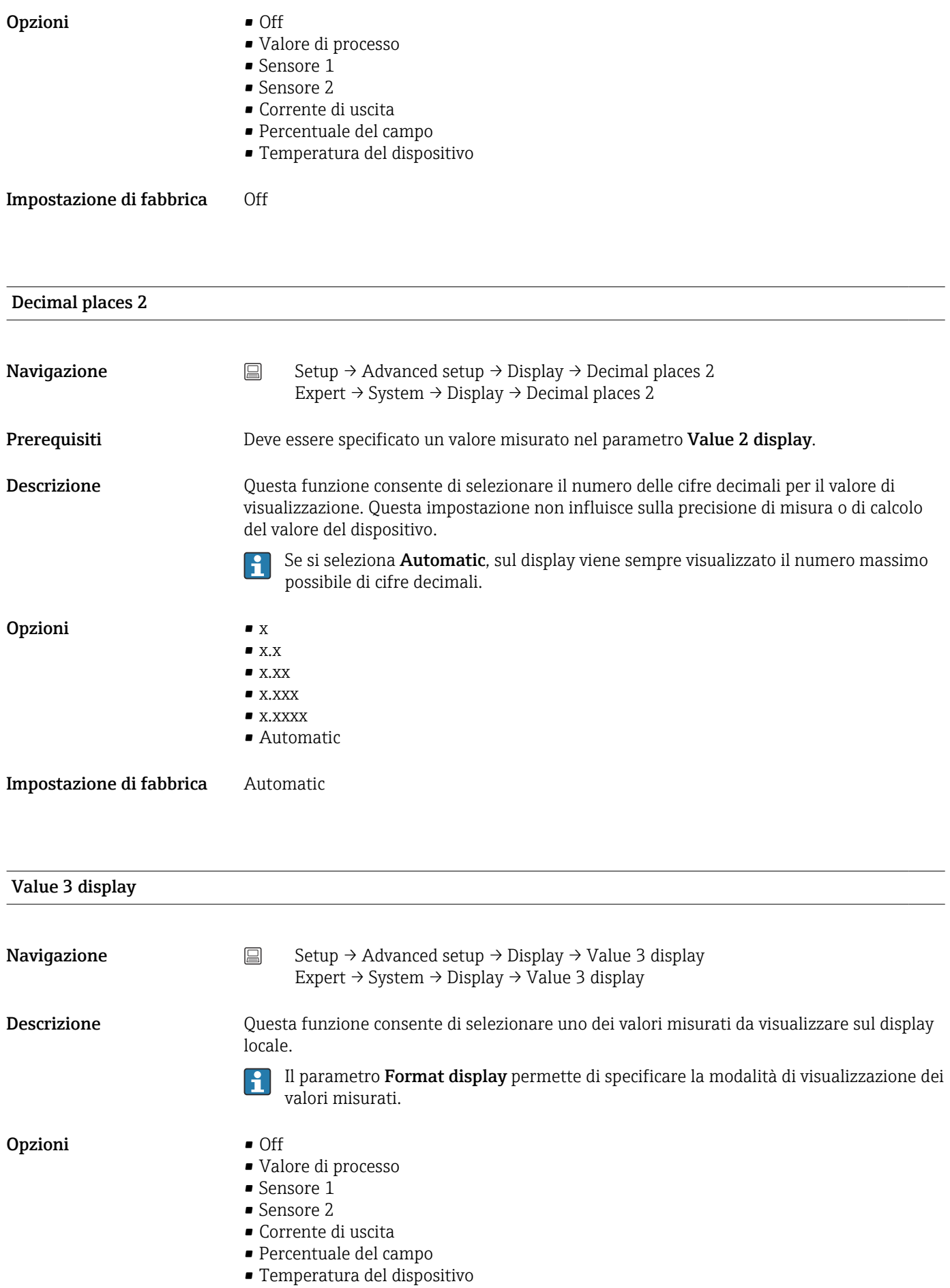

<span id="page-92-0"></span>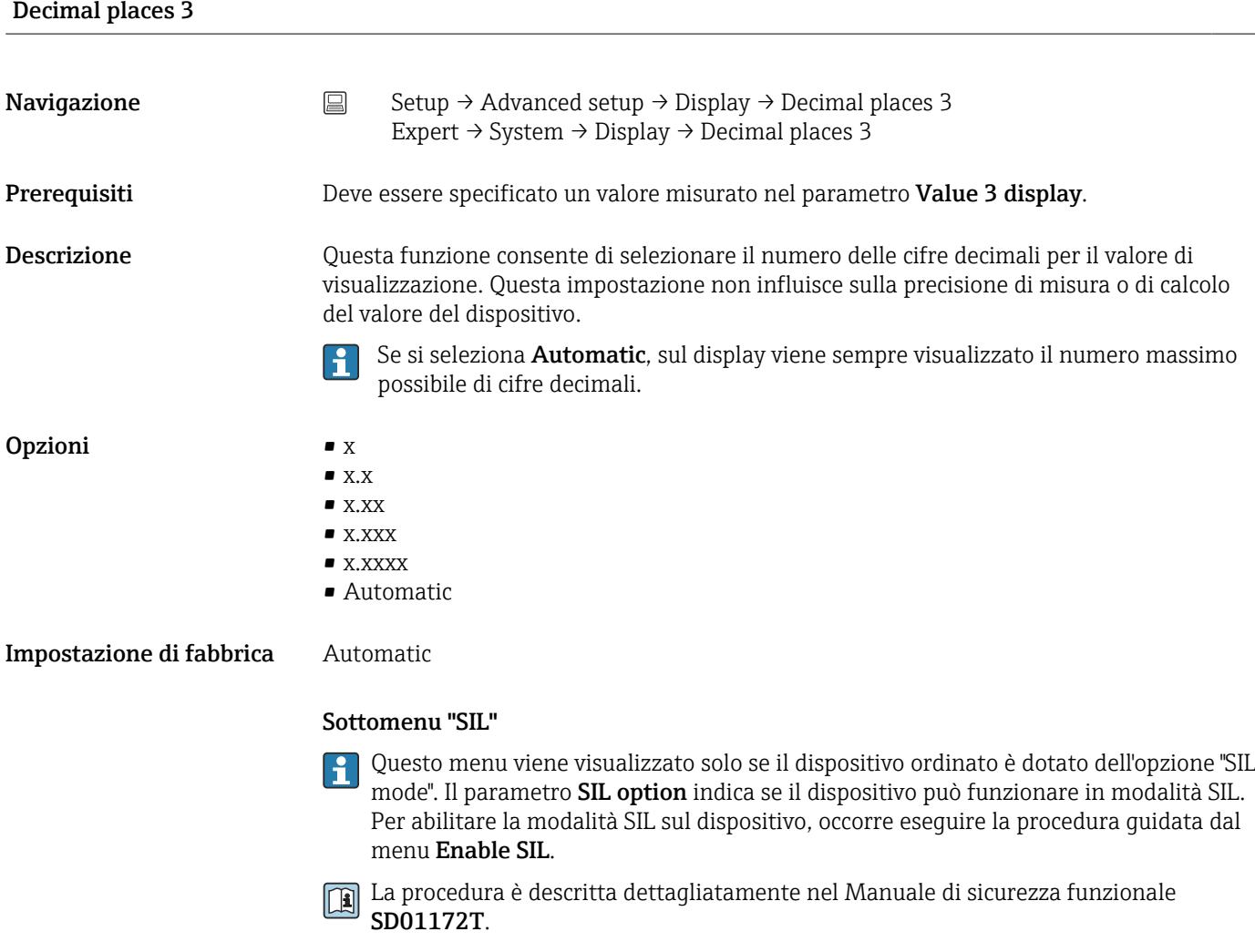

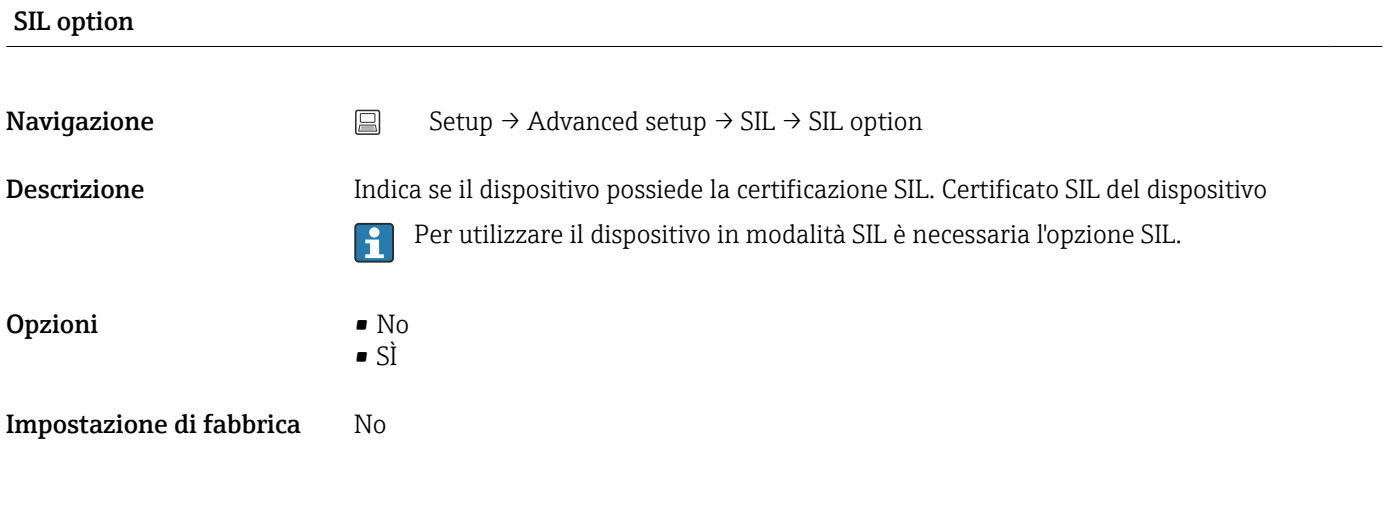

### Operational state

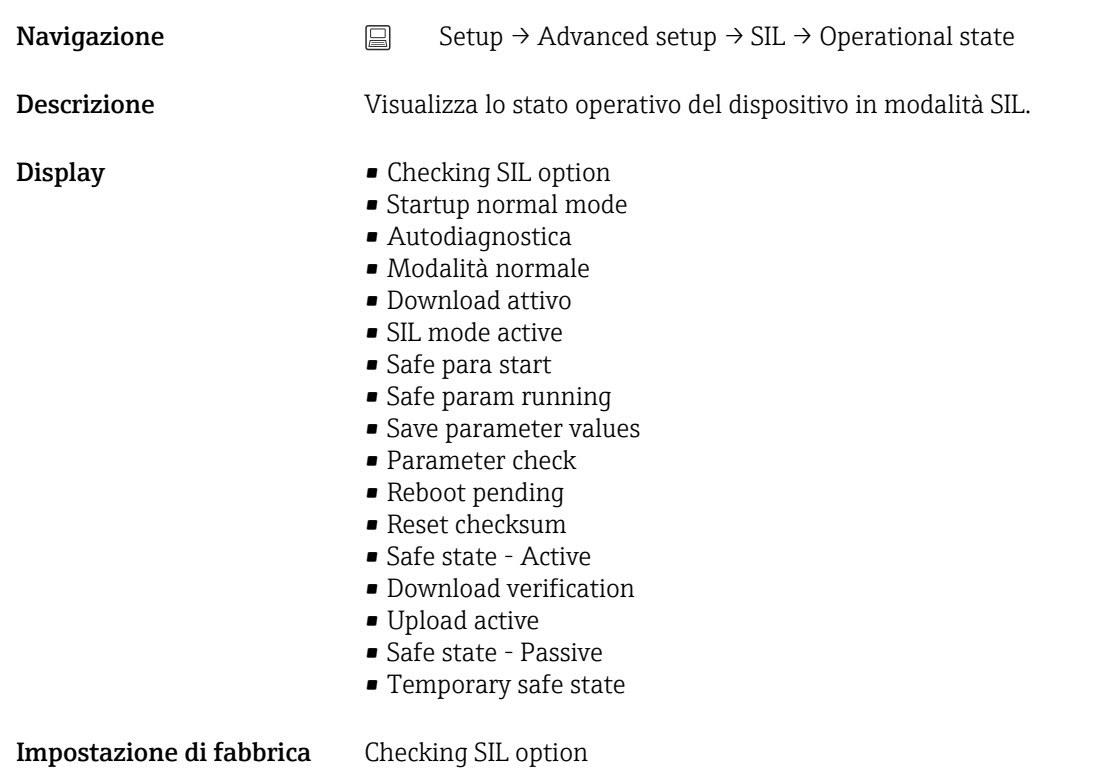

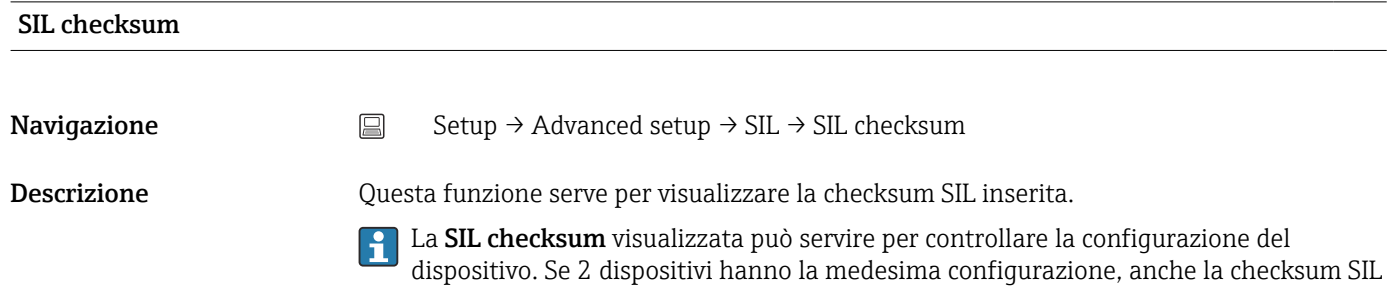

# la medesima, è identica anche la configurazione del dispositivo.

è identica. Questo semplifica la sostituzione del dispositivo dato che, se la checksum è

### Timestamp SIL configuration

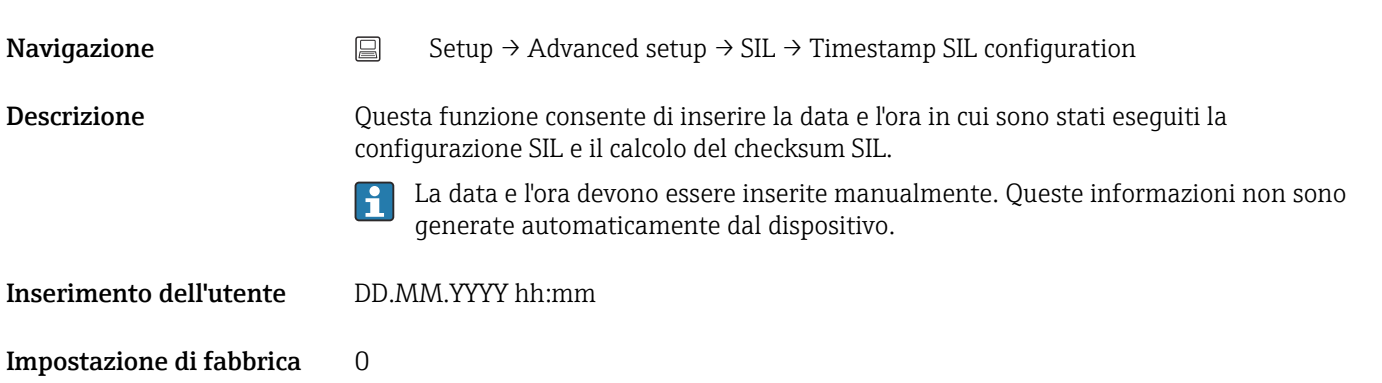

<span id="page-94-0"></span>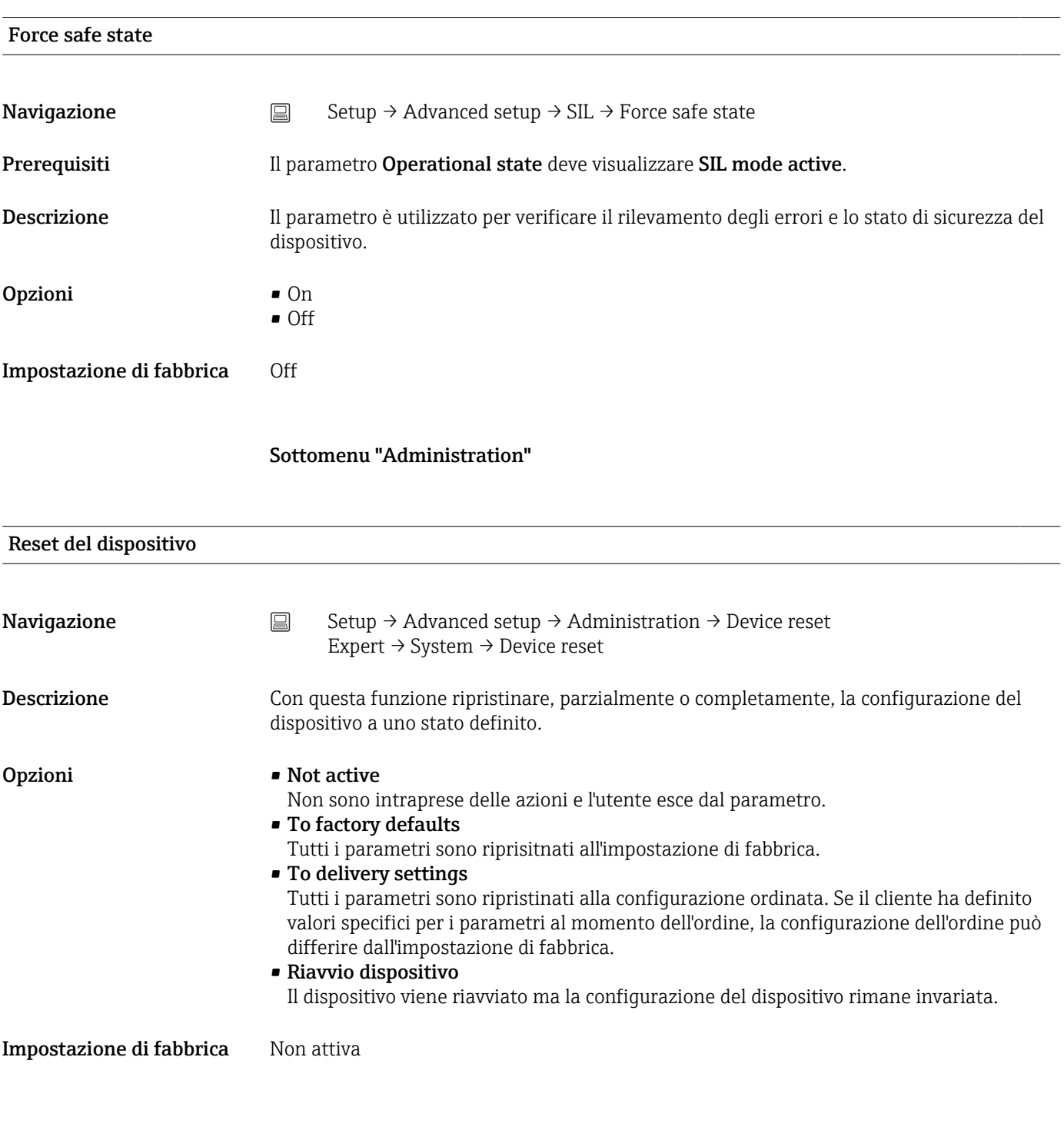

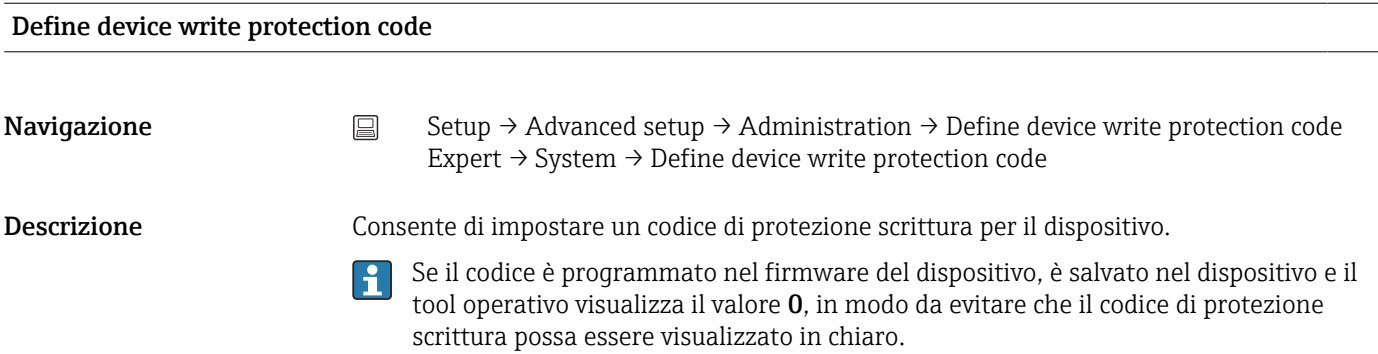

H.

Inserimento dell'utente 0 … 9999 Impostazione di fabbrica 0 Se il dispositivo viene fornito con questa impostazione di fabbrica, la protezione  $| \cdot |$ scrittura non è attiva. Informazioni addizionali • Attivazione della protezione scrittura del dispositivo: a questo scopo, inserire un valore nel parametro Enter access code, che non deve corrispondere al codice di protezione scrittura qui definito. • Disattivazione della protezione scrittura del dispositivo: se è attiva la protezione scrittura del dispositivo, immettere il codice di protezione scrittura definito nel parametro Enter access code. • Quando il dispositivo viene riportato all'impostazione di fabbrica o alla configurazione prevista dall'ordine, il codice di protezione scrittura definito non è più valido. Il codice viene riportato all'impostazione di fabbrica (= 0). • La protezione scrittura hardware (microinterruttori) è attiva: • La protezione scrittura hardware ha la priorità sulla protezione scrittura software qui descritta. • Non è possibile inserire valori nel parametro Enter access code. È un parametro di sola lettura. • La protezione scrittura del dispositivo mediante software può essere definita e attivata solo se la protezione scrittura hardware è disabilitata mediante i microinterruttori.

> Se si perde il codice di protezione scrittura, si può richiedere all'Organizzazione di assistenza di eliminarlo o sovrascriverlo.

### 14.2 Menu "Diagnostics"

Questo gruppo comprende tutte le informazioni che descrivono il dispositivo, il suo stato e le condizioni di processo.

<span id="page-96-0"></span>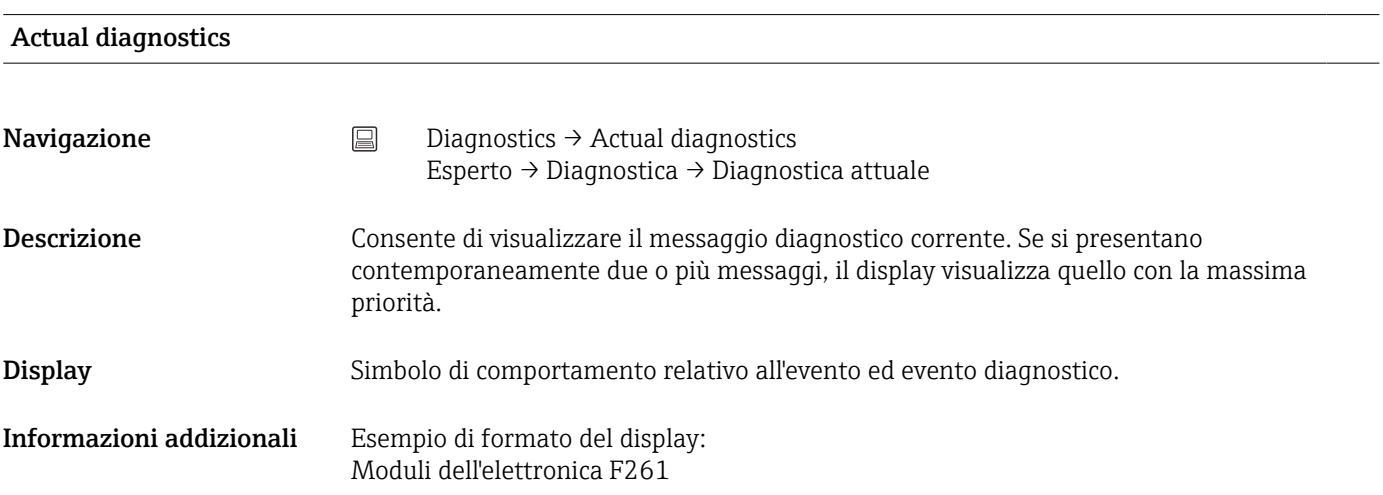

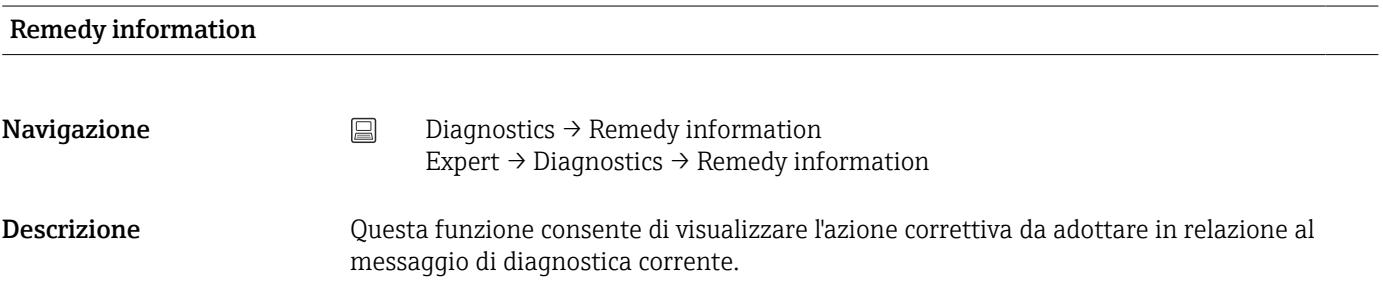

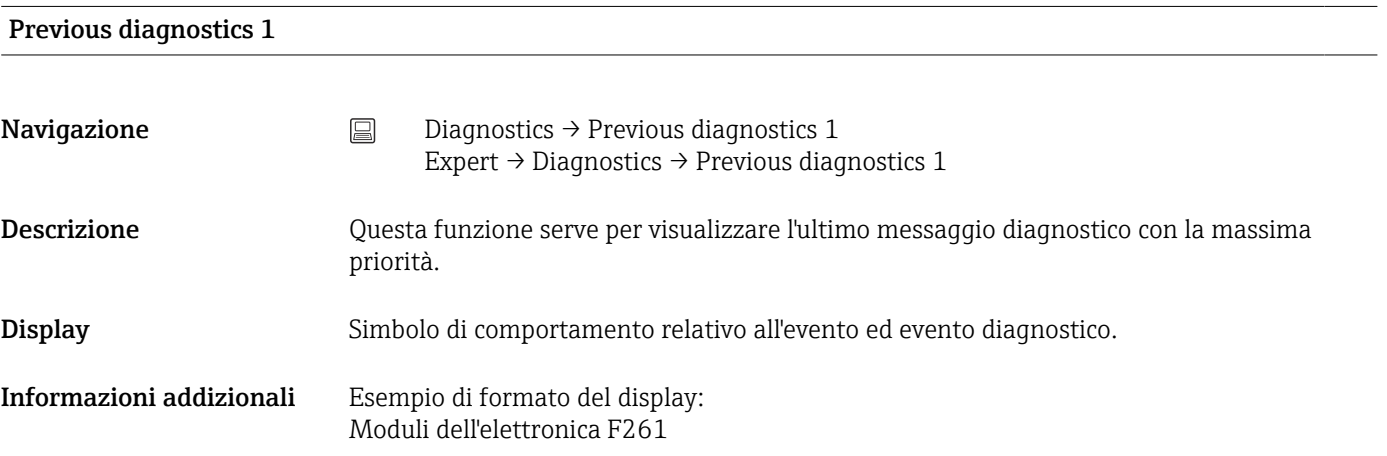

### Operating time

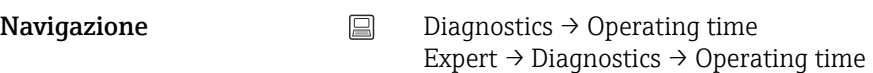

<span id="page-97-0"></span>Descrizione Questa funzione consente di visualizzare il tempo in cui il dispositivo è stato in funzione. Display Ore (h)

### 14.2.1 Sottomenu "Diagnostic list"

Questo sottomenu visualizza fino a 3 messaggi di diagnostica ancora in sospeso. Se sono in attesa più di 3 messaggi, il display visualizza quelli che hanno la massima priorità. Informazioni sulle soluzioni di diagnostica disponibili nel dispositivo e panoramica di tutti i messaggi di diagnostica →  $\triangleq$  44.

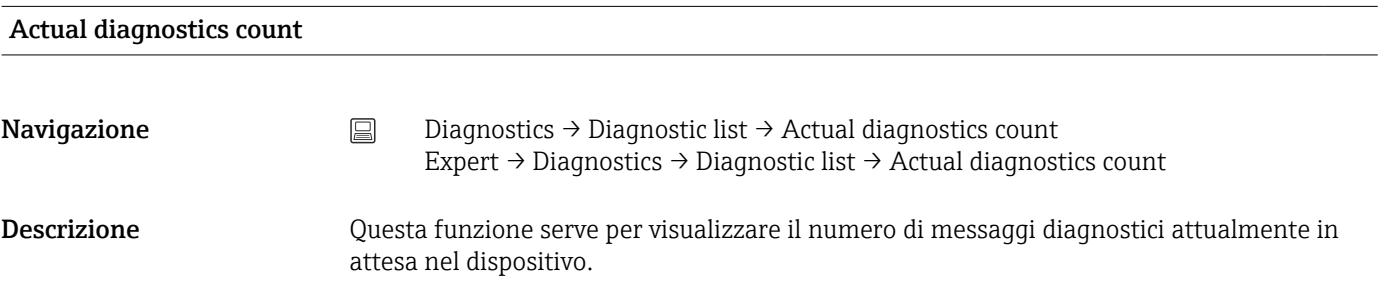

### Actual diagnostics

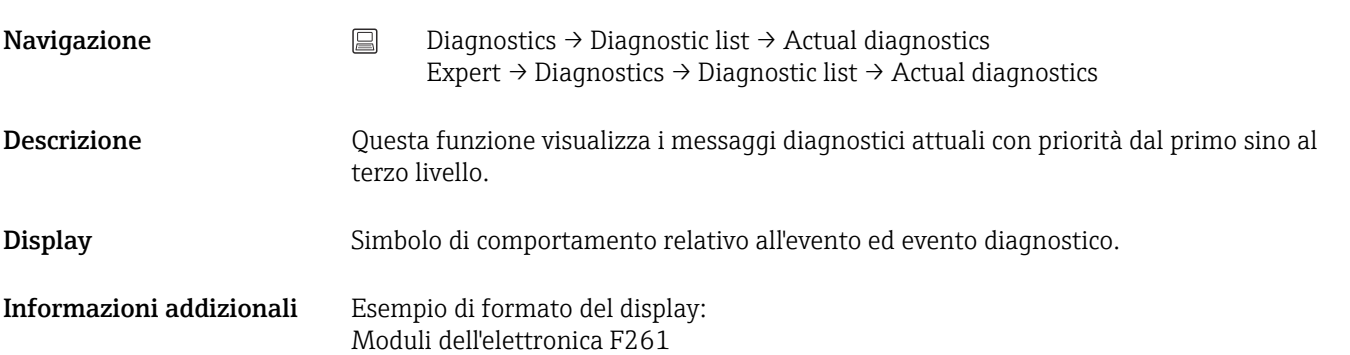

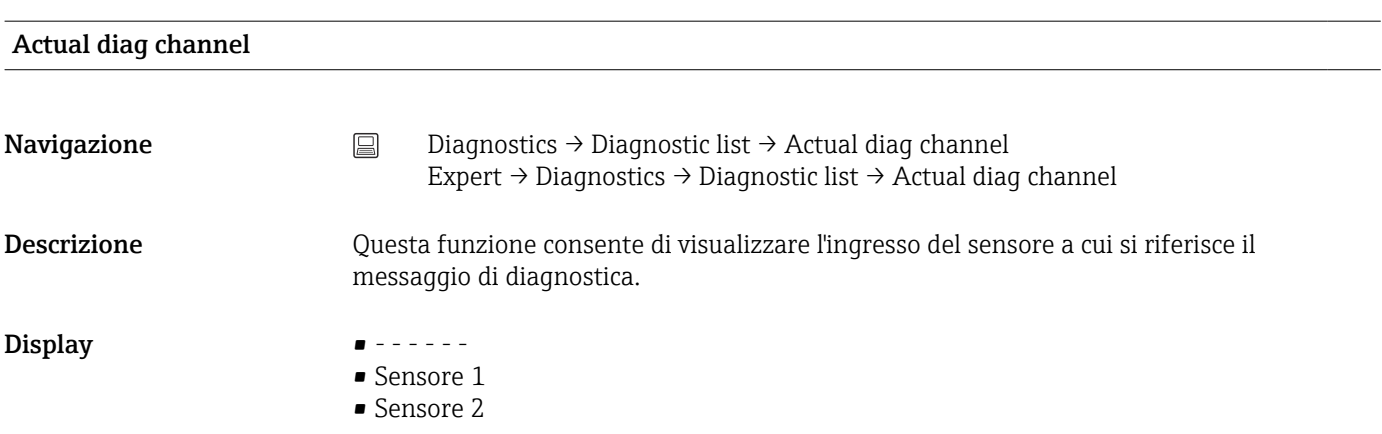

### 14.2.2 Sottomenu "Event logbook"

<span id="page-98-0"></span>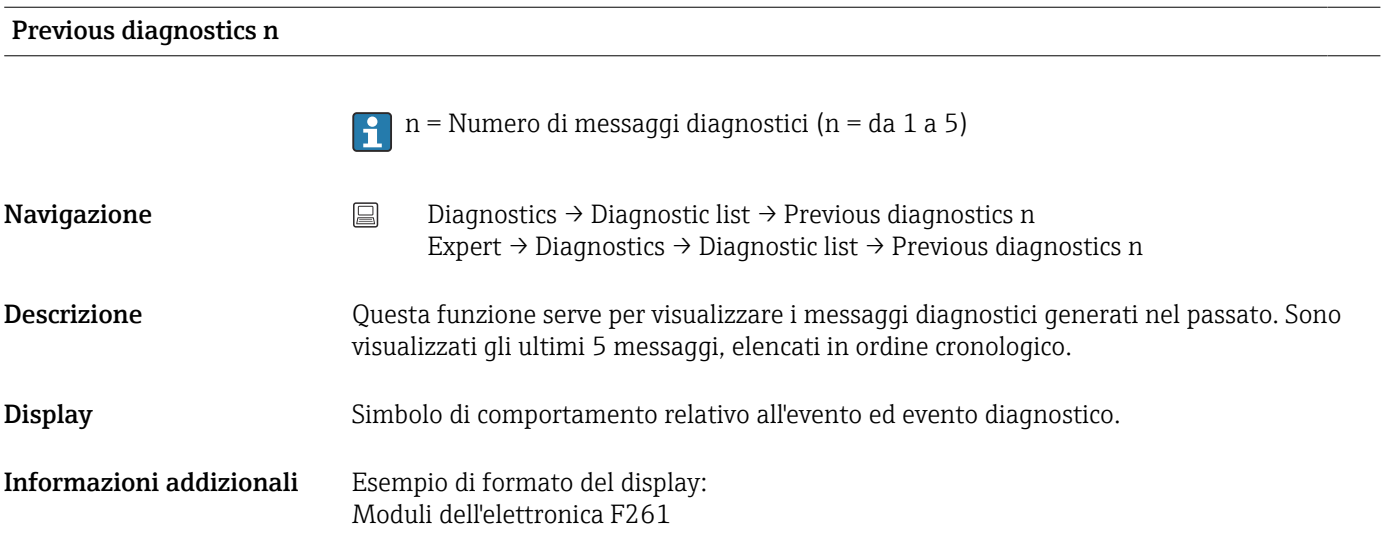

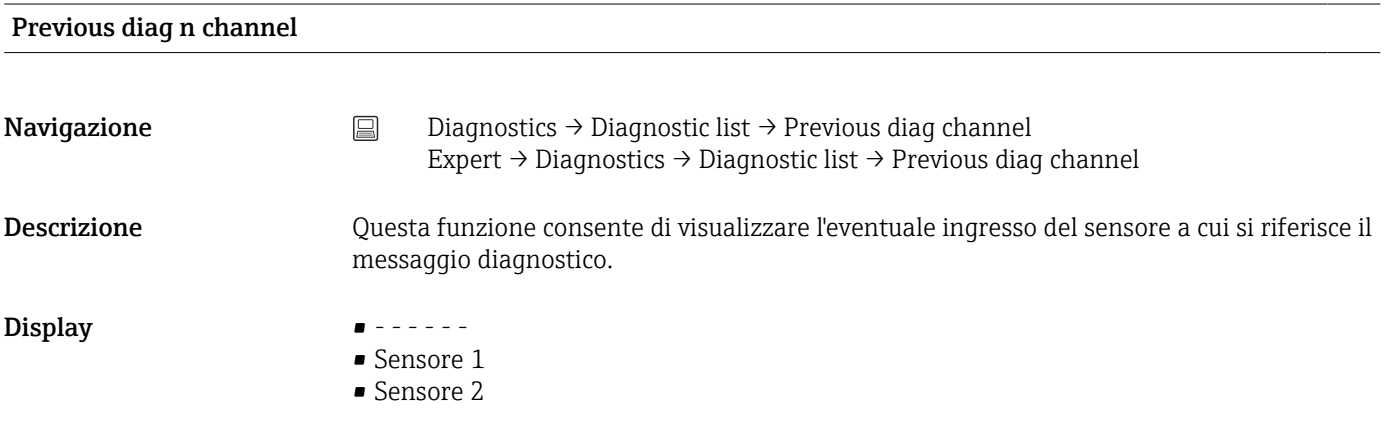

### 14.2.3 Sottomenu "Device information"

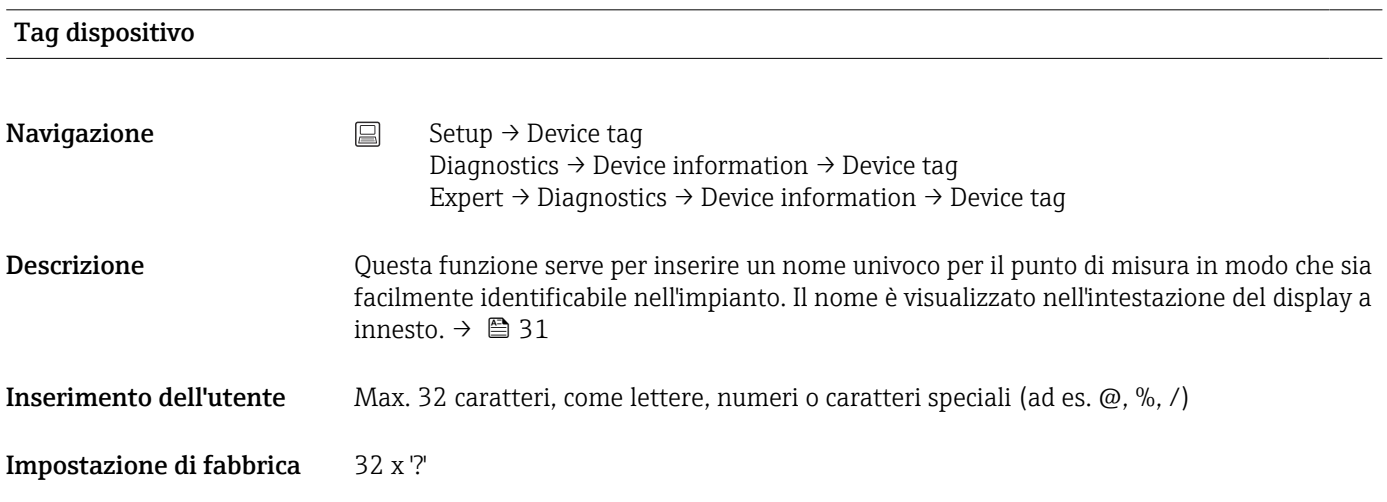

<span id="page-99-0"></span>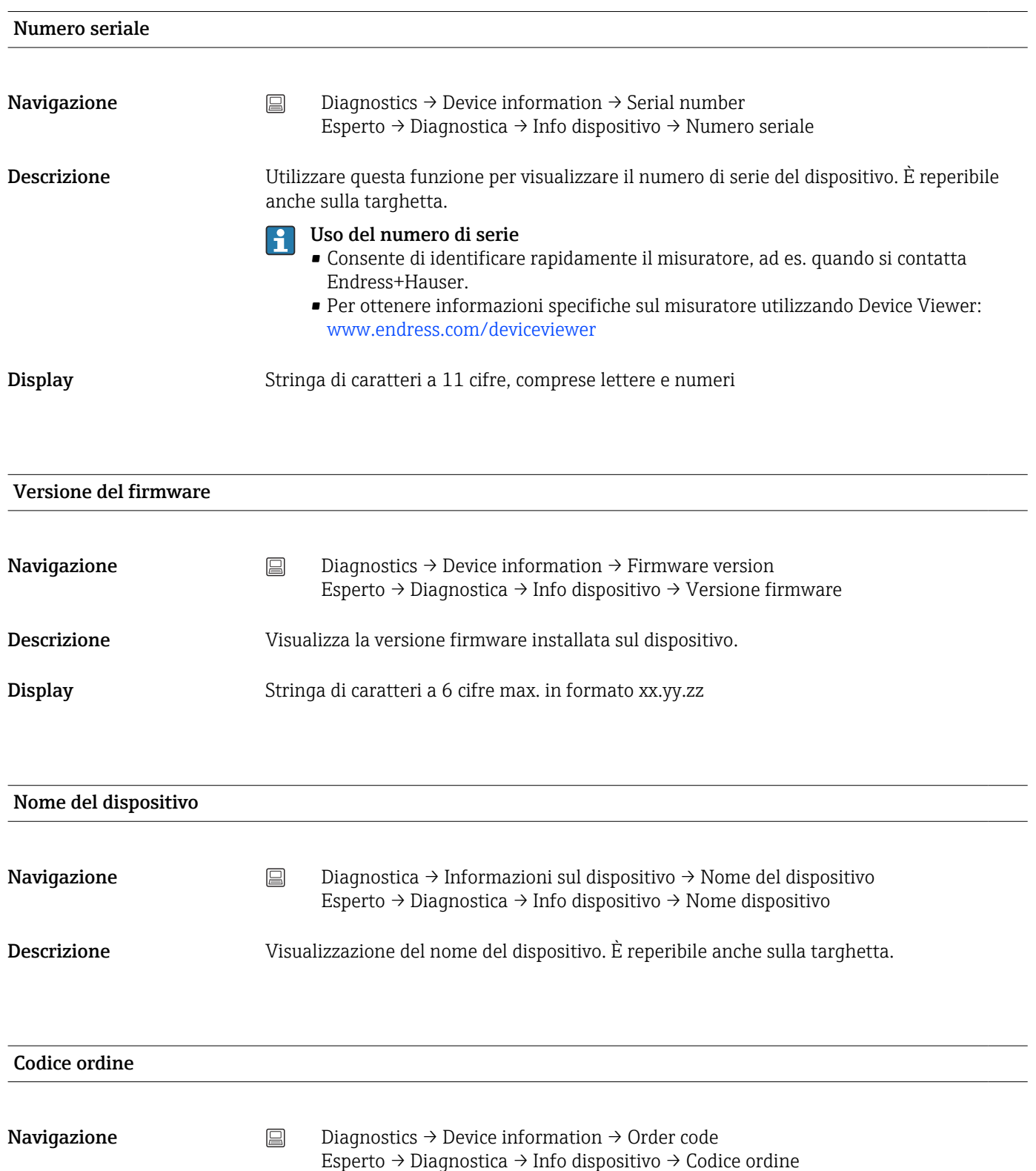

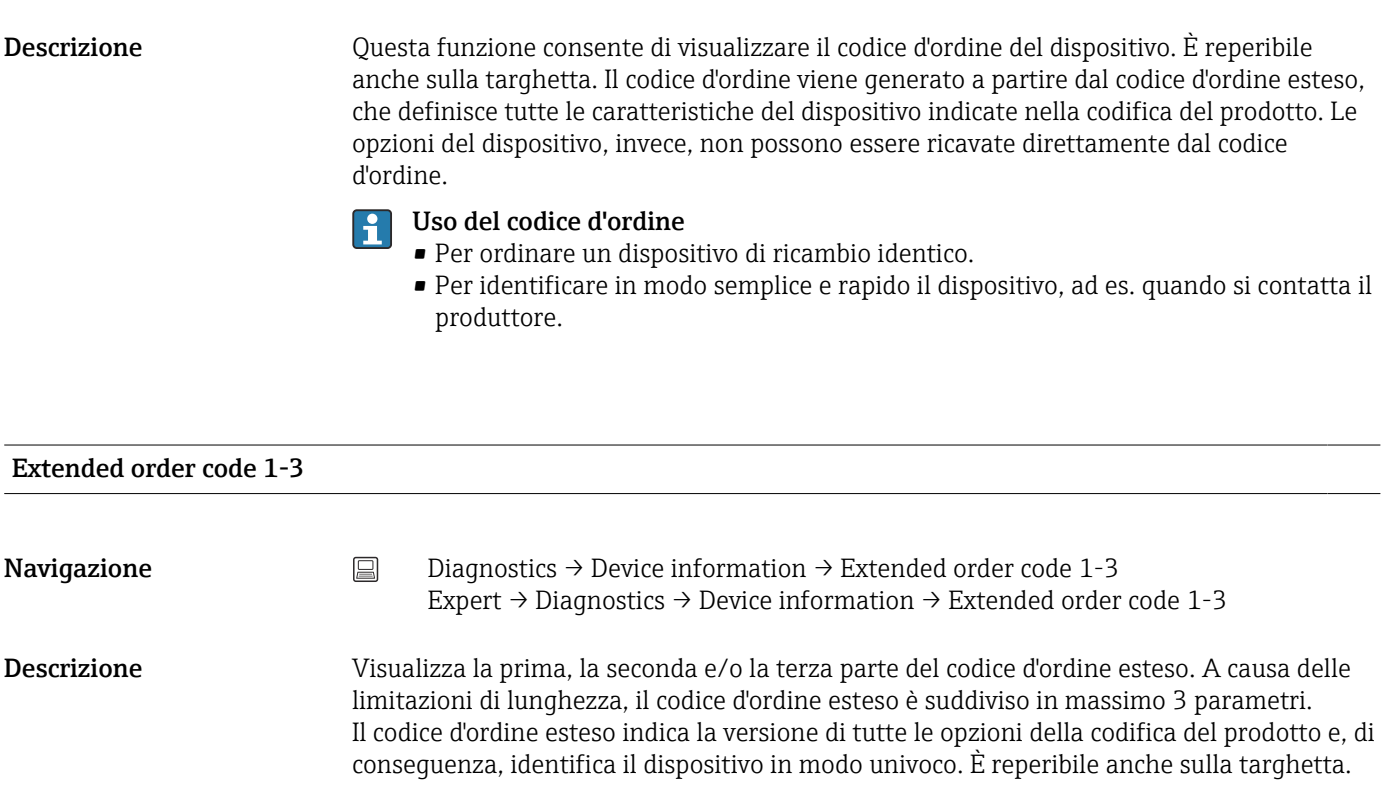

### Uso del codice d'ordine esteso

- Per ordinare un dispositivo di ricambio identico.
- Per confrontare le opzioni del dispositivo ordinate con quelle riportate nel documento di spedizione.

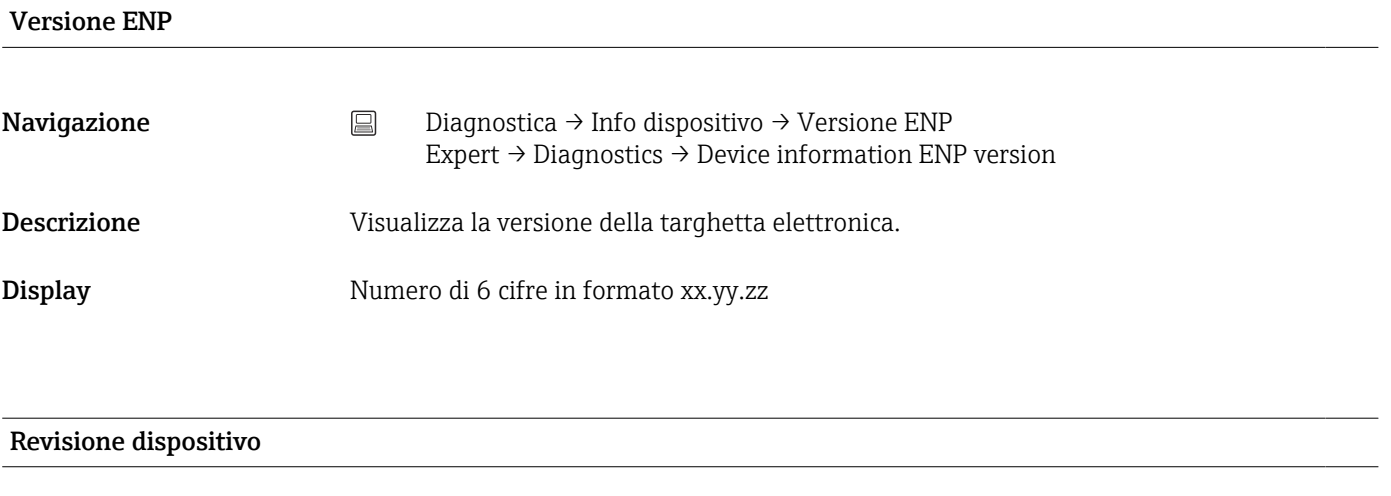

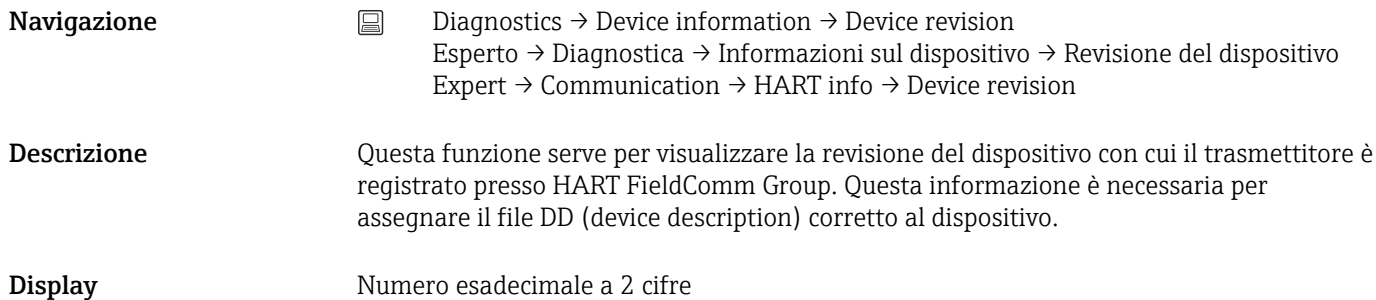

<span id="page-101-0"></span>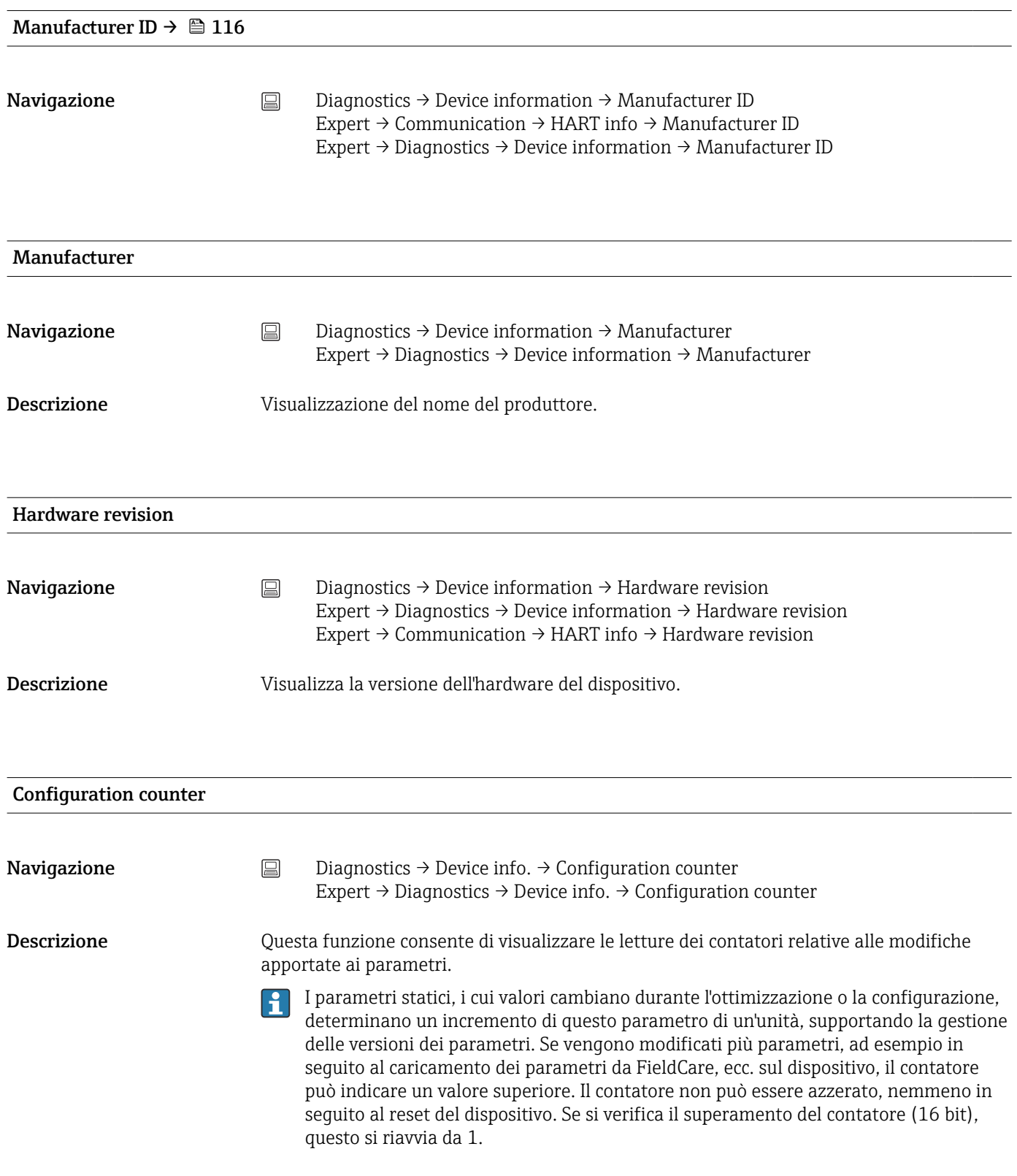

<span id="page-102-0"></span>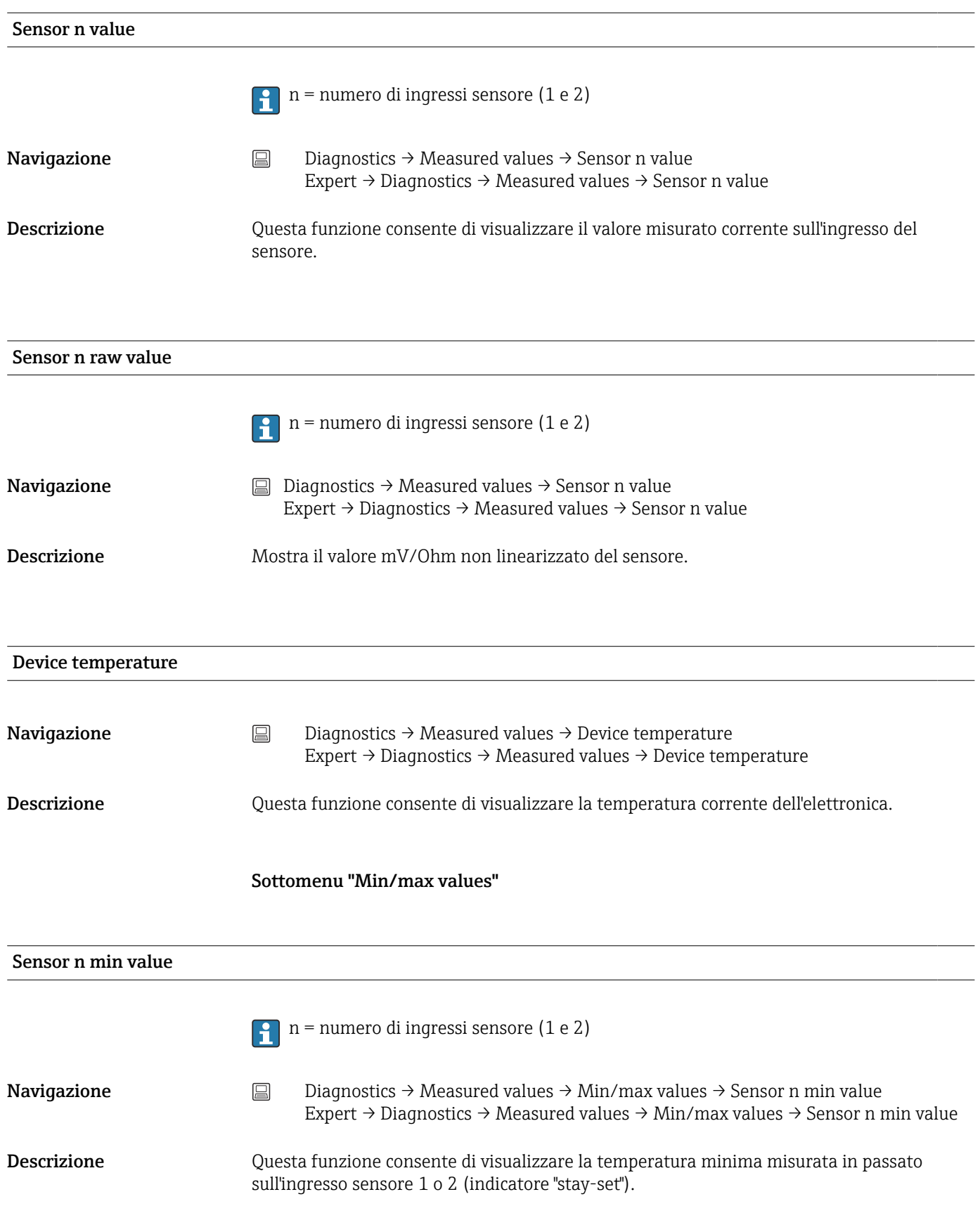

### 14.2.4 Sottomenu "Measured values"

<span id="page-103-0"></span>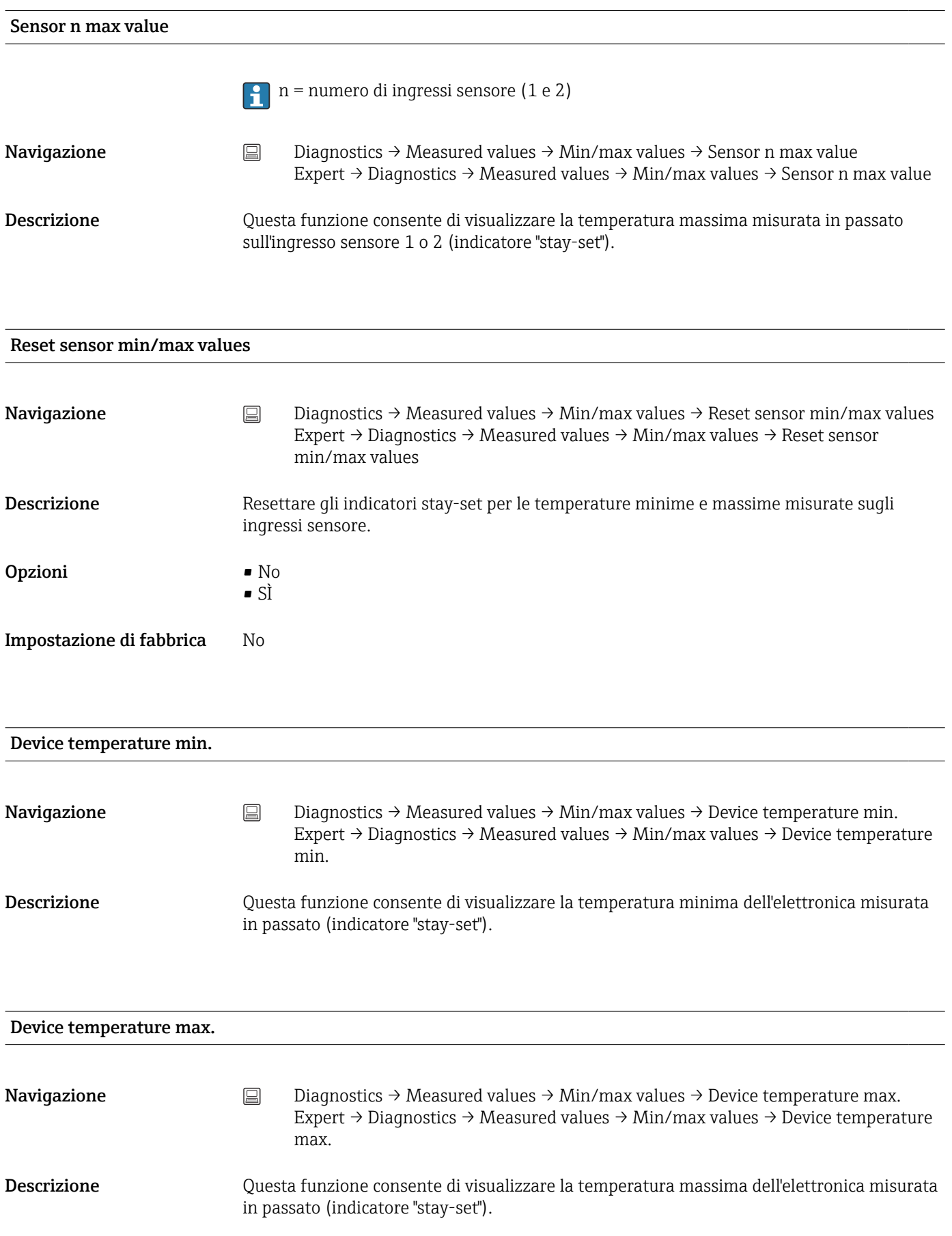

<span id="page-104-0"></span>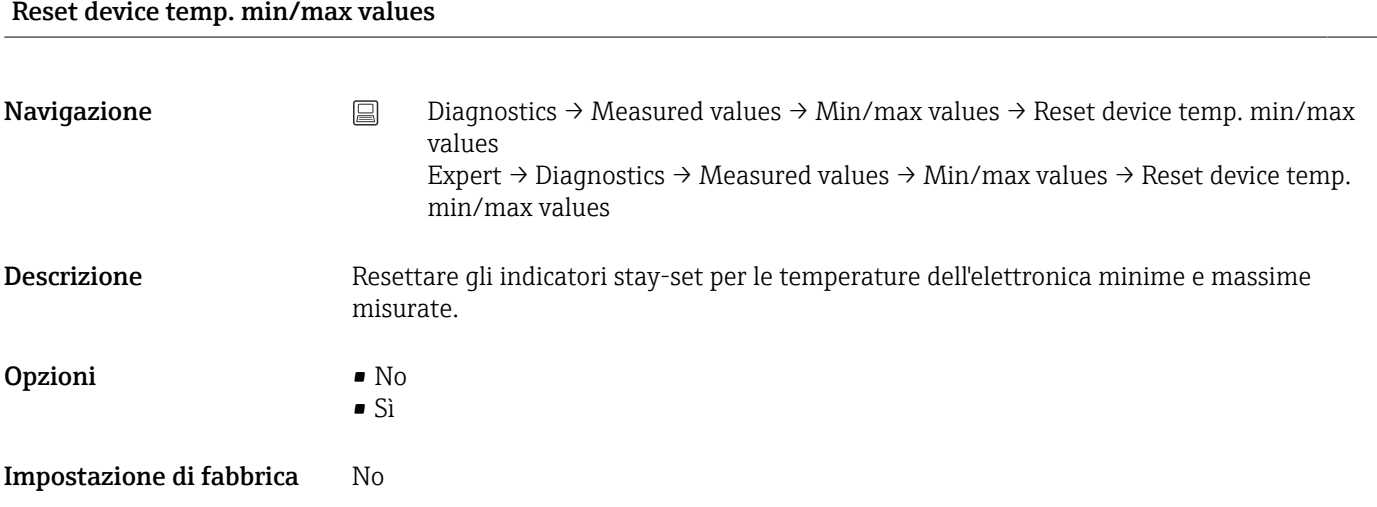

### 14.2.5 Sottomenu "Simulation"

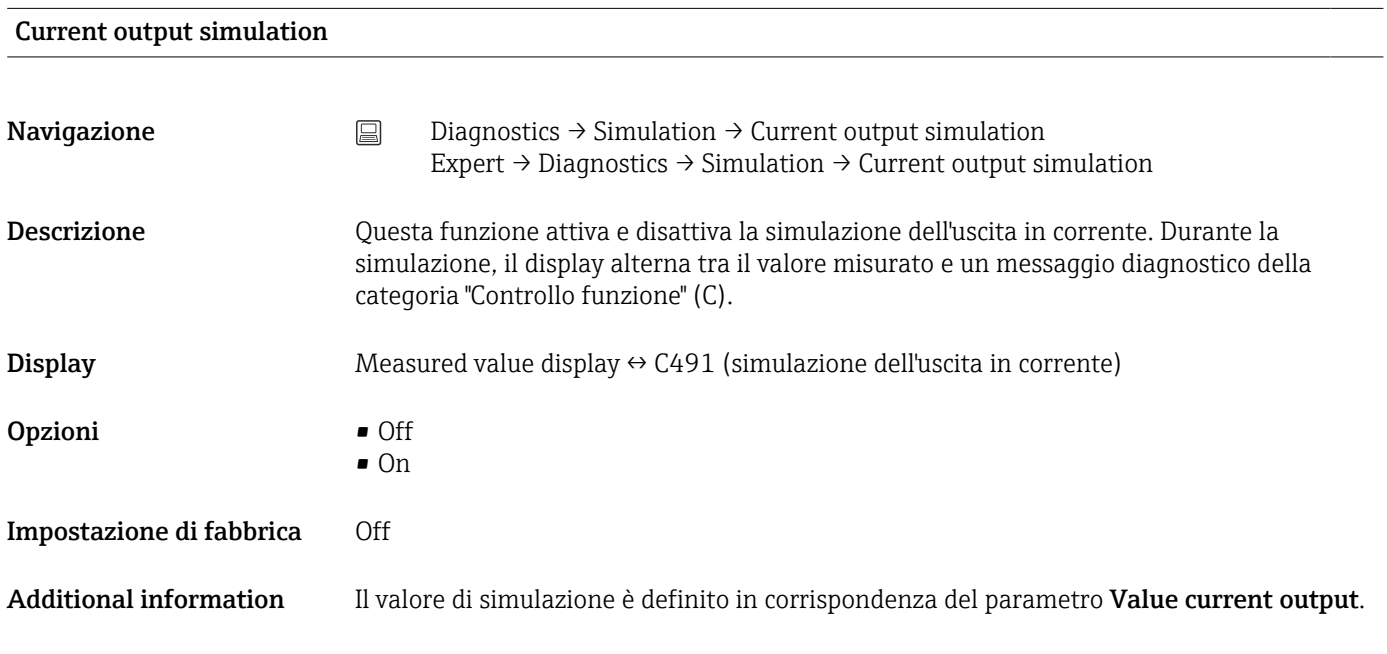

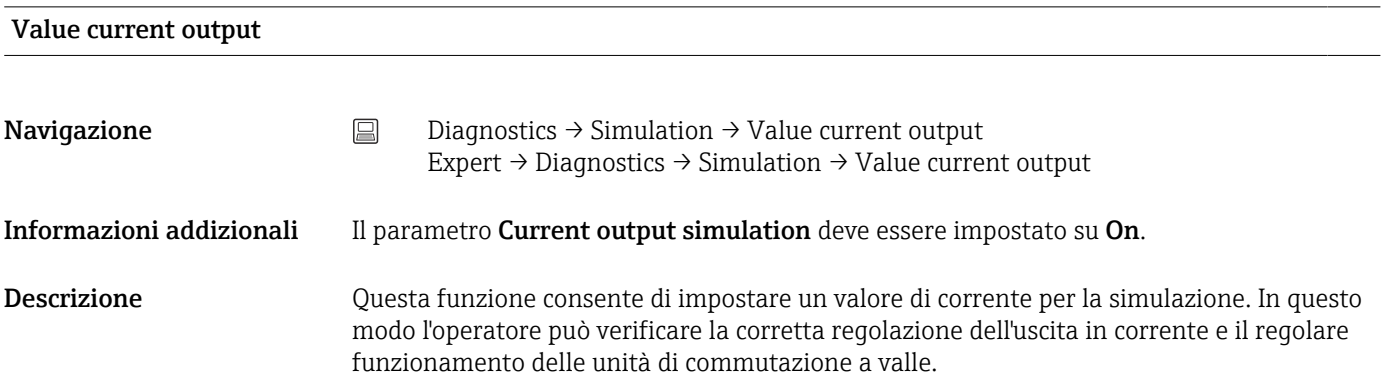

Inserimento dell'utente 3,59 … 23,0 mA

Impostazione di fabbrica 3,58 mA

### <span id="page-106-0"></span>14.3 Menu "Expert"

I gruppi di parametri per la configurazione Expert contengono tutti i parametri dei menu operativi "Setup" e "Diagnostics", più altri parametri riservati agli utenti esperti. In questa sezione sono riportate le descrizioni di alcuni parametri supplementari. Tutte le impostazioni fondamentali dei parametri per la messa in servizio e la valutazione diagnostica del trasmettitore sono descritte nei paragrafi dedicati al menu configurazione→ ■ 77 e al menu di diagnostica→ ■ 97.

### 14.3.1 Sottomenu "System"

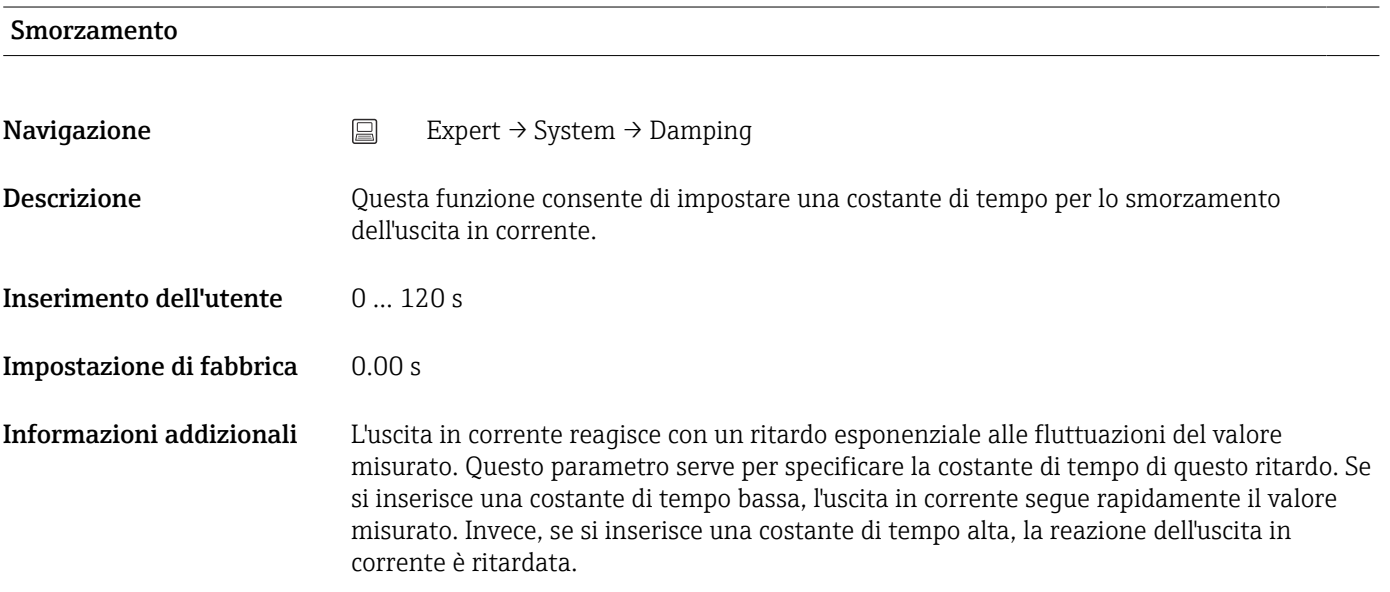

### Alarm delay

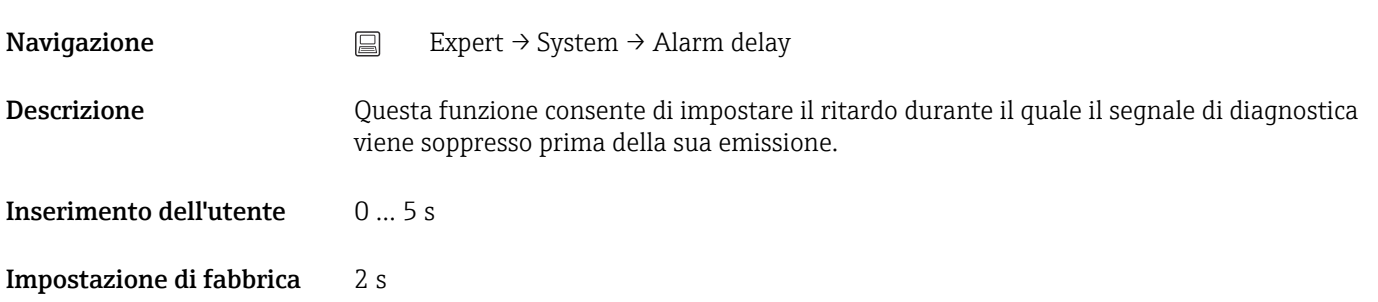

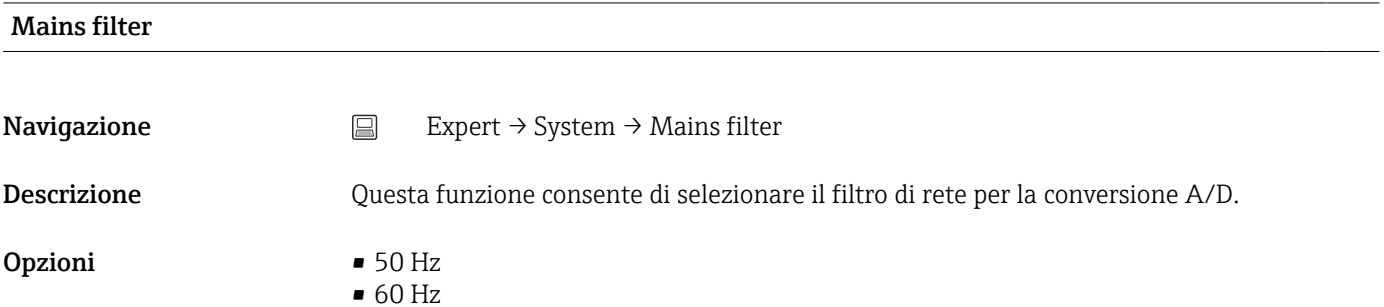

<span id="page-107-0"></span>Impostazione di fabbrica 50 Hz

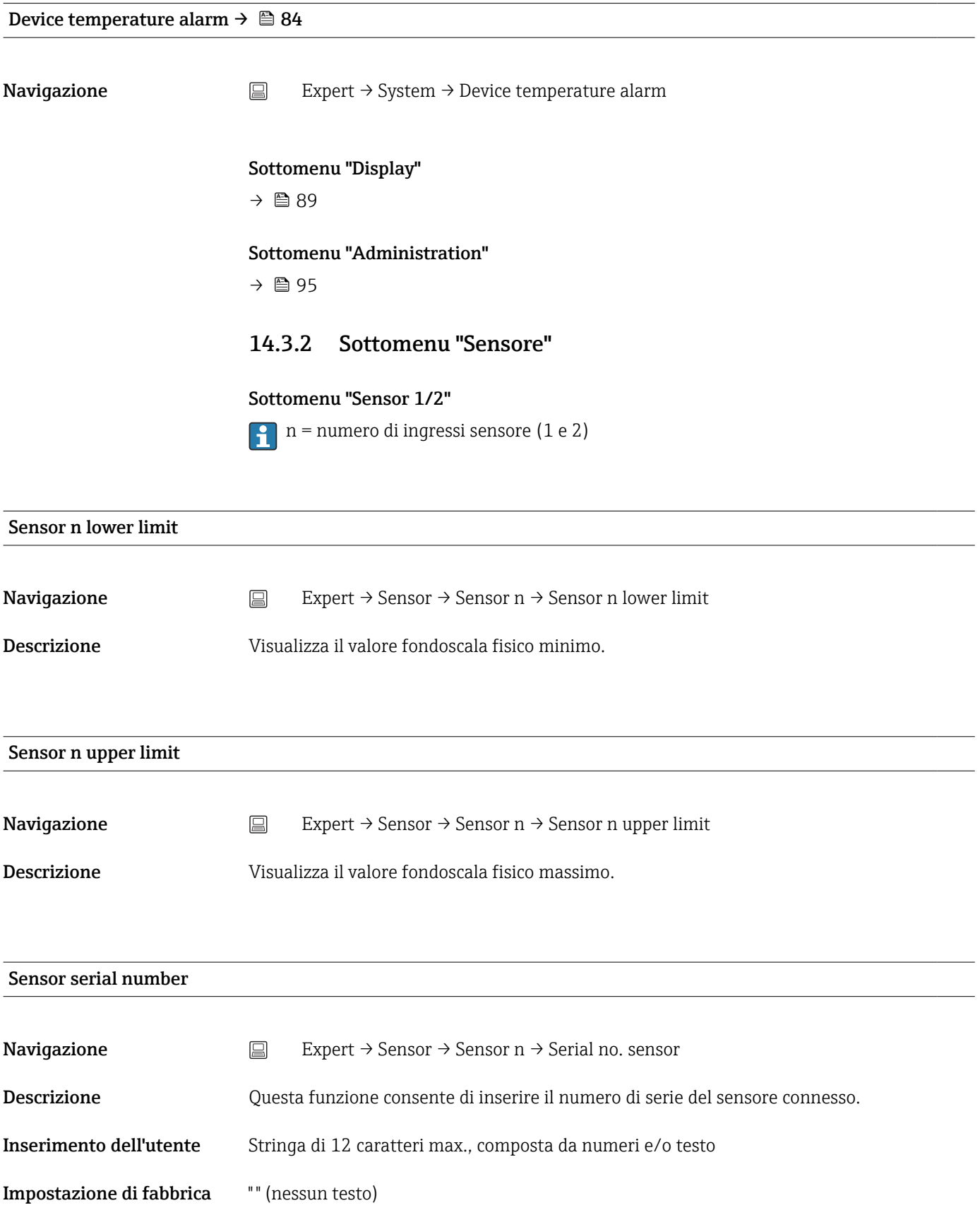
<span id="page-108-0"></span>*Sottomenu "Sensor trimming"*

### Trimming del sensore

Il trimming del sensore serve ad adattare il segnale effettivo del sensore al tipo di linearizzazione del sensore selezionato e memorizzato nel trasmettitore. Rispetto all'adattamento sensore-trasmettitore, il trimming del sensore viene eseguito solo in corrispondenza del valore iniziale e finale, e non permette di ottenere lo stesso livello di precisione.

Il trimming del sensore non adatta il campo di misura. Serve per adattare il segnale del sensore al tipo di linearizzazione memorizzato nel trasmettitore.

### *Procedura*

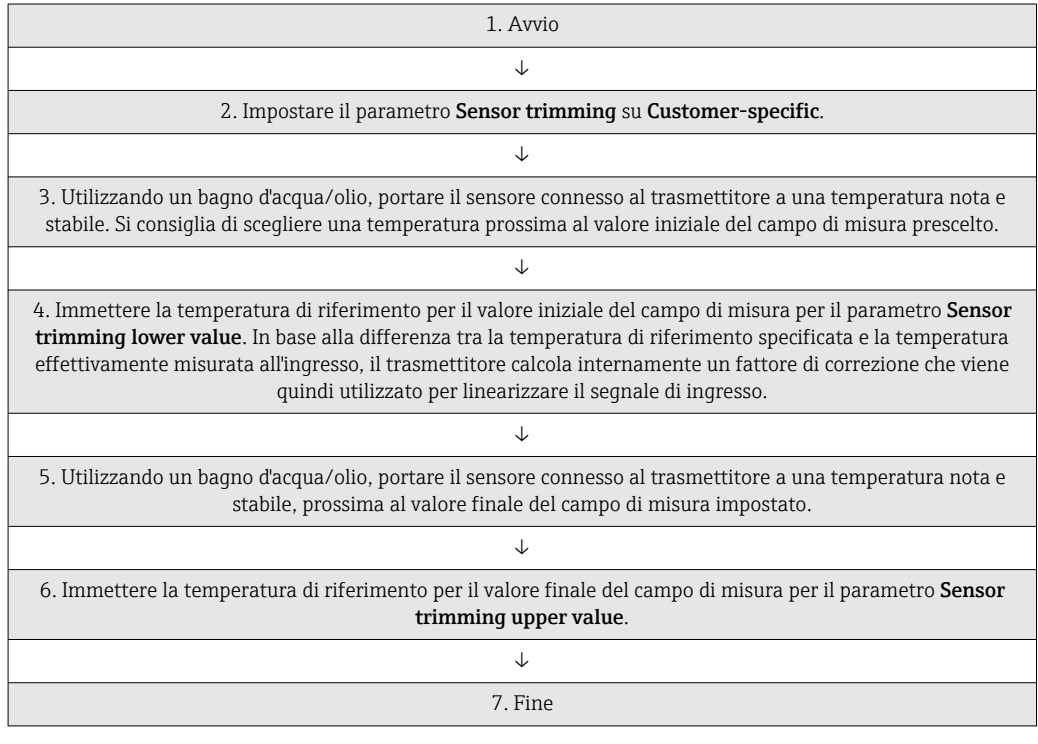

# Sensor trimming **Navigazione** Expert → Sensor → Sensor n → Sensor trimming → Sensor trimming Descrizione Questa funzione consente di selezionare il metodo di linearizzazione da utilizzare per il sensore connesso. La linearizzazione originale può essere ripristinata riportando il parametro all'opzione  $\vert$  . Factory setting. Opzioni • Impostazione di fabbrica • Customer-specific Impostazione di fabbrica Impostazione di fabbrica

<span id="page-109-0"></span>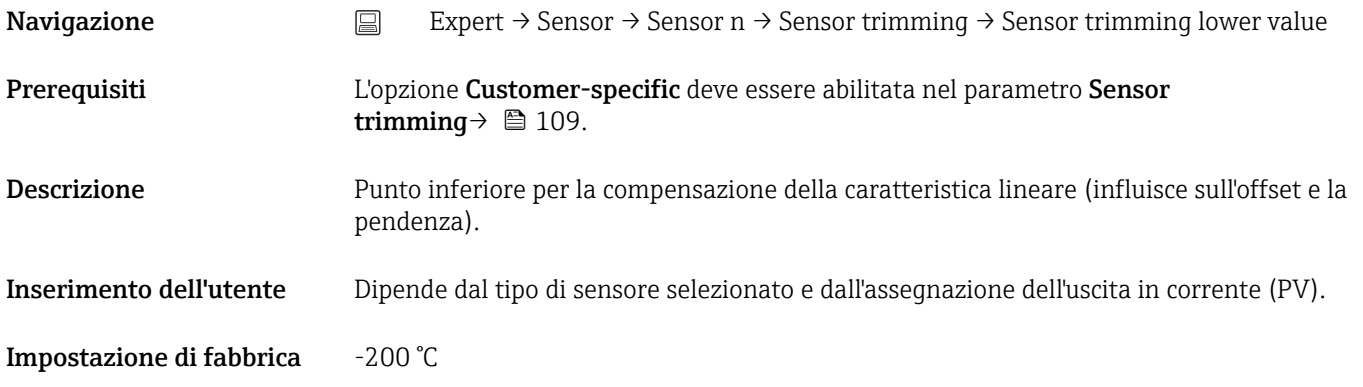

### Sensor trimming upper value

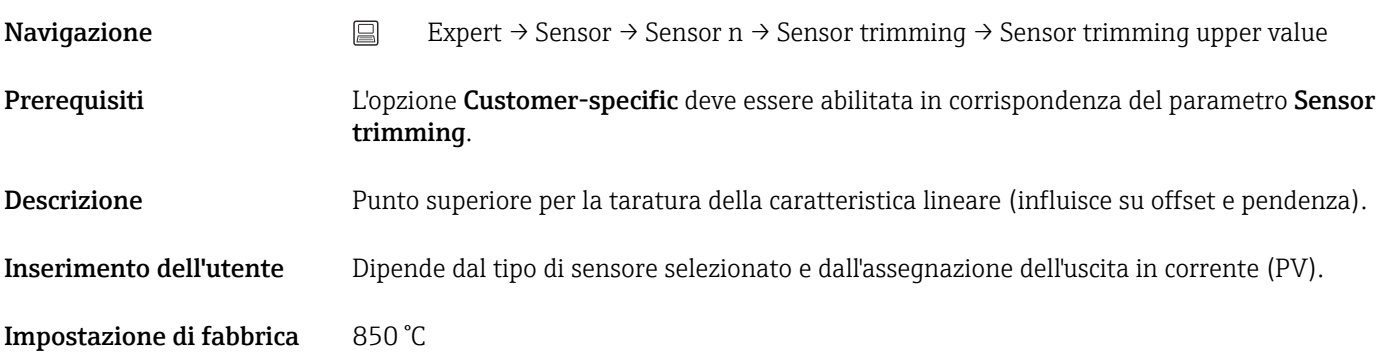

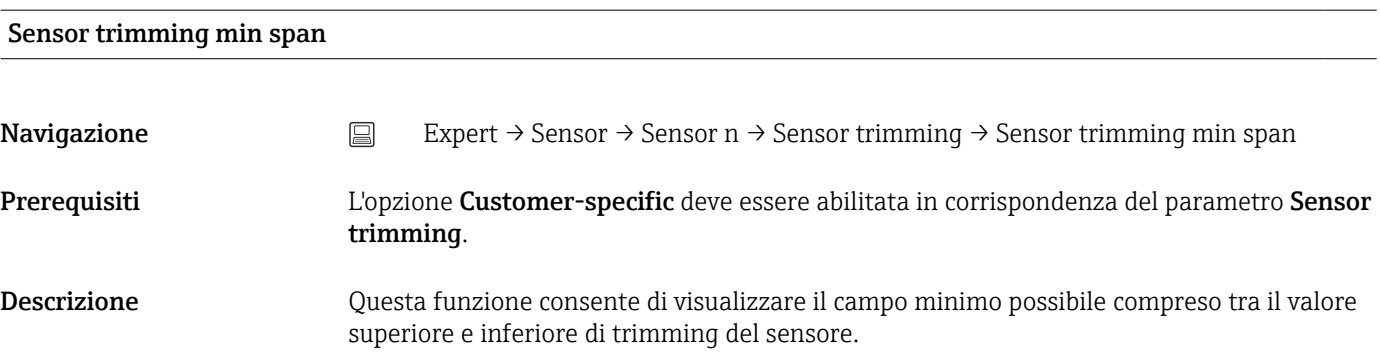

### *Sottomenu "Linearization"*

*Procedura di configurazione di una linearizzazione basata sui coefficienti di Callendar/Van Dusen ricavati da un certificato di taratura.*

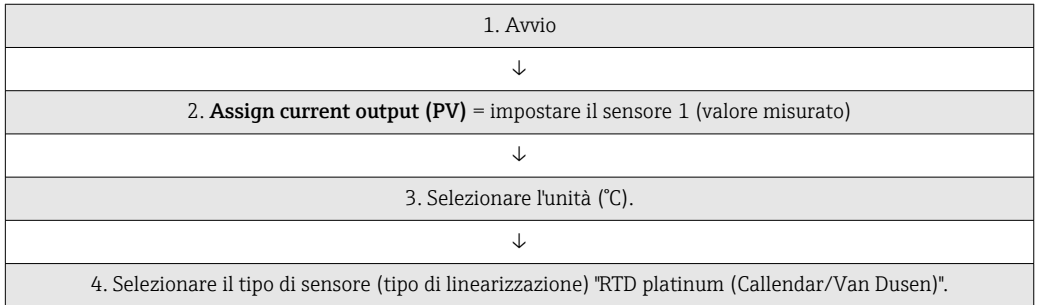

<span id="page-110-0"></span>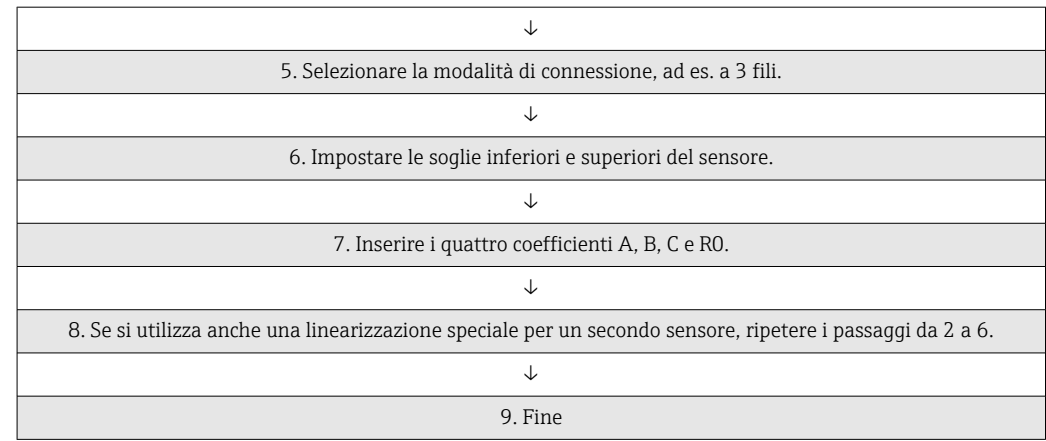

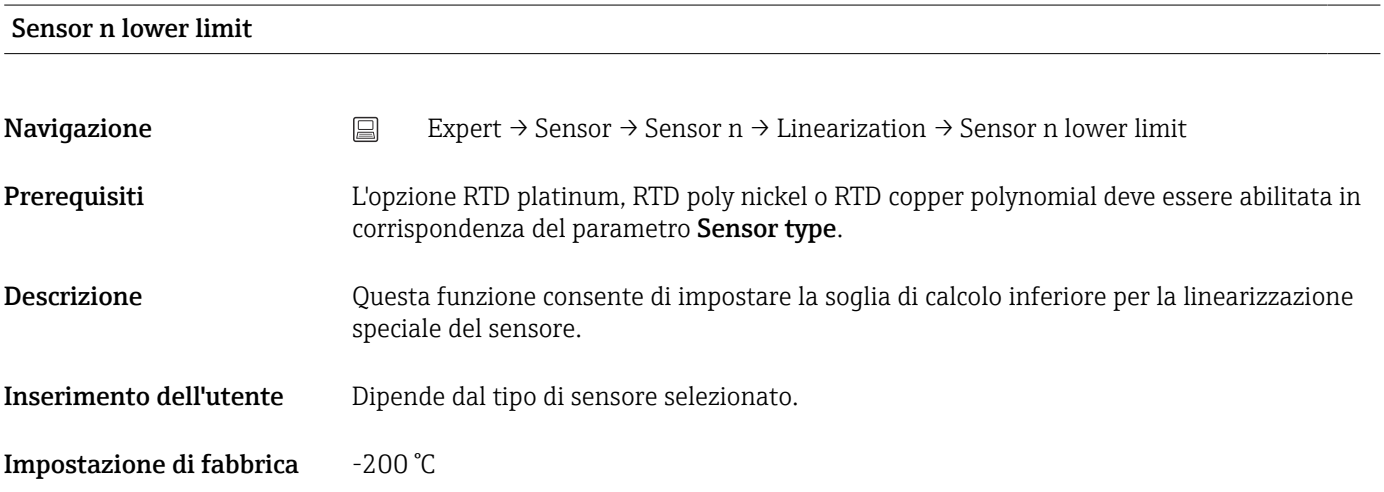

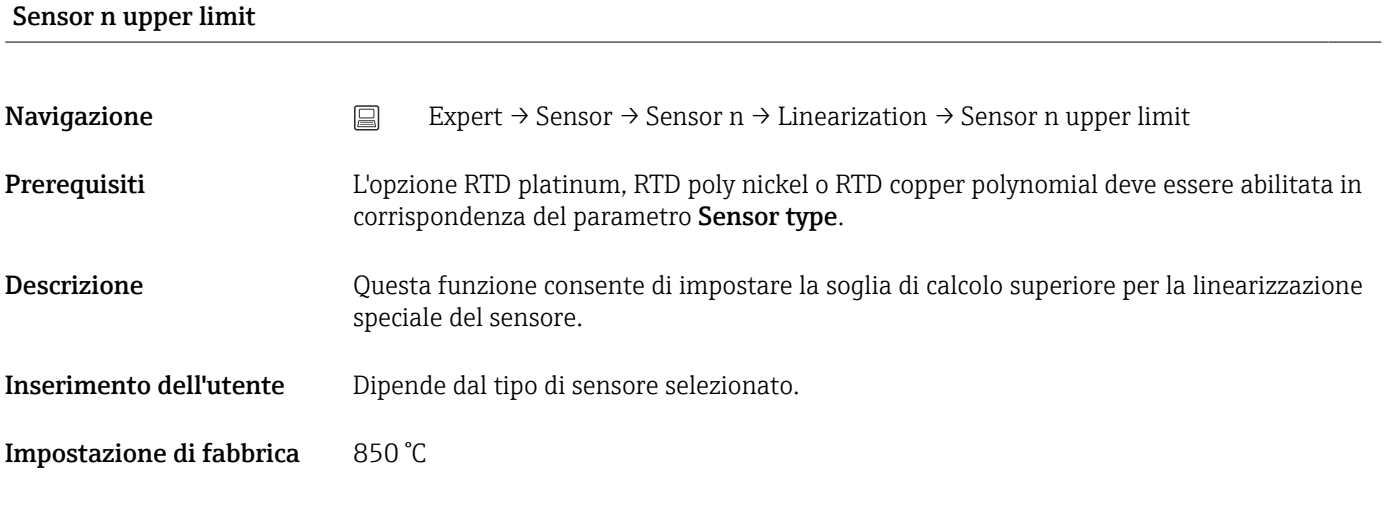

### Call./v. Dusen coeff. R0

Navigazione  $□$  Expert → Sensor → Sensor n → Linearization → Call./v. Dusen coeff. R0

<span id="page-111-0"></span>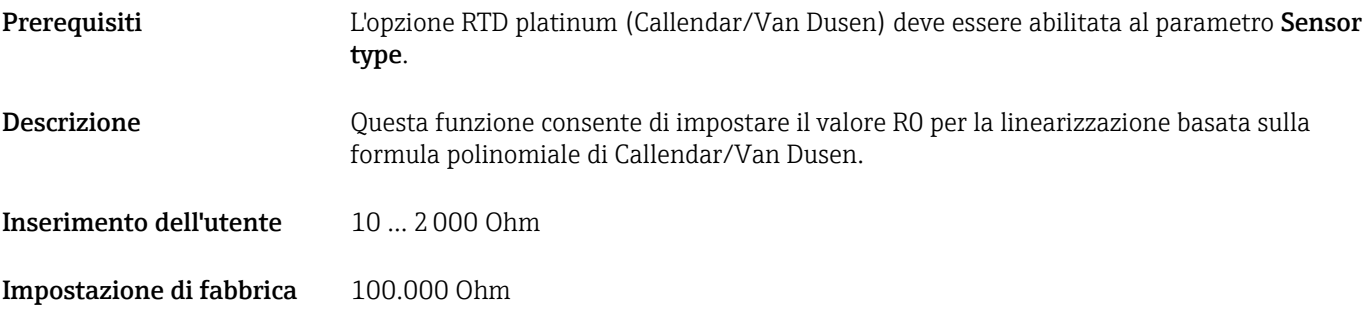

## Call./v. Dusen coeff. A, B and C

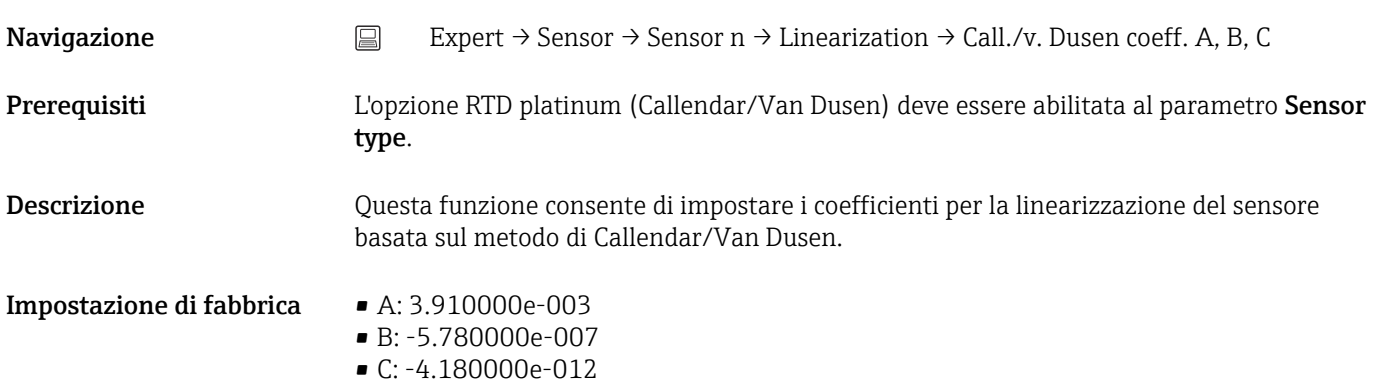

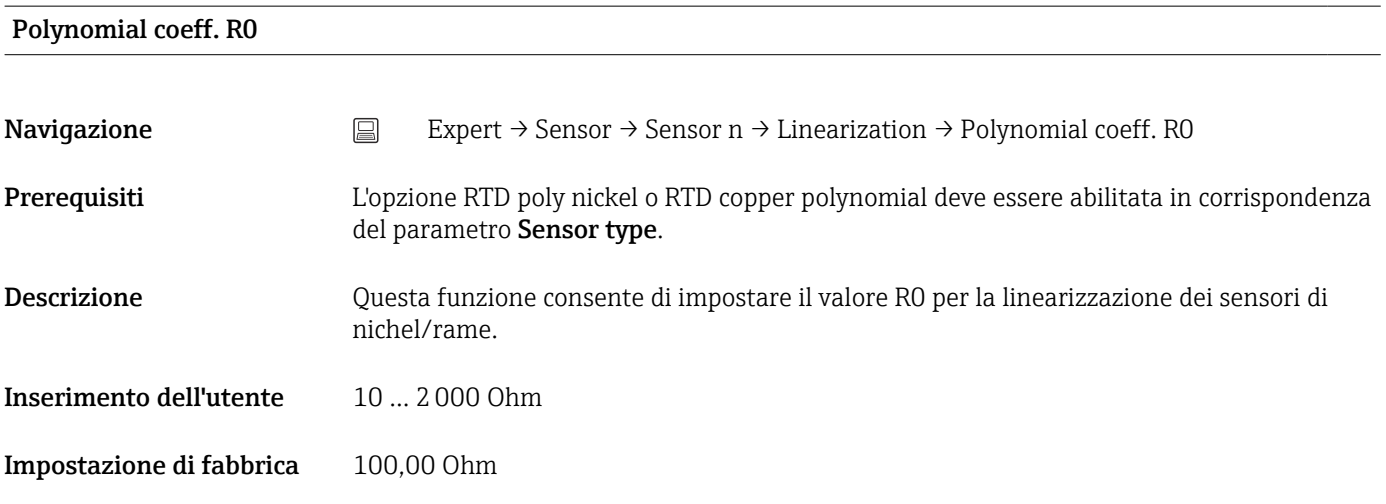

### Polynomial coeff. A, B

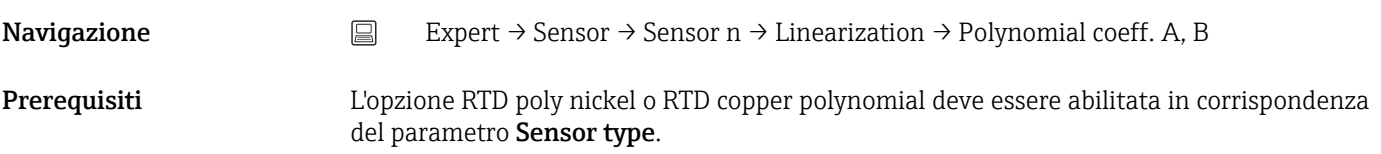

<span id="page-112-0"></span>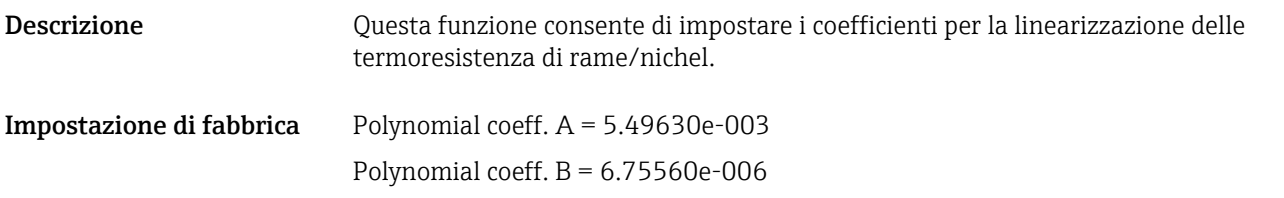

## Sottomenu "Diagnostic settings"

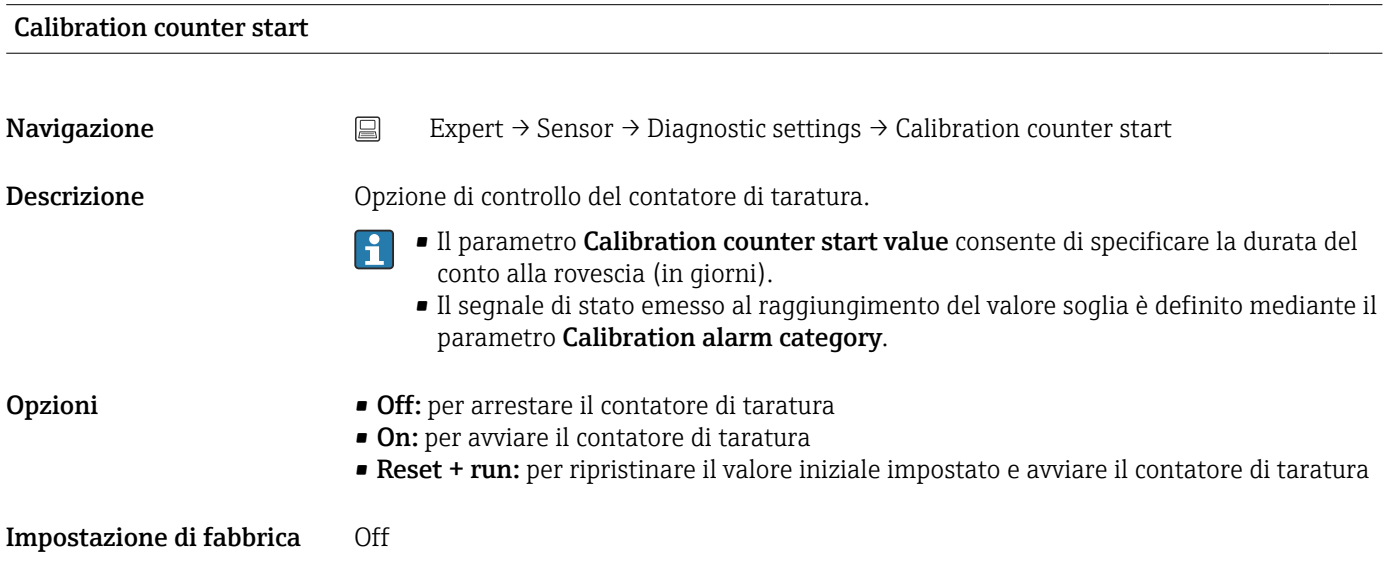

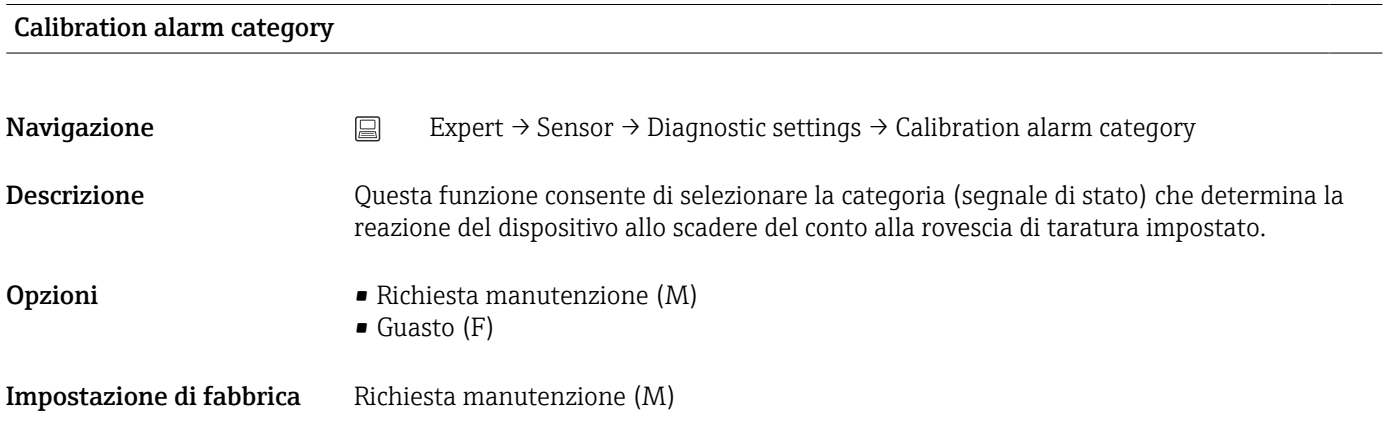

## Calibration counter start value

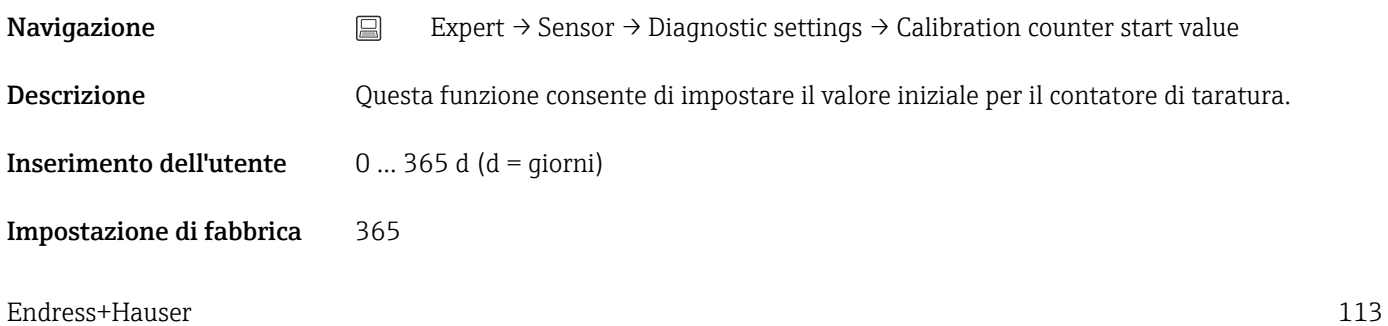

### <span id="page-113-0"></span>Count value

**Navigazione**  $□$  Expert → Sensor → Diagnostic settings → Count value

Descrizione Questa funzione serve per visualizzare il tempo residuo fino alla prossima taratura.

Il conto alla rovescia di taratura viene eseguito solo quando il dispositivo è attivo.  $|1|$ Esempio: se il contatore di taratura viene impostato a 365 giorni in data 1° gennaio 2011 e il dispositivo non viene alimentato per 100 giorni, l'allarme di taratura viene visualizzato il 10 aprile 2012.

## 14.3.3 Sottomenu "Output"

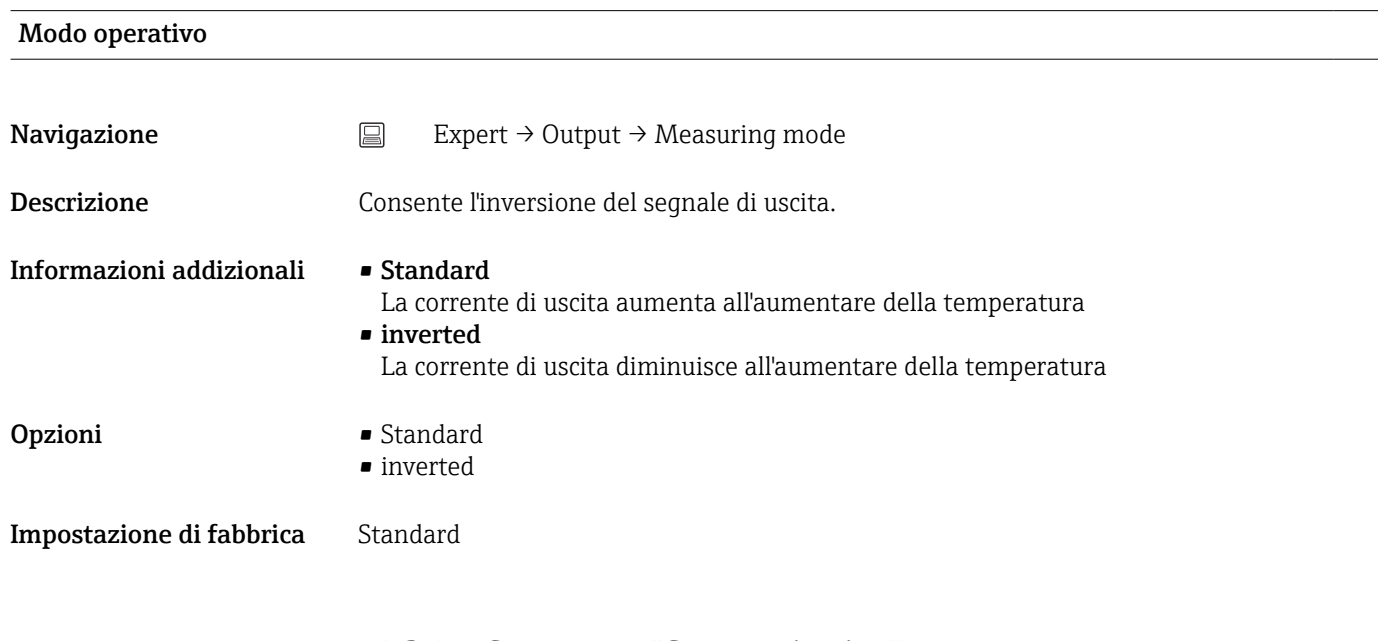

## 14.3.4 Sottomenu "Communication"

### Sottomenu "HART configuration"

Tag del dispositivo  $\rightarrow$   $\blacksquare$  99

**Navigazione**  $□$  Diagnostics → Device information → Device tag Expert → Communication → HART configuration → Device tag

### HART short tag

**Navigazione**  $□$  Expert → Communication → HART configuration → HART short tag

<span id="page-114-0"></span>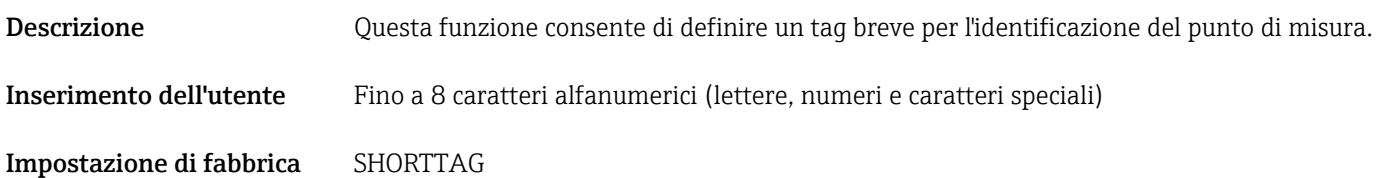

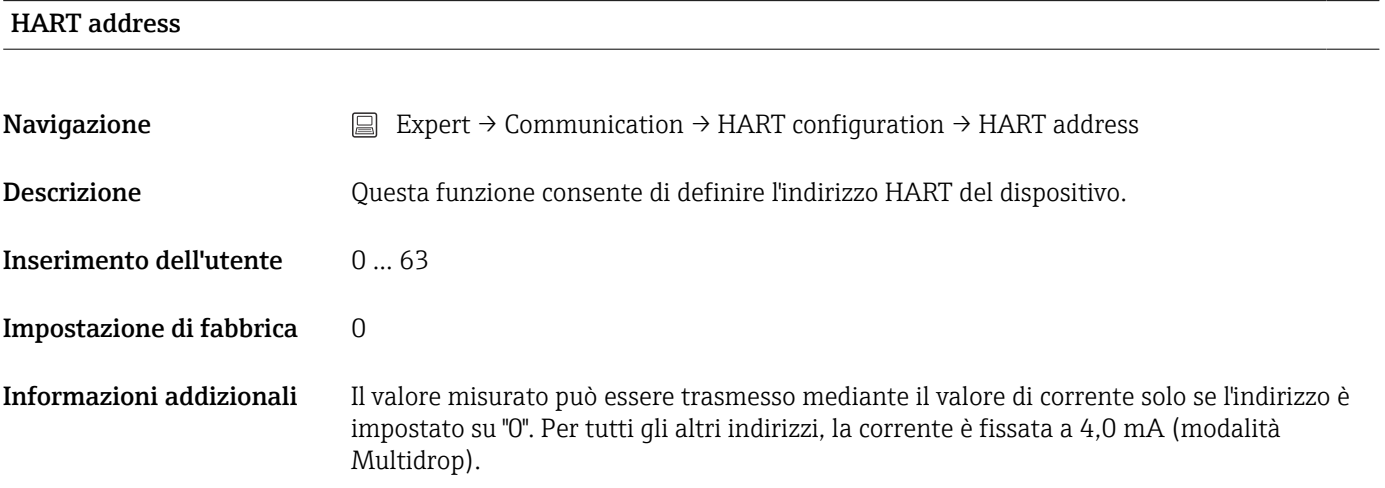

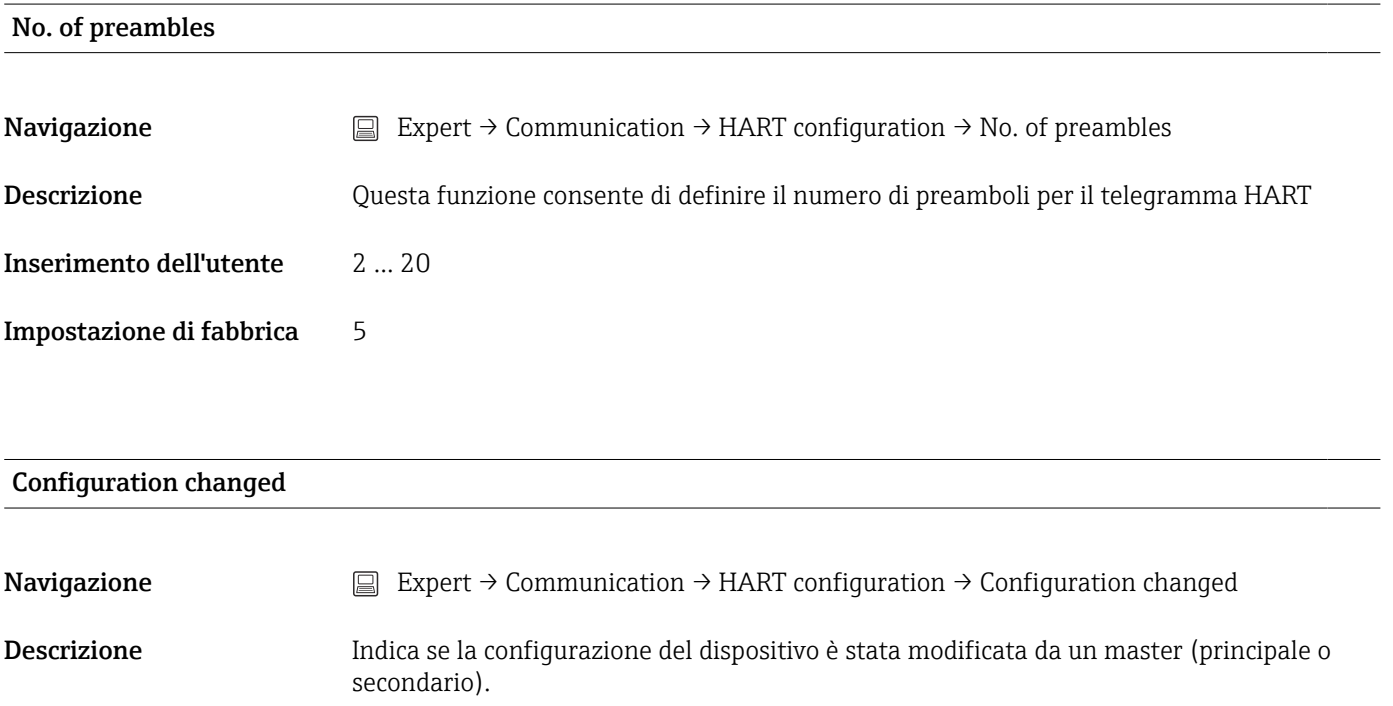

## Reset configuration changed flag

Navigazione  $□$  Expert → Communication → HART configuration → Reset configuration changed flag

<span id="page-115-0"></span>Descrizione Le informazioni Configuration changed sono reimpostate da un master (principale o secondario).

### Sottomenu "HART info"

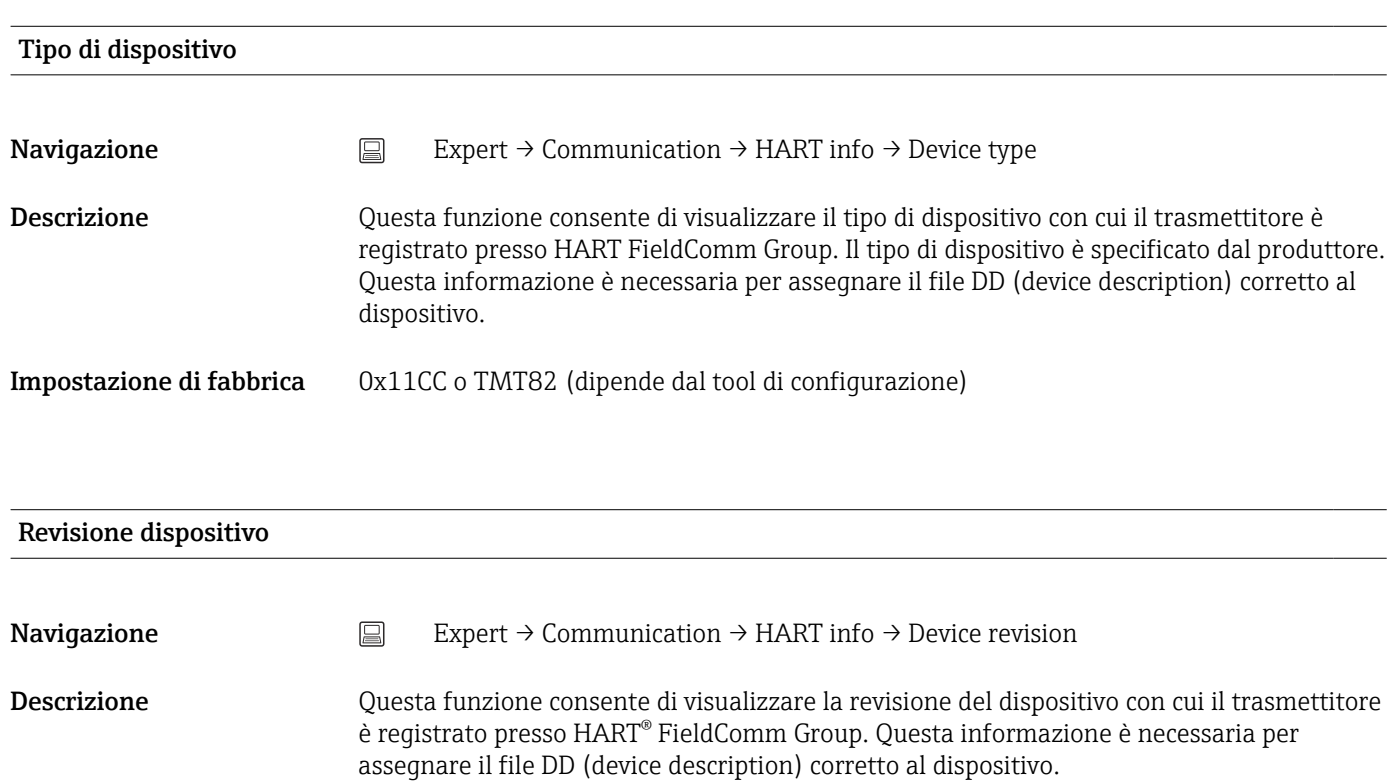

Impostazione di fabbrica 3

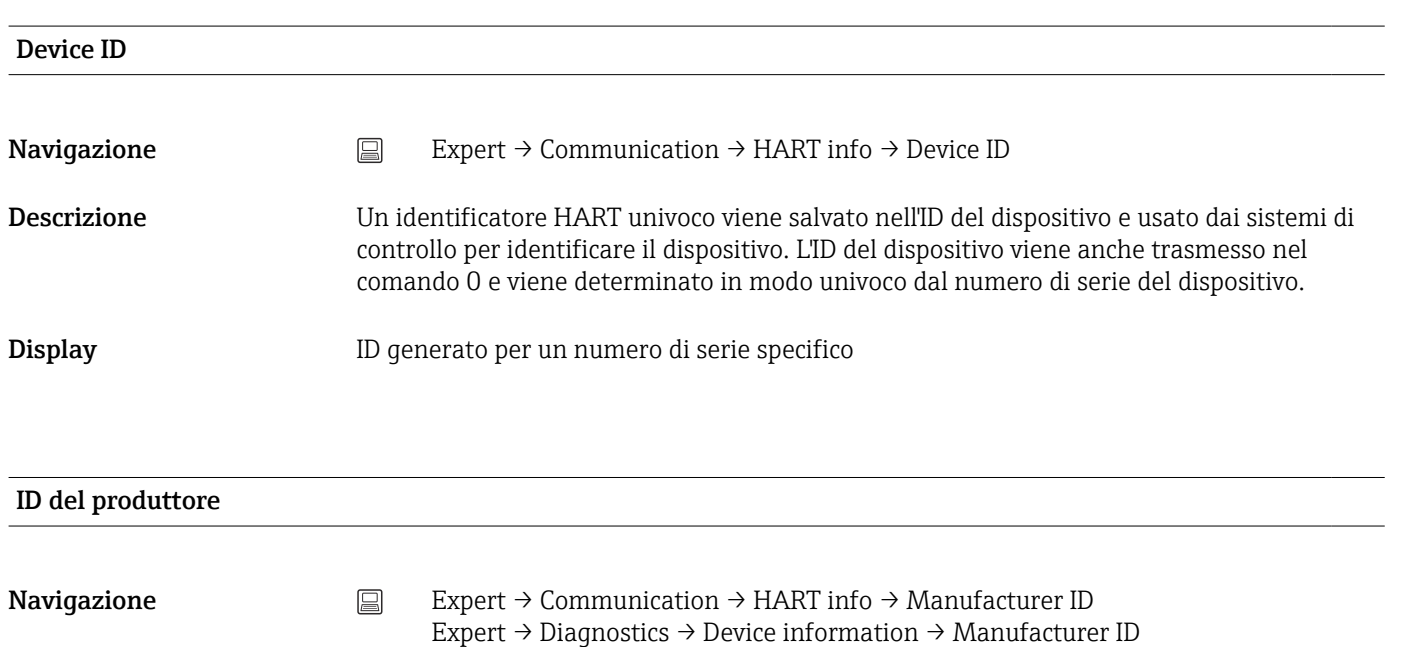

<span id="page-116-0"></span>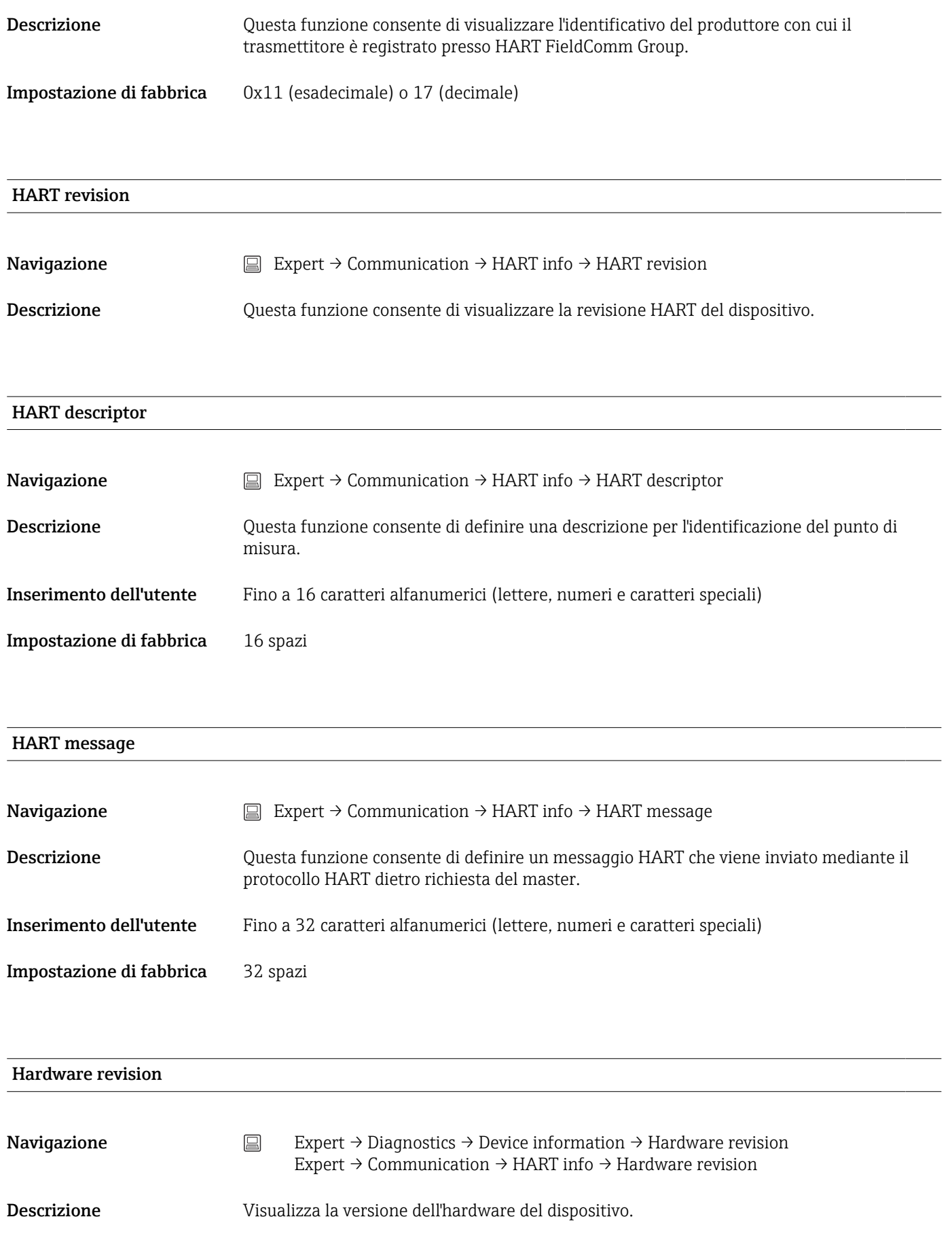

### <span id="page-117-0"></span>Software revision

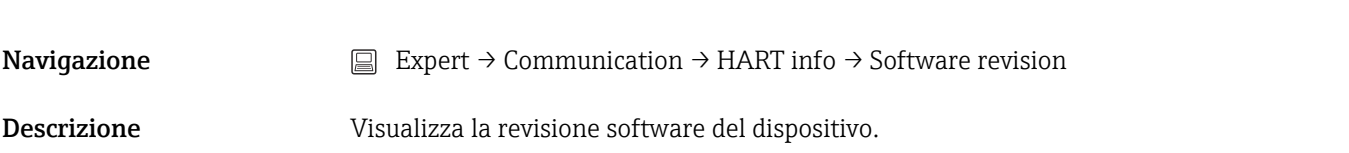

### HART date code

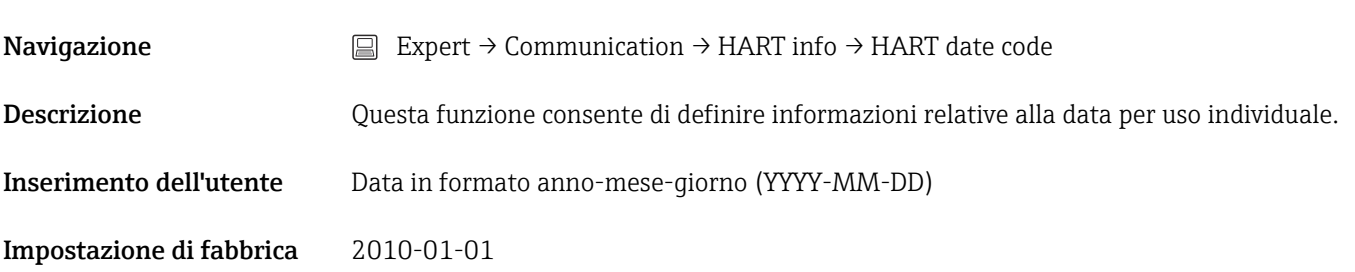

### Sottomenu "HART output"

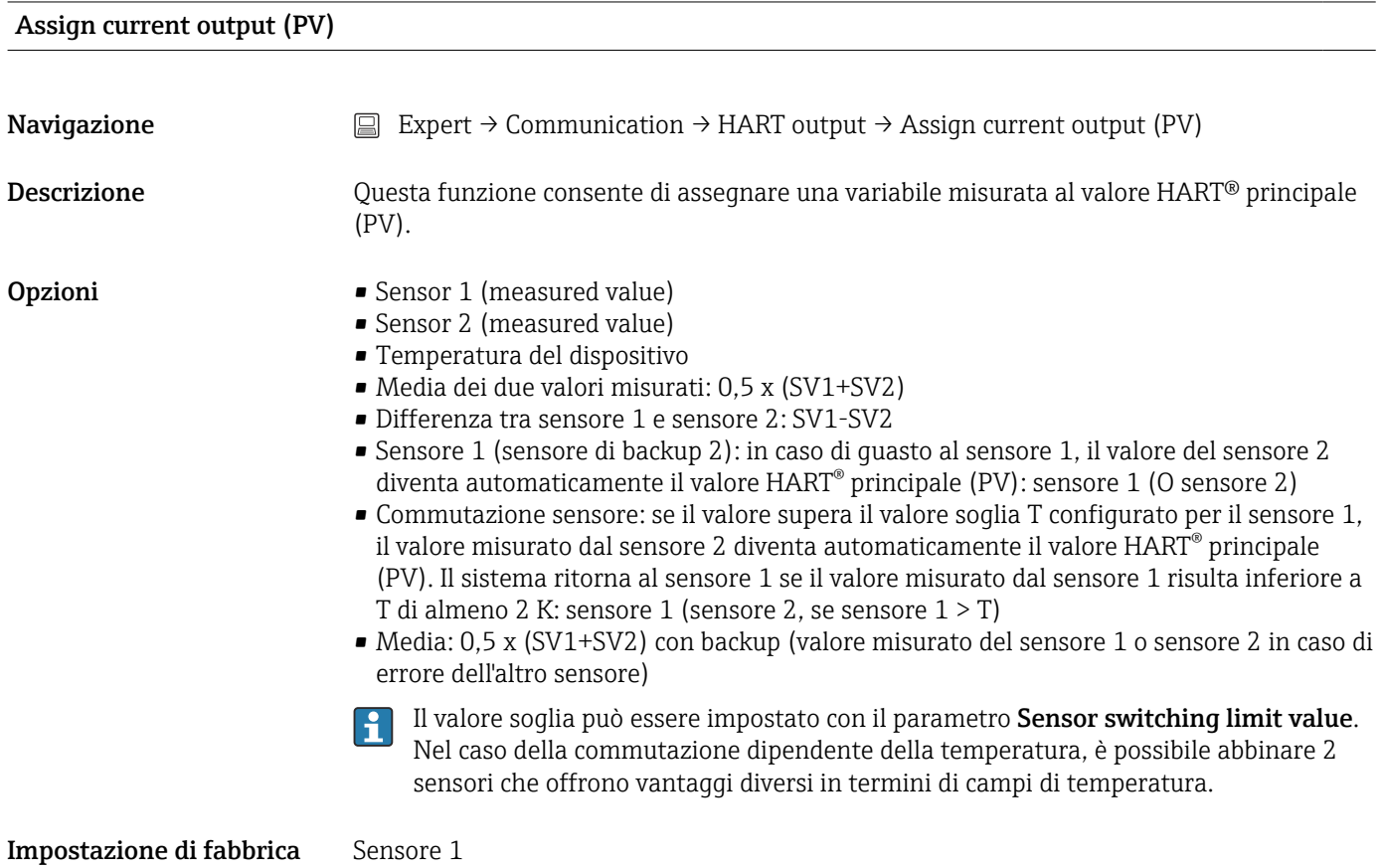

<span id="page-118-0"></span>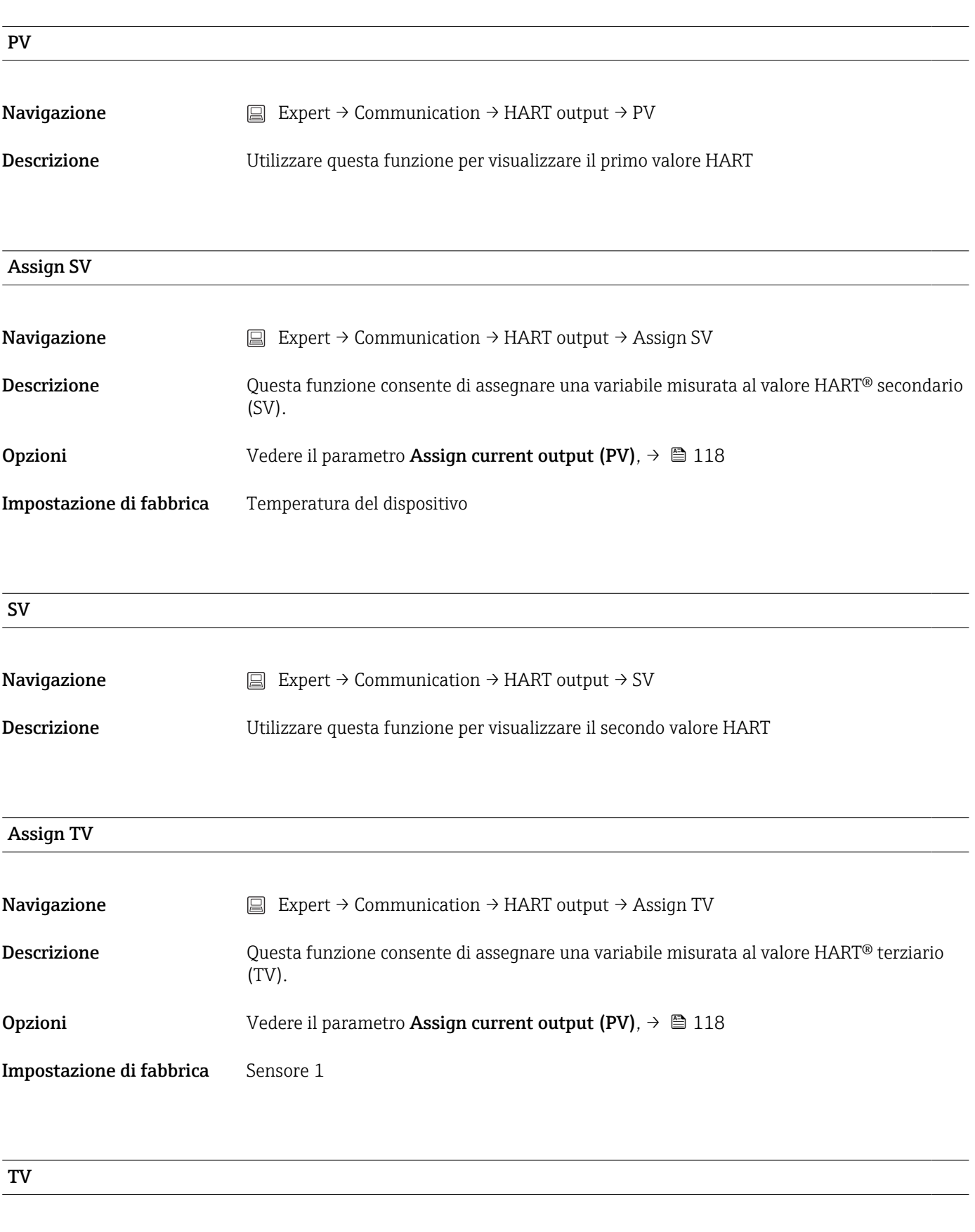

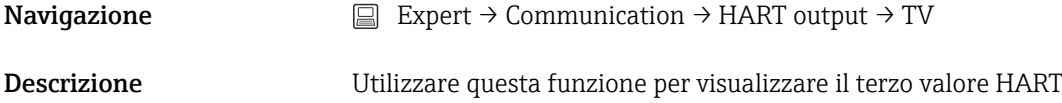

# <span id="page-119-0"></span>Assign QV **Navigazione**  $□$  Expert → Communication → HART output → Assign QV Descrizione Questa funzione consente di assegnare una variabile misurata al quarto valore HART® (QV). **Opzioni** Vedere il parametro **Assign current output (PV)**,  $\rightarrow \blacksquare$  118 Impostazione di fabbrica Sensore 1 **OV Navigazione**  $□$  Expert → Communication → HART output → QV Descrizione Utilizzare questa funzione per visualizzare il quarto valore HART Sottomenu "Burst configuration" È possibile configurare fino a modalità 3 burst. I÷ Burst mode **Navigazione**  $□$  Expert → Communication → Burst configuration → Burst mode Descrizione **Attivazione della modalità burst HART** per il messaggio di burst X. Il messaggio 1 ha la massima priorità, il messaggio 2 viene al secondo posto in ordine di priorità, ecc. Questo ordine di priorità è corretto solo se Min. update period è lo stesso per tutte le configurazioni burst. L'ordine di priorità dei messaggi dipende da Min. update period; il tempo più breve ha la massima priorità. Selezione • Off Il dispositivo invia i dati al bus solo dietro richiesta di un master HART • On Il dispositivo invia regolarmente i dati al bus senza che venga richiesto. Impostazione di fabbrica Off Burst command

**Navigazione** Expert → Communication → Burst configuration → Burst command

<span id="page-120-0"></span>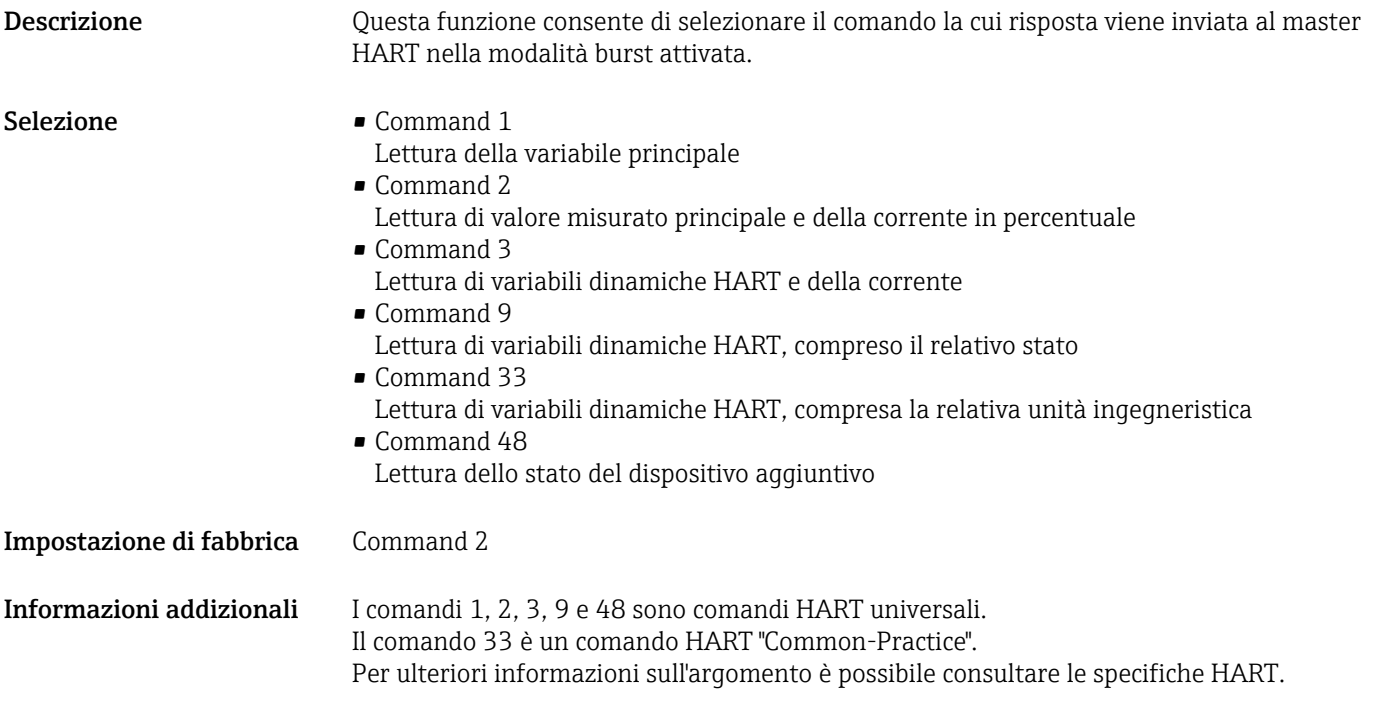

Burst variable n

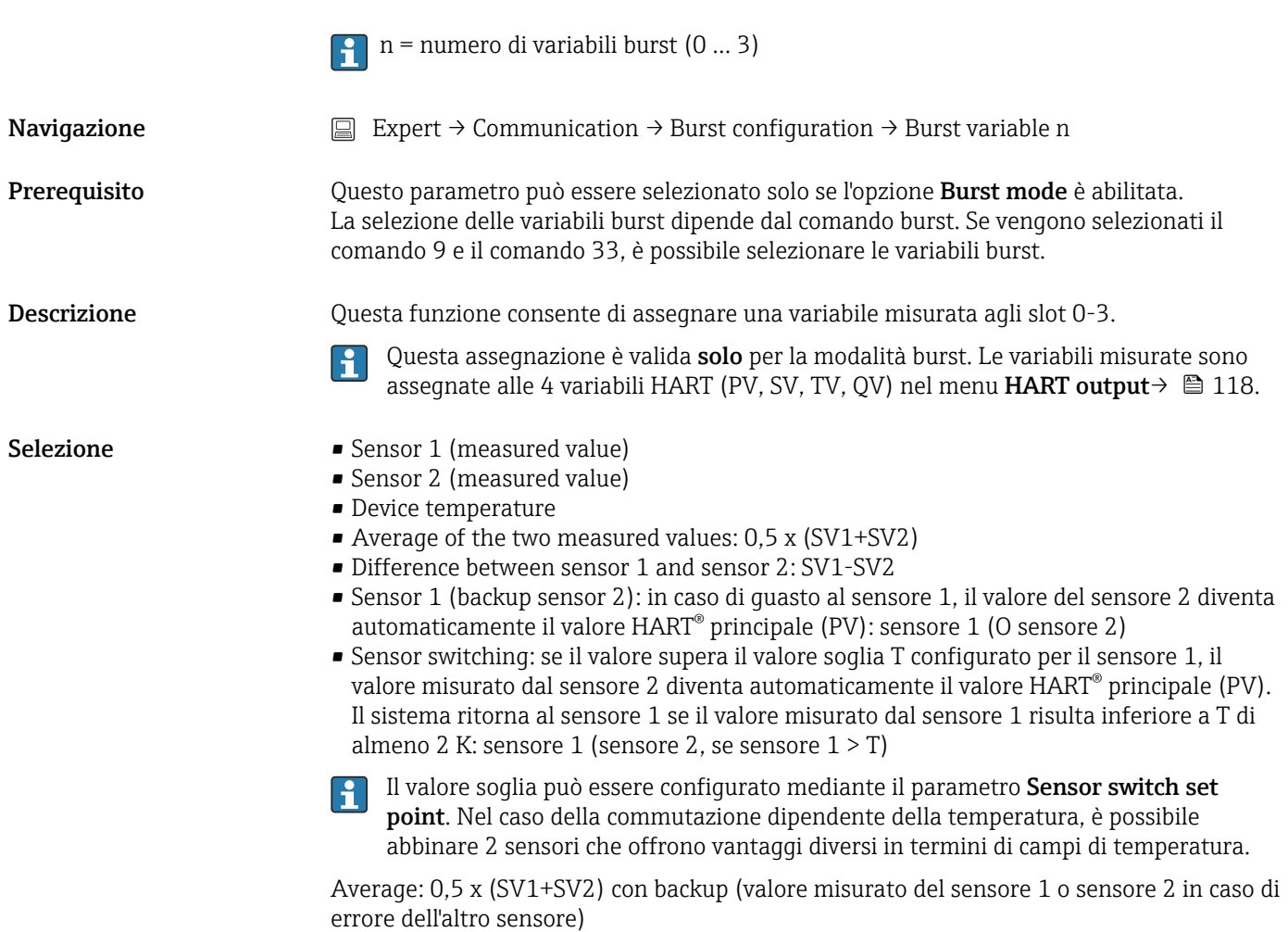

- <span id="page-121-0"></span>Impostazione di fabbrica • Burst variable slot 0: sensor 1
	- Burst variable slot 1: device temperature
	- Burst variable slot 2: sensor 1
	- Burst variable slot 3: sensor 1

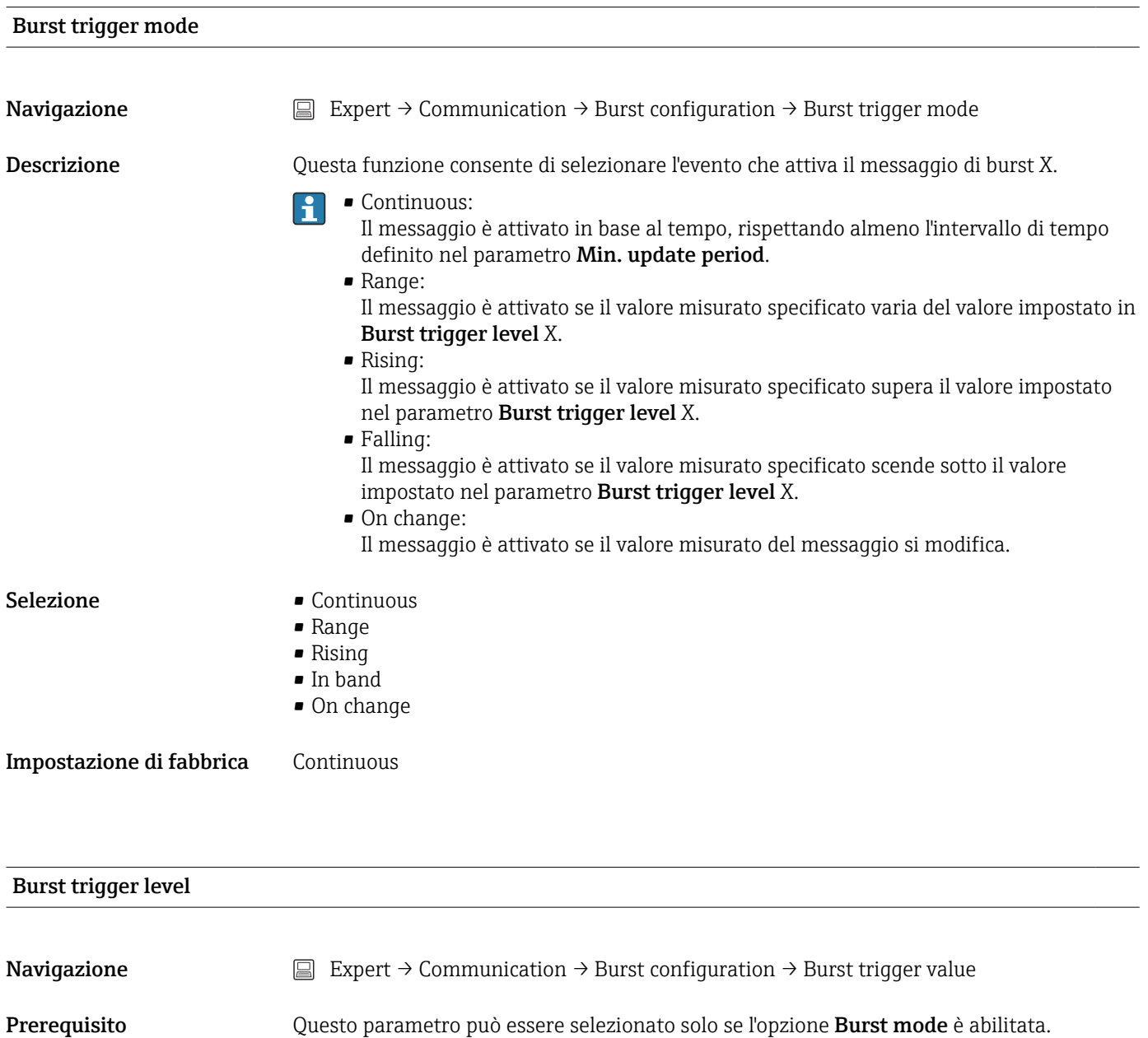

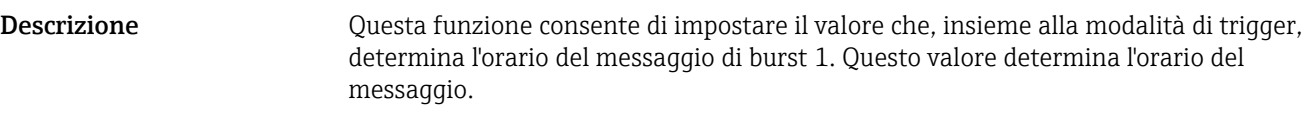

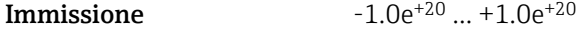

Impostazione di fabbrica -10.000

<span id="page-122-0"></span>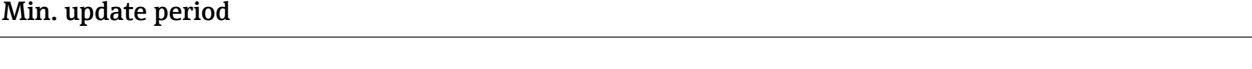

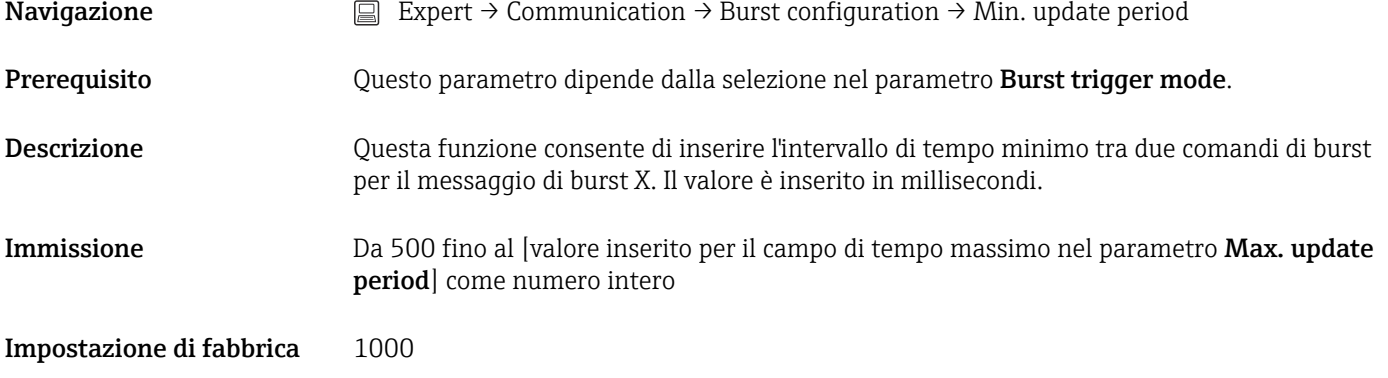

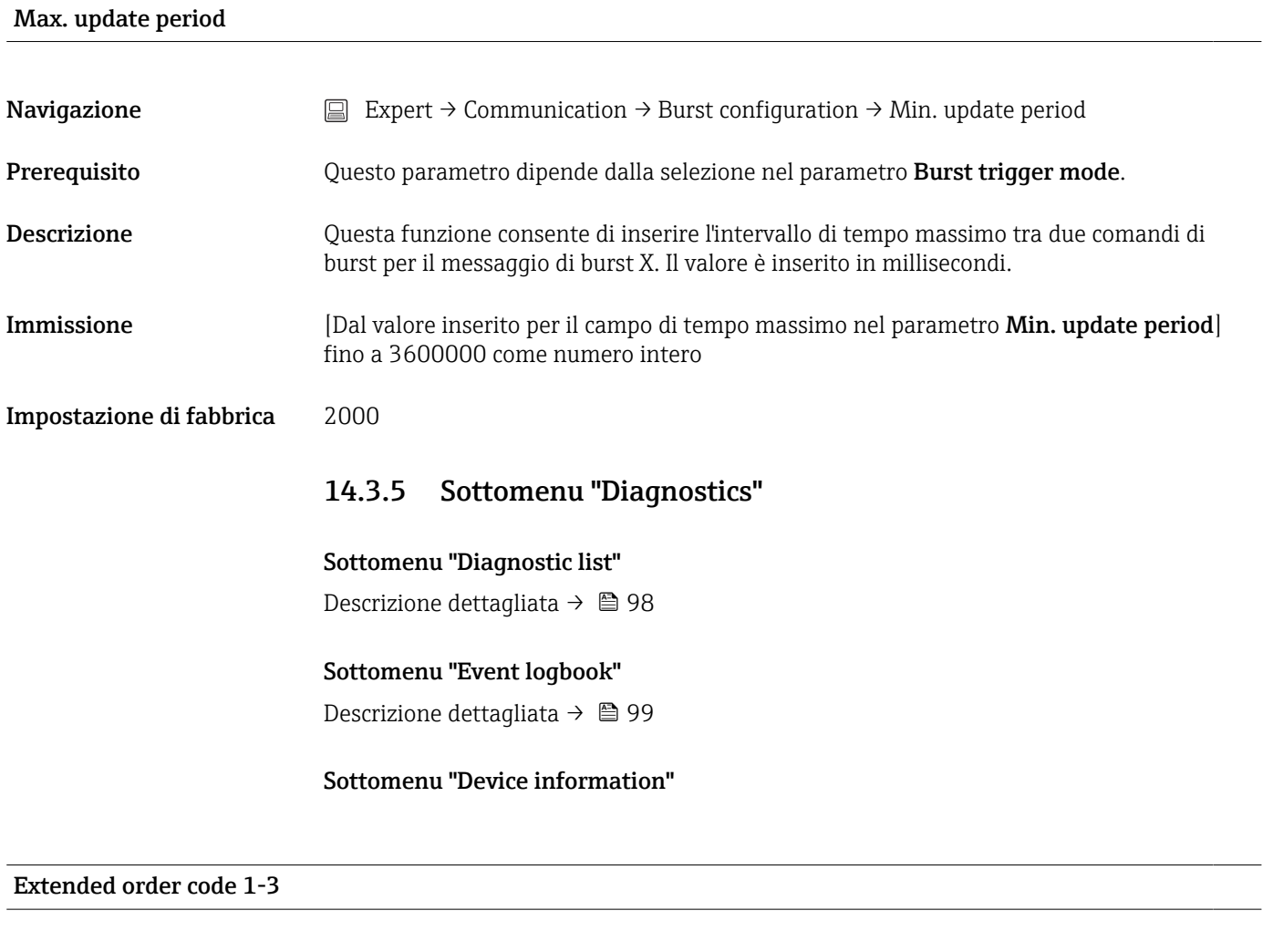

**Navigazione**  $□$  Diagnostics → Device information → Extended order code 1-3 Expert → Diagnostics → Device information → Extended order code 1-3

<span id="page-123-0"></span>Descrizione Visualizza la prima, la seconda e/o la terza parte del codice d'ordine esteso. A causa delle limitazioni di lunghezza, il codice d'ordine esteso è suddiviso in massimo 3 parametri. Il codice d'ordine esteso indica la versione di tutte le opzioni della codifica del prodotto e, di conseguenza, identifica il dispositivo in modo univoco. È reperibile anche sulla targhetta.

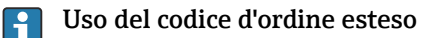

- Per ordinare un dispositivo di ricambio identico.
- Per confrontare le opzioni del dispositivo ordinate con quelle riportate nel documento di spedizione.

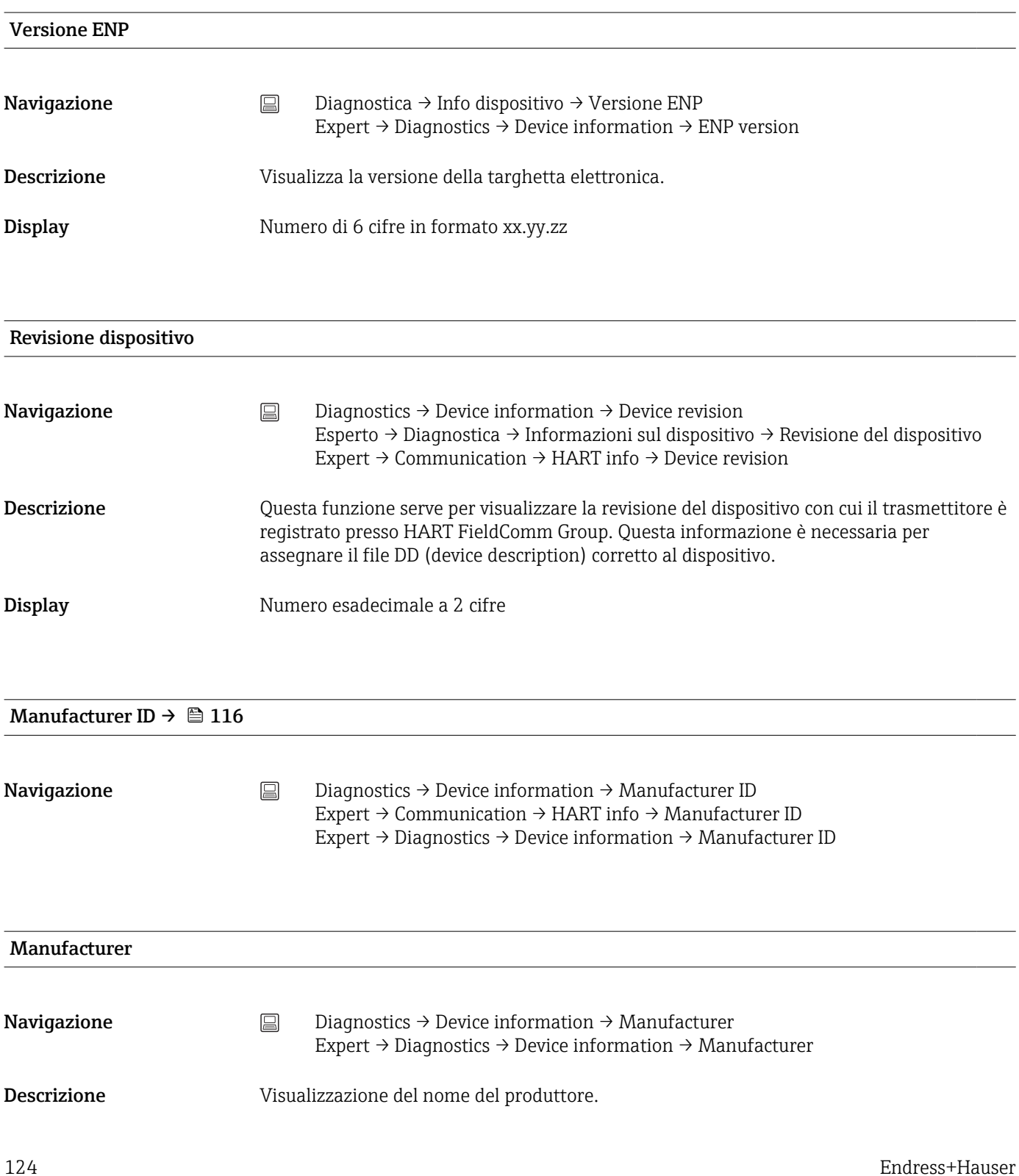

<span id="page-124-0"></span>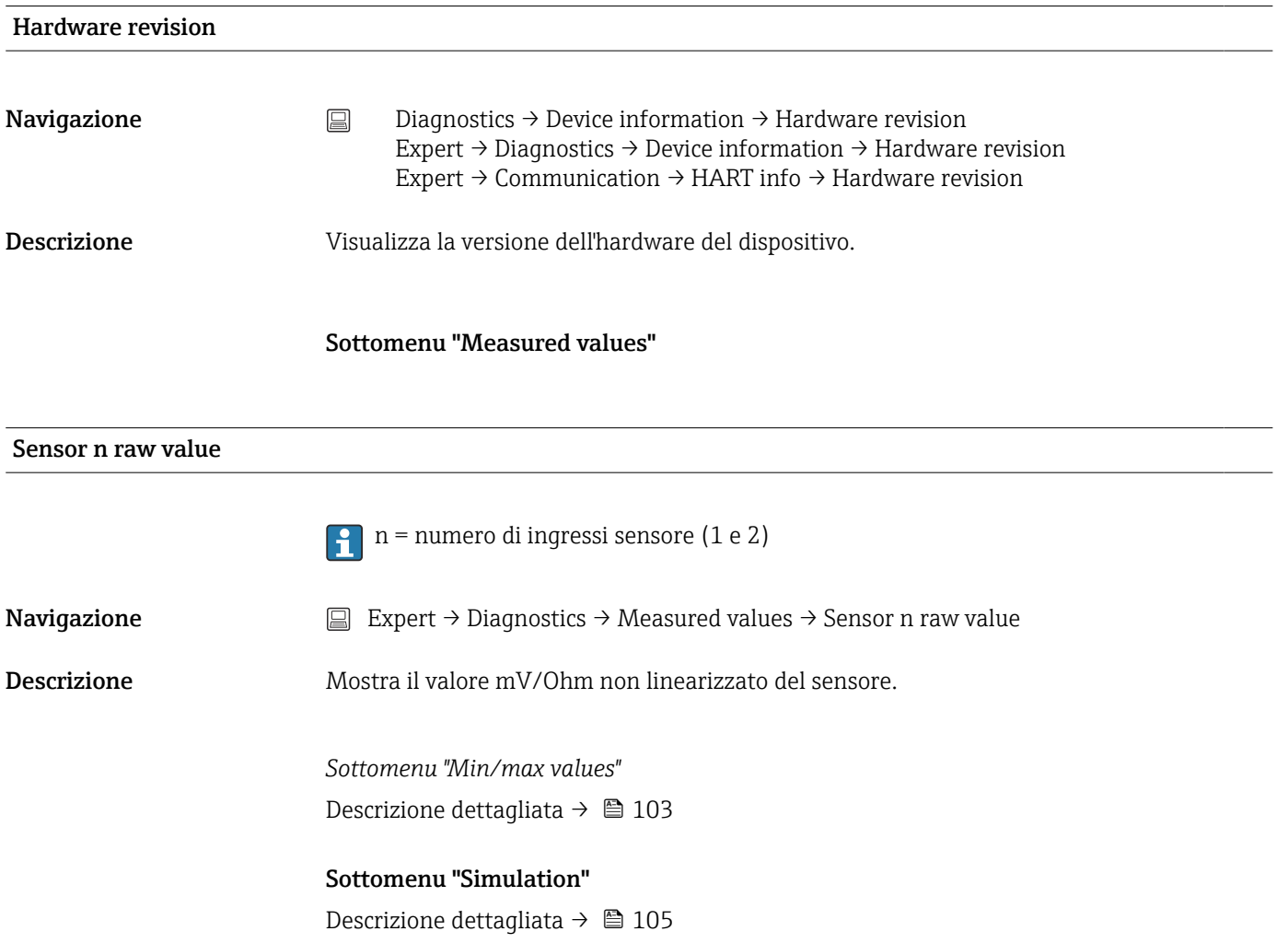

# Indice analitico

## 0 … 9

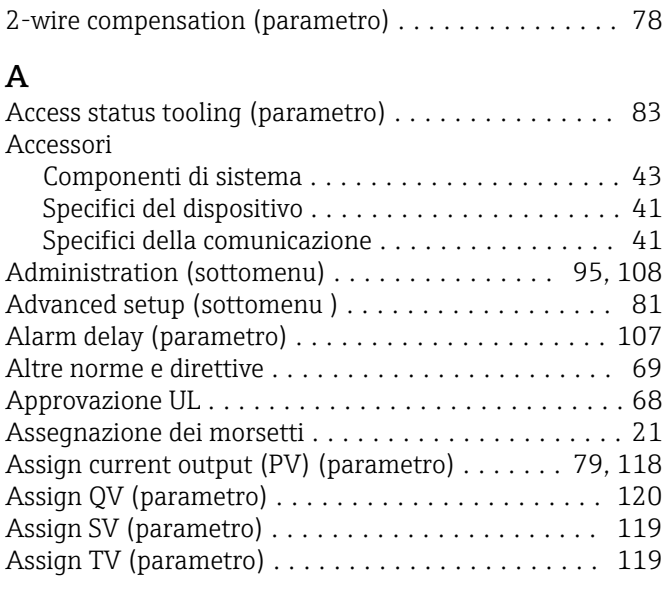

## B

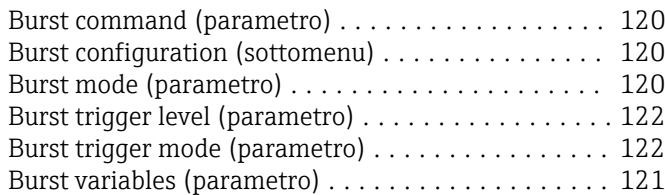

## C

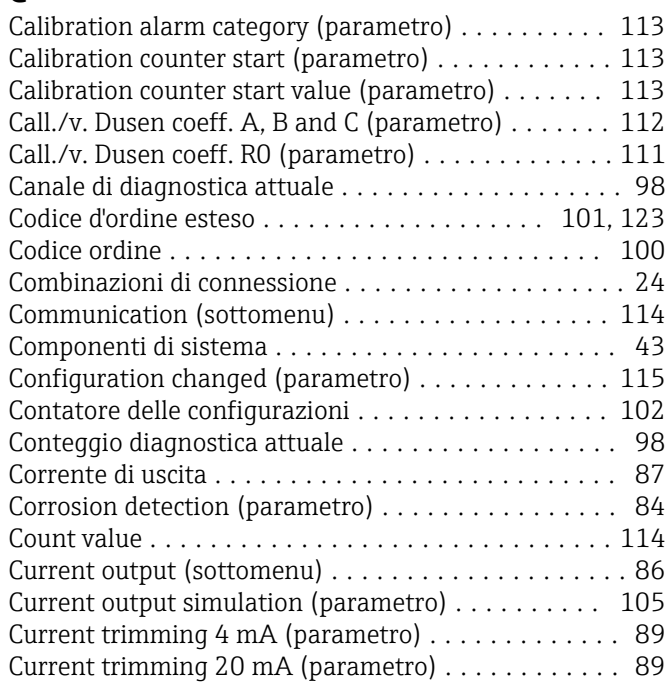

## D

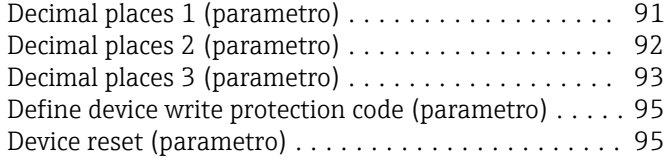

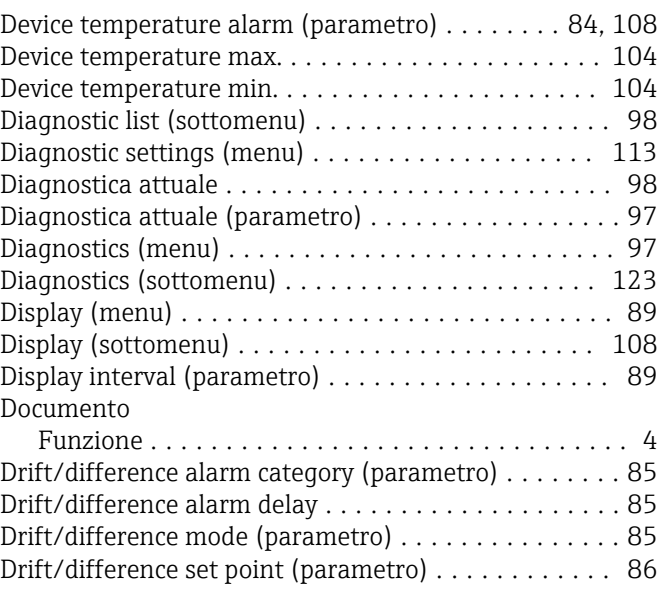

## E

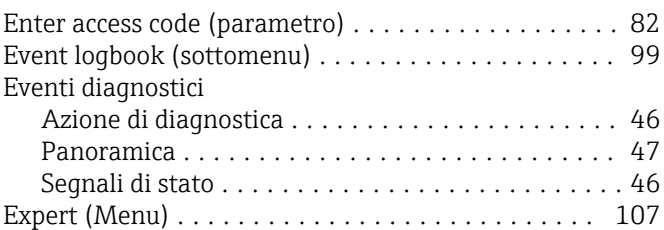

## F

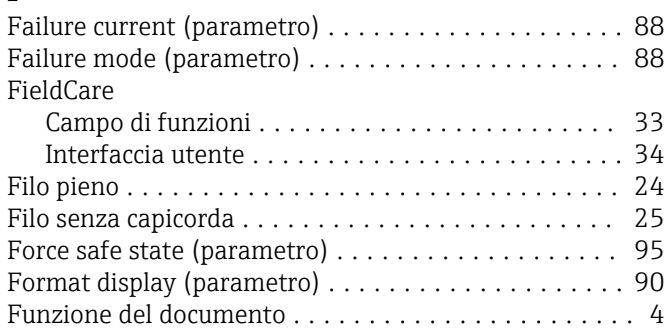

## H

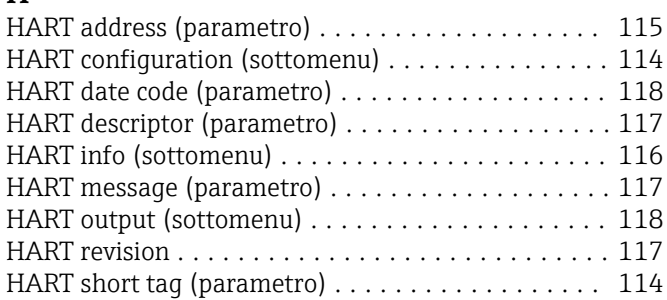

## I

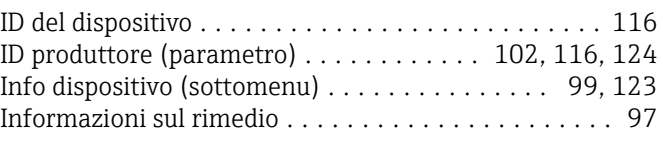

## L

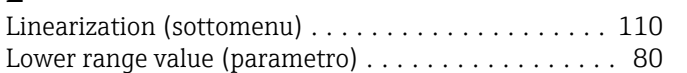

## M

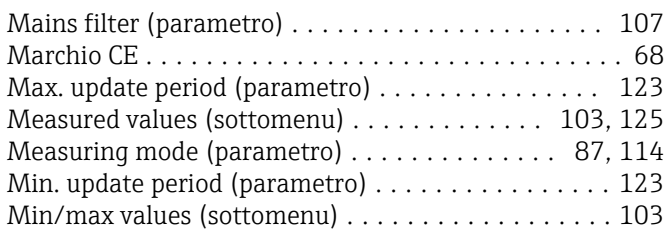

## N

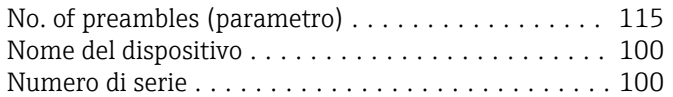

## O

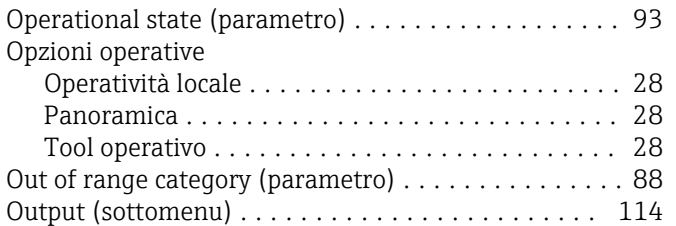

## P

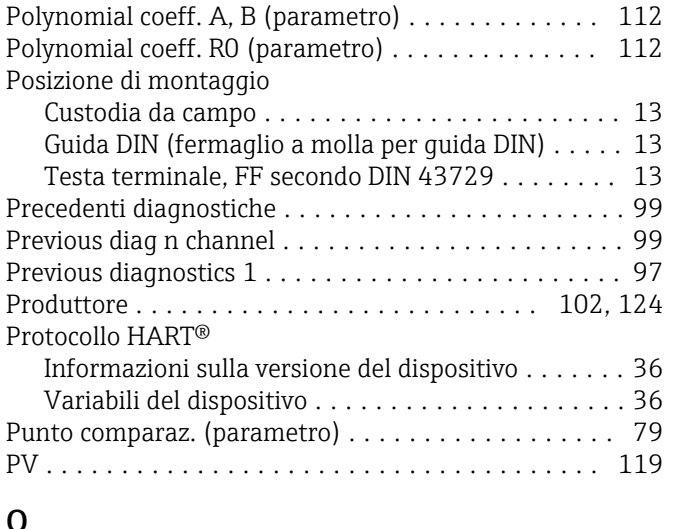

### Q QV ..................................... [120](#page-119-0)

## R

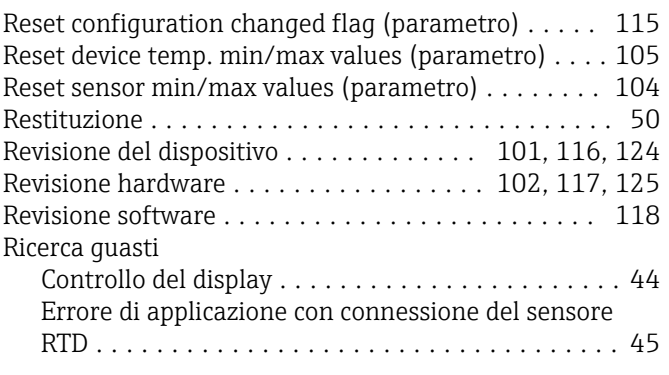

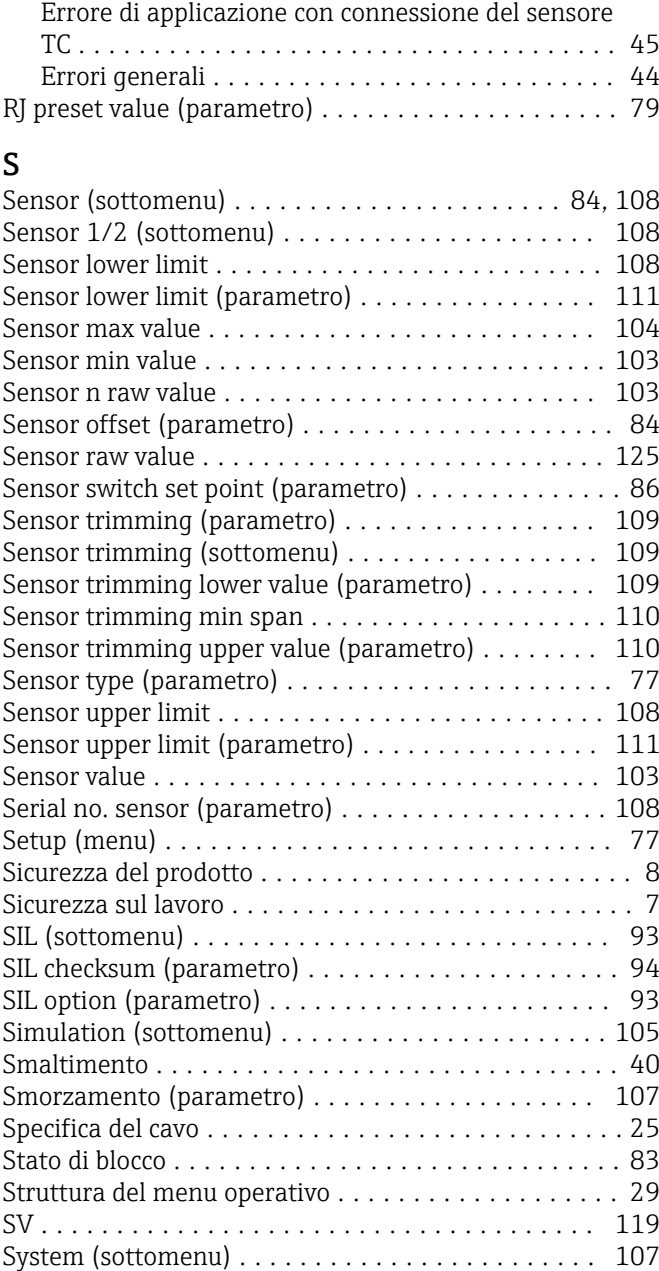

## T

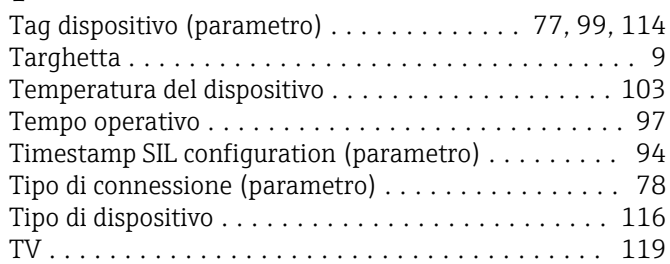

## U

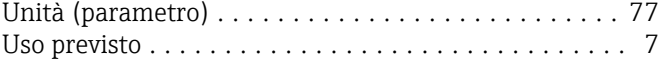

## $V$

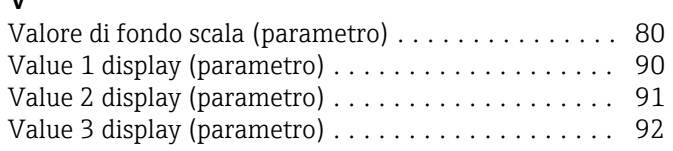

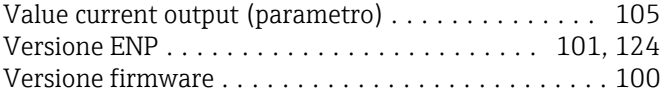

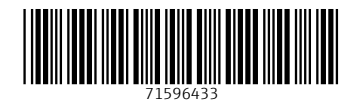

www.addresses.endress.com

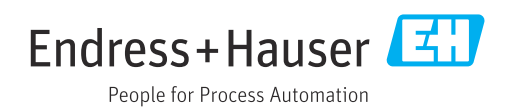